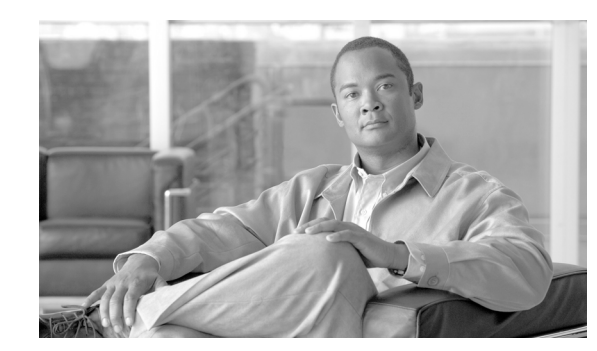

# **CHAPTER 3**

# **ADS Bladelets Reference**

## **Revised: March, 2007, OL-11798-01**

A Bladelet is an operation that is performed on a message. It is a user defined software component that implements certain interfaces and provides a useful unit of functions. For example, Authentication bladelet provides authentication against various authentication schemes such as, LDAP, Kerberos, and Netegrity; it will not do anything else.

Cisco AON Development Studio (ADS) provides a repository of standard Bladelets that are organized by category—for example, logic, message handling, security, transformation, and so on. This chapter presents detailed reference information that you need to choose and use ADS Bladelets.

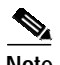

**Note** For more information on implementing an AON network, see the following:

- **•** Other chapters in this guide:
	- **–** Getting Started with Cisco ADS
	- **–** Setting Bladelet Properties, Variables, and Rules
	- **–** ADS PEP Attributes Reference
	- **–** ADS Message Types Reference
	- **–** E-Mail to Cisco ADS Support
- **•** Other guides in the AON library:
	- **–** *AON Installation and Administration Guide* (for information on the AMC server and nodes)
	- **–** *AON Programming Guide* (for information on custom Bladelets, custom adapters, and application program interfaces)

# **Contents**

- **•** [Information About Bladelets, page 3-2](#page-1-0)
- **•** [Bladelet Choices, page 3-3](#page-2-0)

# <span id="page-1-0"></span>**Information About Bladelets**

Bladelets are used in the construction of Policy Execution Plans (PEPs). You construct a PEP with the graphical-user-interface (GUI) ADS tool, which enables you to drag and drop icons representing Bladelets onto a canvas. You then "connect" the Bladelets, thus forming a PEP.

Bladelets are highly configurable. Using ADS, you configure Bladelets during normal PEP construction by setting their properties, which are grouped hierarchically into three levels:

<configuration-group>

<configuration-subgroup>

<parameter-group> and <parameter>

[Figure 3-1](#page-1-1) shows the various components of a Bladelet. (The example shown below is an Access DB Bladelet.)

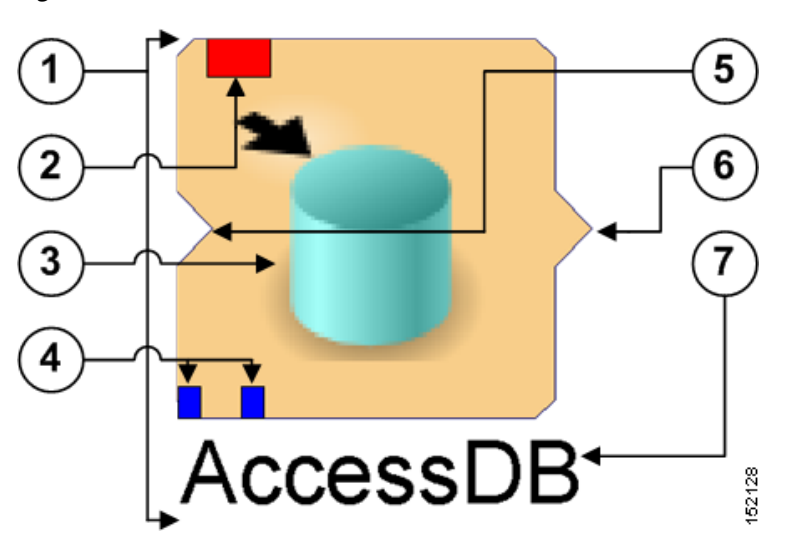

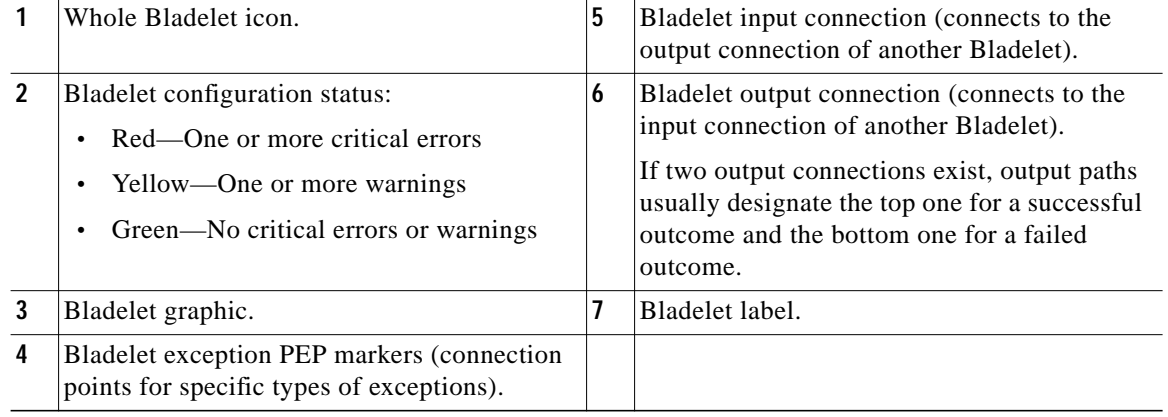

### <span id="page-1-1"></span>*Figure 3-1 ADS Bladelet*

# <span id="page-2-0"></span>**Bladelet Choices**

This section describes the predefined Bladelets that ADS displays in its Task Pane, page 1-9, in Getting Started with Cisco ADS. It also describes any Bladelet properties that you need to set in order for the Bladelet to function properly.

ADS provides the following Bladelet categories:

- **•** [PEP Markers Category, page 3-3](#page-2-1)
- **•** [External Access Category, page 3-4](#page-3-0)
- **•** [General Category, page 3-15](#page-14-0)
- **•** [Logic Category, page 3-25](#page-24-0)
- **•** [Message Handling Category, page 3-38](#page-37-0)
- **•** [Routing Category, page 3-70](#page-69-0)
- **•** [Security Category, page 3-93](#page-92-0)
- **•** [Transformation Category, page 3-146](#page-145-0)
- **•** [Miscellaneous Category, page 3-148](#page-147-0)

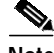

**Note** Many of the following windows allow you to specify values in one or more of the following ways:

- **•** By typing them in directly
- **•** By selecting them from a drop-down list
- **•** By binding the parameter to a specific value

# <span id="page-2-1"></span>**PEP Markers Category**

In the PEP Markers category, there are two markers:

- **•** [Exception-PEP Marker](#page-2-2)
- **•** [Break Marker](#page-2-3)

# <span id="page-2-2"></span>**Exception-PEP Marker**

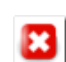

Use the Exception-PEP marker for tracking and recording exceptions in the PEP. It is a good way to create instances that you can store as database records to audit exceptions as information is routed through the PEP.

There are no properties to set for this marker.

# <span id="page-2-3"></span>**Break Marker**

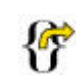

Use the Break marker only inside loops. It is only allowed in a Loop and cannot be used elsewhere. You cannot place any other bladelets after the Break marker. The Break marker is used to exit out of the loops. For details, see the Loop Bladelet.

There are no properties to set for this marker.

# <span id="page-3-0"></span>**External Access Category**

In the External Access Category, there are two Bladelets:

- **•** [Access HTTP, page 3-4](#page-3-1)
- **•** [Access DB, page 3-11](#page-10-0)

# <span id="page-3-1"></span>**Access HTTP**

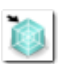

# **Summary**

The Access HTTP Bladelet makes an outgoing HTTP call using the GET or POST method in either the Componentized or Normal URL Configuration groups.

#### **Prerequisites, Dependencies, and Restrictions**

AccessHTTP is synchronous, and thus cannot be used to execute a PEP running on the same node.

#### **Details**

[Figure 3-2](#page-4-0) to [Figure 3-4](#page-6-0) show required, optional, and advanced settings for the Componentized URL Configuration group.

[Figure 3-5](#page-7-0) to [Figure 3-7](#page-9-0) show required, optional, and advanced settings for the Normal URL Configuration group.

 $\mathcal{L}_{\mathcal{A}}$ 

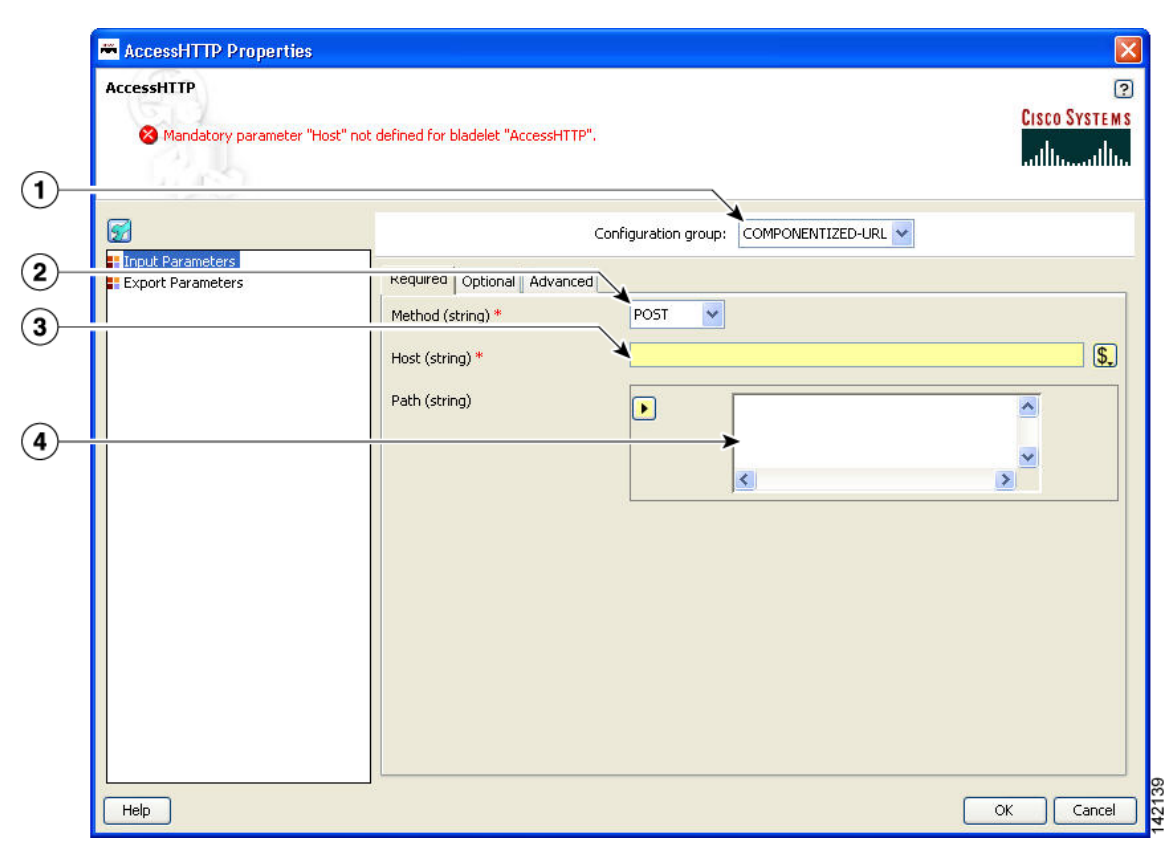

#### <span id="page-4-0"></span>*Figure 3-2 Access HTTP Properties Window—Input Parameters, Componentized URL, Required Tab*

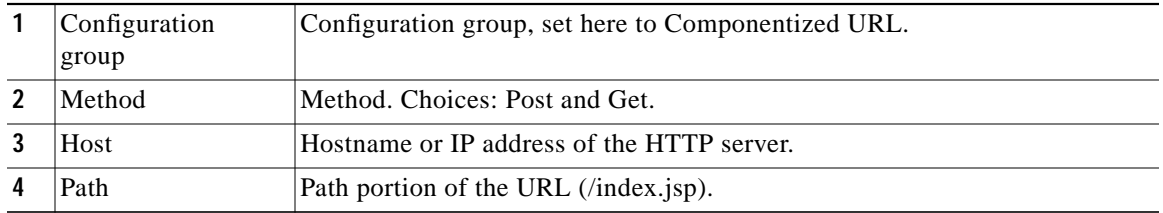

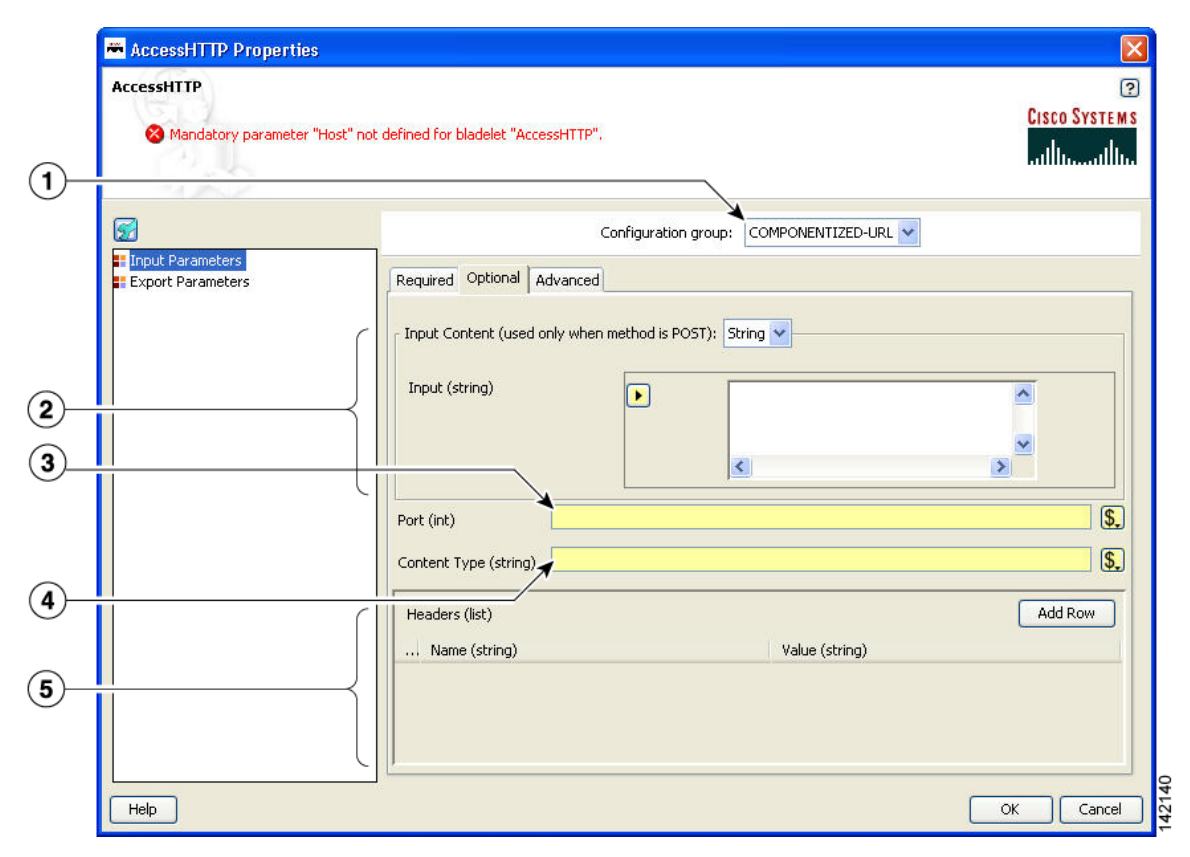

#### *Figure 3-3 Access HTTP Properties Window—Input Parameters, Componentized URL, Optional Tab*

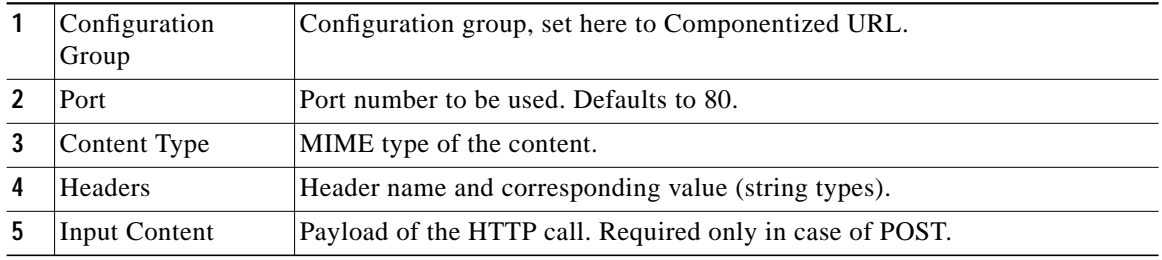

**Tale** 

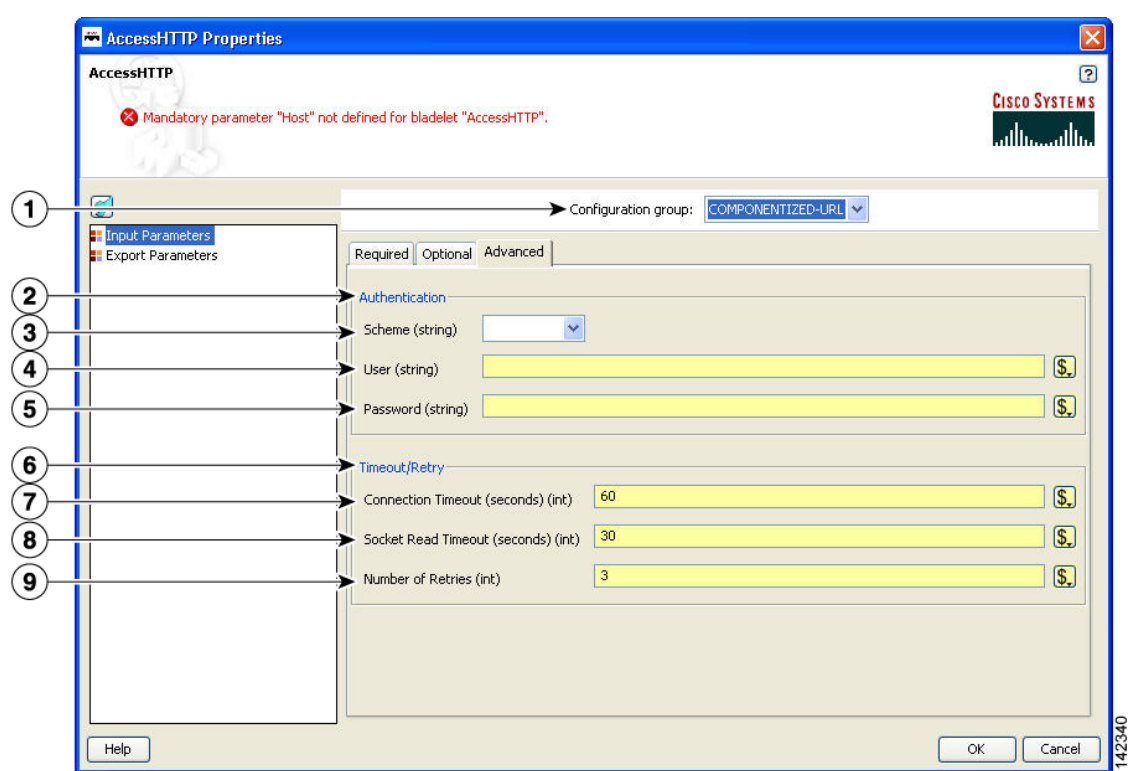

#### <span id="page-6-0"></span>*Figure 3-4 Access HTTP Properties Window—Input Parameters, Componentized URL, Advanced Tab*

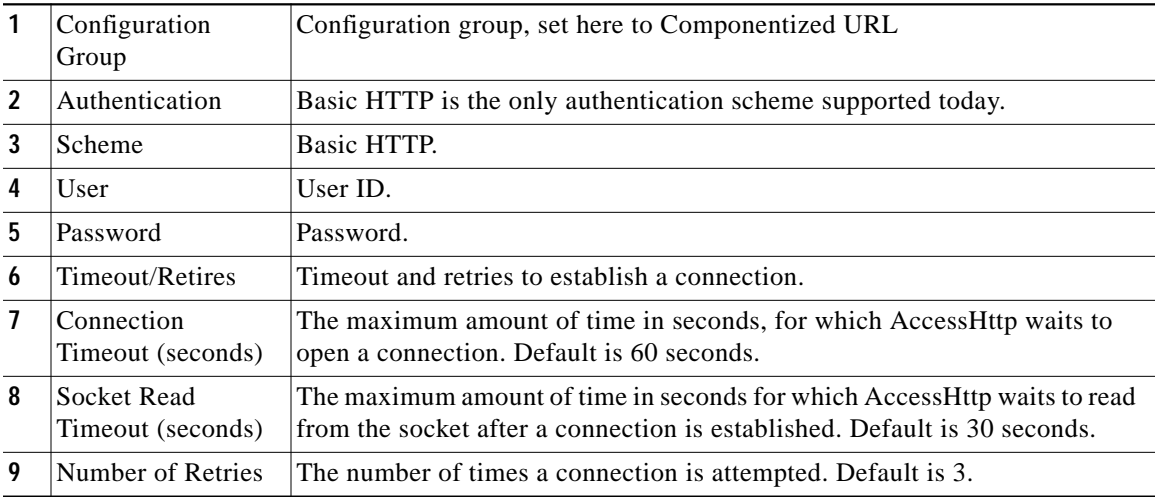

 $\blacksquare$ 

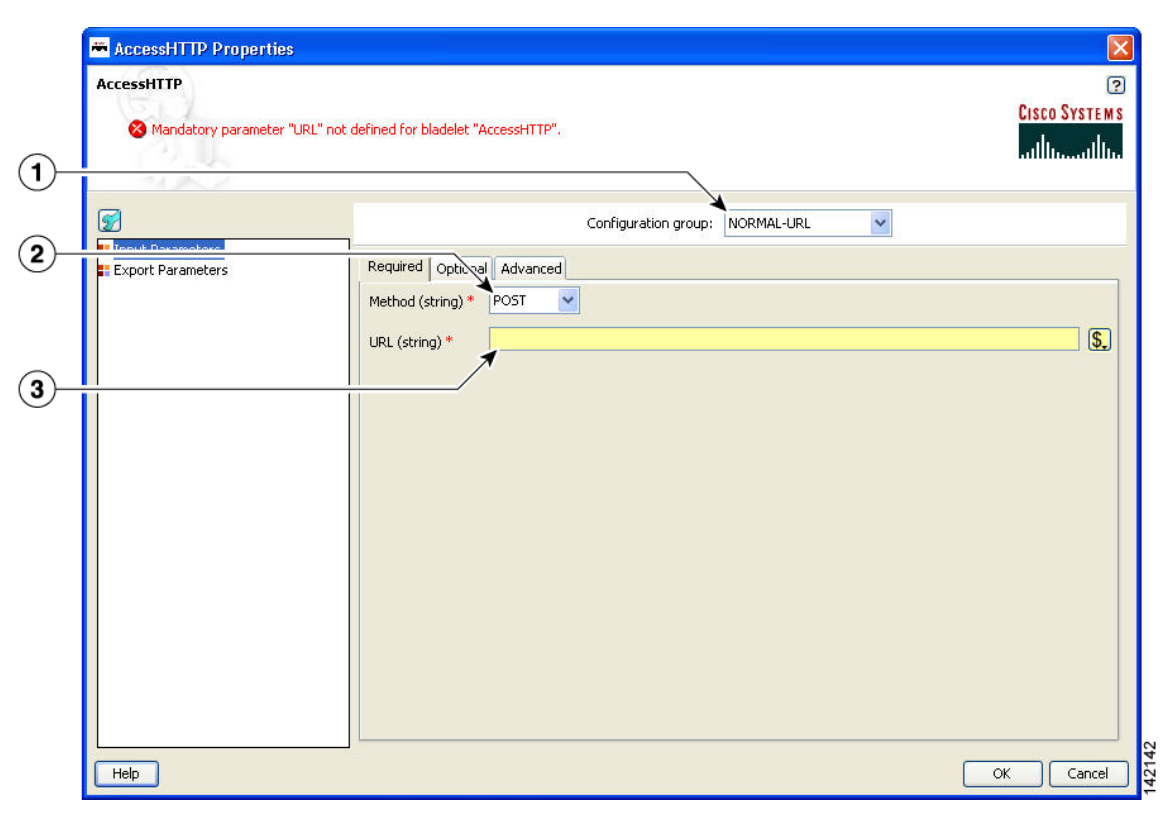

# <span id="page-7-0"></span>*Figure 3-5 Access HTTP Properties Window—Input Parameters, Normal URL, Required Tab*

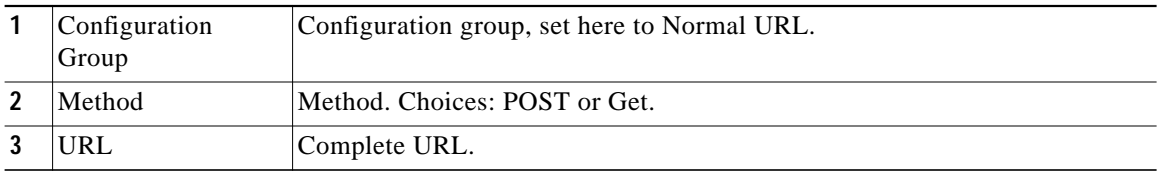

**Tale** 

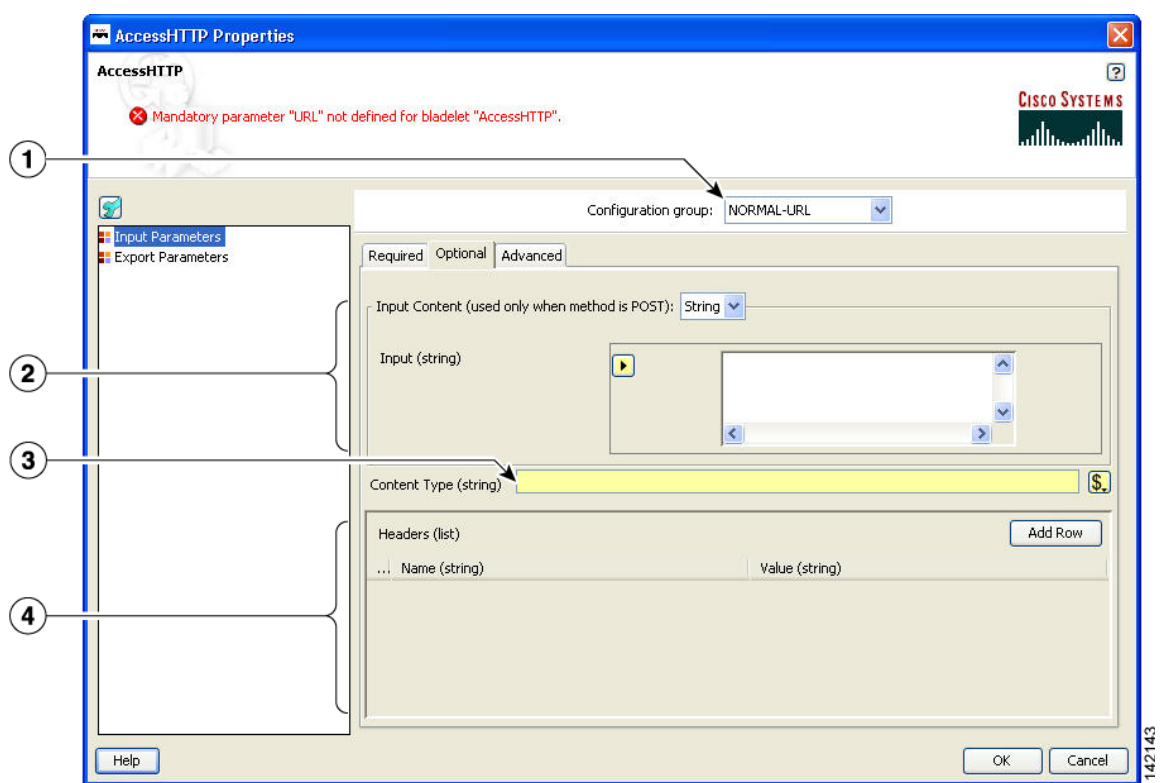

*Figure 3-6 Access HTTP Properties Window—Input Parameters, Normal URL, Optional Tab*

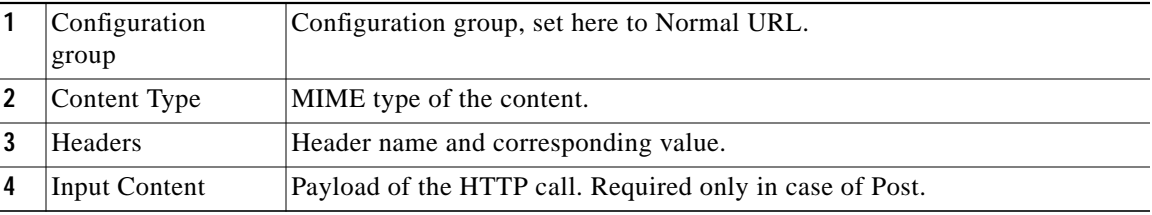

П

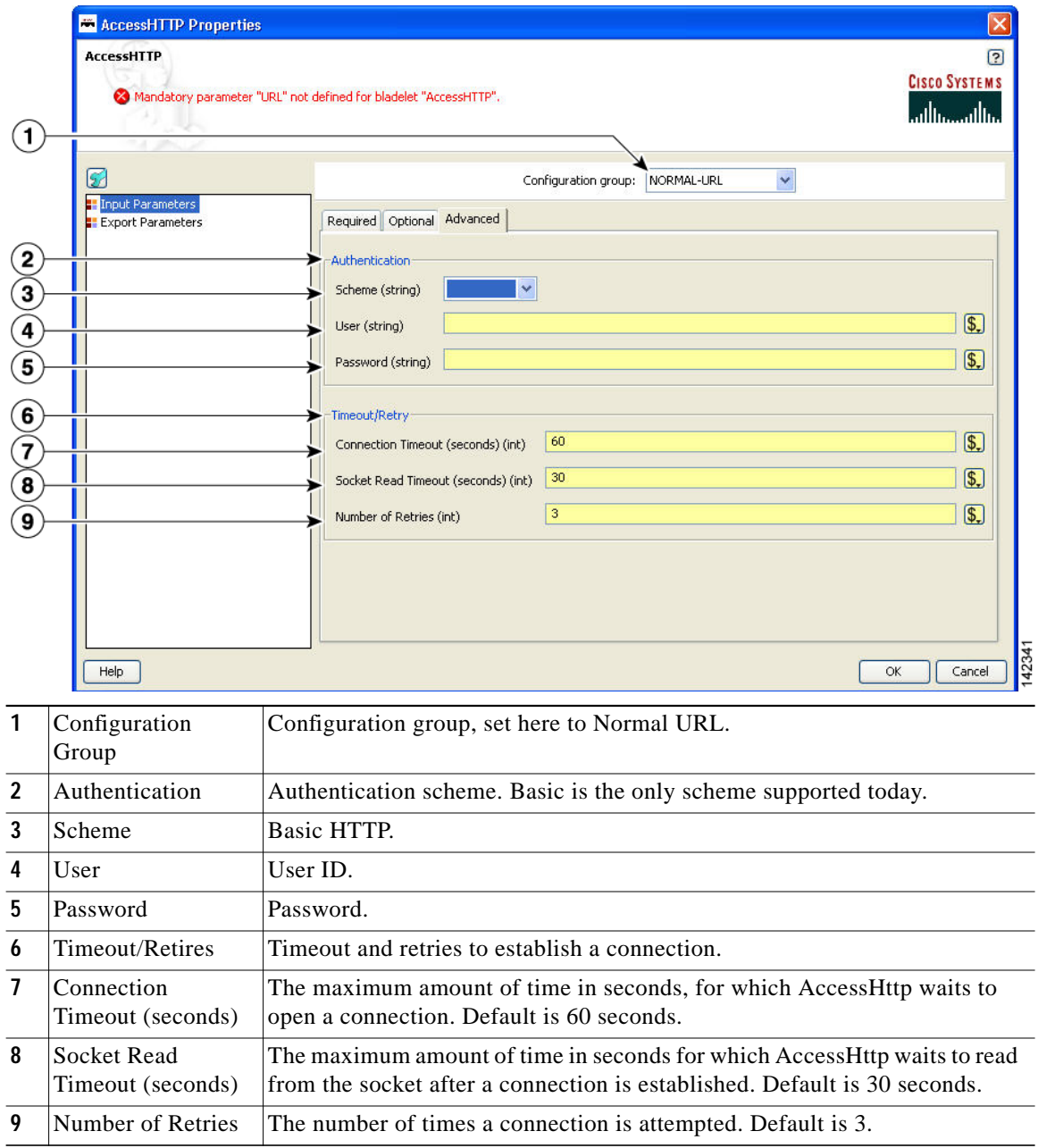

<span id="page-9-0"></span>*Figure 3-7 Access HTTP Properties Window—Input Parameters, Normal URL, Advanced Tab*

**The Second** 

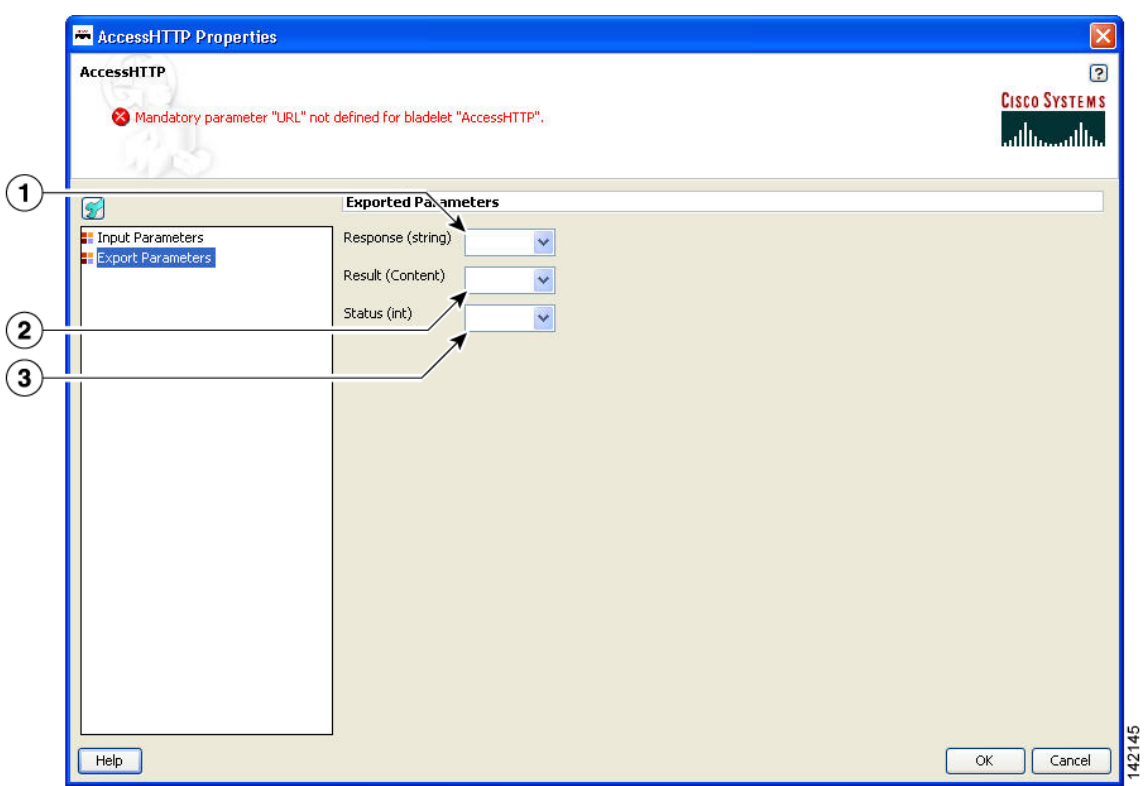

#### *Figure 3-8 Access HTTP Properties Window—Export Parameters*

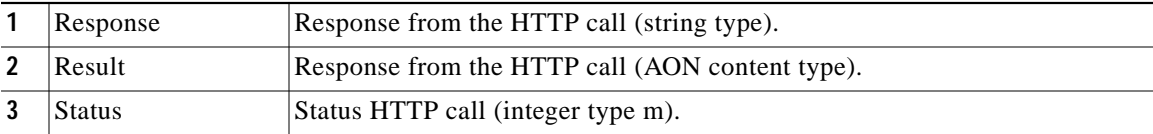

#### **Outcome**

None.

#### **Exceptions**

- **•** Malformed URL: Connection cannot be established to the HTTP server host.
- **•** Host Inaccessible: The URL (composed URL in case componentized URL is specified) is not correct.

# <span id="page-10-0"></span>**Access DB**

# **Summary**

Use this Bladelet to make a SQL call out to a database.

#### **Prerequisites, Dependencies, and Restrictions**

Access DB does not work with binary objects; it only works with basic types, for example string, int, and so on.

## **Details**

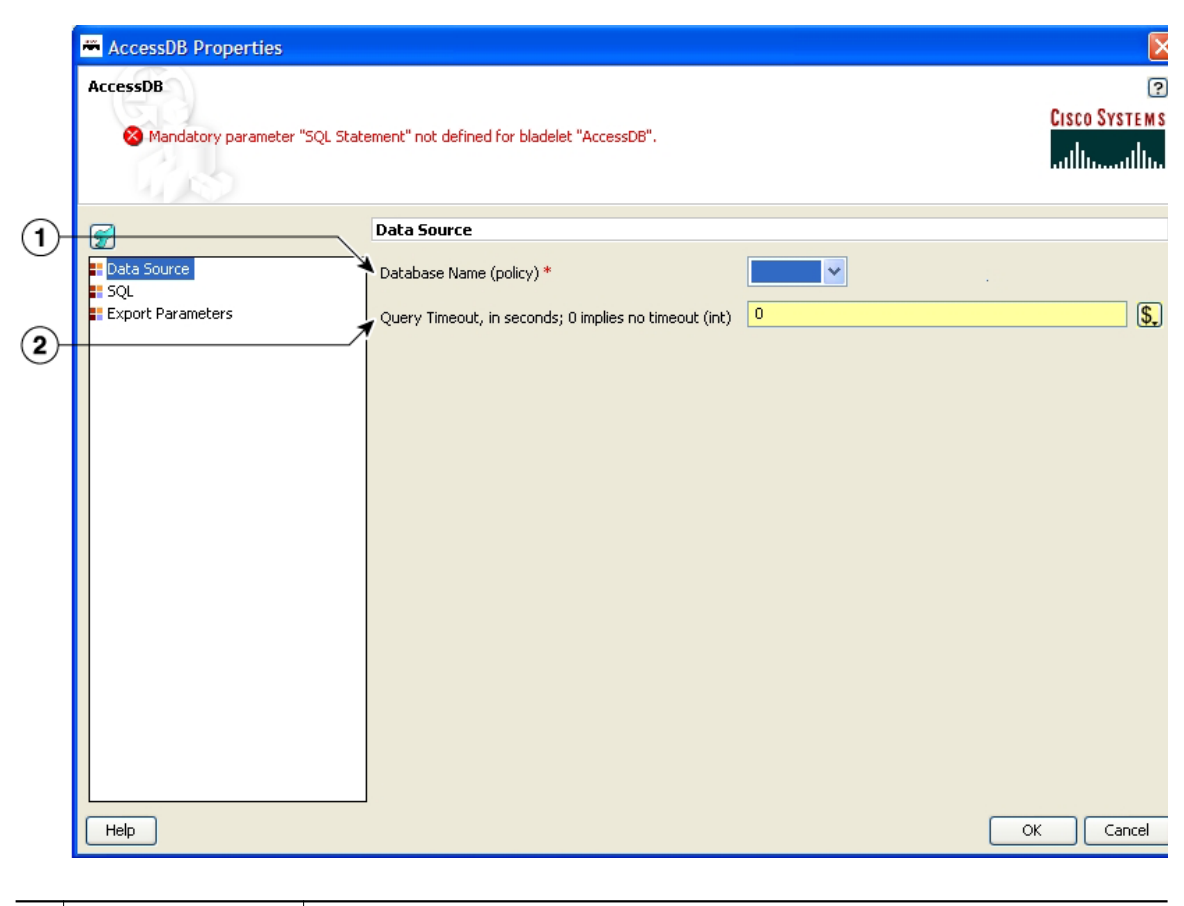

## *Figure 3-9 Access DB Properties Window—Data Source*

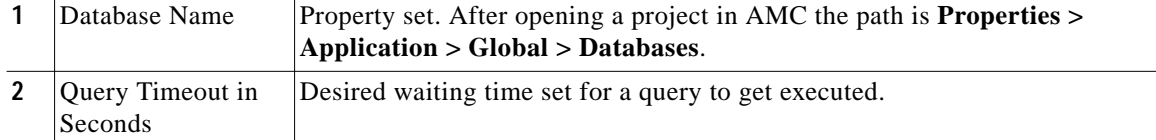

**The Second** 

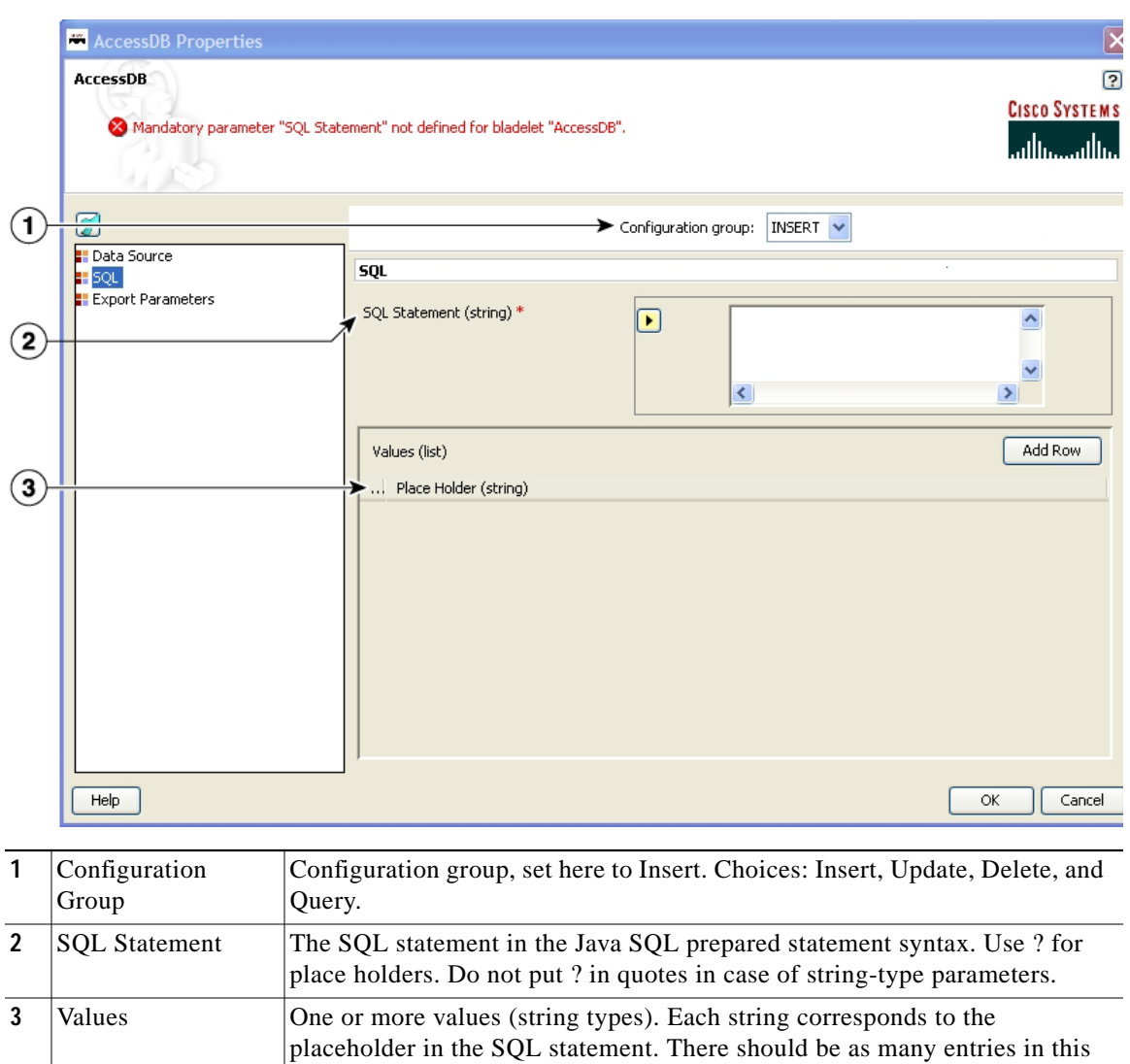

list as there are placeholders in the SQL statement.

*Figure 3-10 Access DB Properties Window—SQL*

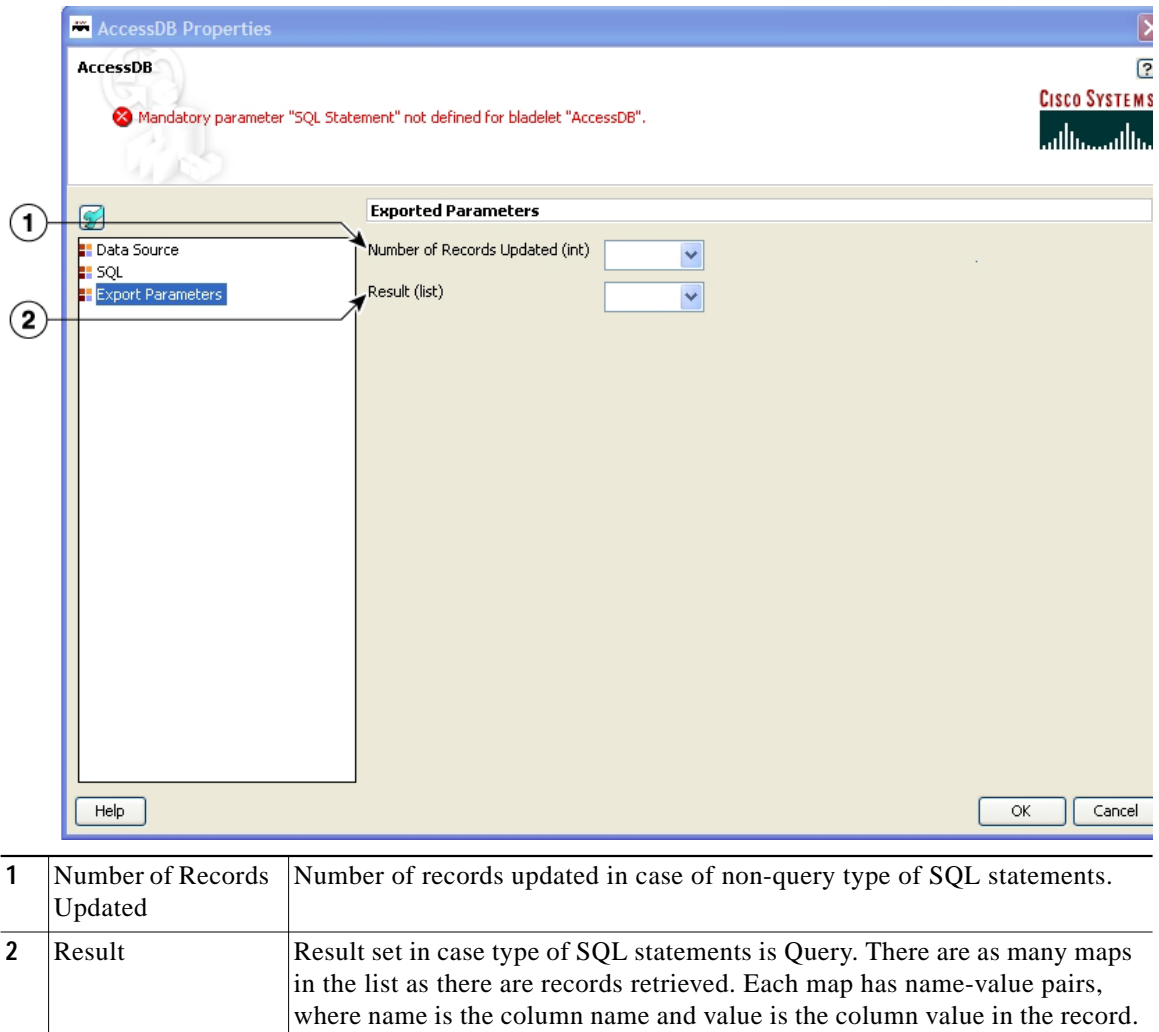

### *Figure 3-11 Access DB Properties Window—Export Parameters*

## **Outcome**

None.

### **Exceptions**

- **•** Database Failure: Database cannot be connected to.
- **•** SQL Failure: The input SQL statement could not be executed properly.

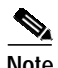

**Note** The SQL interface does not support stored procedures.

# <span id="page-14-0"></span>**General Category**

In the General Category, there are three Bladelets:

- **•** [Log, page 3-15](#page-14-1)
- **•** [Retrieve Cache, page 3-19](#page-18-0)
- **•** [Cache Data, page 3-22](#page-21-0)

# <span id="page-14-1"></span>**Log**

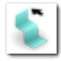

# **Summary**

The Log Bladelet allows you to log message contents, PEP variables and other important data related to the message, message class, source, destination, time stamps, and PEP name.

**Prerequisites and Dependencies**

None.

ш

# **Details**

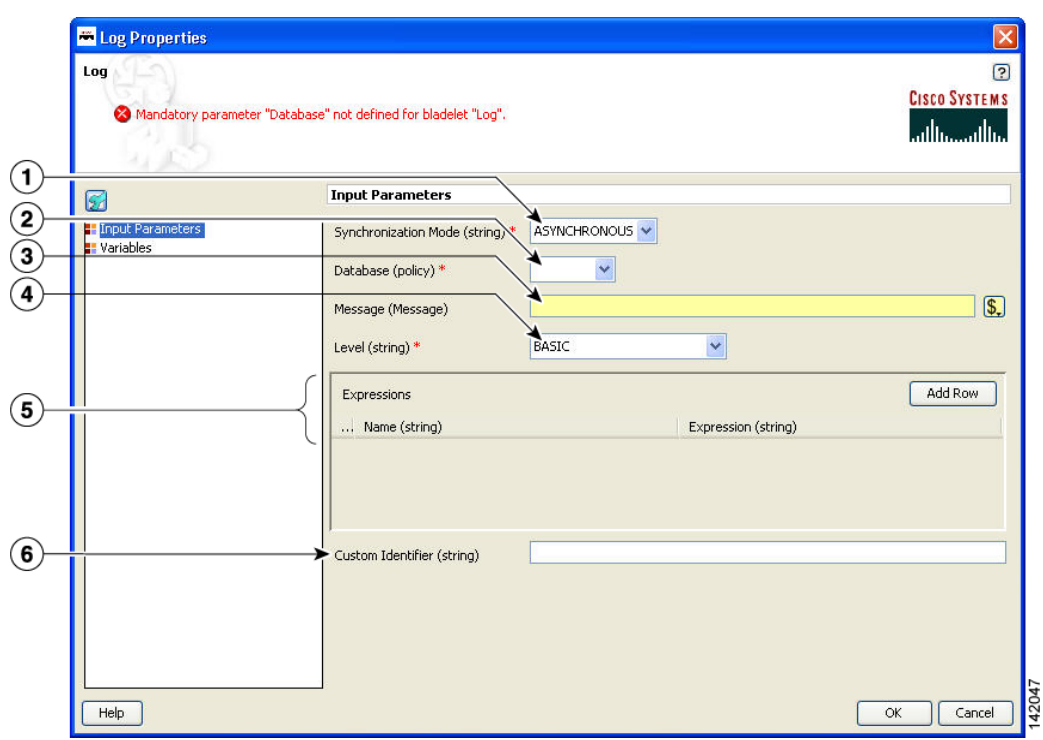

# *Figure 3-12 Log Properties Window—Input Parameters*

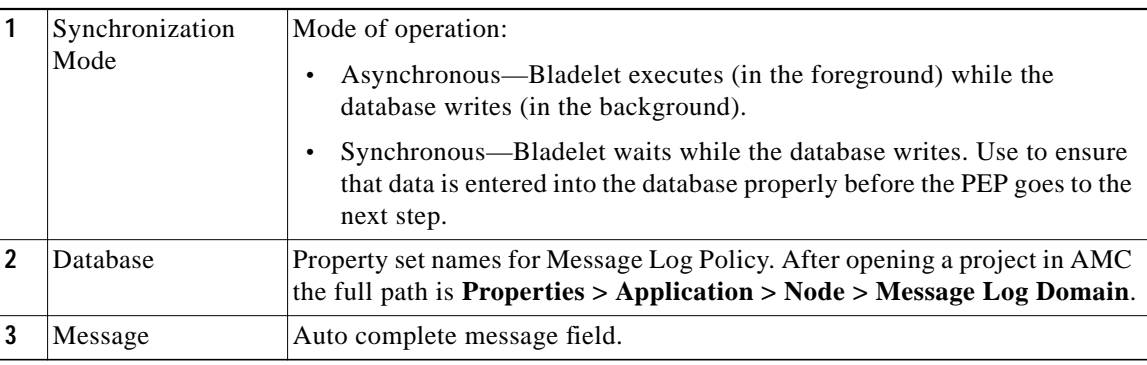

L

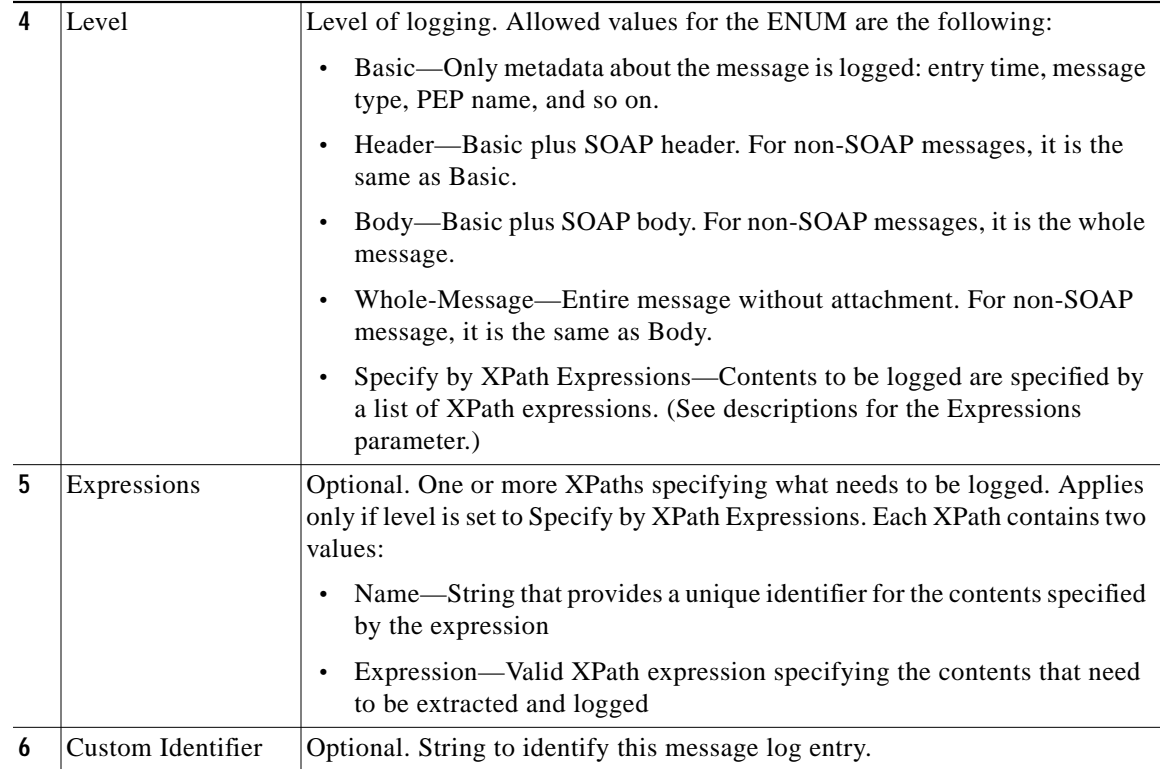

 $\blacksquare$ 

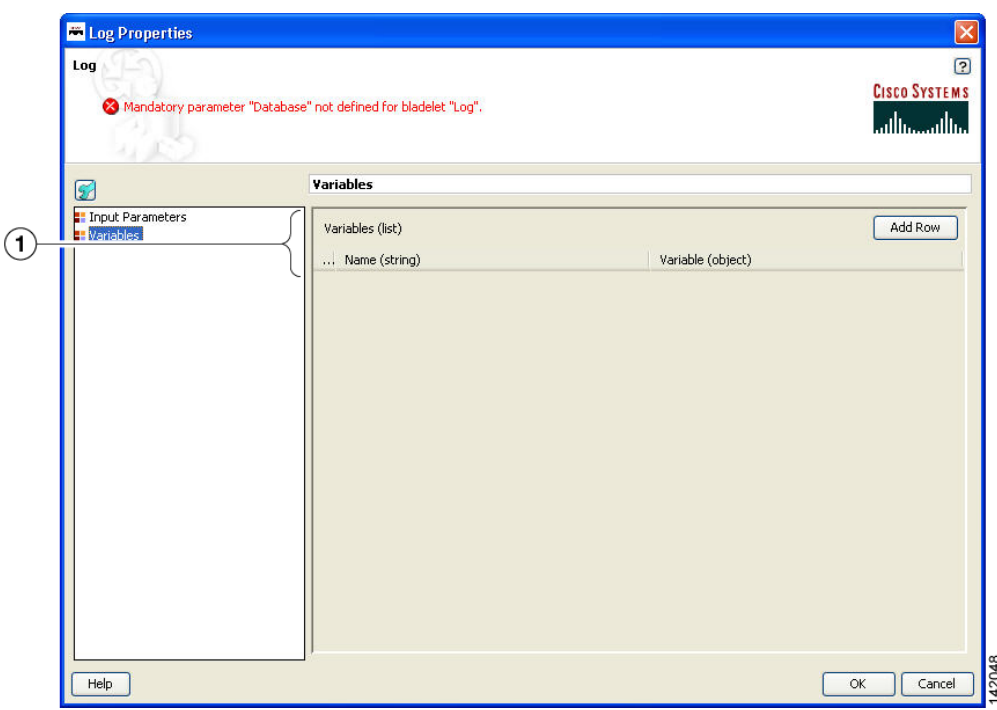

*Figure 3-13 Log Properties Window—Variables*

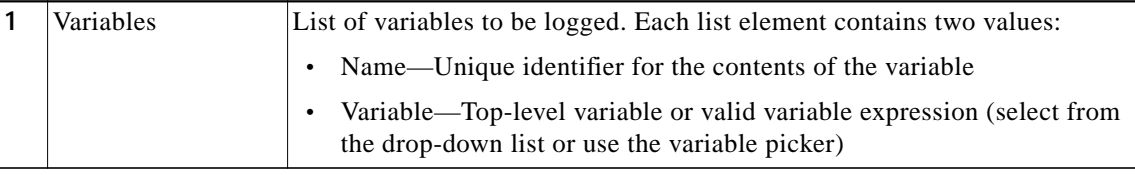

### **Outcome**

None.

#### **Exceptions**

**•** Log Write Failure: A failure occurred during the database write. These are failures that are typically not recoverable. For example, data does not conform to the log schema, or the log policy is disabled for the database.

Timeout: Timeout occurred. This applies only to synchronous mode. For example, this can happen when the database is not available or is extremely slow.

# <span id="page-18-0"></span>**Retrieve Cache**

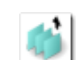

# **Summary**

This Bladelet retrieves data from two named caches configured on an AON node. The named caches are response and variable. The response cache caches arbitrary messages and server responses. The variable cache caches PEP variables. The response cache is distributed and the variable cache is node local. Populate these named caches by using the CacheData Bladelet.

### **Prerequisites and Dependencies**

**•** Ensure that the cache on the AON node on which the PEP executes has bootstrapped without errors.

H.

# **Details**

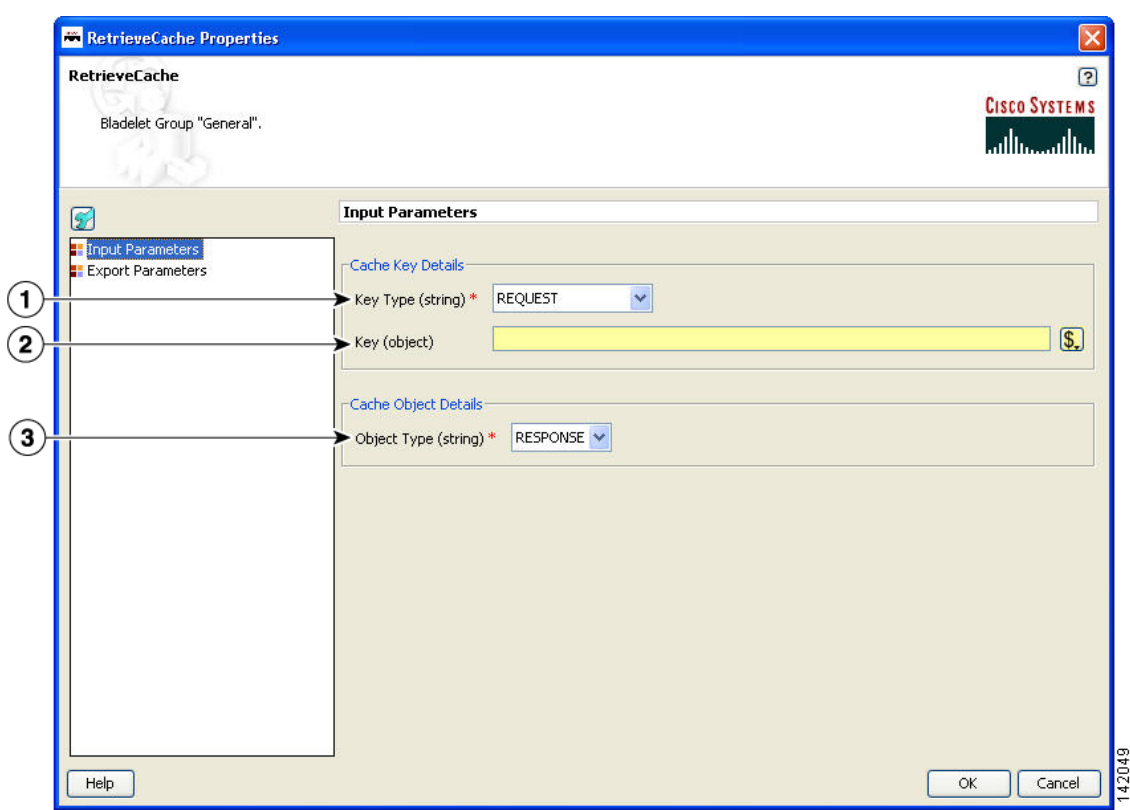

## *Figure 3-14 Retrieve Cache Properties Window—Input Parameters*

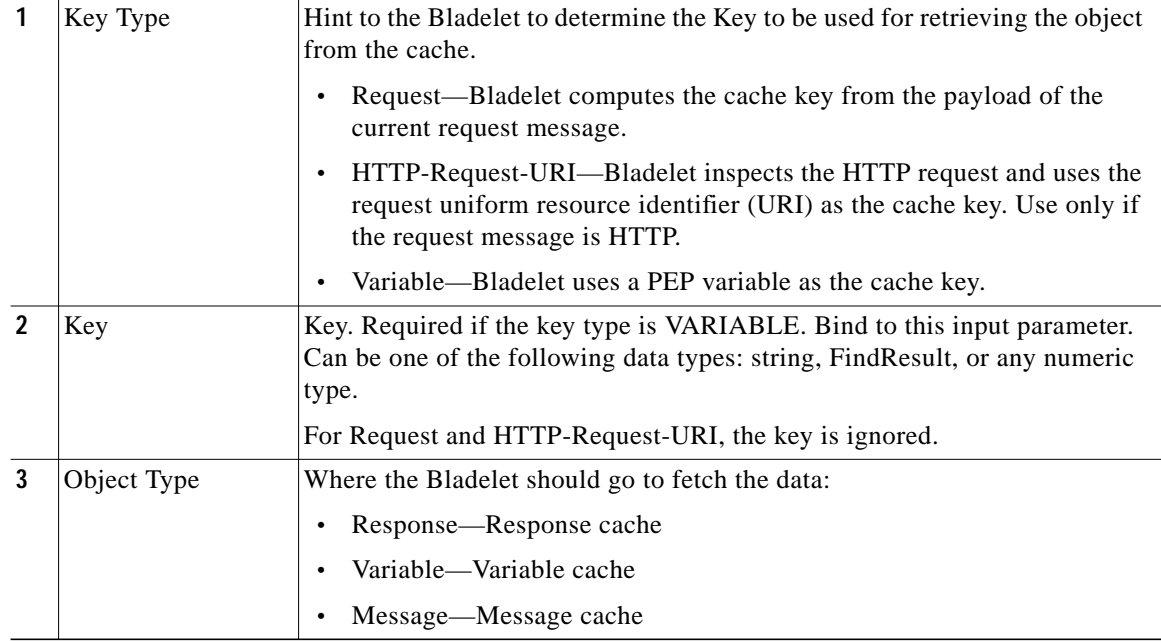

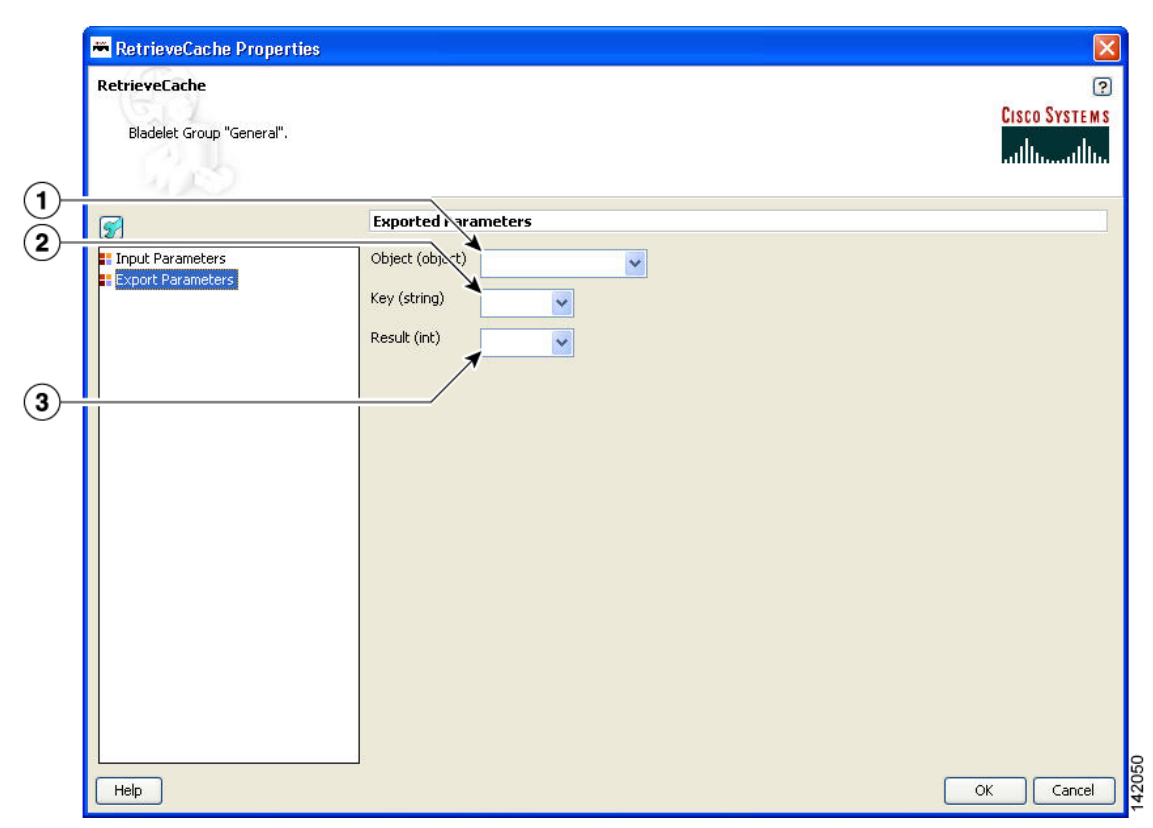

#### *Figure 3-15 Retrieve Cache Properties Window—Export Parameters*

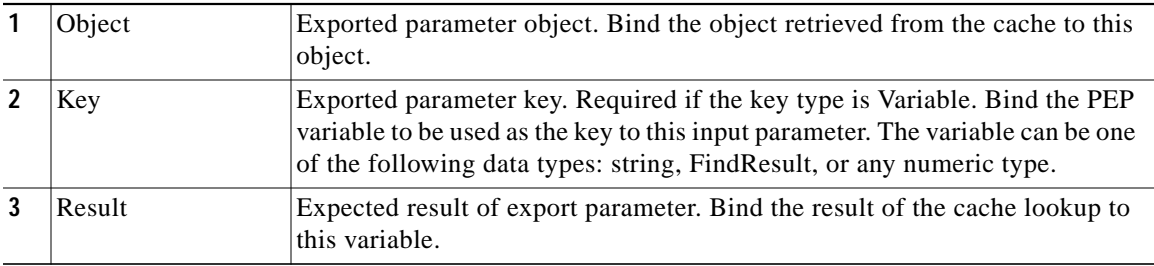

#### **Outcome**

- **•** A cache hit or "Success" path indicates that the requested data was found in the cache.
- **•** A cache miss or "Fail" path indicates that the requested data was not found in the cache.

The Bladelet exports the cache key that was used for the lookup operation, the result of the operation (0 indicates a miss; 1 indicates a hit) as follows:

- **•** On success, it also exports the cached object, which can be bound to a PEP variable of the appropriate data type. For response type object retrieved from the "response" named cache, the Bladelet also binds the object to the "RESPONSE\_MESSAGE" PEP variable.
- **•** On miss, the exported cache key can be used by a CacheData Bladelet further in the PEP execution to cache data to the cache.

#### **Exceptions**

None.

# <span id="page-21-0"></span>**Cache Data**

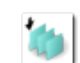

# **Summary**

This Bladelet should be used to set data into the named caches configured on an AON node. The named caches are "response" and "variable". The "response" cache caches arbitrary messages and server responses. The "variable" cache caches PEP variables. The response cache is distributed and the variable cache is node local. You can retrieve data from the named caches by using the RetrieveCache Bladelet. You can also set and retrieve data from the named and "variable" caches by using the Caching Service API exposed to Custom Bladelets.

 $\mathscr{D}$ 

**Note** Objects are put into the response cache asynchronously and the variable cache synchronously with PEP execution.

#### **Prerequisites and Dependencies**

**•** Ensure that the cache on the AON node on which the PEP executes has bootstrapped without errors.

### **Details**

When it is given a cache key and optionally a PEP variable, this Bladelet caches the variable or the server response message.

a pro

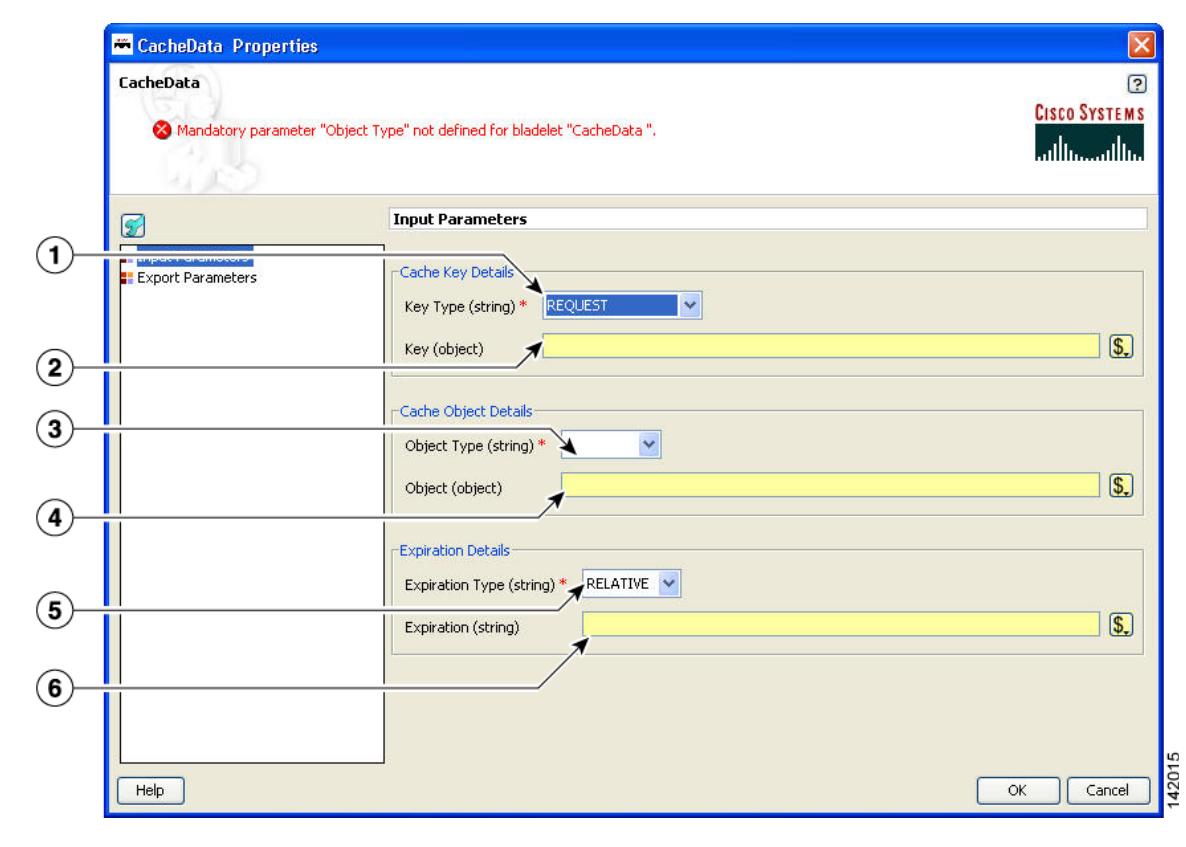

### *Figure 3-16 Cache Data Properties Window—Input Parameters*

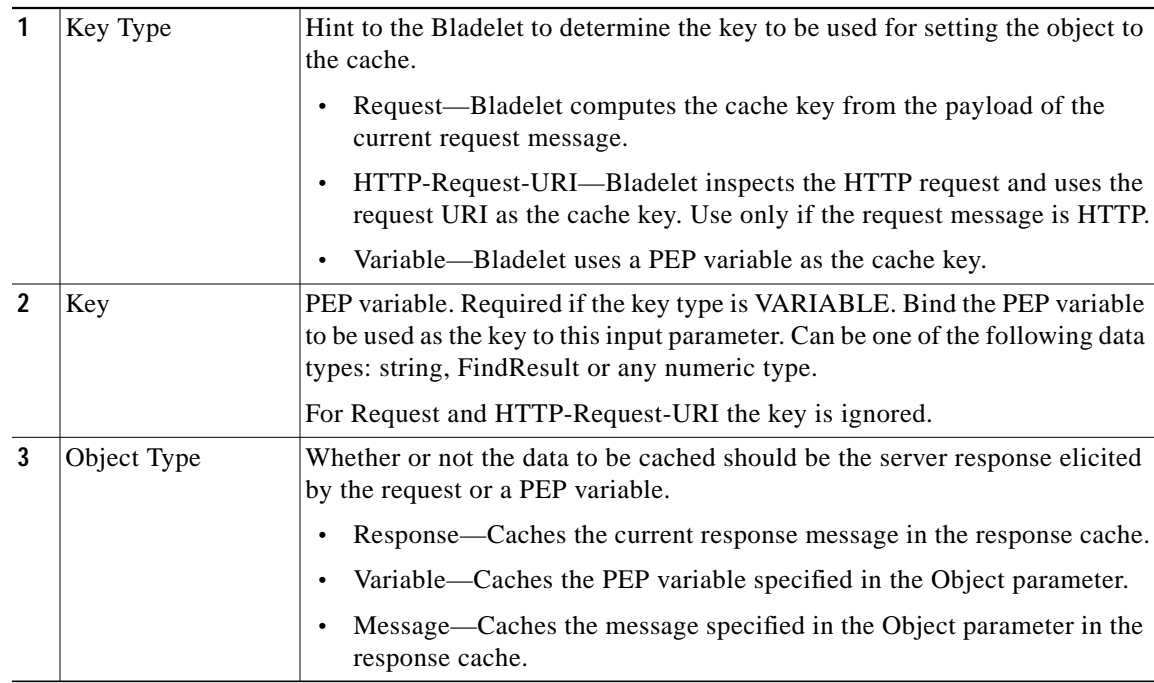

**The Contract of Security** 

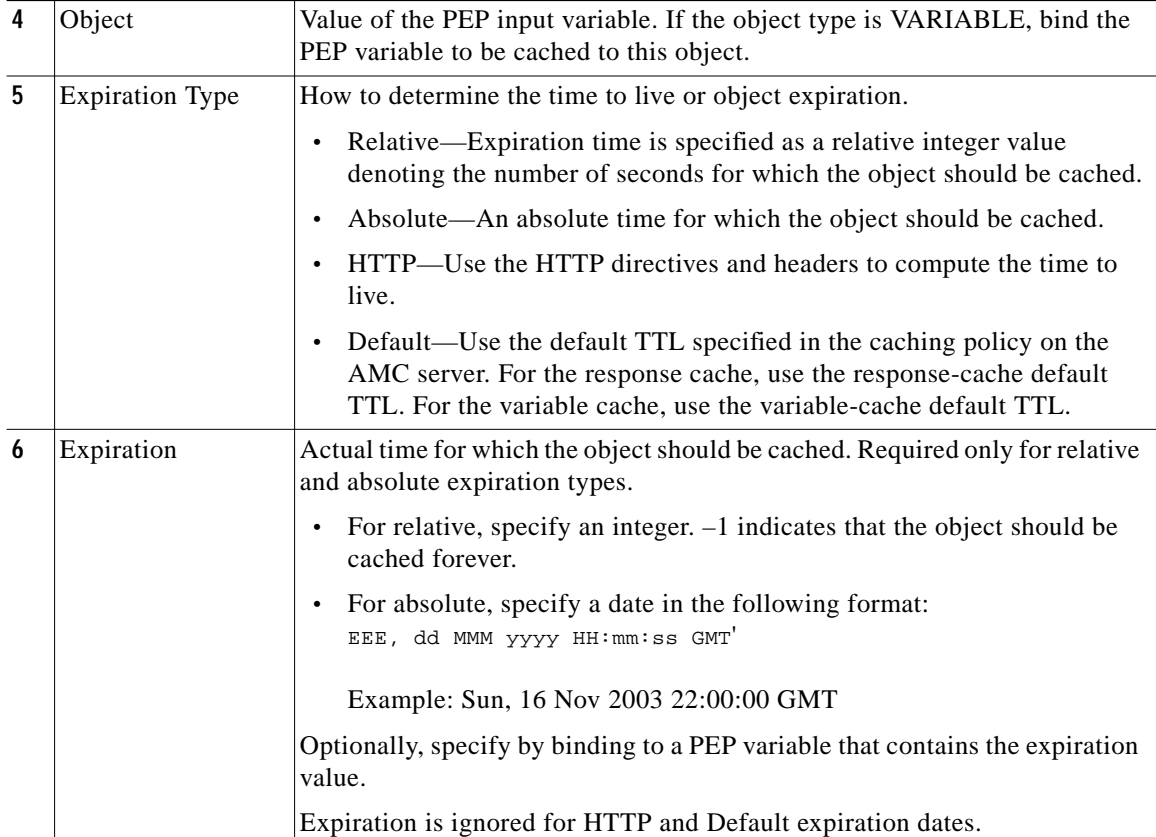

П

**The Second** 

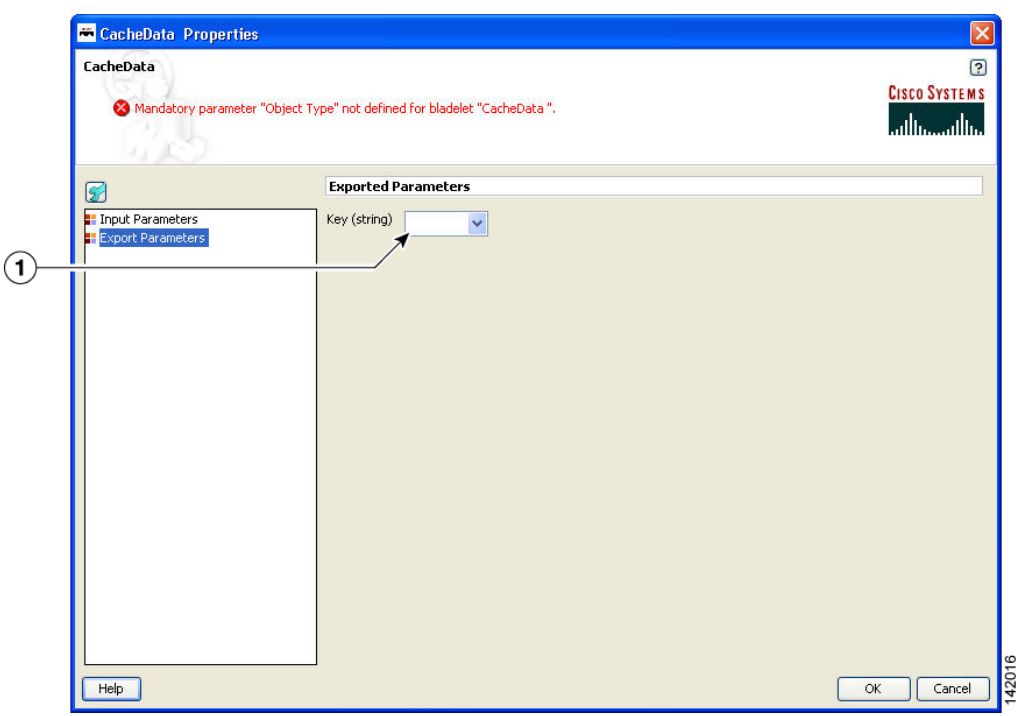

#### *Figure 3-17 Cache Data Properties Window—Export Parameters*

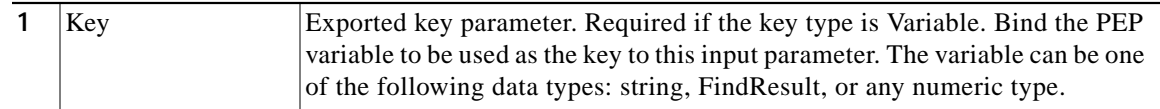

## **Outcome**

**•** On success, the server response elicited by the request of the PEP variable to be cached is set in the "response" and "variable" cache.

### **Exceptions**

None.

# <span id="page-24-0"></span>**Logic Category**

In the Logic Category, there are two Bladelets:

- **•** [Loop, page 3-26](#page-25-0)
- **•** [Scope, page 3-30](#page-29-0)
- **•** [Find, page 3-31](#page-30-0)
- **•** [Branch, page 3-35](#page-34-0)

# <span id="page-25-0"></span>**Loop**

# **Summary**

The Loop Bladelet allows you to construct a PEP and apply repeated business logic processing based on the number of items in the data types—Counter, Iterator, or Map—over which the loop is performed. This construct is identical to a loop which is found in the Java or C programming languages. The Loop Bladelet is represented as a block in which other bladelets are placed.

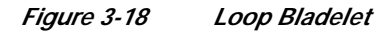

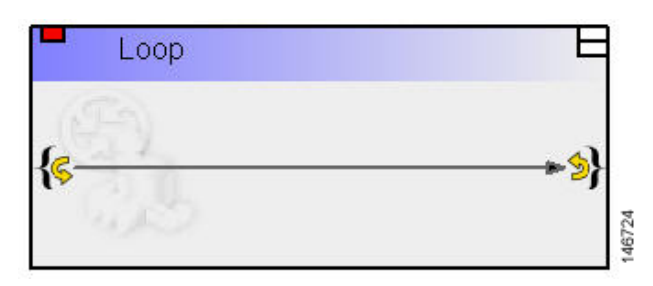

## **Prerequisites and Dependencies**

None.

## **Details**

A PEP can be viewed as a program expressed in the PEP Description Language (PDL). PDL is a programming language and defines the variable types used in a PEP as the fundamental data types. The PDL exposes a number of data types—List, Map, and Iterator. At runtime, these data types represent a collection of other data types (List and Map) or a cursor into this collection (Iterator). When handling these data types, it is almost always required to do some kind of repeated processing (loop) for each entry in the collection.

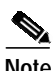

**Note** A Break marker is only allowed in a Loop Bladelet and cannot be used elsewhere.

The Loop Bladelet has three different data types—Counter, Iterator, and Map.

Counter

The Counter Loop is used when a given operation (for example, another bladelet needs to be executed) needs to be performed specific number of times. It is similar to a "for" loop with counter variable being initialized to a user specified value and incriminated by a user specified amount. The loop terminates at a user specified end value. See [Figure 3-19](#page-26-0) for the details of the Counter Loop parameters.

Iterator

The Iterator Loop must be used to loop through a list. The current object and index is available at each loop iteration and can be used by bladelets within the loop. See [Figure 3-20](#page-27-0) for the details of the Iterator Loop parameters.

Map

The Map Loop is used to iterate over a map. It exposes both the current key and current value at each loop iteration, both of which can be used by bladelets within the loop. See [Figure 3-21](#page-28-0) for the details of the Map Loop parameters.

**Tale** 

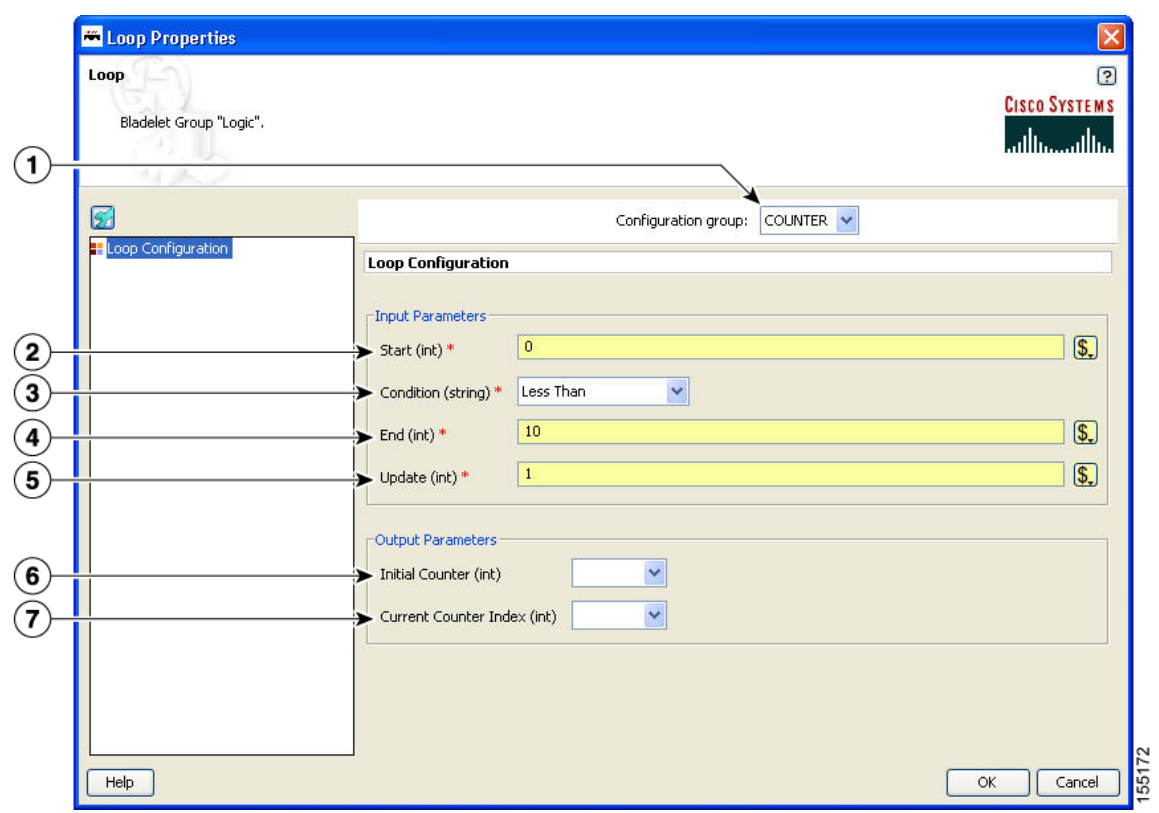

## <span id="page-26-0"></span>*Figure 3-19 Loop Properties Window—Counter*

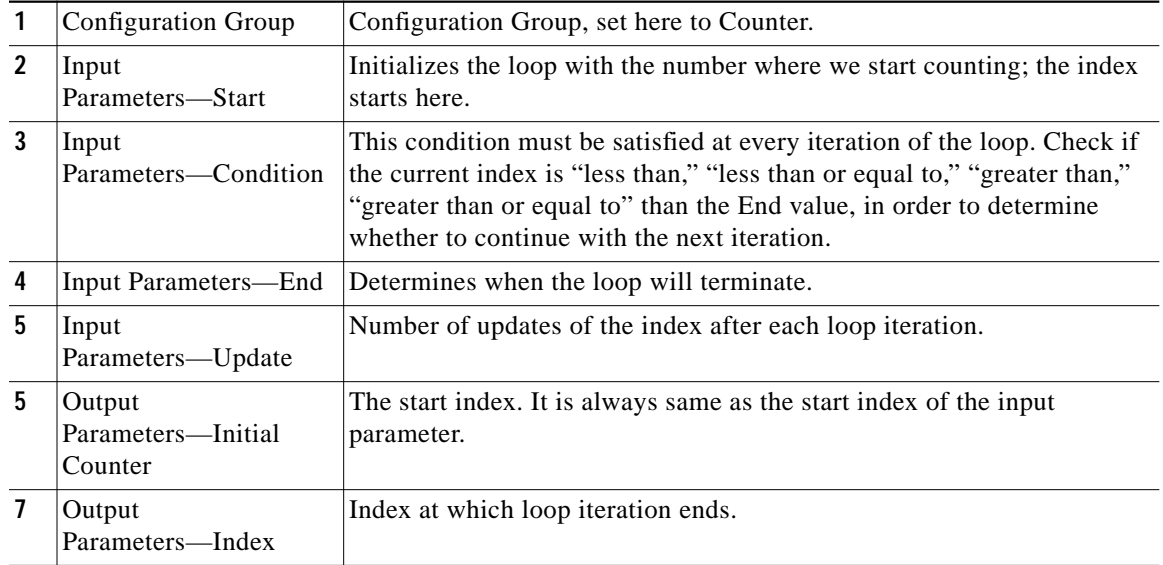

 $\blacksquare$ 

П

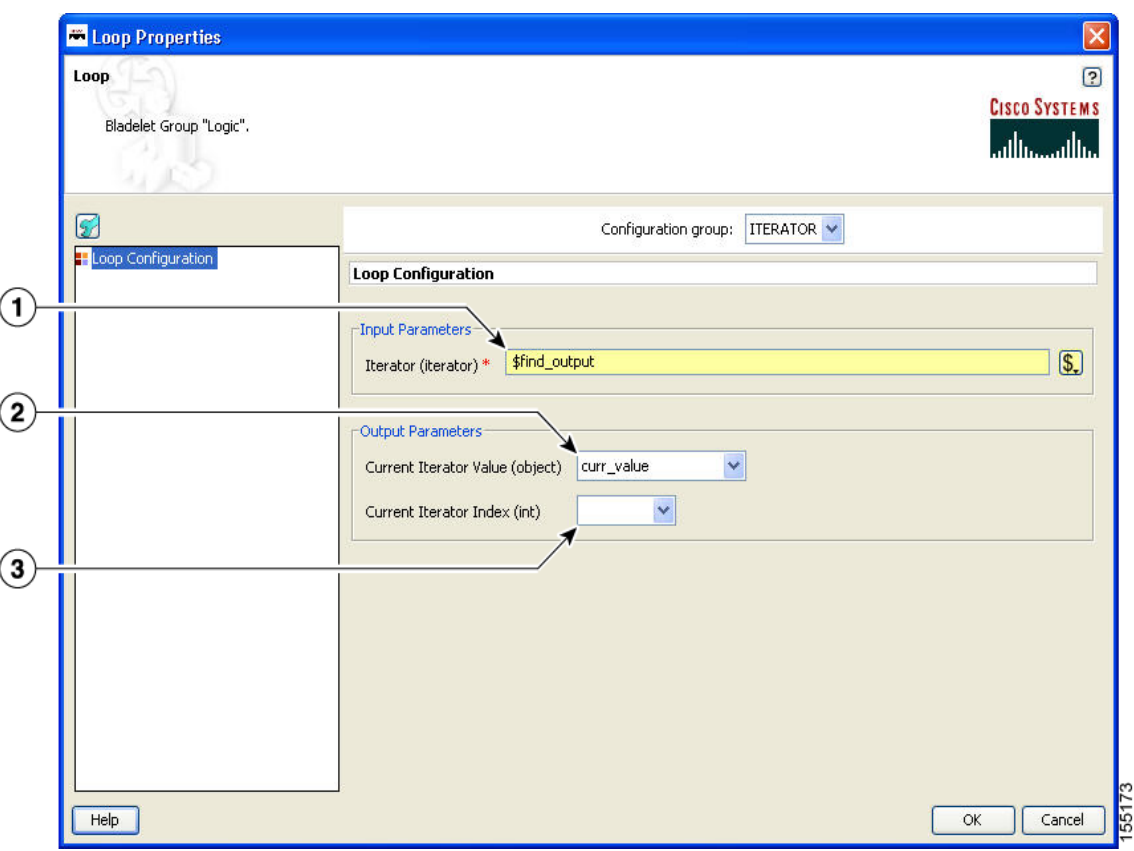

<span id="page-27-0"></span>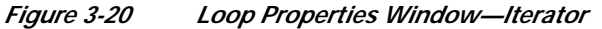

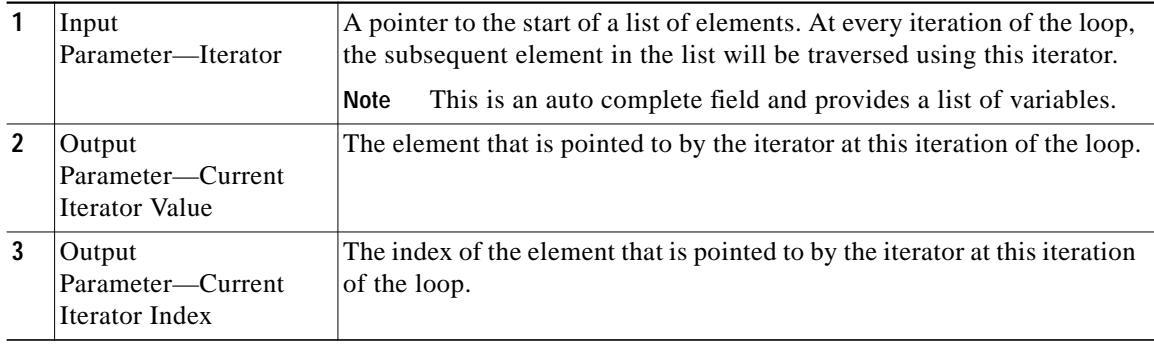

×

**The Second** 

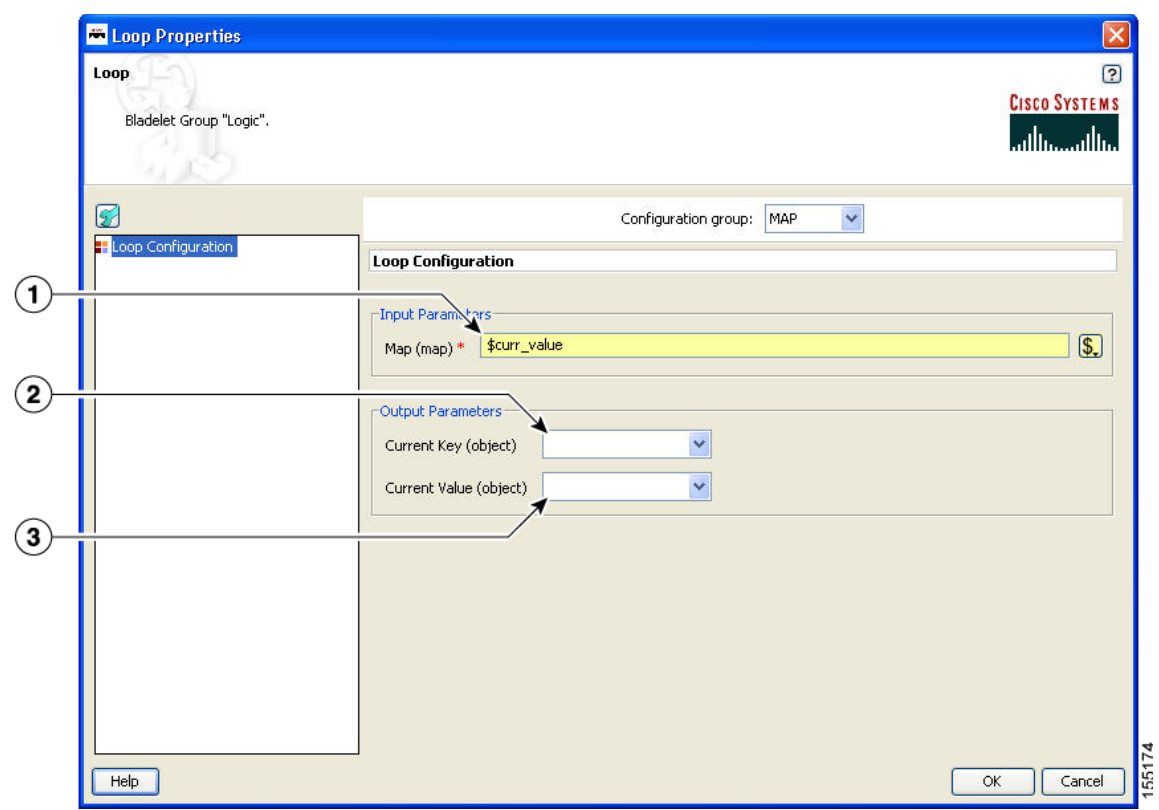

#### <span id="page-28-0"></span>*Figure 3-21 Loop Properties Window—Map*

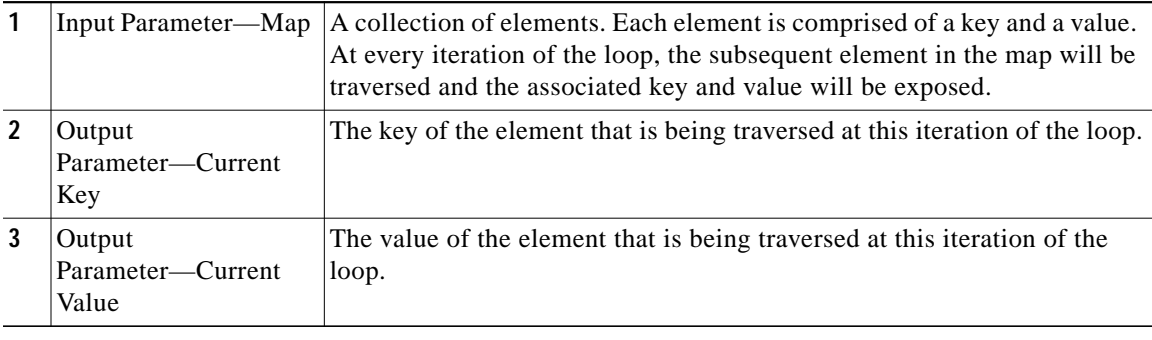

#### **Outcome**

Loops can be nested to arbitrary levels and there is no pre-defined limit to the number of loops that can be used in a PEP. For each type of data that the loop executes over, a different set of PEP variables are exported.

#### **Exceptions**

None.

# <span id="page-29-0"></span>**Scope**

#### **Summary** ₩

The Scope Bladelet is used to define a physical block within a PEP that allow localized definition of variables and business logic.

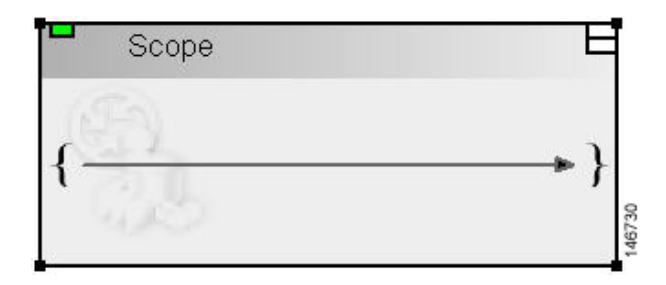

### **Prerequisites and Dependencies**

None.

### **Details**

There are no properties to set for this Bladelet.

The scope construct in the PEP Description Language (PDL) allows you to define physical blocks within the PEP that allow localized definition of variables and business logic. This is similar to the  $\{\}$  operator in the Java or C++ programming languages where a block of execution bounded by the braces serves as a container for variables that are not visible outside the execution block.

A single scope block can only have one immediate parent scope (the scope block within which it is nested) and the global scope (always present) is the top level scope and is the root node in the tree representation of all the scopes in a PEP. There are some semantics that apply when using a scope block. In general a scope block is most useful when it is used to restrict the scope of a PEP variable ensuring that a variable defined in one part of the PEP is not available for use in other parts of the PEP. The restrictions on the variables in a Scope are dependent on the visibility of the variable in that block. A scope block can recognize those variables that are defined in its parent scope.

In [Figure 3-22](#page-30-1) the root node of the tree represents the default Global scope that is always present in a PEP. You can add additional scopes by dragging the scope construct from the palette to the canvas and including it at any point in the flow. [Figure 3-22](#page-30-1) shows a sample PEP containing two explicit scope blocks and the global scope (represented by the white background region on the canvas).

#### <span id="page-30-1"></span>*Figure 3-22 Sample Scopes within a PEP*

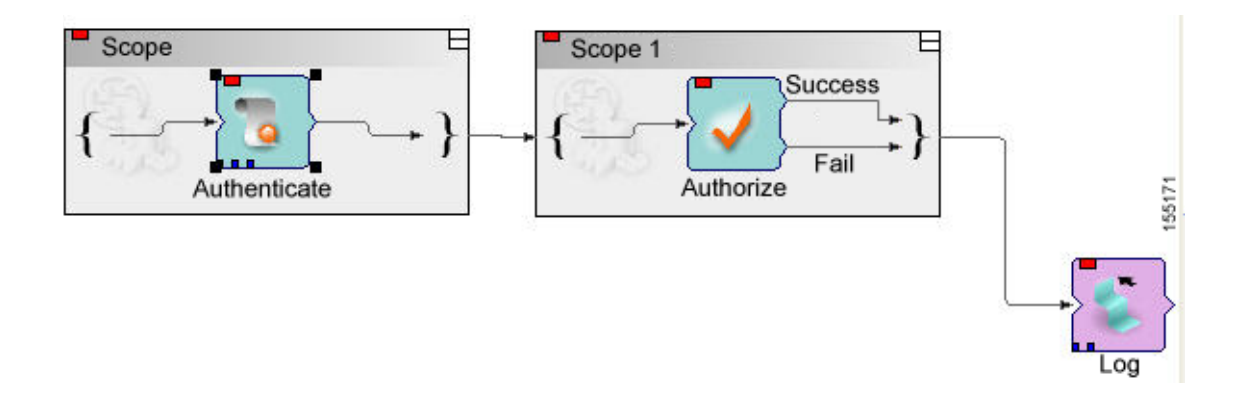

In the first scope the Authenticate Bladelet can only use the variables defined with global and Scope. In the second scope, Scope 1, the Authorize Bladelet can only use variables defined with global or Scope 1. The Log Bladelet can only use variables defined with Global or Scope 1.

#### **Outcome**

Scopes can be nested within each other with no pre-defined limit on the number of scopes that can be included in a PEP.

#### **Exceptions**

None.

# <span id="page-30-0"></span>**Find**

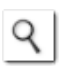

## **Summary**

The Find Bladelet queries an XML message and extracts all nodes identified by regular (for regular expressions, the message type does not need to be in XML format) and XPath expressions from the message currently being processed by the PEP. After regular and common XPath expressions are evaluated by this Bladelet, they are available for use by other Bladelets. Either XPath or Regex expressions can be evaluated; if both need to be evaluated, you must incorporate multiple instances of the Find Bladelet.

The Regex evaluation engine used by the Find bladelet uses Java Regex API from Sun Microsystems, Inc. There are several APIs to chose from, so we recommend that you use the API that matches the whole input string rather than finding only a match. You need to use the API that matches the whole input string because Find Bladelet needs to save the result of Regex evaluation.

For details of Java Regex API from Sun Microsystems, Inc., see http://java.sun.com/docs/books/tutorial/extra/regex/.

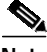

**Note** You can use the Find Bladelet to get the FindResultMapListIterator and refer to the results in the Rules Wizard in Branch Bladelet.

Or

You can also use the Rules Wizard to perform Regex evaluation.

#### **Prerequisites and Dependencies**

None.

#### **Details**

The Find Bladelet finds multiple items from within the message using XPath expressions (for XML messages) or Regular Expressions for Non-XML messages. It works on both MIME as well as NON-MIME data. The output of the find Bladelet is placed inside a PEP variable of type FindResultMapListIterator. This data type is a complex data type that encapsulates results that are found from all parts (> 0 if MIME) of the message that is being searched. The structure of the data type is as follows:

FindResultMapListIterator:

List of parts of the message on which the Find Bladelet operates (List of size 1 containing the results if it is Non-MIME; List of size  $> 1$  if more than 1 MIME part is in the message)

Map of all the different expressions that were searched (recall that you enter a value on the left-hand list box in the Find Bladelet and for each of these you specify a list of expressions on the right-hand table. The map contains key-value pairs with the key being the entries on the left-hand box and the value being a list (size of this list = number of expressions entered for each key). The elements in this list are the actual search results.

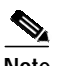

**Note** IMPORTANT: Today it is not possible to use the PEP variable-picker dialog to select values from the tree view. **You must enter a specific value to extract the returned results.**

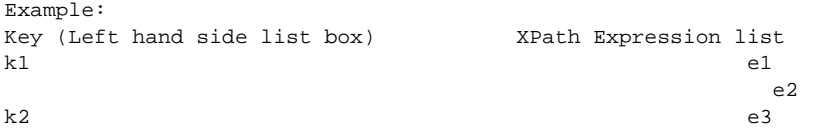

Assume a regular input message (NON-MIME). The way to extract the results are (assume that the output of Find is bound to a PEP variable called findResults) in the Specify Value text box of the PEP Variable Picker dialog type:

findResults.elementAt(0).elementAt(k1).elementAt(0).value()

This expression returns the value of the search result using expression e1 on the message while

```
findResults.elementAt(0).elementAt(k1).elementAt(1).value()
```
gives the value of the search results for e2.

The value() function is used if you know your xpath result is of type boolean, string, integer; or if you want only the string value of the first node in the XPath Result (which is a nodeSet)

If the XPath result of e3 is known to be a nodeset, then to get e3 result's 2nd node's string value:

findResults.elementAt(0).elementAt(k2).elementAt(2).nodeValue(1).

 $\mathcal{L}_{\mathcal{A}}$ 

The input parameters for this Bladelet (configuration group is set to XPath) are shown in [Figure 3-23.](#page-32-0) Input parameters for a Bladelet whose configuration group is set to Regex are shown in [Figure 3-24](#page-33-0).

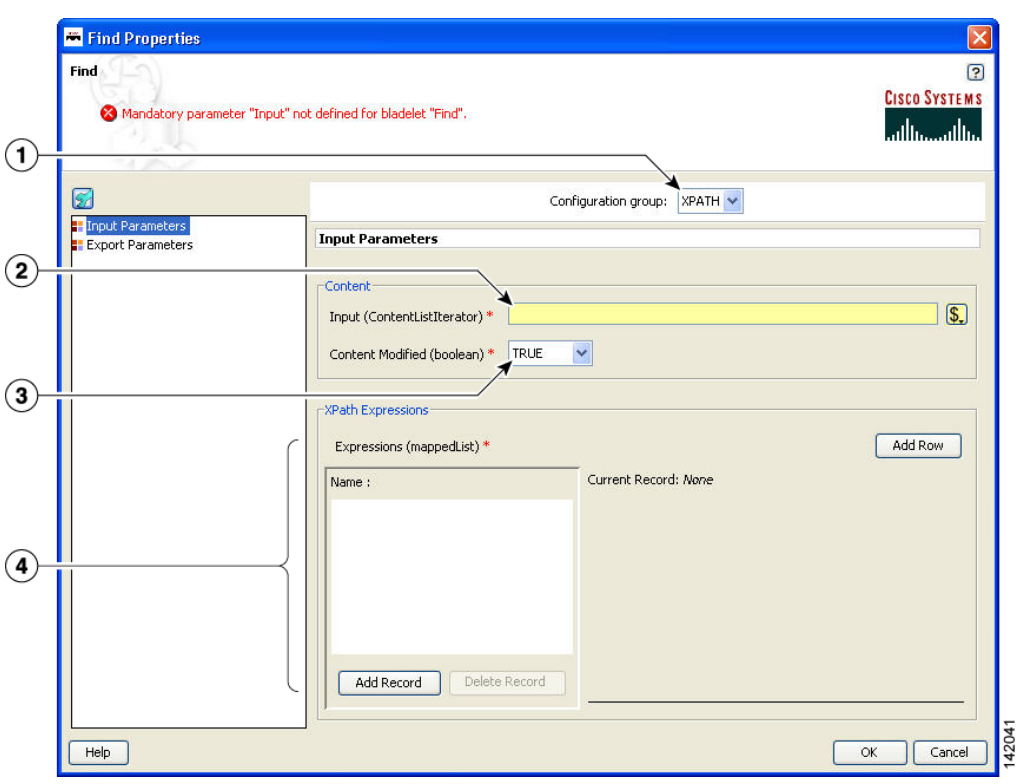

<span id="page-32-0"></span>*Figure 3-23 Find Properties Window—Input Parameters, XPath*

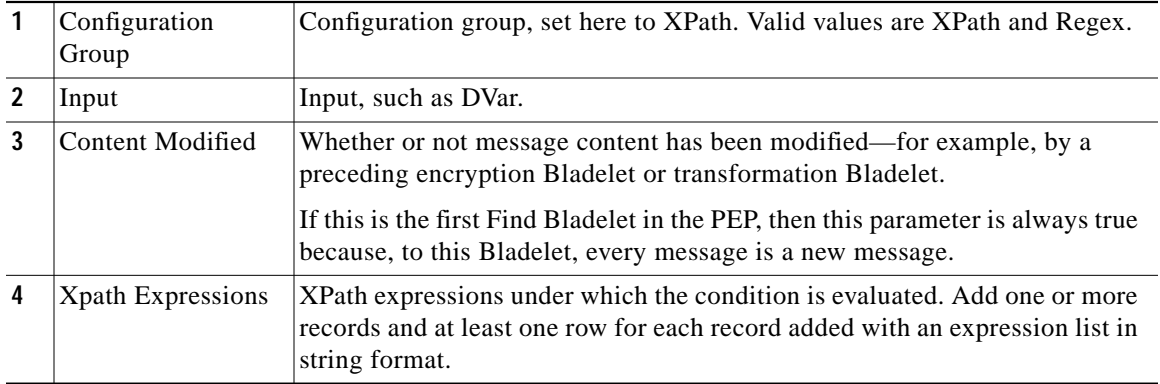

ш

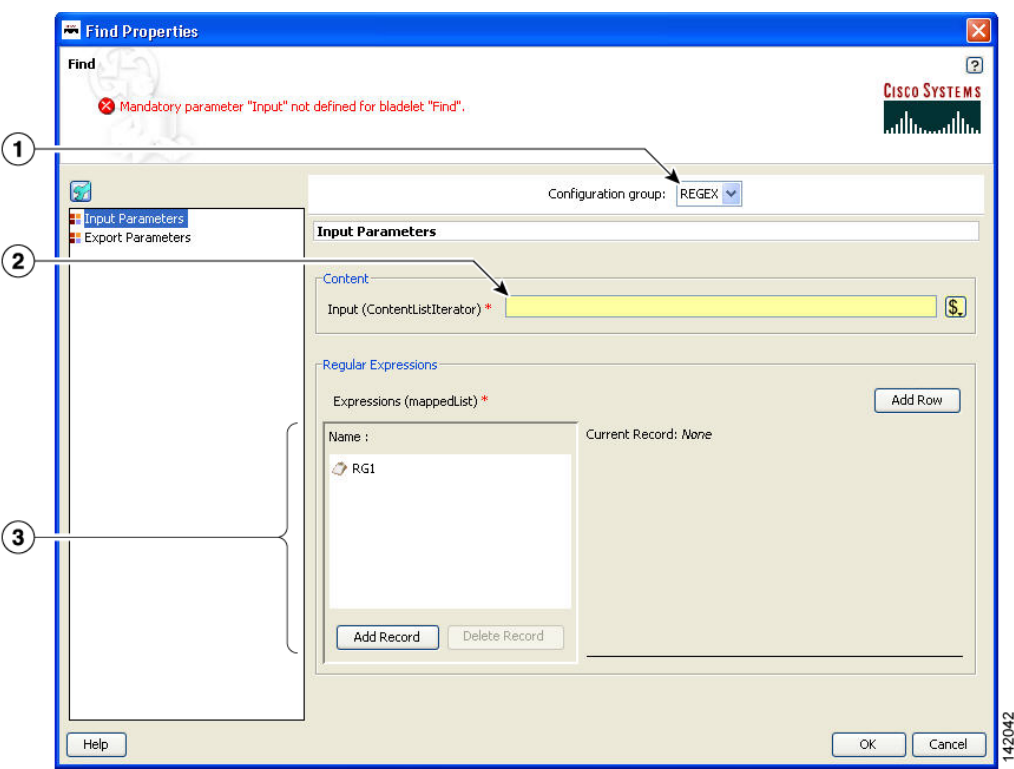

<span id="page-33-0"></span>*Figure 3-24 Find Properties Window—Input Parameters, Regex*

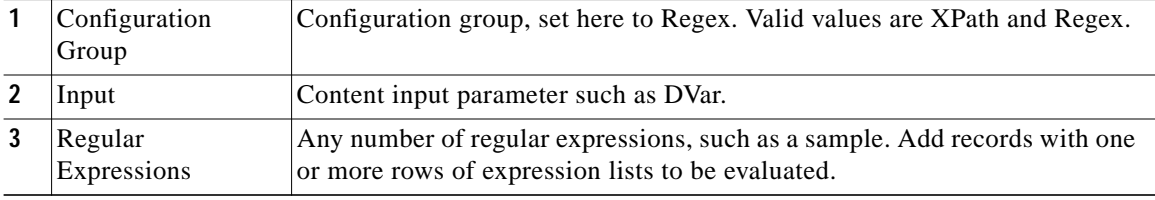

 $\mathbf I$ 

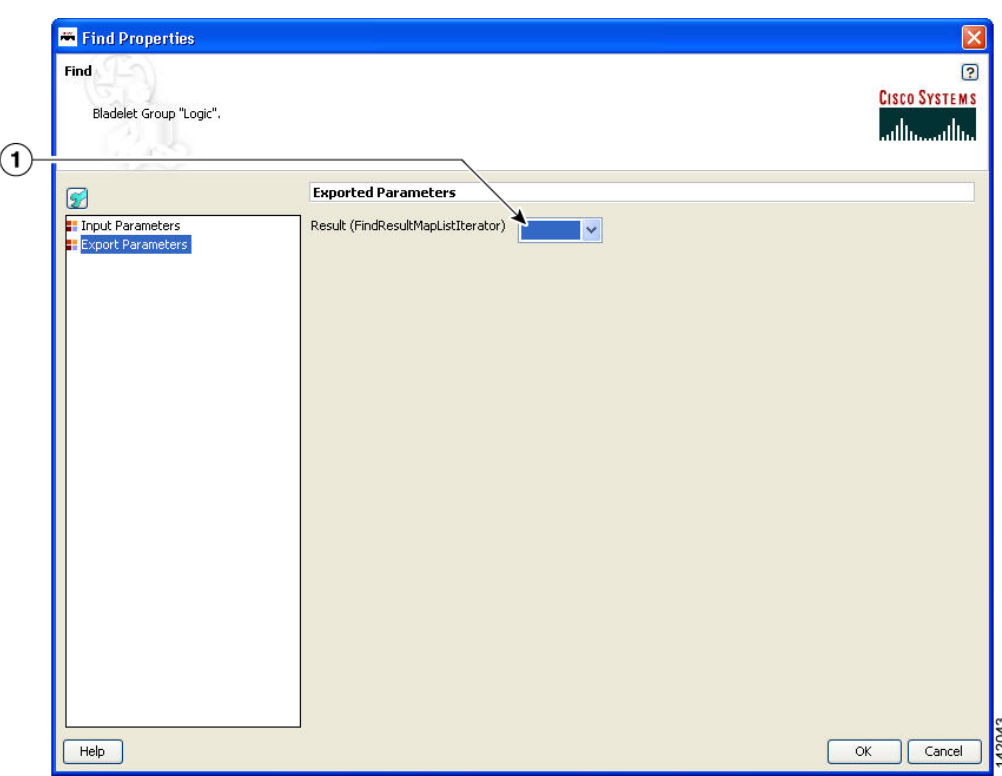

*Figure 3-25 Find Properties Window—Export Parameters*

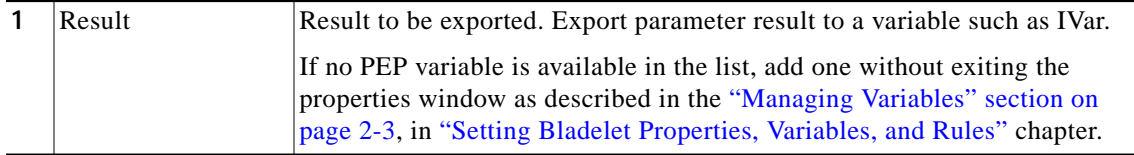

#### **Outcome**

- **•** If all expressions in the Find Bladelet are evaluated to null, the output path is set to Fail.
- **•** If any expression is evaluated to other than null, the output path is set to success. On success, a PEP variable of type FindResultMapListIterator is exported for use by other Bladelets in the PEP.

#### **Exceptions**

Invalid Content Type: The content type is invalid for evaluation. This happens when expression type is XPath while the message is NOT XML documents.

# <span id="page-34-0"></span>**Branch**

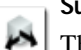

## **Summary**

This Bladelet establishes conditions for message route branching based on rules and message labels. There are two main sections in the Branch Properties window.

**Prerequisites and Dependencies**

None.

ш

# **Details**

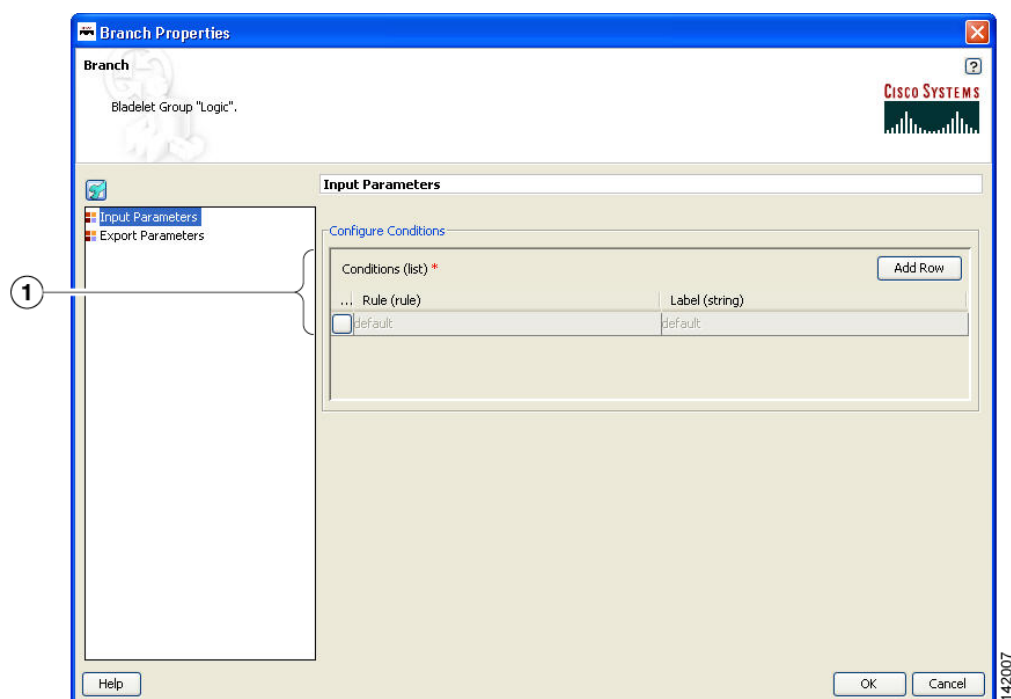

## *Figure 3-26 Branch Properties Window—Input Parameters*

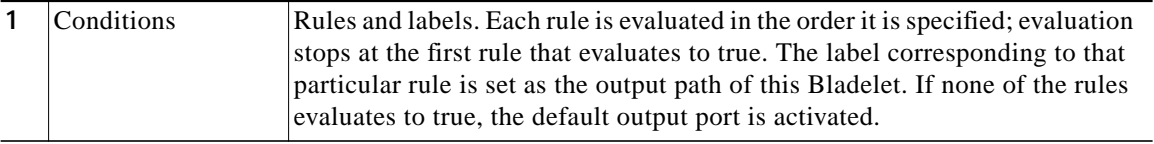
**The Second** 

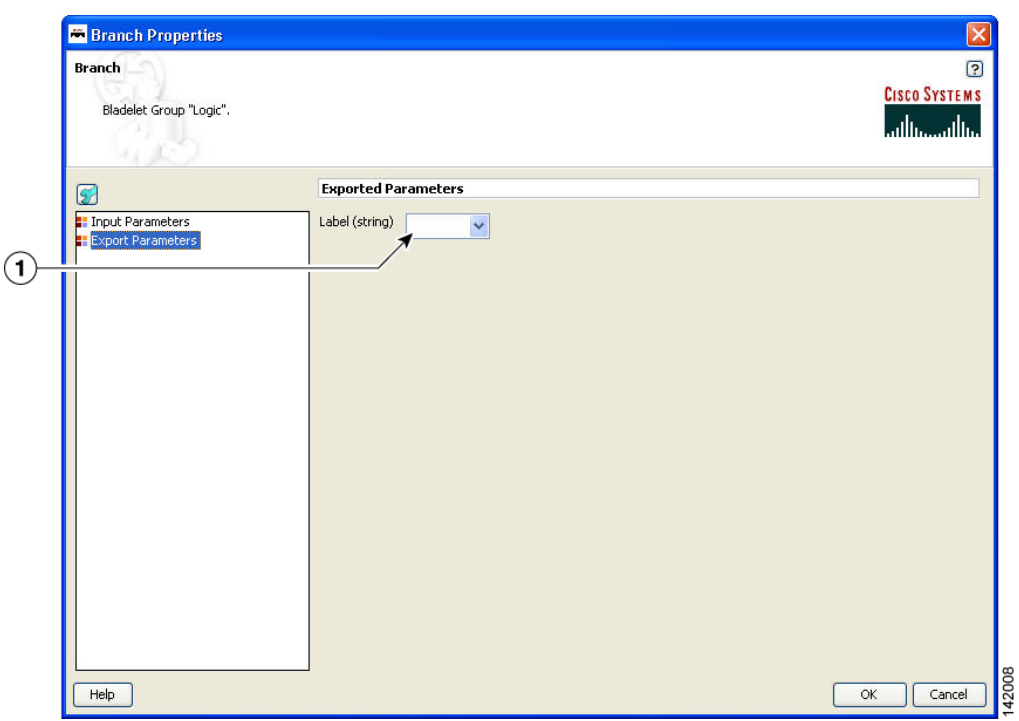

*Figure 3-27 Branch Properties Window—Export Parameters*

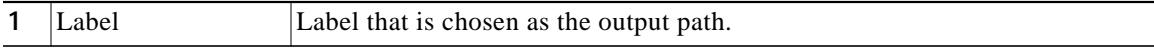

#### **Outcome**

- **•** On success, the output port activated is the same as the one corresponding to the rule that evaluates to true.
- **•** If none of the rules evaluate to true, the default output port is activated.

## **Exceptions**

None.

# **Message Handling Category**

In the Message Handling Category, there are nine Bladelets:

- **•** [Validate, page 3-38](#page-37-0)
- **•** [Build Composite Content, page 3-43](#page-42-0)
- **•** [Discard, page 3-49](#page-48-0)
- **•** [Create Message, page 3-51](#page-50-0)
- **•** [Update Message, page 3-55](#page-54-0)
- **•** [Create Content, page 3-61](#page-60-0)
- **•** [Extract Composite Content, page 3-64](#page-63-0)
- **•** [Create Response, page 3-66](#page-65-0)
- **•** [Application QoS, page 3-68](#page-67-0)

## <span id="page-37-0"></span>**Validate**

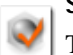

## **Summary**

The purpose of this Bladelet is to validate XML messages based on a schema (XSD) or DTD. The schema referred by the XML message must already be loaded into AON in an appropriate Schema Extension package using the AMC server.

#### **Prerequisites and Dependencies**

- **•** Load all schemas including XSD and DTD files that can be referred to by incoming XML messages into AON using the AMC server's Extension-Uploading and Deployment mechanism.
- **•** Configure any Schema Validation policies, if required, and deploy them from the AMC server.

#### **Details**

The Validate Bladelet has two main parts in its properties window: input parameters and advanced input parameters.

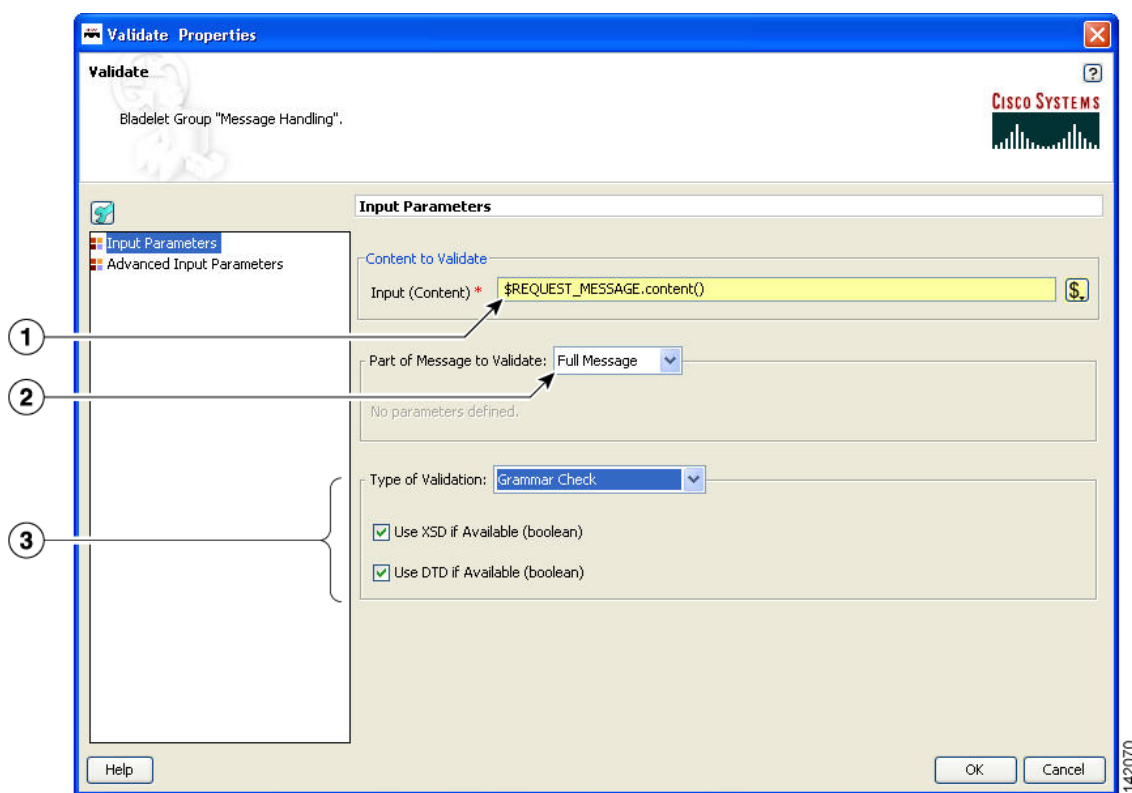

*Figure 3-28 Validate Properties Window—Input Parameters, Validate*

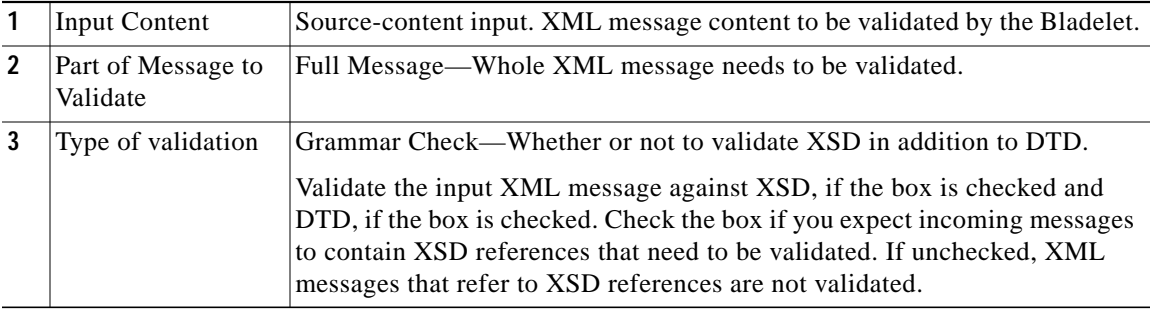

П

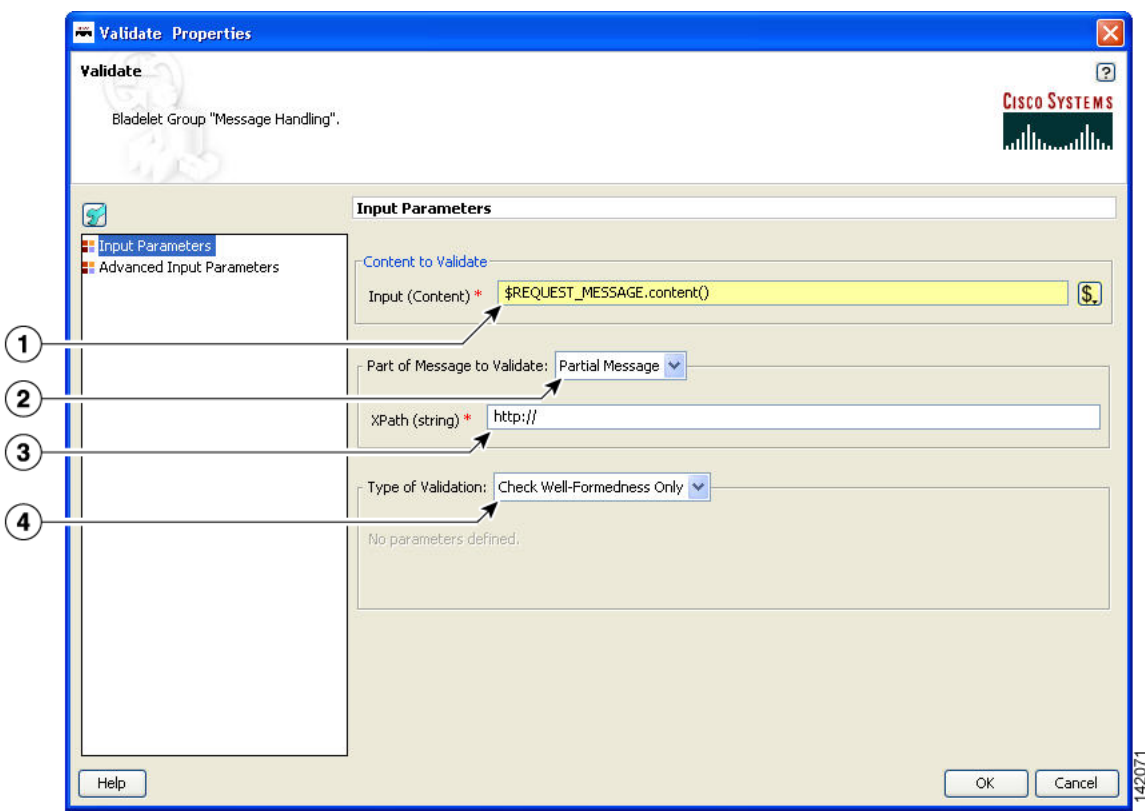

*Figure 3-29 Validate Properties Window— Input Parameters, Check Well-Formedness Only*

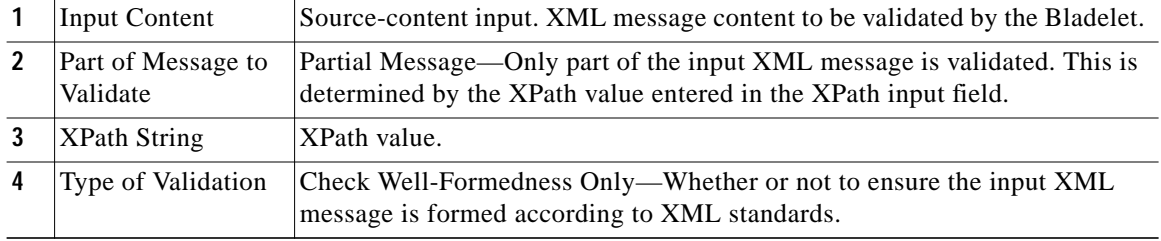

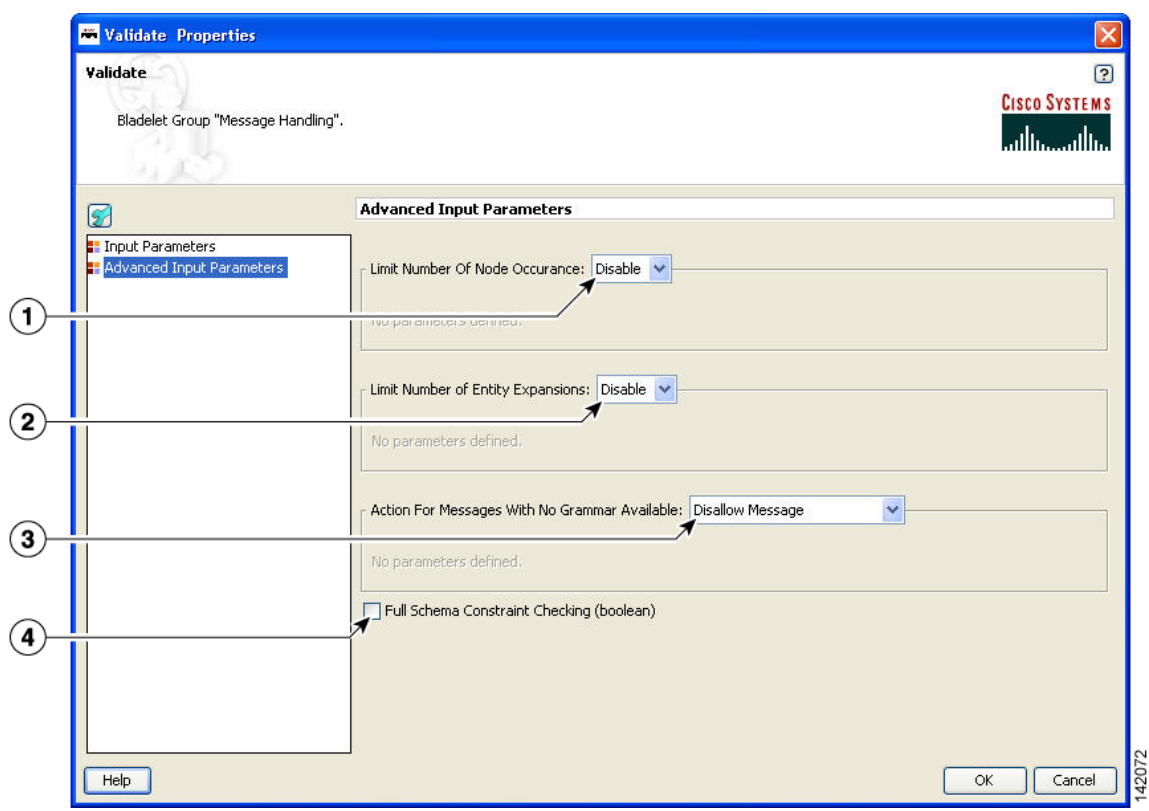

*Figure 3-30 Validate Properties Window—Advanced Input Parameters 1*

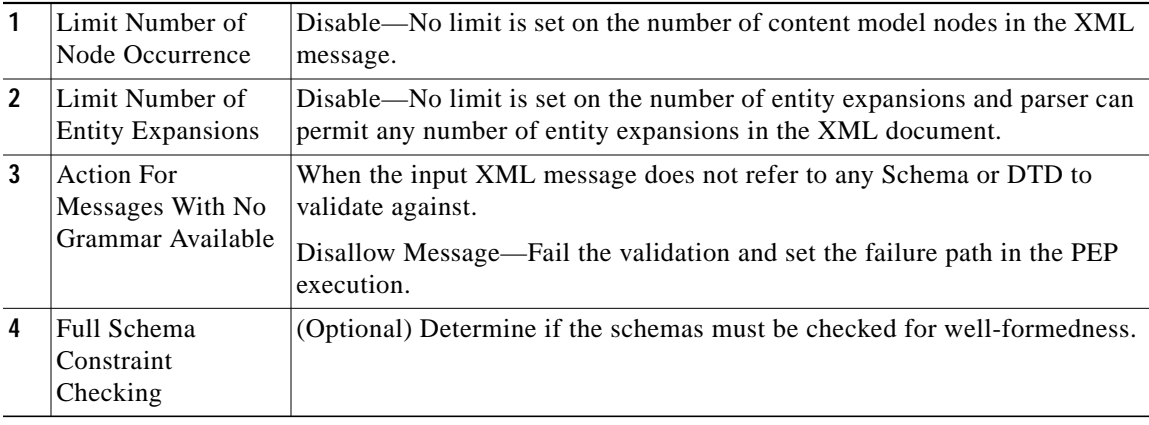

П

ш

|                   | <b>Validate Properties</b>                                                                                                    |                                                                                                    |
|-------------------|----------------------------------------------------------------------------------------------------|----------------------------------------------------------------------------------------------------|
|                   | Validate<br><b>CISCO SYSTEMS</b><br>X Mandatory parameter "Schema Reference" not defined for bladelet "Validate ".<br>ببالسميناالير |                                                                                                    |
|                   | G                                                                                                    | <b>Advanced Input Parameters</b>                                                                                                    |
|                   | <b>Input Parameters</b><br>Advanced Input Parameters                                                                                | Limit Number Of Node Occurance: Enable                                                                                                    |
|                   |                                                                                                    | 3000<br>Maximum Number Of Node Occurances (Integer) *                                                                                                    |
| $\bf{(3)}$        |                                                                                                    | Limit Number of Entity Expansions: Enable                                                                                                    |
| $\overline{4}$    |                                                                                                    | 100000<br>Maximum Number Of Entity Expansions (Integer) *                                                                                                    |
| (5)               |                                                                                                    | Action For Messages With No Grammar Available: Validate with Default Schema                                                                                                    |
|                   |                                                                                                    | Schema Reference (policy) *                                                                                                    |
| $\left( 6\right)$ |                                                                                                    | Full Schema Constraint Checking (boolean)                                                                                                    |
|                   | Help                                                                                                    | ОК<br>Cancel                                                                                                    |
| $\mathbf{1}$      | Limit Number of<br>Node Occurrence                                                                                                  | Enable—Set the limit on the number of content model nodes in the XML<br>message. The limit is configured in the "Maximum Number of Node<br>Occurrences" input field.                         |
| $\overline{2}$    | Maximum Number<br>of Node<br>Occurrences                                                                                            | The limit of the maximum number of node occurrences.                                                                                                    |
| 3                 | Limit Number of<br><b>Entity Expansions</b>                                                                                         | Enable—Set the limit on number of entity expansions that the parser should<br>permit in a XML document. The limit is configured in the "Maximum<br>Number of Entity Expansions" input field. |
| 4                 | Maximum Number<br>of Entity Expanses                                                                                                | The limit of the maximum number of entity expansions.                                                                                                    |
| 5                 | <b>Action For</b><br>Messages With No<br>Grammar Available                                                                          | When the input XML message doesn't refer to any Schema or DTD to<br>validate against.                                                                                                    |
|                   |                                                                                                    | Validate with Default Schema—Validate the input XML message with the<br>default schema defined by the Schema Reference (Policy) input field.                                                 |
| 6                 | Schema Reference<br>Policy                                                                                                    | Schema reference policy. Must already be set on the AMC server.                                                                                                    |
| $\overline{1}$    | Full Schema<br>Constraint<br>Checking                                                                                               | (Optional) Determine if the schemas must be checked for well-formedness.                                                                                                    |

*Figure 3-31 Validate Properties Window—Advanced Input Parameters 2*

#### **Outcome**

- **•** The Success output path is taken when the XML message is found to be valid—that is, it conforms to the XSD or DTD used to validate the message.
- **•** The Failure output path is taken in the following cases:
	- **–** The XML message is found to be invalid—that is, it does not conform to the XSD or DTD used to validate the message.
	- **–** The input message is not a well-formed XML message and therefore could not be validated using any schema.
	- **–** The schema referred by the XML message does not exist in AON.

#### **Exceptions**

None.

## <span id="page-42-0"></span>**Build Composite Content**

#### **Summary**

Creates multipart content from the given input message and the parts that need to be added/deleted/overwritten.

#### **Prerequisites and Dependencies**

None.

## **Details**

The Build Composite Content Bladelet's properties are, as with some other Bladelets, dependent on the type of configuration group that is used. If the index in the configuration group Attach is null, the Bladelet attaches the parts to the end of the input content. If the index specified is blank in the

configuration group Overwrite, it overwrites the Input Content based on the Content-Id of the parts. In configuration group Delete, index and parts are mutually exclusive. Both cannot be specified. If the index is blank, the parts are deleted based on the Content-Id.

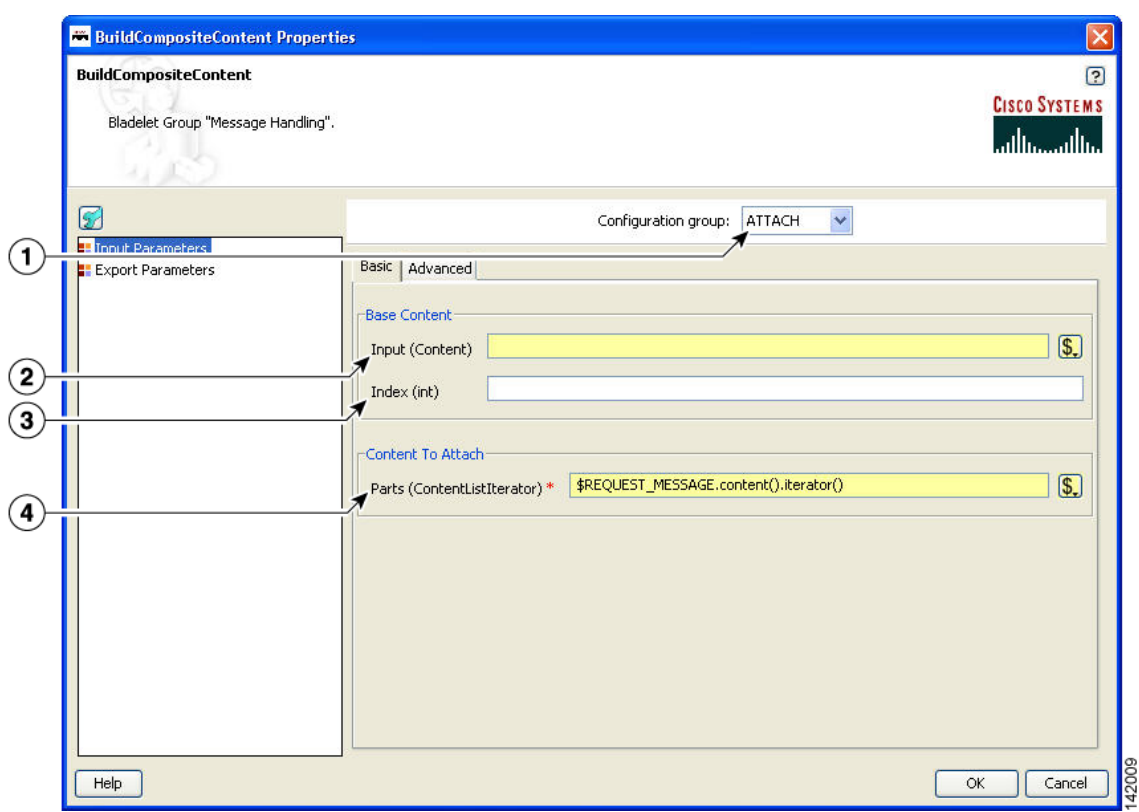

*Figure 3-32 Build Composite Content Properties Window—Input Parameters, Attach*

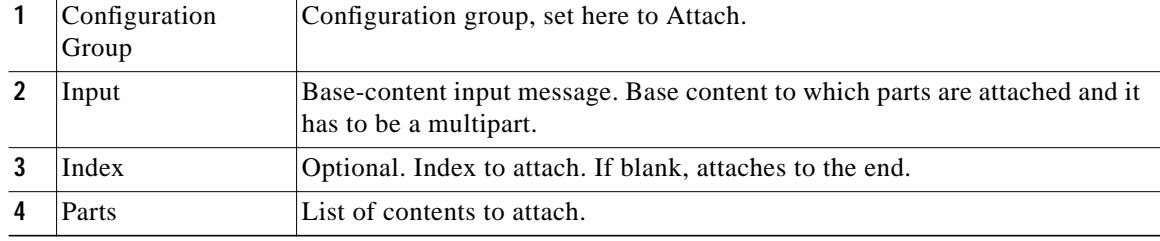

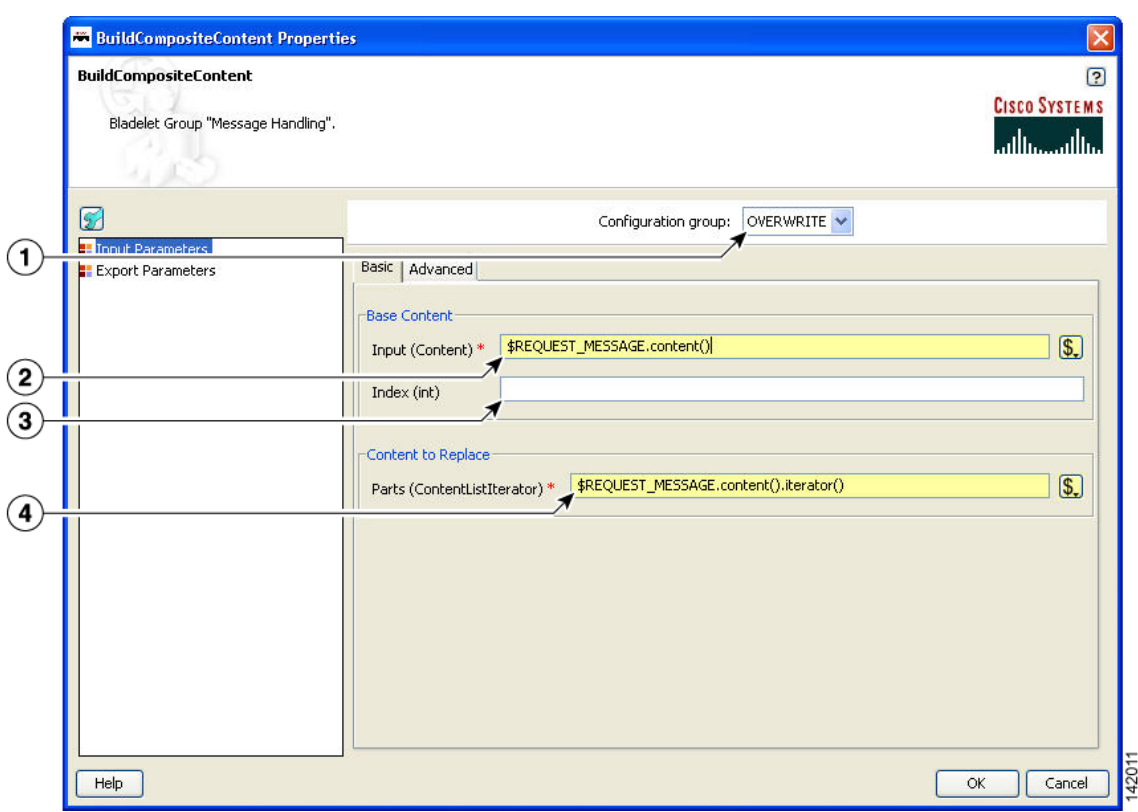

*Figure 3-33 Build Composite Content Properties Window—Input Parameters, Overwrite*

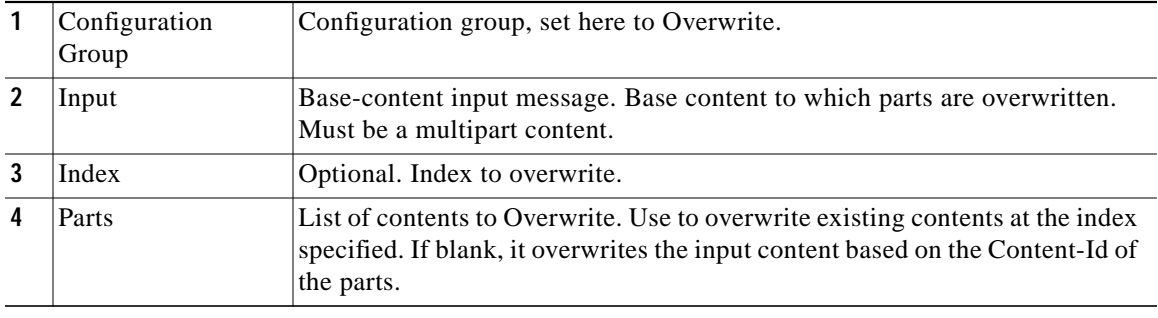

П

ш

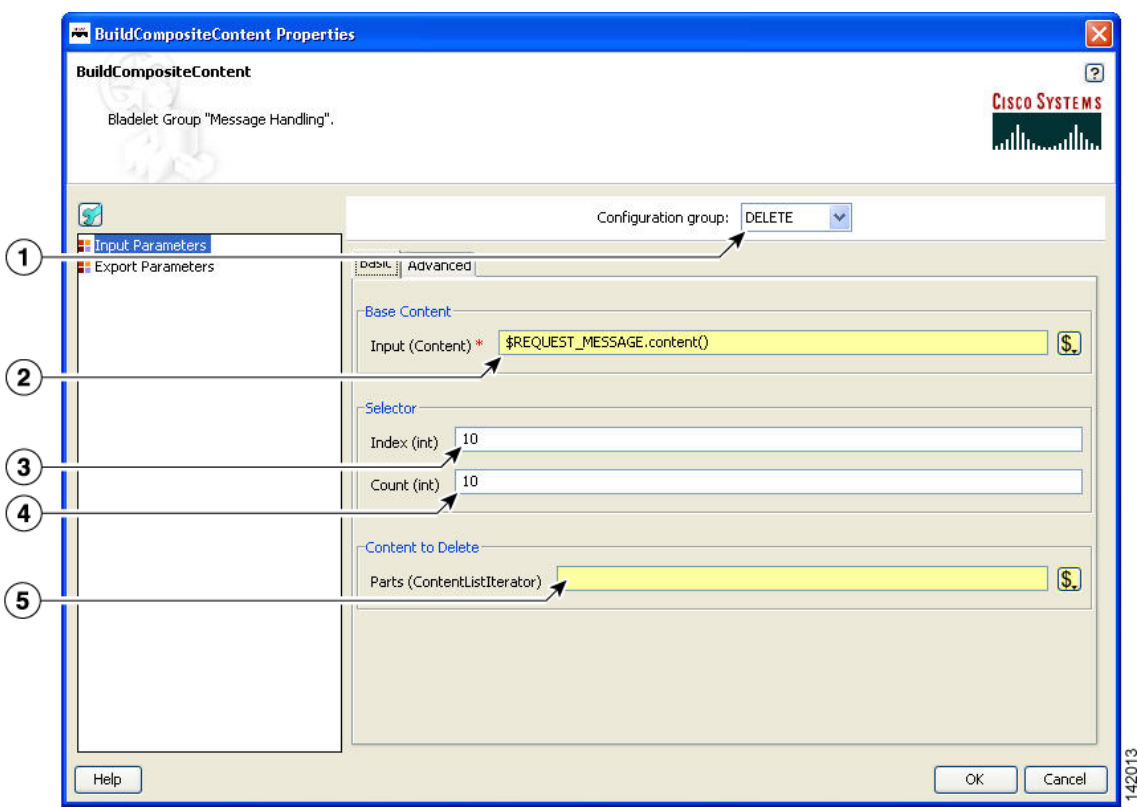

*Figure 3-34 Build Composite Content Properties Window—Input Parameters, Delete*

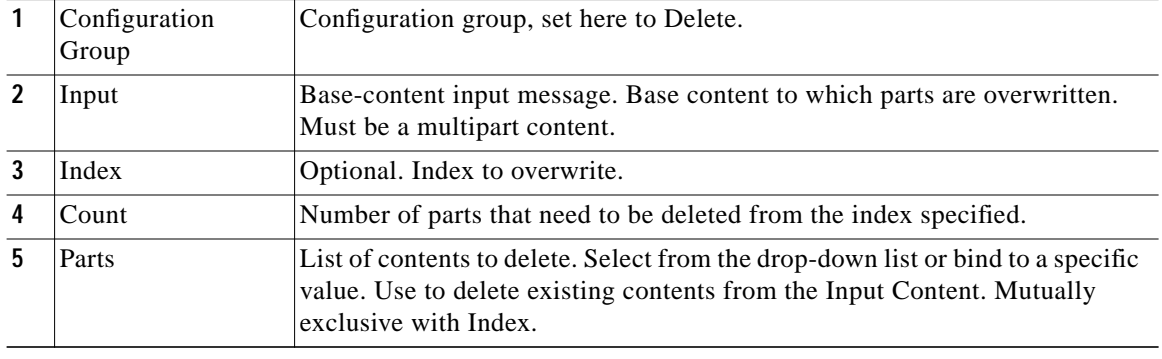

Т

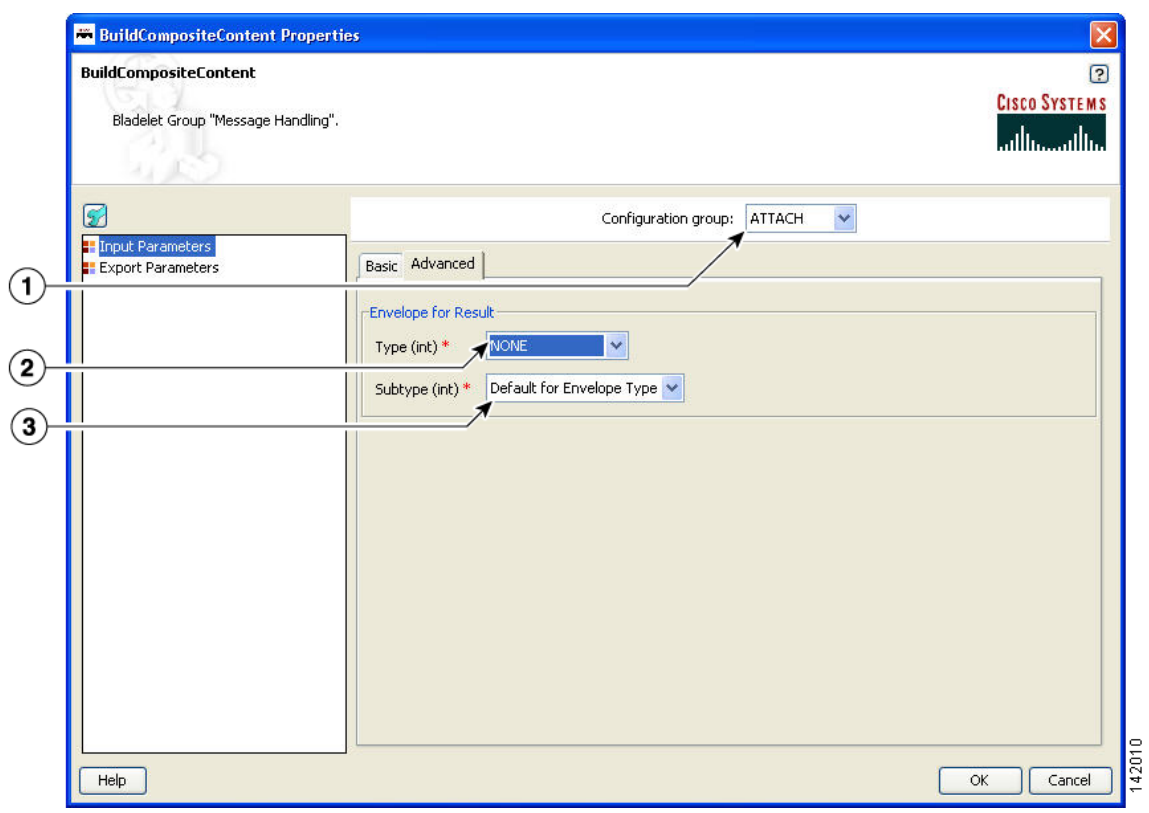

## *Figure 3-35 Build Composite Content Properties Window—Input Parameters, Advanced, Attach*

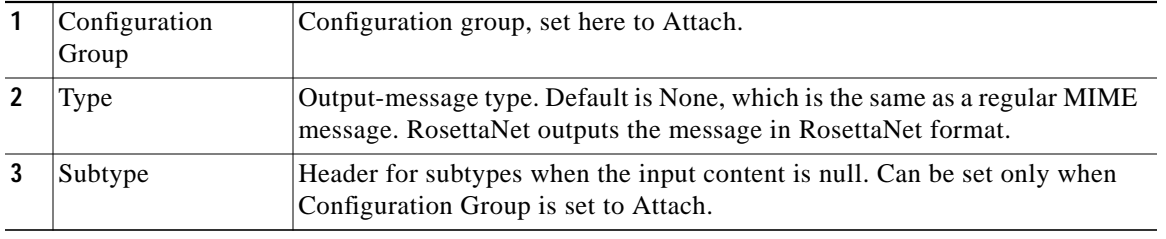

П

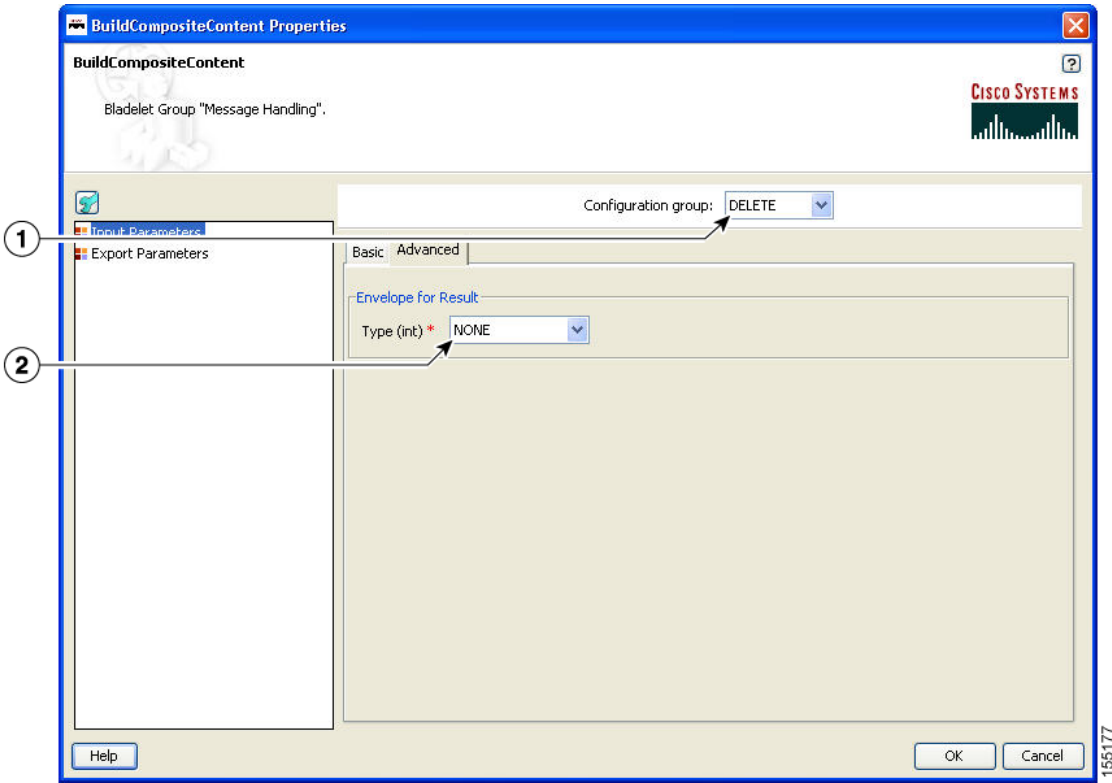

### *Figure 3-36 Build Composite Content Properties Window - Input Parameters, Advanced, Overwrite/Delete*

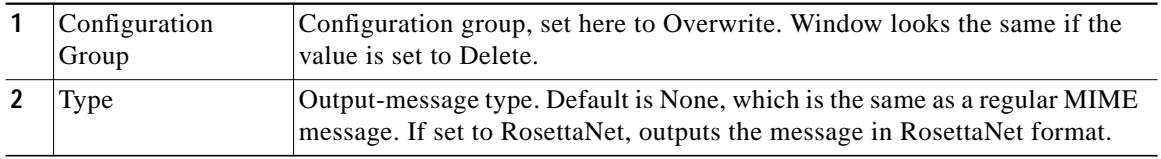

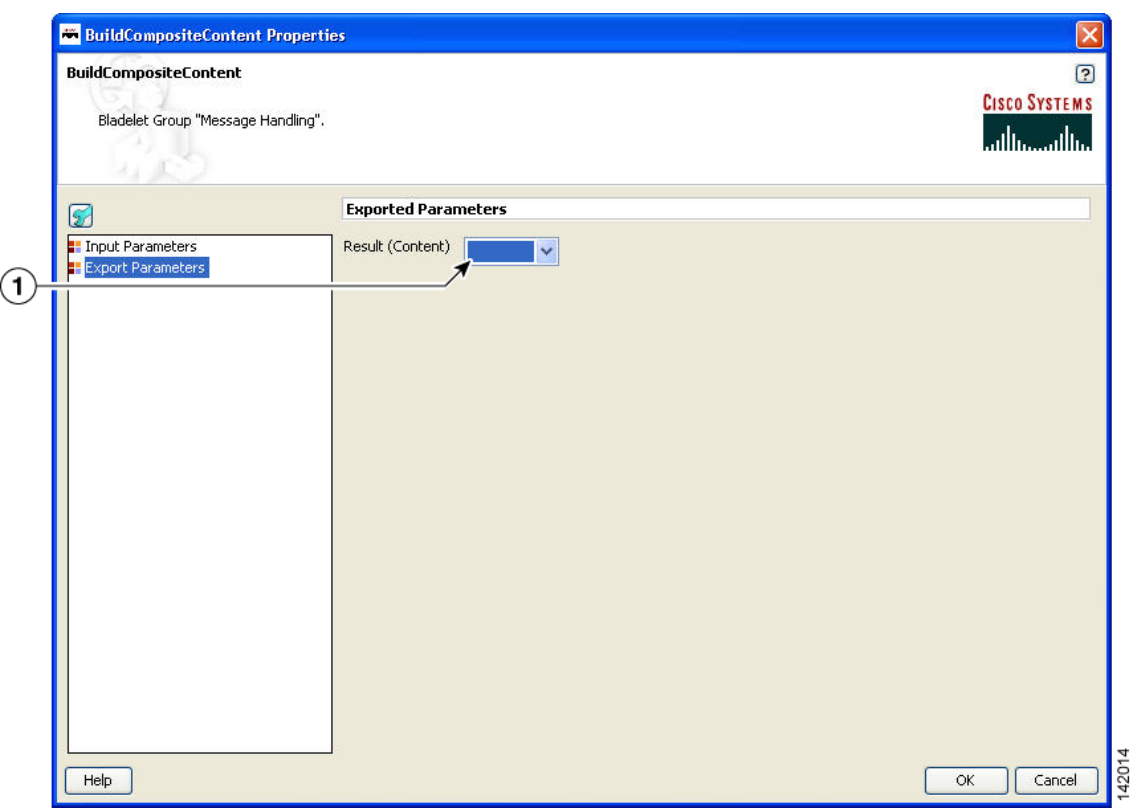

#### *Figure 3-37 Build Composite Content Properties Window—Export Parameters*

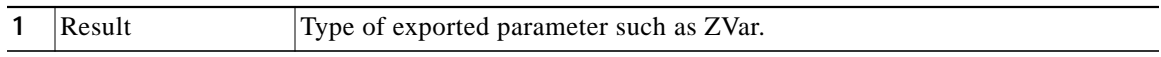

#### **Outcome**

**•** On Success, the BuildCompositeContentBladelet exports a Content that is built from the inputs and other parameters specified.

#### **Exceptions**

ParsingException: Exception thrown when input data is not MIME or when the data could not be parsed.

## <span id="page-48-0"></span>**Discard**

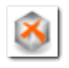

## **Summary**

The Discard Bladelet discards a message based on whether it meets certain policies or message requirements established in the PEP and has no user-configurable input parameters.

### **Prerequisites and Dependencies**

None.

#### **Details**

There are no properties to set for this Bladelet.

#### **Outcome**

**•** On success, PEP processing stops and connection to the client is lost. In case of Queue based messages (JMS/MQ), the adapter transfers the message to dead letter queue, if one is configured.

#### **Exceptions**

None.

## **Send Reply**

### **Summary**

The Send Reply Bladelet sends a reply from the PEP before the end of the flow is reached.

### **Prerequisites and Dependencies**

There should be a Send or a Create Response preceding this bladelet so that a response message is available to be sent out.

### **Details**

The Bladelet takes the message to be sent as reply as input. The exception SendReplyFailed is generated if sending the reply out fails. If the Bladelet is used in a one-way PEP, a generic bladelet exception is given. If two Send reply bladelets are used in the same path of a two-way PEP, the second bladelet is ignored and a notice-level log message is printed.

In the normal usage scenario, the bladelet would cause the response message to be sent back to the client. Once the response is sent out, the PEP starts executing again starting with the bladelet after the send reply bladelet. If no Send Reply bladelet is added to the PEP path, then the response is sent back to the client at the end of the PEP (default behavior).

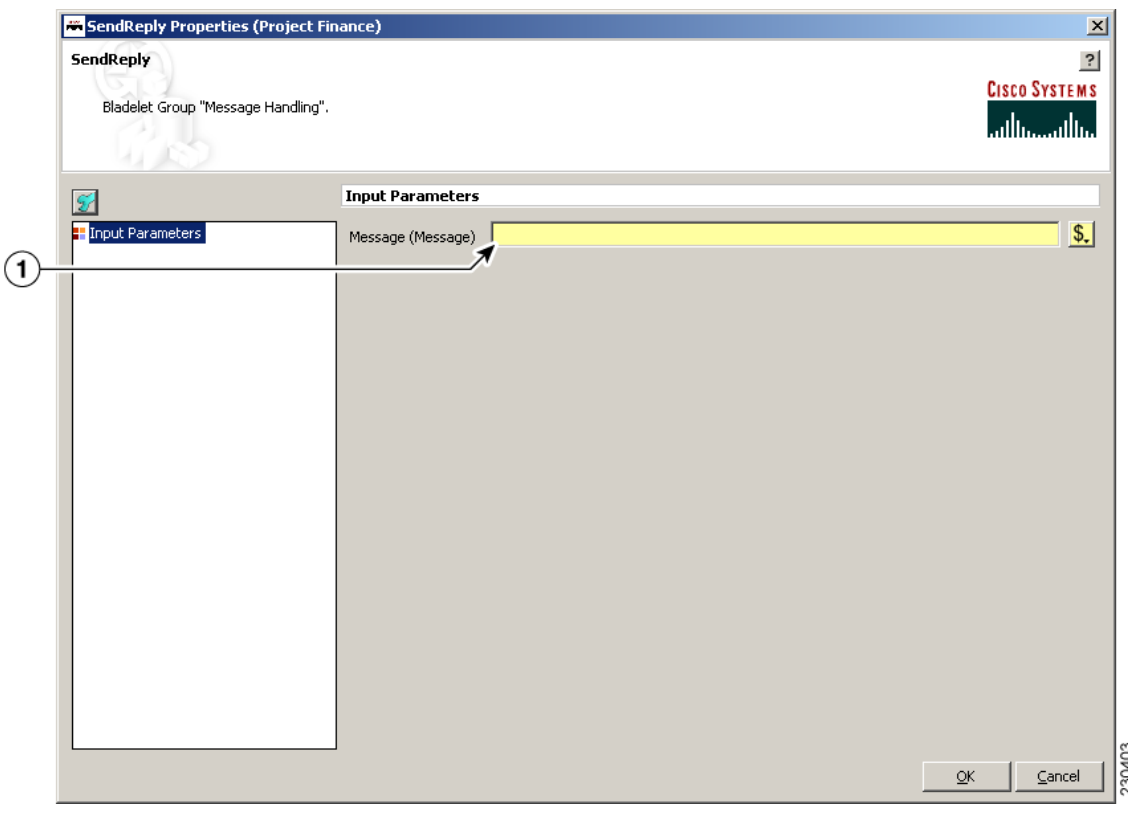

#### *Figure 3-38 Send Reply Properties Window*

**1** Input send message The message to be sent as a reply from the PEP.

### **Exceptions**

SendReplyFailed exception is generated if there is a failure in sending the reply out.

## <span id="page-50-0"></span>**Create Message**

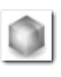

#### **Summary**

This Bladelet creates a message within a PEP. You can use the message body as an input parameter to this Bladelet or set as the response\_message in the PEP context. You can use create message to shorten a message, request PEPs, or speed up responses.

## **Prerequisites and Dependencies**

None.

### **Details**

In the Create Message properties window under the Input Parameters section, tabs show required ([Figure 3-39](#page-51-0)) and optional ([Figure 3-41\)](#page-53-0) settings.

<span id="page-51-0"></span>*Figure 3-39 Create Message Properties Window—Input Parameters, Required 1*

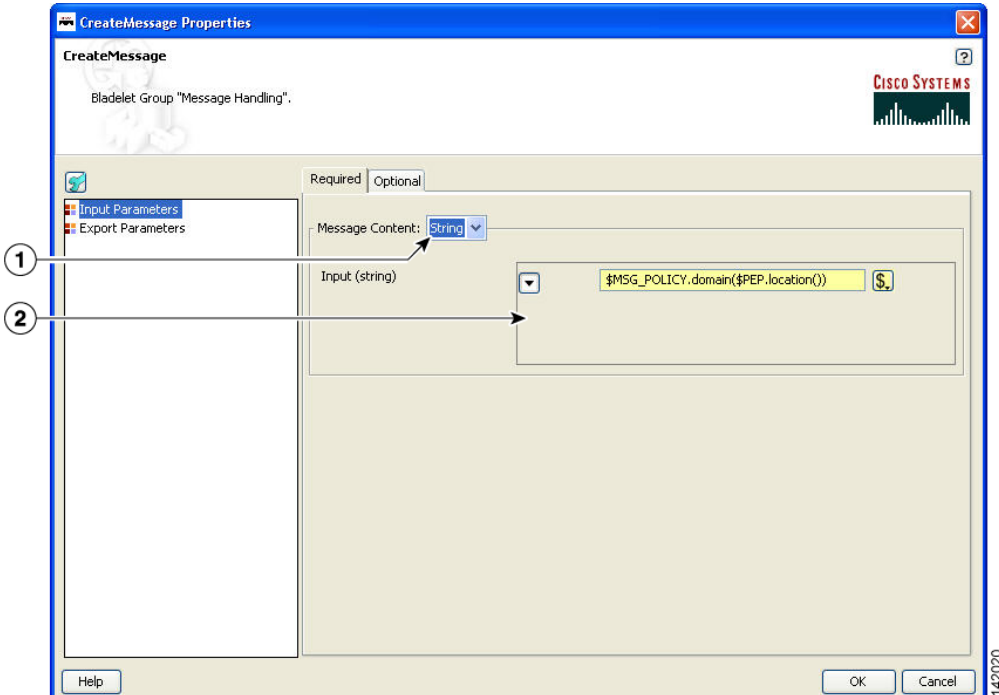

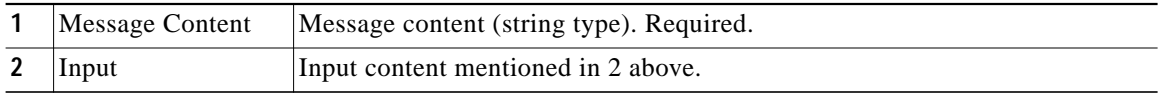

Т

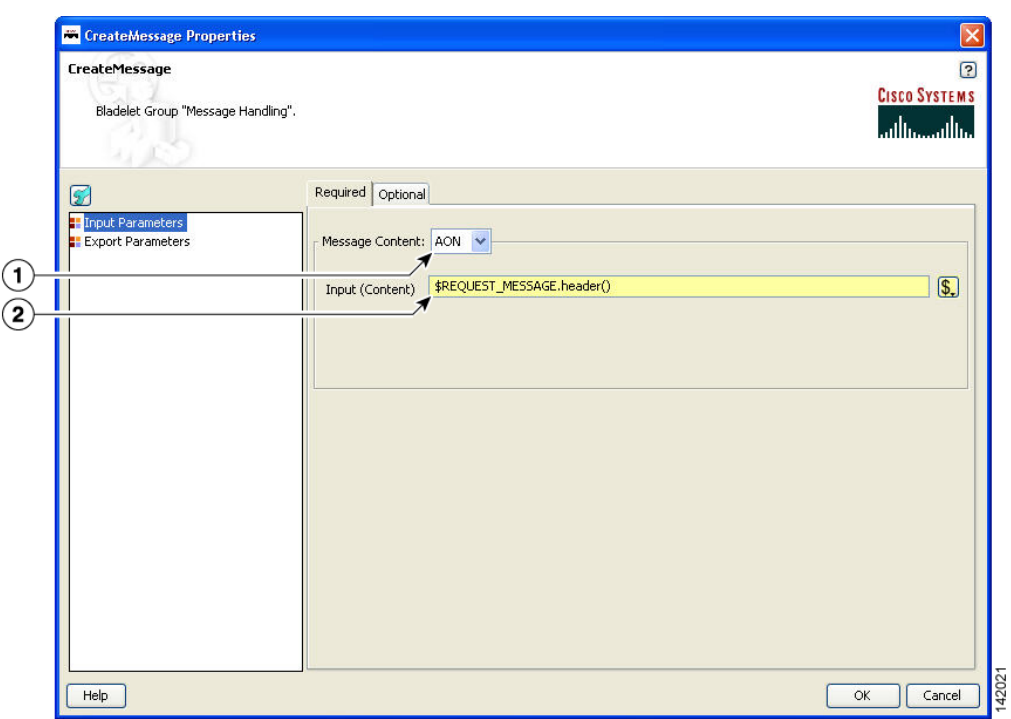

*Figure 3-40 Create Message Properties Window—Input Parameters, Required 2*

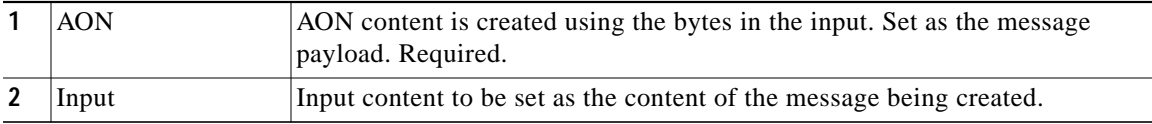

П

ш

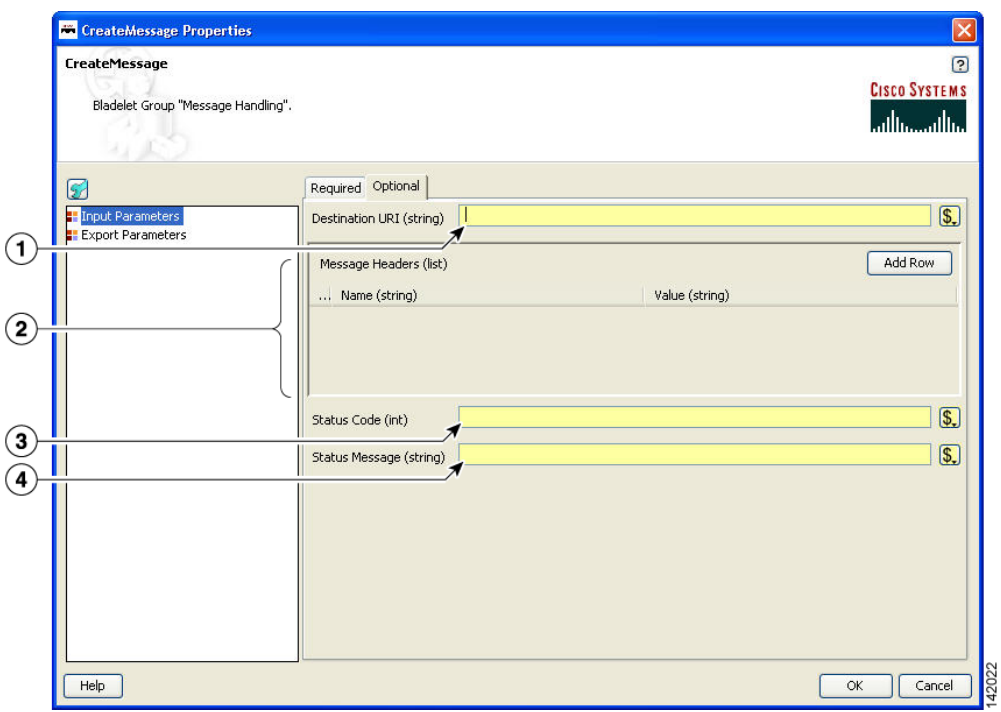

<span id="page-53-0"></span>*Figure 3-41 Create Message Properties Window—Input Parameters, Optional*

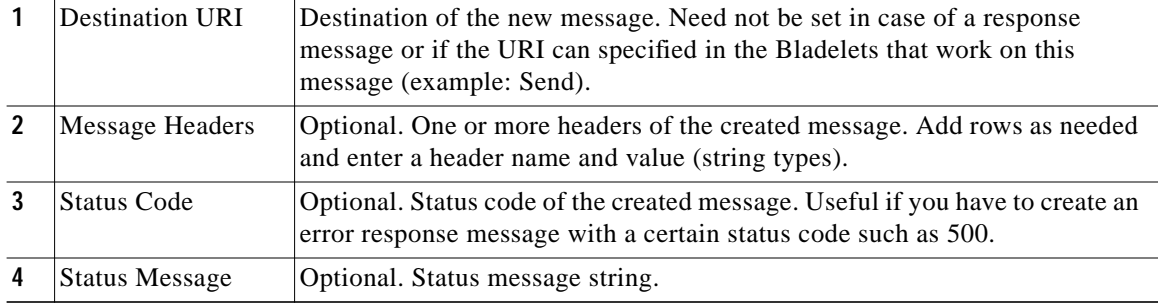

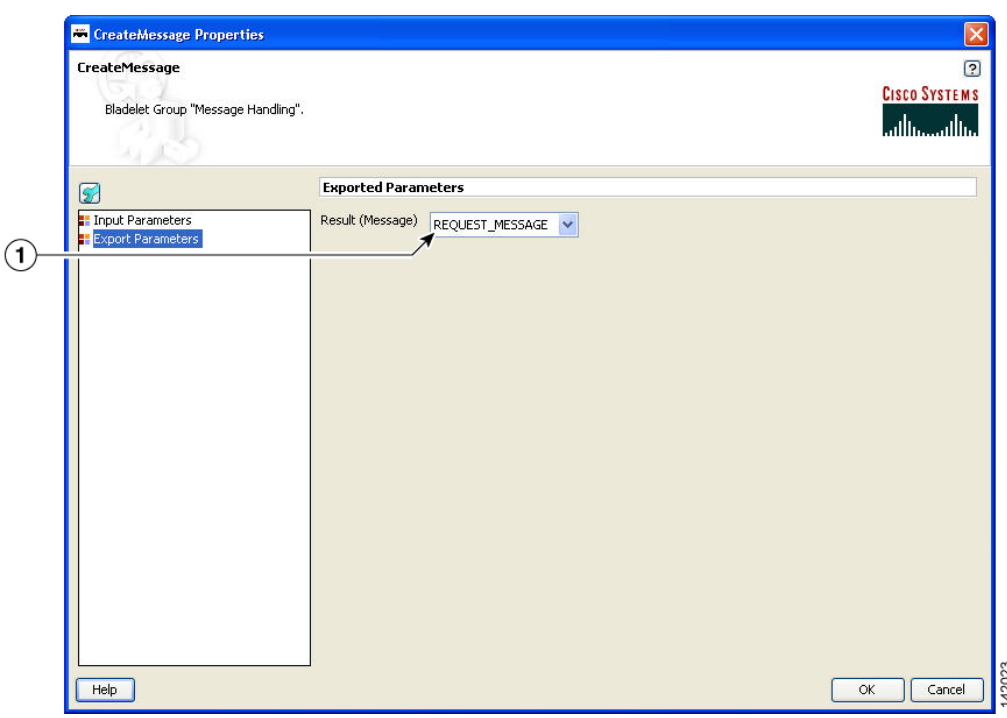

#### *Figure 3-42 Create Message Properties Window—Export Parameters*

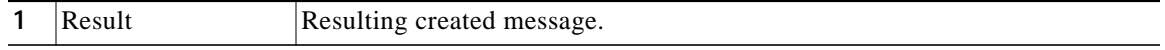

#### **Outcome**

**•** On success, a new AON message is produced that can be consumed via a variable and used in Bladelets such as Send, BalanceLoad, Distribute, SetDestination, and Branch.

#### **Exceptions**

None.

## <span id="page-54-0"></span>**Update Message**

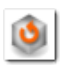

#### **Summary**

The UpdateMessage Bladelet updates an existing AON message in the PEP. User can optionally update the destination, content or the headers of the message. You can use this Bladelet to update the payload of the incoming message or modify some header information as it forwards on to an endpoint or to the client.

#### **Prerequisites and Dependencies**

None.

### **Details**

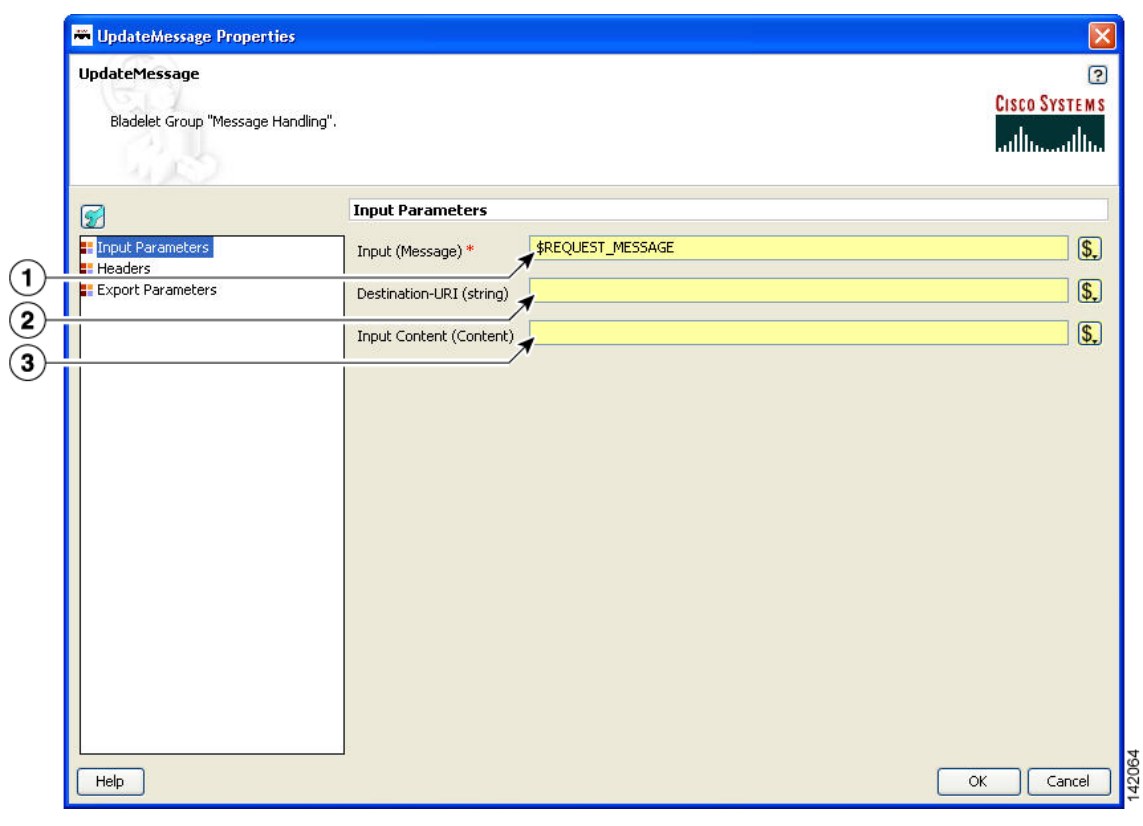

## *Figure 3-43 Update Message Properties—Input Parameters*

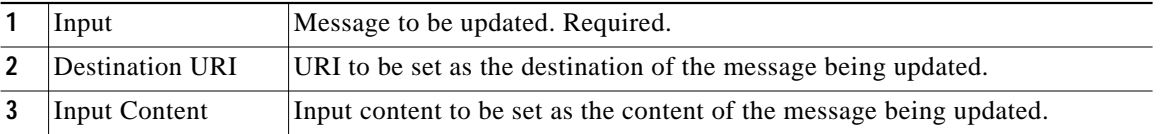

The Headers section has three tabs when the Configuration group is set to Modify ([Figure 3-44](#page-56-0) to [Figure 3-46\)](#page-58-0). You can set the Configuration group to Replace ([Figure 3-47\)](#page-59-0).

Т

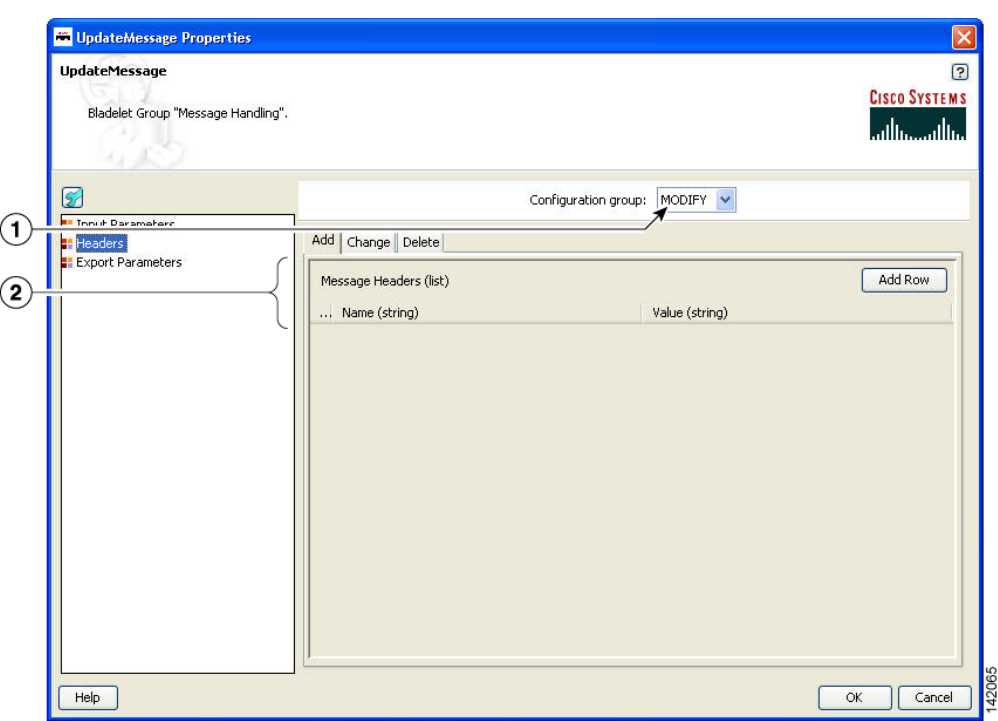

<span id="page-56-0"></span>*Figure 3-44 Update Message Properties Window—Headers, Modify, Add Tab*

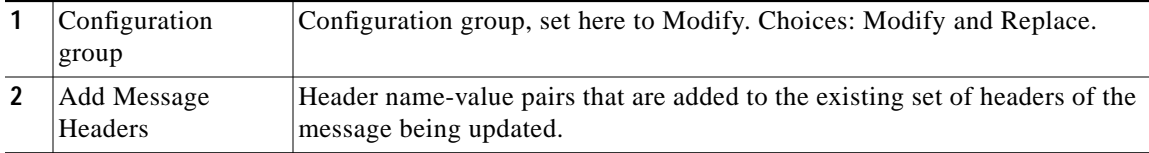

П

ш

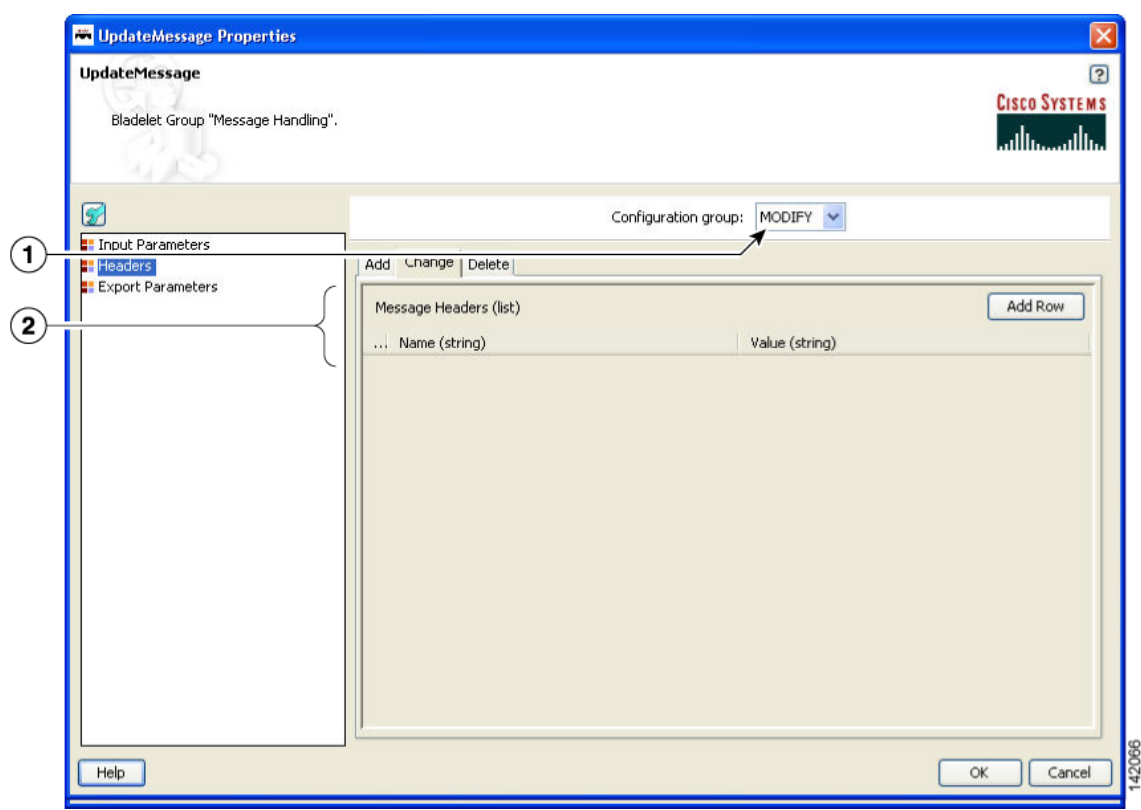

## *Figure 3-45 Update Message Properties Window—Headers, Modify, Change Tab*

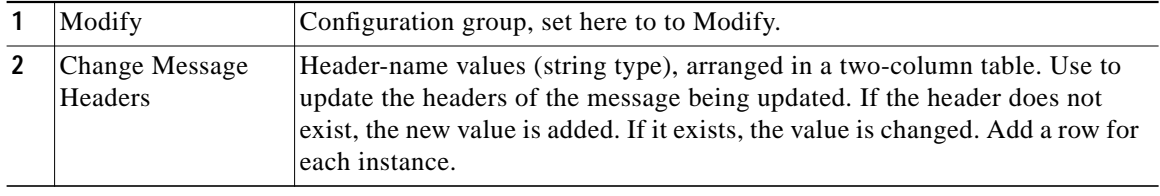

 $\mathcal{L}_{\mathcal{A}}$ 

While the Configuration group is still set to Modify, delete one or more header names as necessary.

<span id="page-58-0"></span>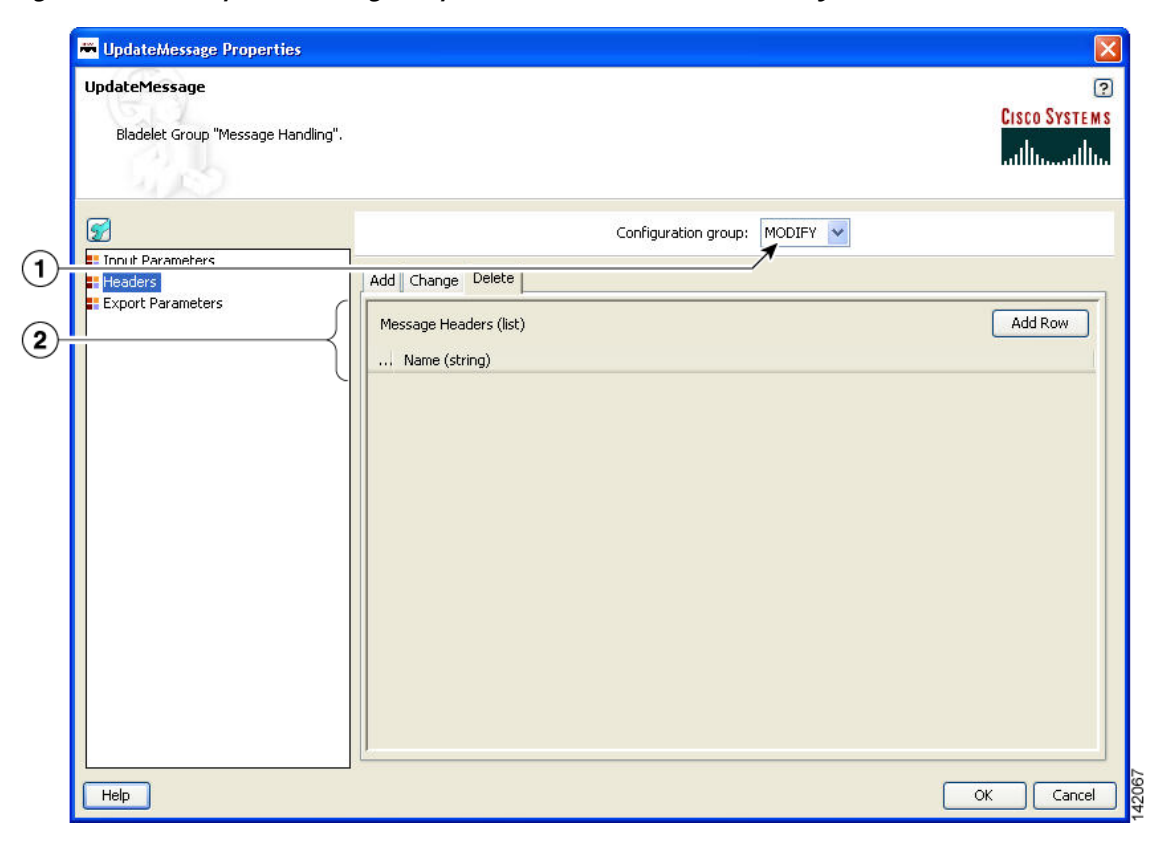

*Figure 3-46 Update Message Properties Window—Headers, Modify, Delete Tab*

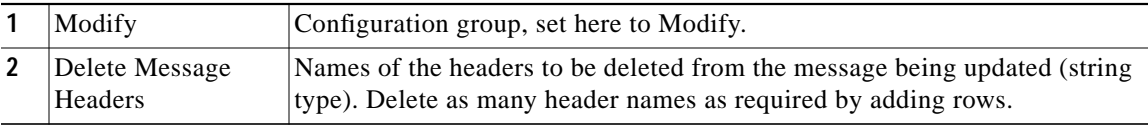

ш

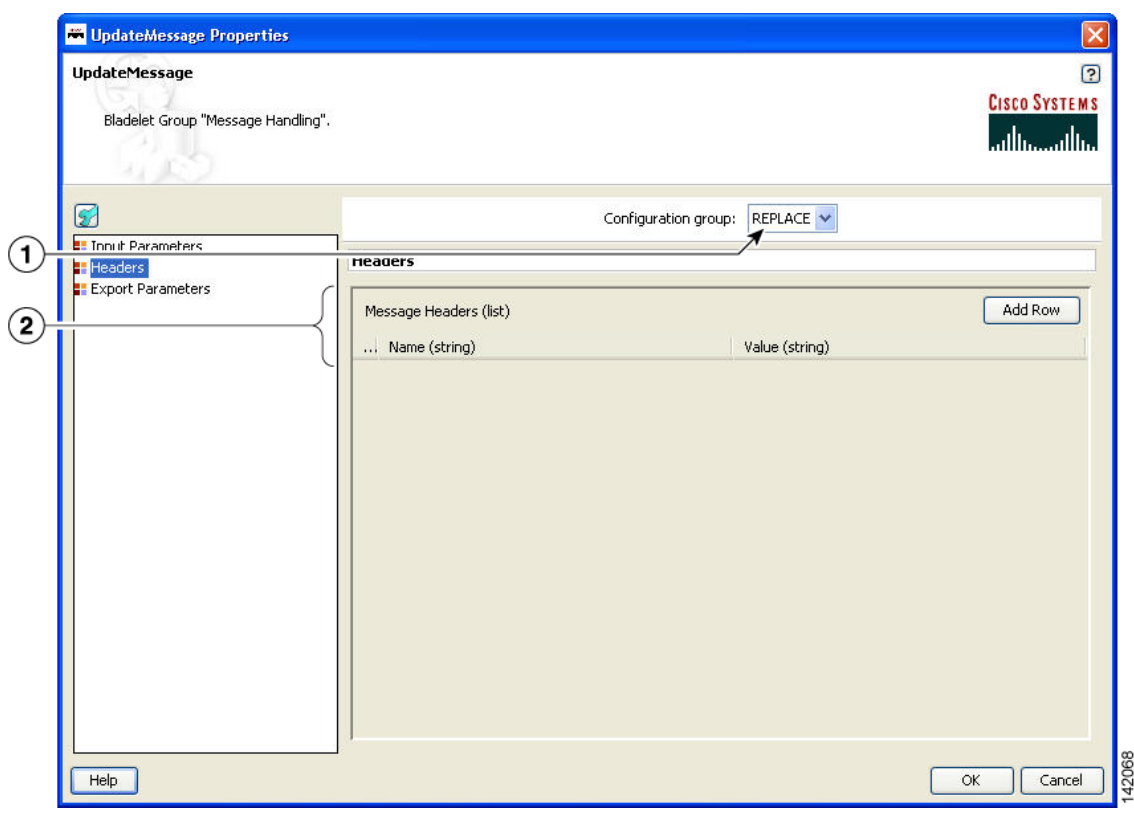

<span id="page-59-0"></span>*Figure 3-47 Update Message Properties Window—Headers, Replace*

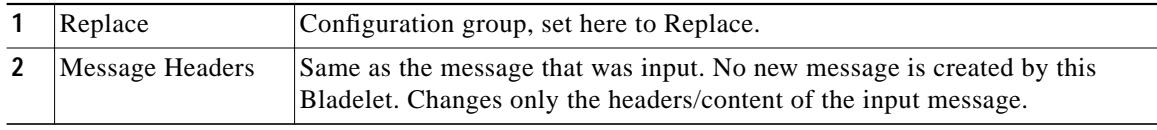

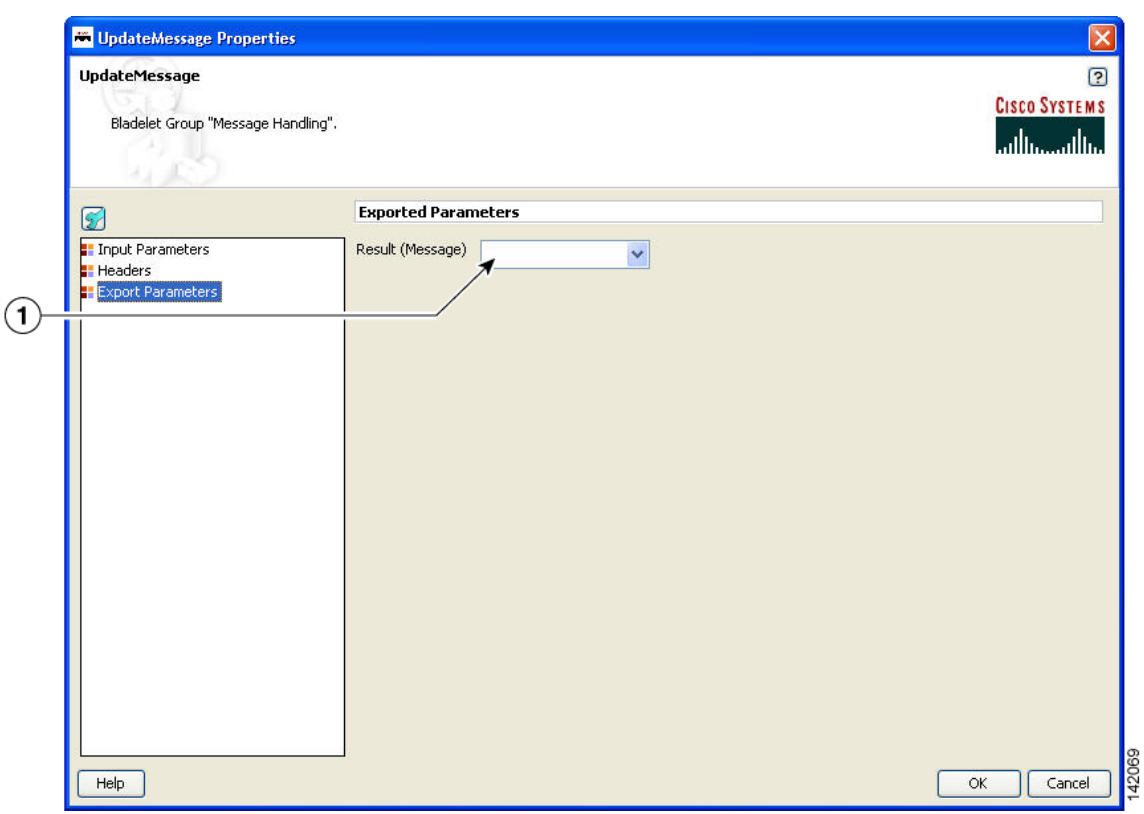

#### *Figure 3-48 Update Message Properties Window—Exported Parameters*

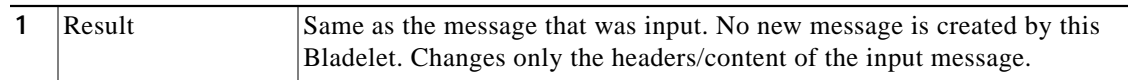

#### **Outcome**

**•** On success, the input message is modified as specified by the parameters.

#### **Exceptions**

None.

## <span id="page-60-0"></span>**Create Content**

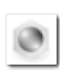

#### **Summary**

The CreateContent Bladelet creates AON content from a string or converts one type of AON content to the other. Bladelets such as CreateMessage, UpdateMessage, AccessHTTP and BuildMIME operate on AON content that is produced by this Bladelet.

The content headers in the optional configuration group are applicable only to content that is used as a MIME part. If you want to add headers to the message, CreateMessage or UpdateMessage should be used, based on the requirement.

If the content type needs to be more specific than what is shown in the Required/Content-Type drop-down list, you can specify it as one of the headers. For example: Content-Type (header name) and "application/xml" (header value). The entry in the header overrides the default content type.

## **Prerequisites and Dependencies**

None.

## **Details**

*Figure 3-49 Create Content Properties Window—General, Required Parameters*

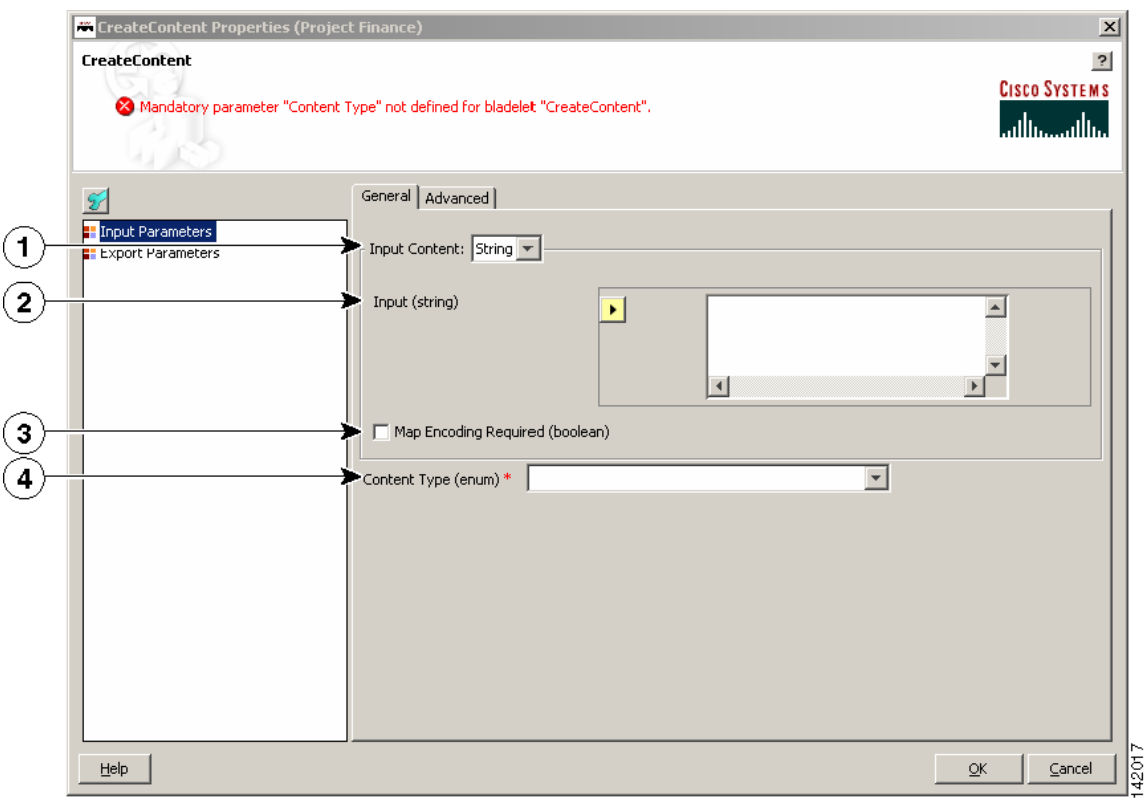

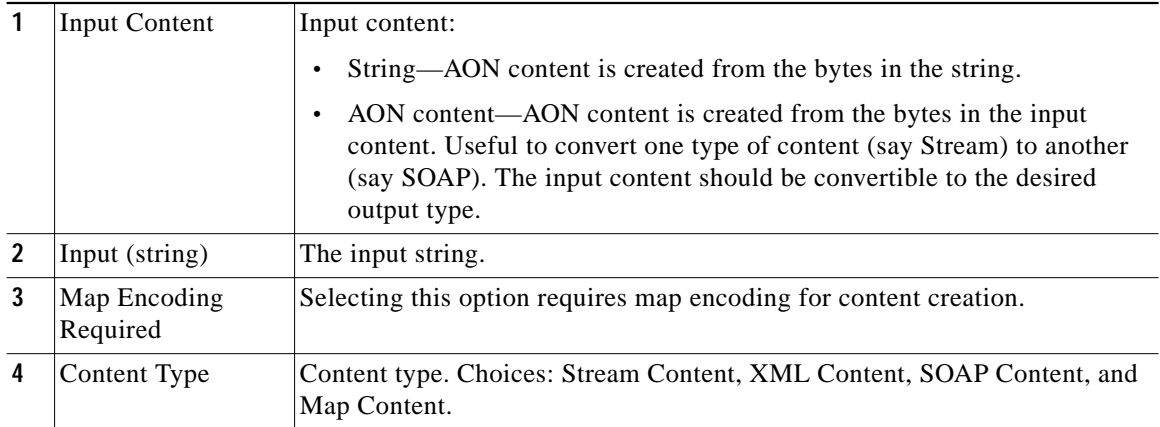

Т

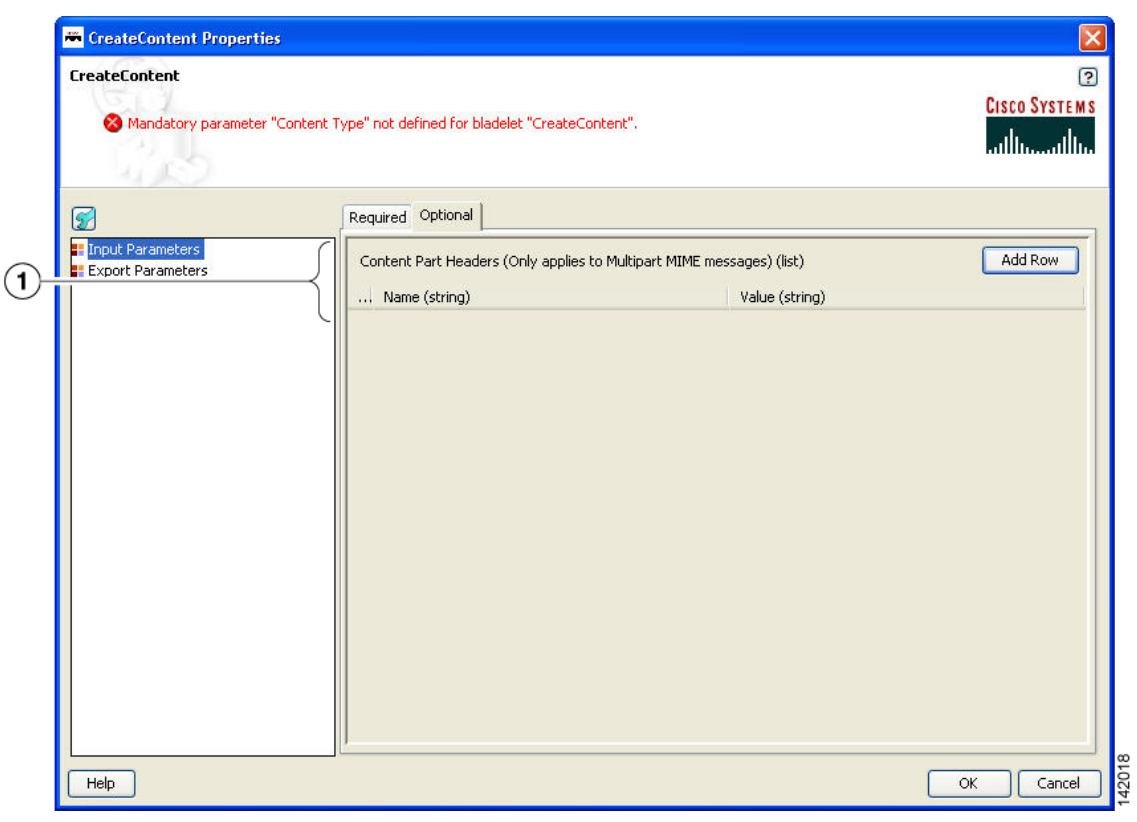

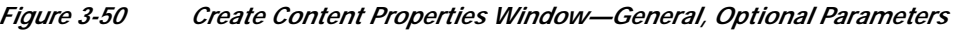

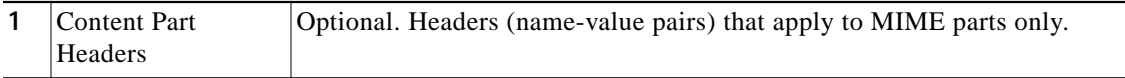

 $\blacksquare$ 

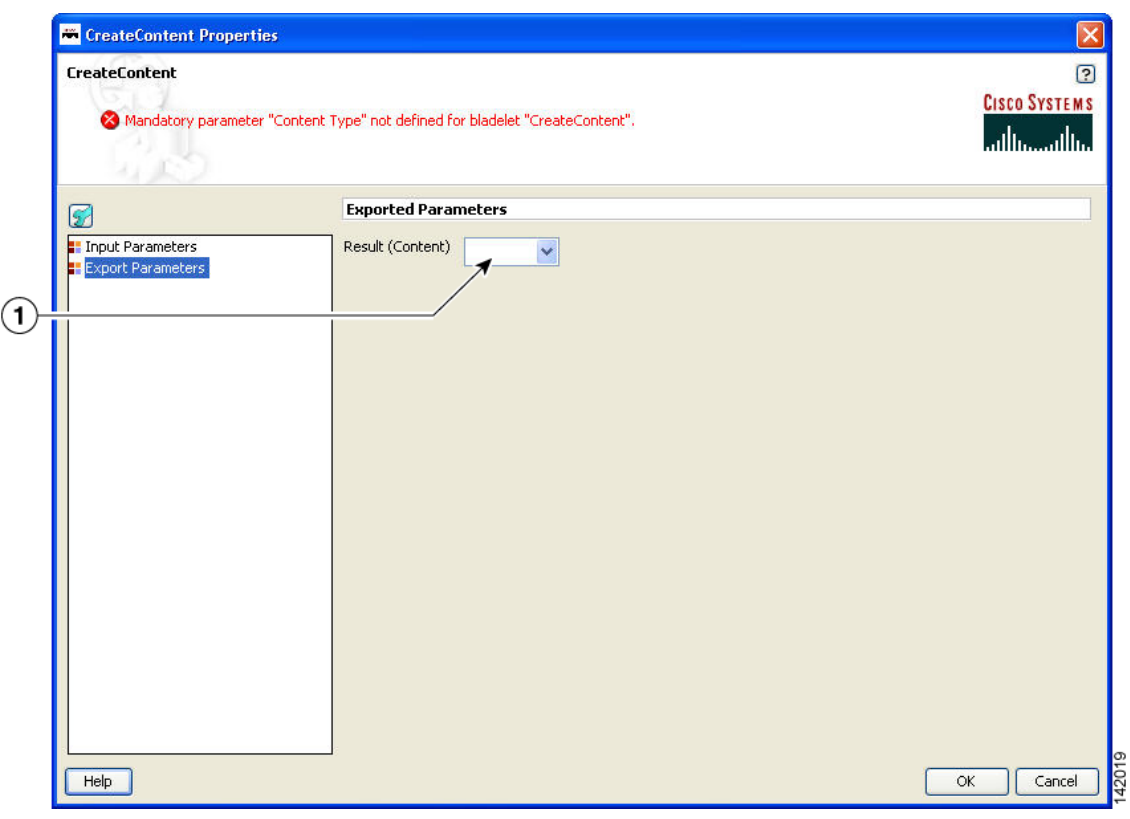

#### *Figure 3-51 Create Content Properties Window—Export Parameters*

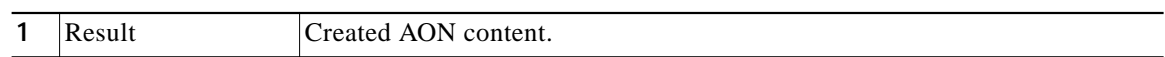

#### **Outcome**

**•** On success, AON content is produced that can be consumed via a variable.

#### **Exceptions**

None.

## <span id="page-63-0"></span>**Extract Composite Content**

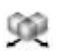

## **Summary**

The Extract Composite Content Bladelet extracts the contents from a multipart content message.

### **Prerequisites and Dependencies**

**•** Ensure that InputContent is available from the request message or create it from another Bladelet.

Т

## **Details**

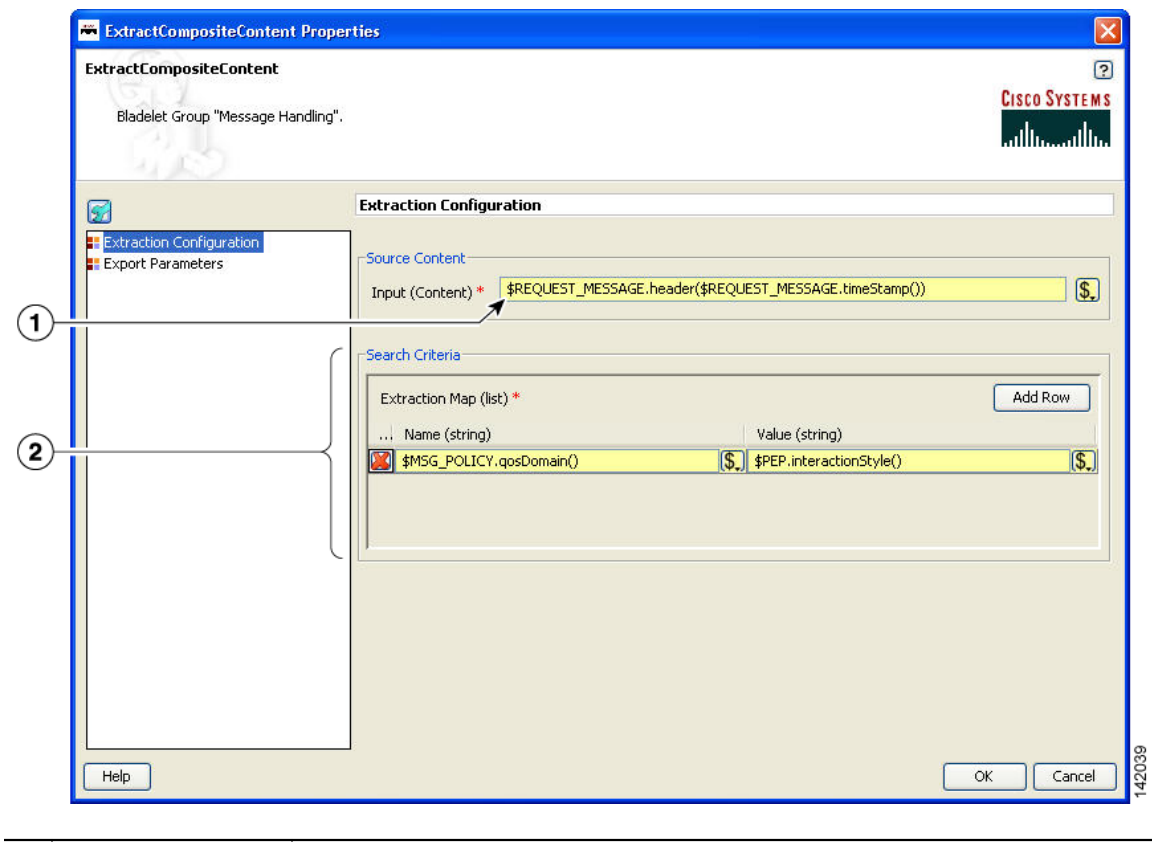

## *Figure 3-52 Extract Composite Content Properties Window—Extraction Configuration*

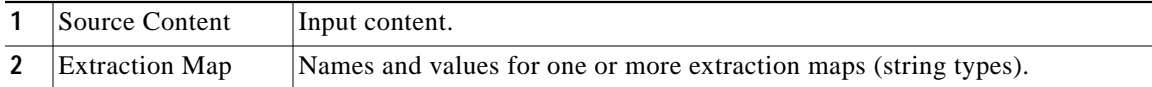

П

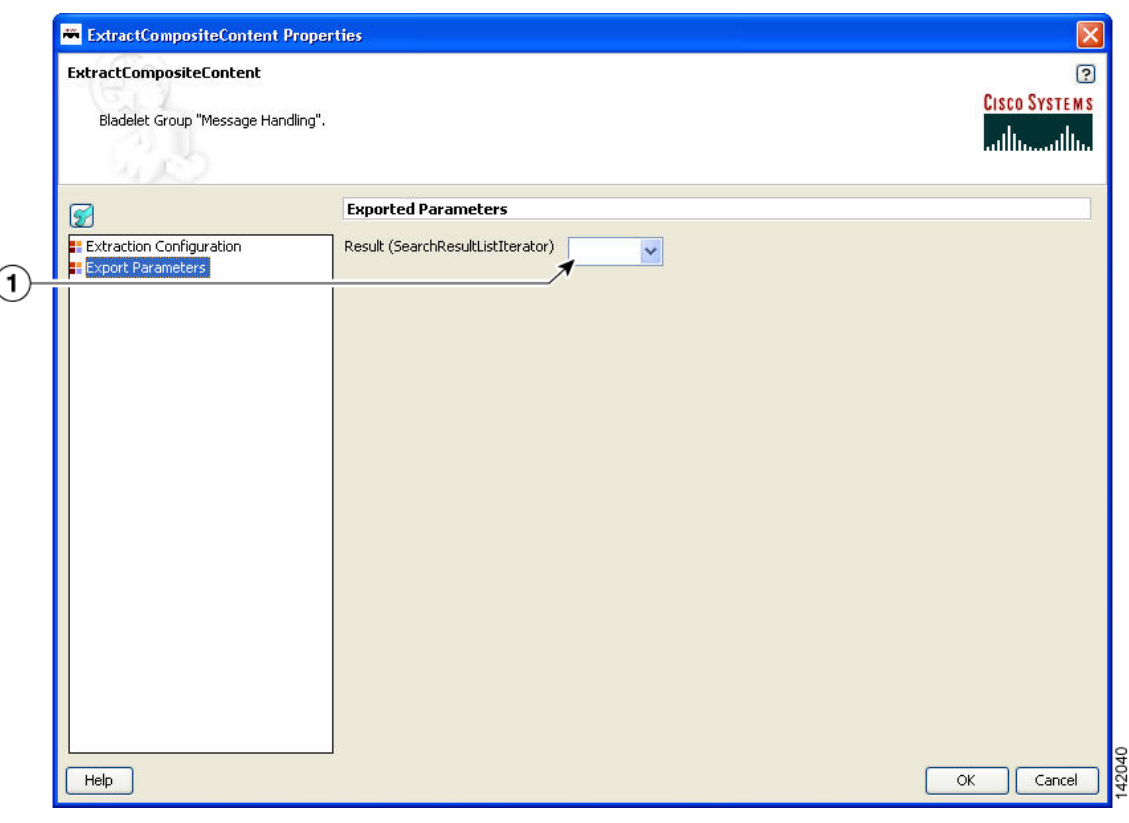

#### *Figure 3-53 Extract Composite Content Properties Window—Export Parameters*

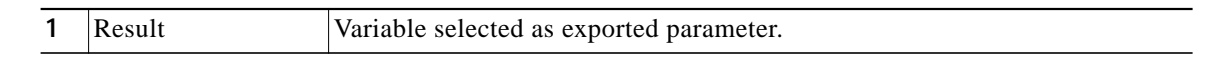

#### **Outcome**

 $\left($ 

**•** On success, the ExtractCompositeContentBladelet returns a SearchResultListIterator. Use this to extract specific contents as needed by other Bladelets.

#### **Exceptions**

ParsingException: Exception thrown when input data is not MIME or when the data could not be parsed.

## <span id="page-65-0"></span>**Create Response**

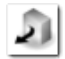

### **Summary**

The CreateResponse Bladelet tags an existing AON message in a PEP as the response message that has to be sent back to the client. Normally response messages are created in a PEP by way of a Send Bladelet or a Distribute Bladelet. The users can also handcraft response messages without involving an endpoint using CreateMessage Bladelet. RetrieveCache can put a response message into the PEP that was previously cached by the CacheData Bladelet. In the cases that do not involve Send and Distribute, CreateResponse has to be used to mark a particular message as the response message.

This Bladelet does not have to be used after Send or Distribute Bladelets. This Bladelet is typically used in conjunction with CreateMessage or RetrieveCache. It may also be used when the PEP has multiple Sends and based on some logic, one of the replies needs to be picked.

**The Second** 

### **Prerequisites and Dependencies**

None.

### **Details**

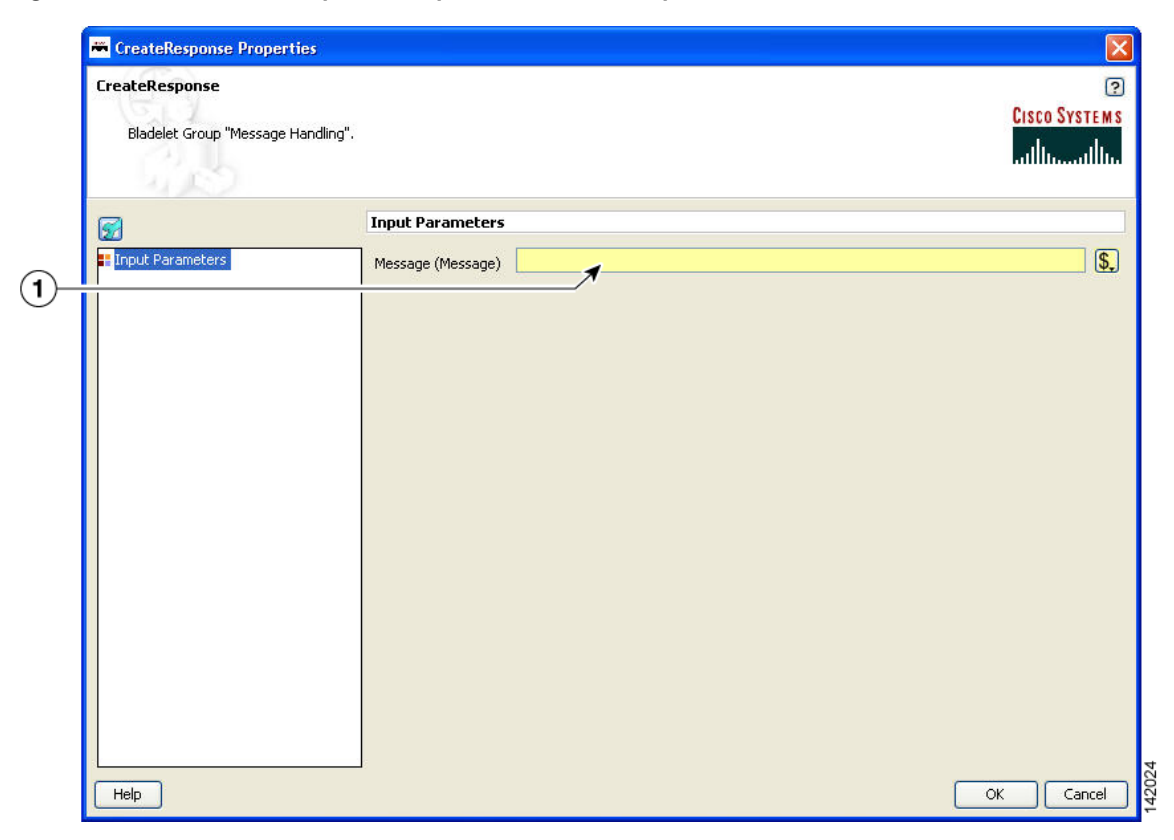

*Figure 3-54 Create Response Properties Window—Input Parameters*

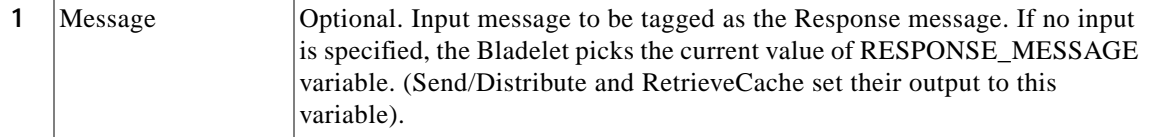

### **Outcome**

**•** On success, the specified input message is tagged as the response message of the PEP and is updated with necessary internal header information so that it can be sent back to the client at the end of PEP processing.

### **Exceptions**

None.

## <span id="page-67-0"></span>**Application QoS**

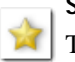

#### **Summary**

The Application QoS Bladelet enables the network to provide true application Quality of Service (QoS) by inspecting the message content and context. The application QoS functionality is implemented within an Application QoS Bladelet combined with other AON bladelets, such as Encrypt and Sign forms a Policy Execution Plan (PEP). The Application QoS Bladelet makes use of AON PEP variables to extract information from the message to set DSCP values.

#### **Prerequisites and Dependencies**

None.

#### **Details**

- **•** Application QoS values are assigned based on message classification. Based on classification, a message can be assigned the following Application QoS values:
	- **–** Bulk Data Transfer—AF11 <001010>
	- **–** Mission Critical—AF31 <011010>
	- **–** Network Management—CS2 <010000>
	- **–** Transactional Data—AF21 <010010>
	- **–** Default—0 <000000>

For classified packets, Mission Critical would have the highest priority and Bulk Data Transfer would have the lowest priority. Based on this information, it is easy to map the DSCP values (from the baseline document, default values), extending QoS beyond the L3 and L4. You can configure these DCSP mapping values and override the default as needed. Application QoS can be assigned on one AON node and be carried forward to all downstream AON nodes.

- **•** All message processing on a given AON node is prioritized based on the Application QoS in a message, through the use of Queues and Queue Priority.
- **•** A message that does not have any application QoS is processed with a default priority.

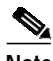

**Note** Mapping of QoS to DSCP is done in AMC and message classification in a PEP using an Application QoS Bladelet is done in ADS.

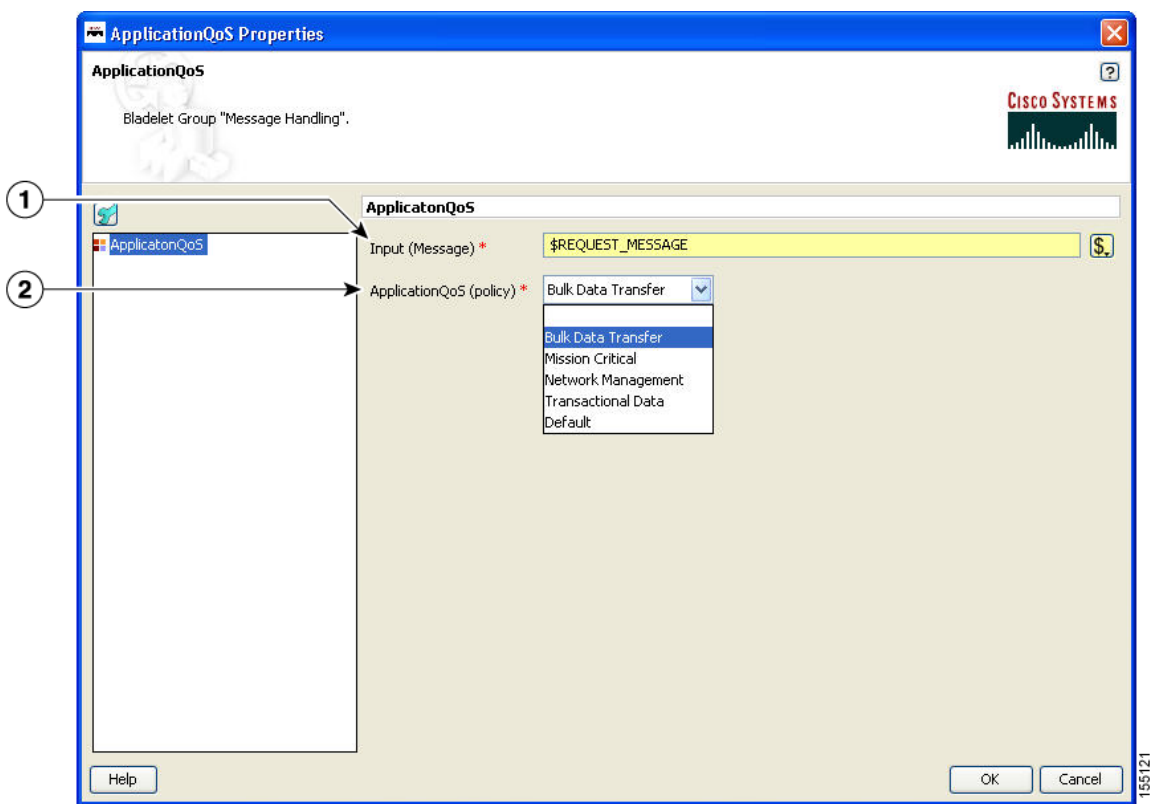

### *Figure 3-55 Application QoS Properties Window*

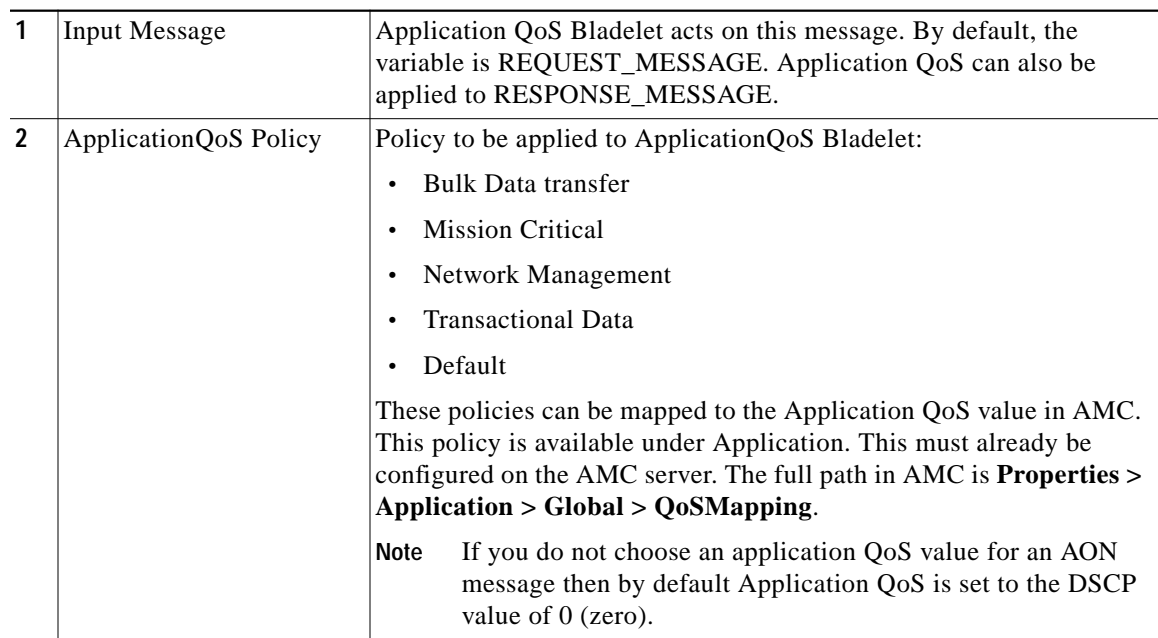

#### **Outcome**

**•** Once an application QoS is assigned to a message, it is put in a prioritized Inbox queue to be picked up by the PEP management subsystem. Instead of having a single Inbox queue, a separate Inbox is used for each application QoS value that can be assigned to a message.

**Exceptions**

None.

# **Routing Category**

In the Routing Category, there are four Bladelets:

- **•** [Distribute, page 3-70](#page-69-0)
- **•** [Set Destination, page 3-74](#page-73-0)
- **•** [Send, page 3-76](#page-75-0)
- **•** [Balance Load, page 3-80](#page-79-0)

## <span id="page-69-0"></span>**Distribute**

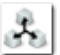

## **Summary**

Distribute sends the same message over to multiple endpoints. In case of request-response PEPs, it gathers the responses, chooses one based on a selection criteria, and sets it as the response message. Distribute sets the response message of the PEP to the one chosen. It is a terminal Bladelet, so no Bladelet can follow this Bladelet.

## **Prerequisites and Dependencies**

None.

## **Details**

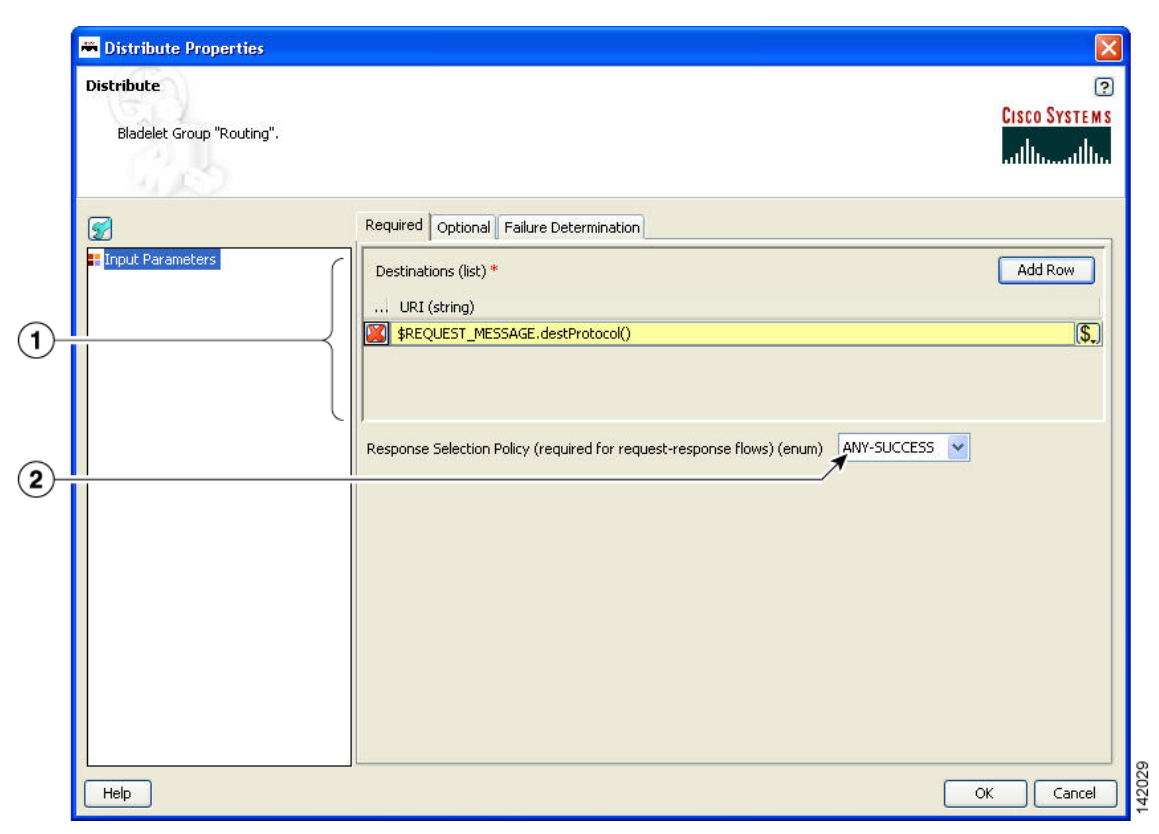

### *Figure 3-56 Distribute Properties Window—Input Parameters, Required*

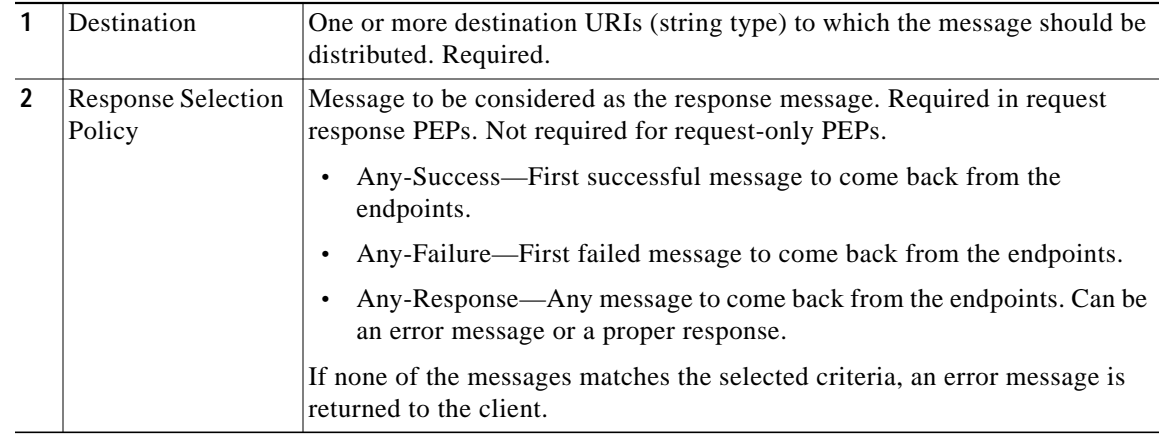

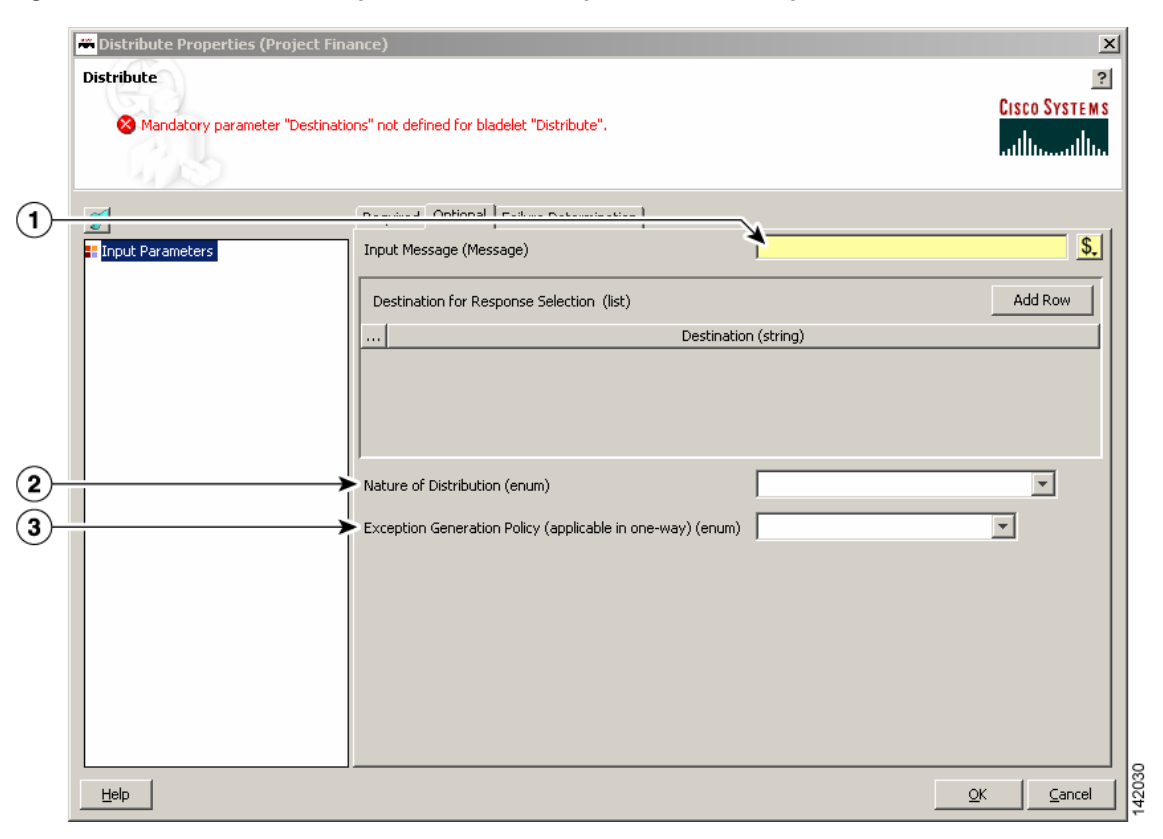

## *Figure 3-57 Distribute Properties Window—Input Parameters, Optional*

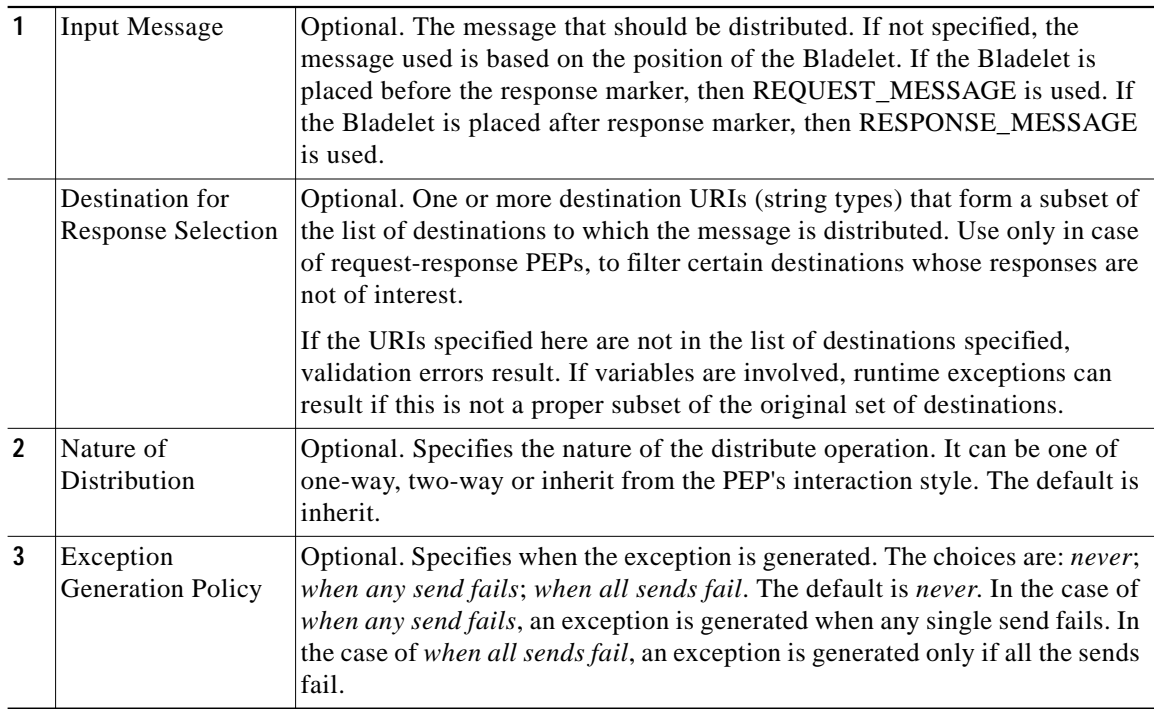
**The State** 

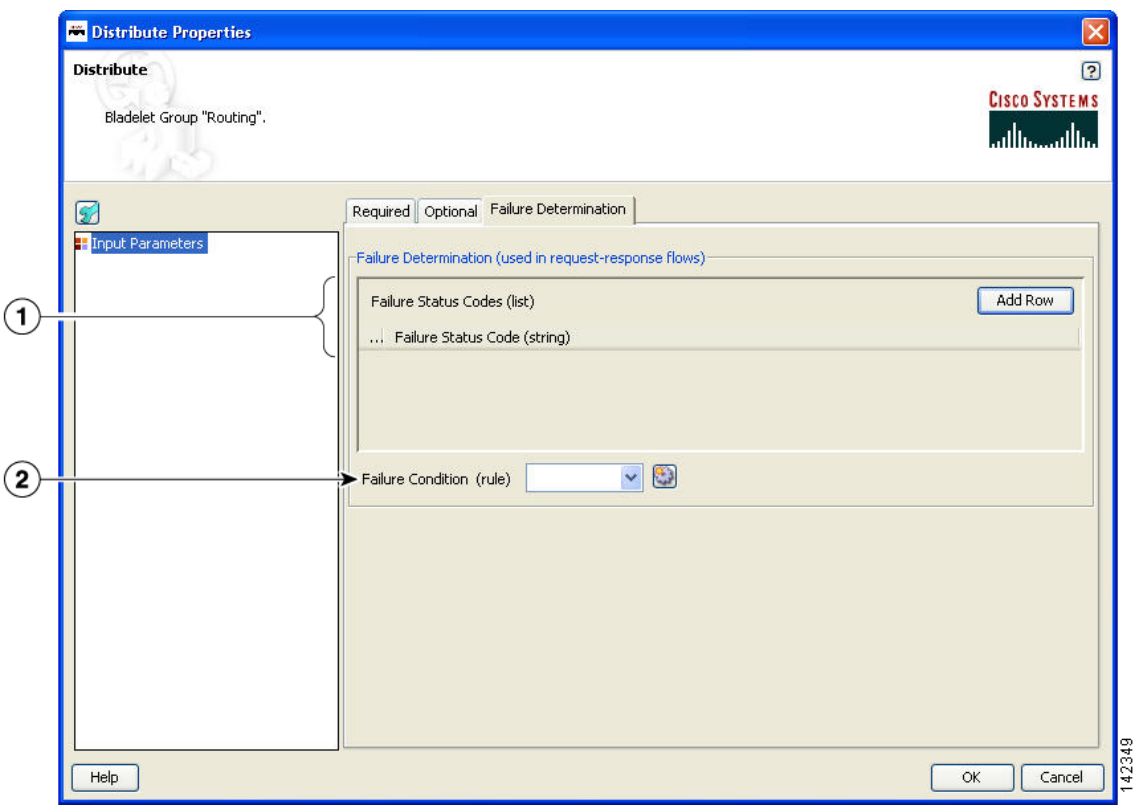

*Figure 3-58 Distribute Properties Window—Input Parameters, Failure Determination*

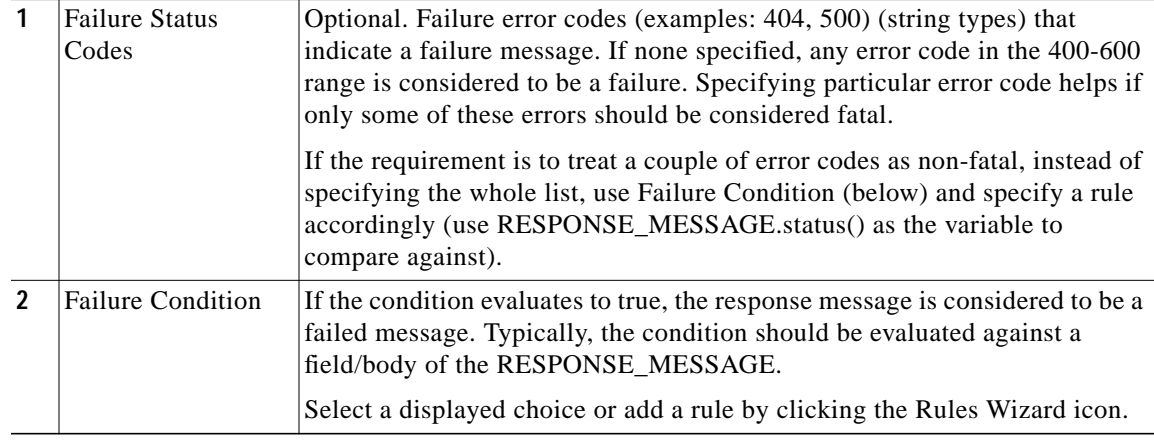

### **Outcome**

**•** On success, all destinations receive the input message. In case of request-response PEPs, a message that matches the criteria is set as the response message of the PEP.

### **Exceptions**

If the Distribute operation fails, a DistributionFailed exception is raised. A failure in a two-way distribute operation occurs when none of the responses are qualified under the specified Response Selection Policy. A failure in a one-way distribute operation depends on the Exception Generation Policy setting and the results of individual sends performed as part of the distribute operation. Because Distribute is terminal, you cannot continue PEP execution by connecting a bladelet to the exception path.

# **Set Destination**

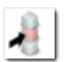

# **Summary**

This Bladelet routes messages to destinations based on rules. It determines the final endpoint (URI) destination of the message being processed by the PEP.

#### **Prerequisites and Dependencies**

None.

# **Details**

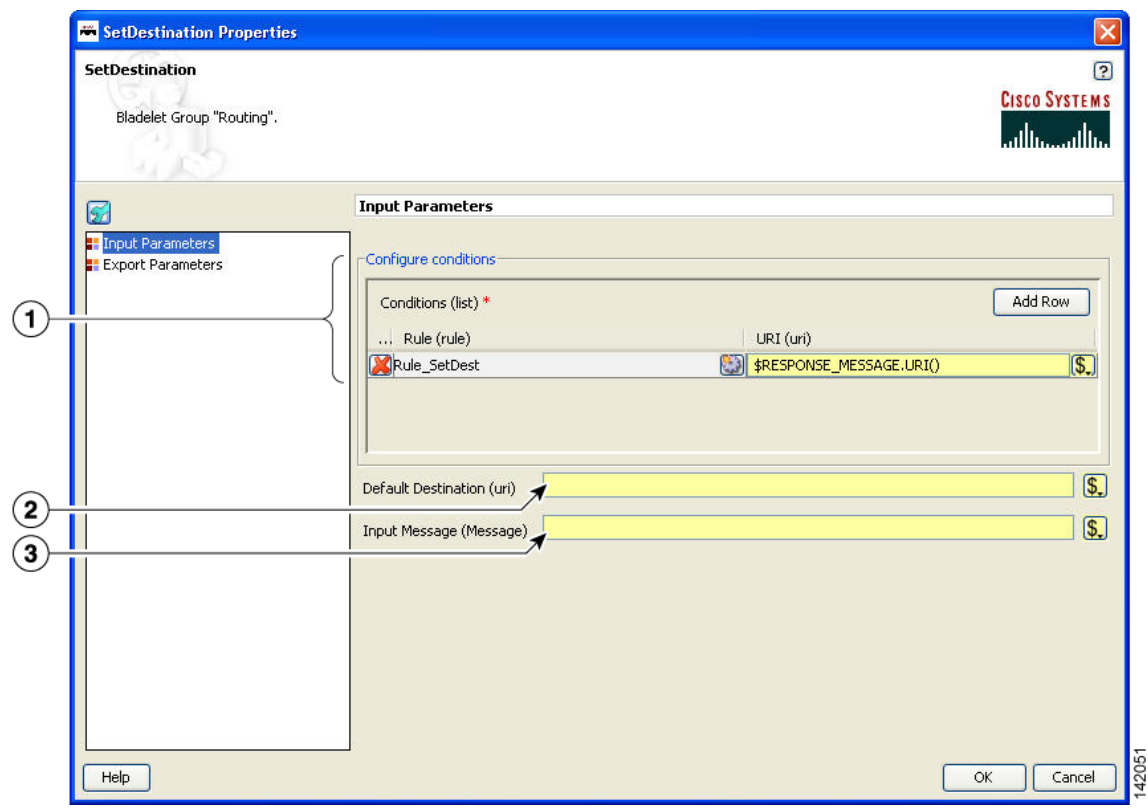

# *Figure 3-59 Set Destination Properties Window—Input Parameters*

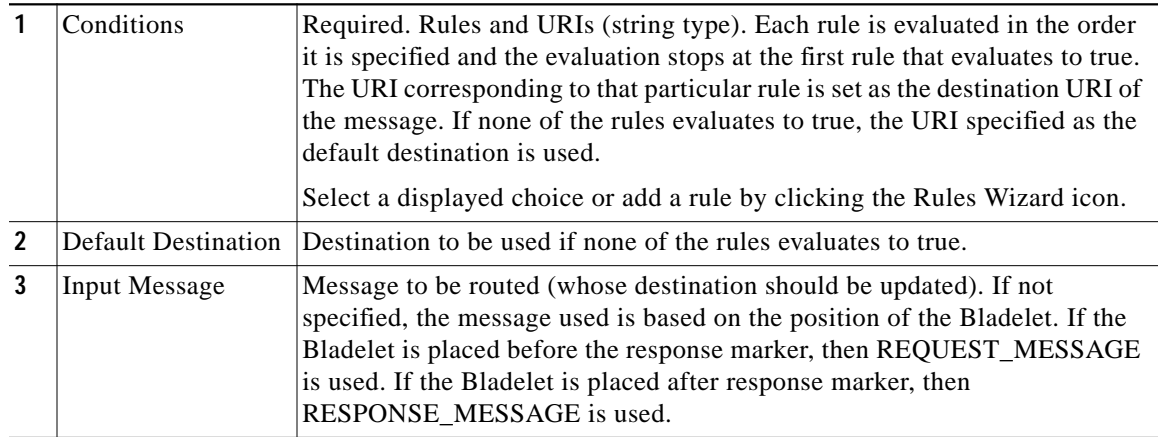

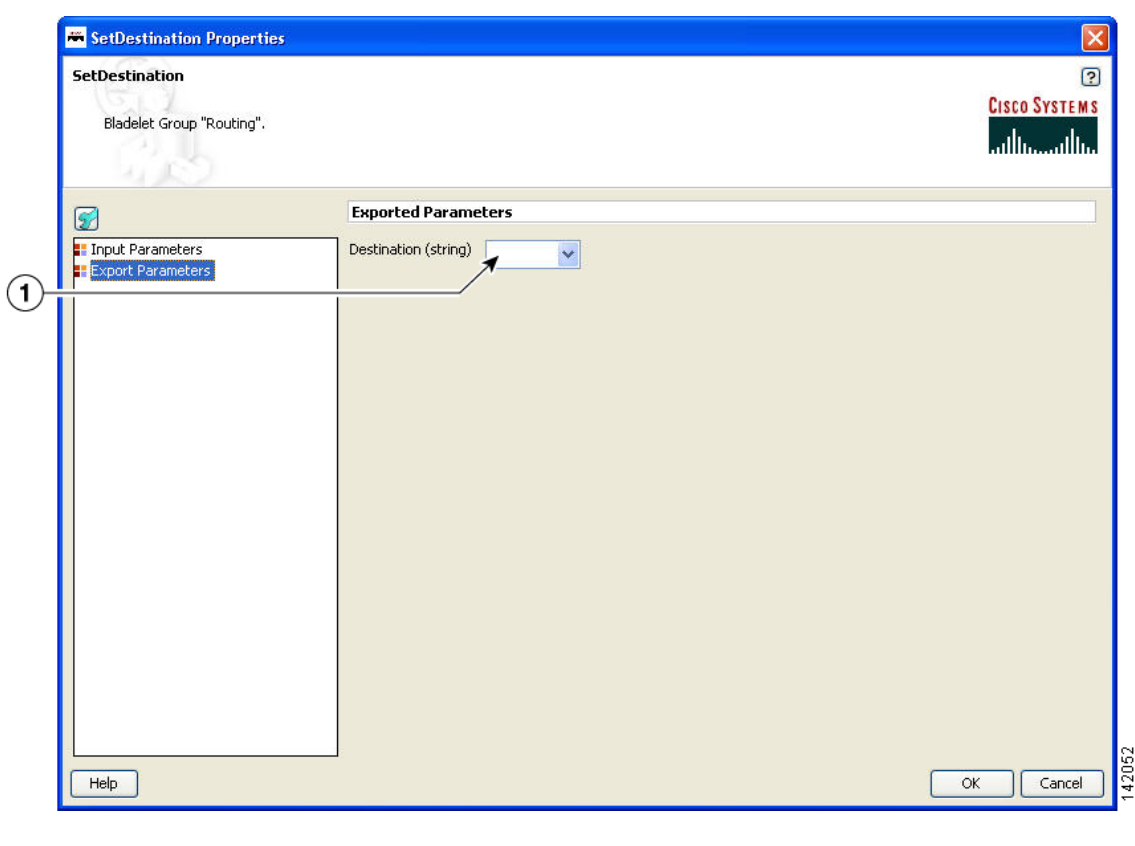

*Figure 3-60 Set Destination Properties Window—Export Parameters*

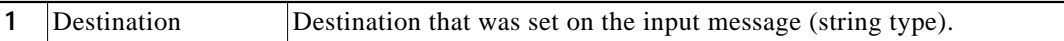

### **Outcome**

- **•** On success, the destination of the input message is updated and set to the one corresponding to the rule that evaluates to true.
- **•** If none of the rules evaluates to true, the URI given by Default Destination is set as the message destination. If a default destination is not specified, the original destination is not modified.

### **Exceptions**

None.

# **Send**

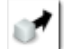

# **Summary**

The Send Bladelet is the last item in a message request PEP and sends a message to a selected destination. The Bladelet performs protocol translation if the destination URI of the message to be sent out has to go out via an adapter that is different from the one that received the message.

### **Prerequisites and Dependencies**

None.

Т

# **Details**

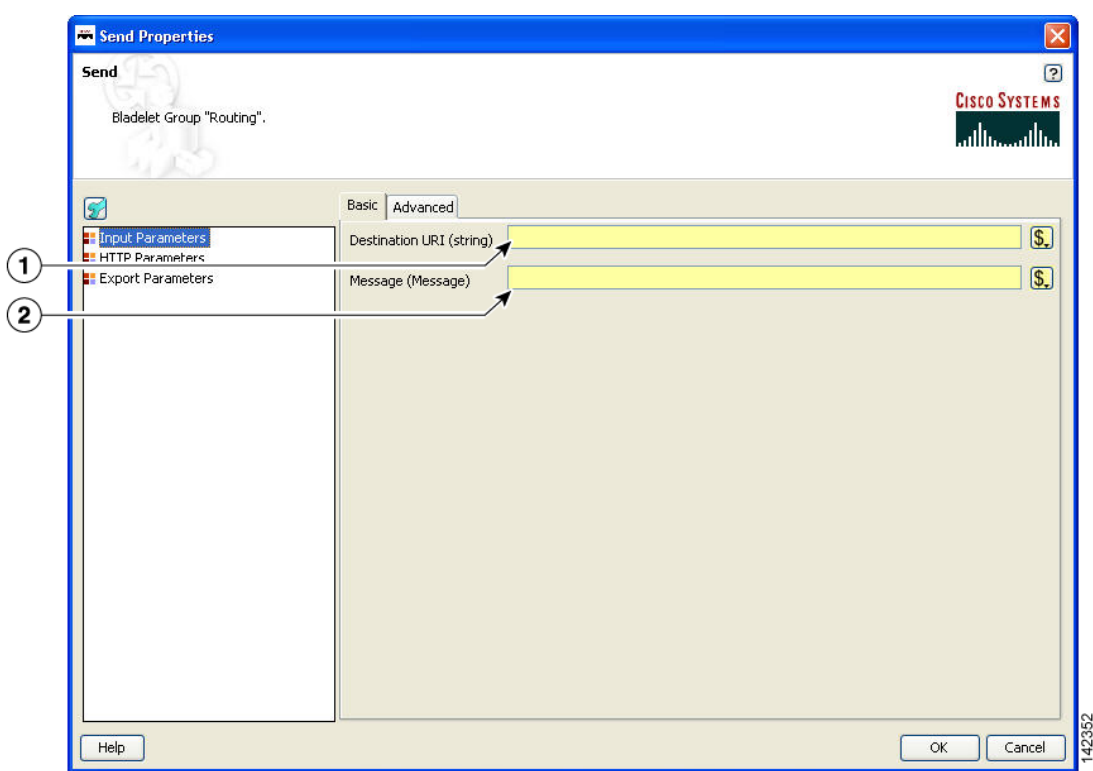

*Figure 3-61 Send Properties Window—Input Parameters, Basic*

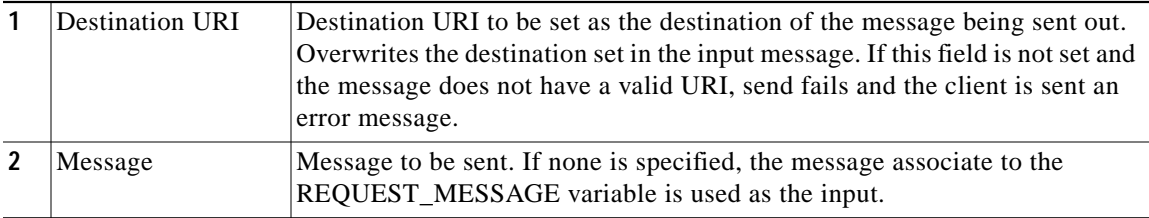

ш

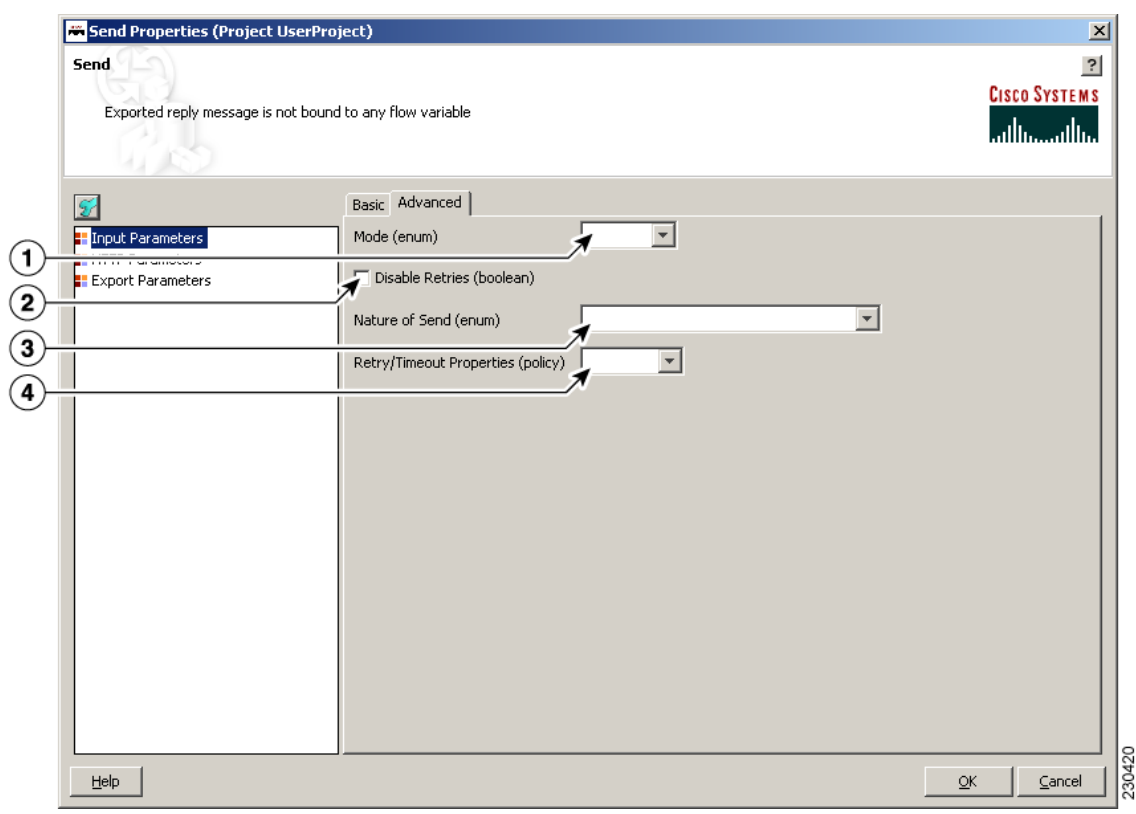

*Figure 3-62 Send Properties Window—Input Parameters, Advanced*

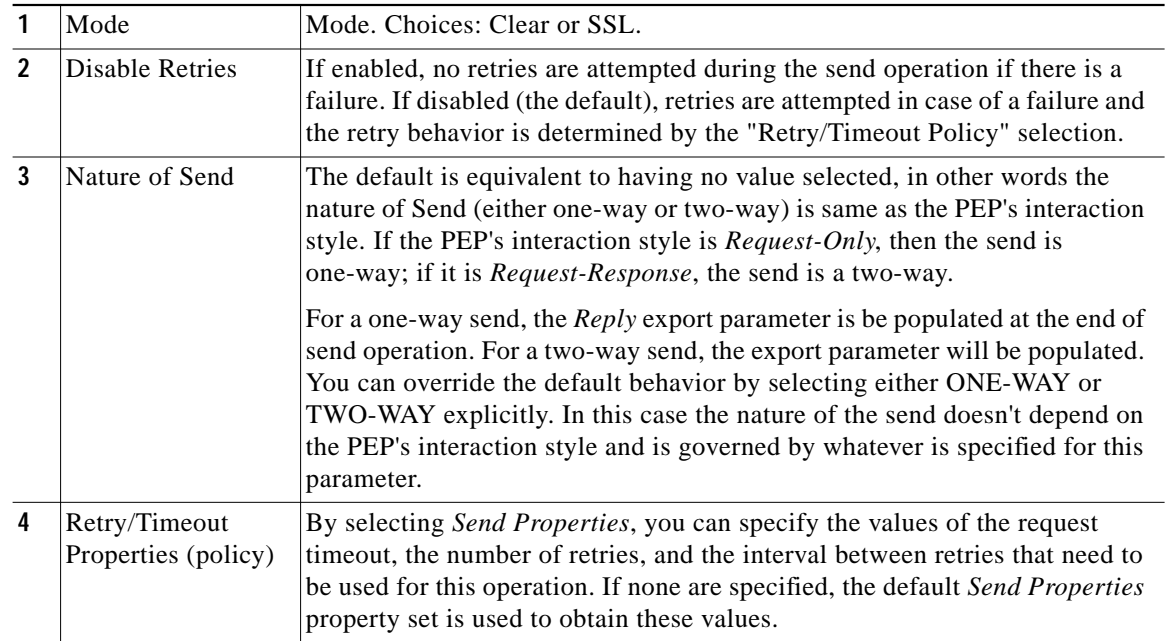

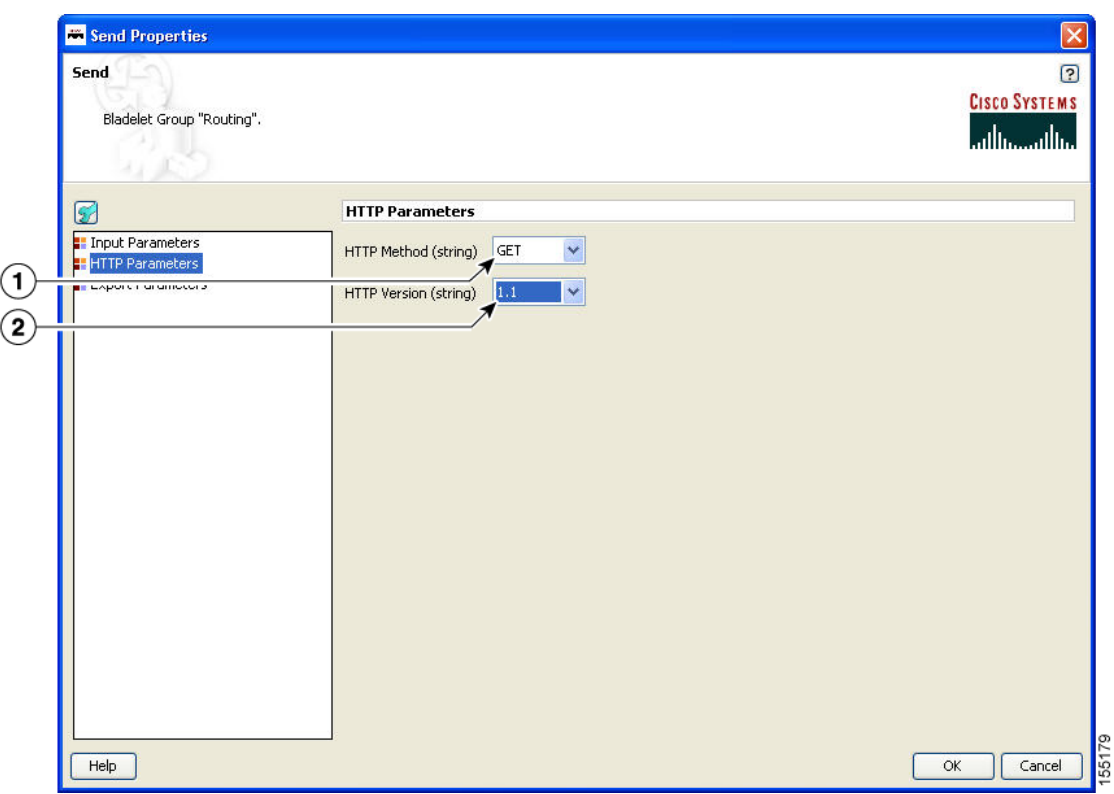

# *Figure 3-63 Send Properties Window—HTTP Parameters*

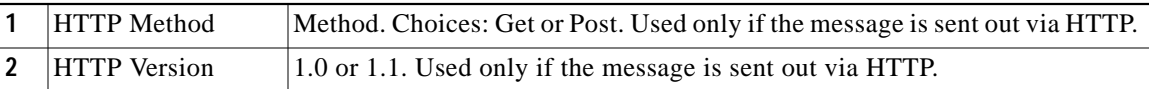

 $\blacksquare$ 

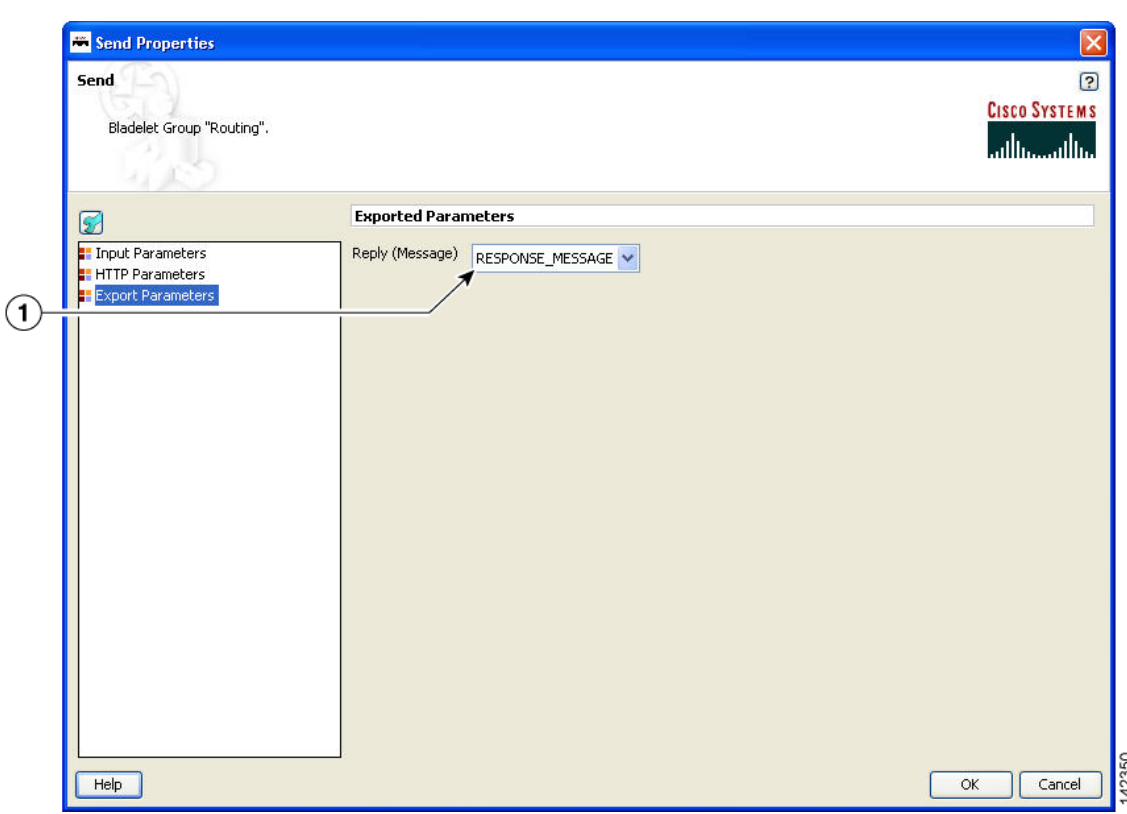

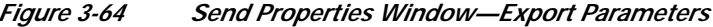

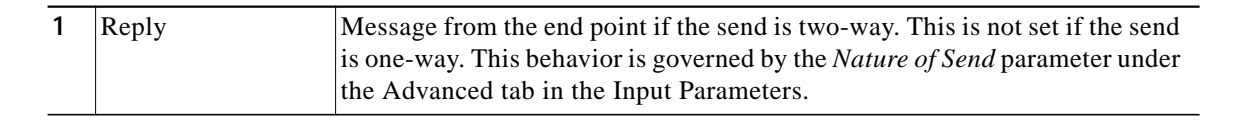

### **Outcome**

**•** On success, the response from the endpoint is output as the reply of this Bladelet that can be used via variables. If this is the terminal Bladelet in the PEP, the response returned by the endpoint is sent back to the client.

#### **Exceptions**

If the send operation fails, a SendFailure exception is raised. The failure of a send operation may be due to a variety of factors including connection failures and timeouts in retrieving a response. You can chain any bladelet (including more Send bladelets) to the exception path to handle the failure. The ExceptionInfo flow variable (*\$PEP.exeception()*) has the error code information corresponding to the failure.

# **Balance Load**

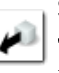

### **Summary**

This Bladelet distributes the message load to multiple devices for improved throughput service. BalanceLoad employs one of four different algorithms to decide which particular endpoint should receive the next message. It updates the destination URI of the message based on the algorithm. The Send Bladelet that follows the BalanceLoad Bladelet sends the message to the chosen destination.

BalanceLoad does not send the message out to the destination, but just updates the destination of the input message. A send Bladelet that follows BalanceLoad and is given the same input message uses the decision made by the BalanceLoad.

Using URI composition choices, you can specify a portion of the eventual destination URI in the bladelet and can also use information in the URI of the incoming message to formulate the whole URI. One of the typical use cases is to specify the details of the actual servers for load balancing in the bladelet (such as scheme, host and port), while letting the path and query string be picked up from the request message.

*Figure 3-65 Balance Load Properties Window—URI Composition Window, Choice 1*

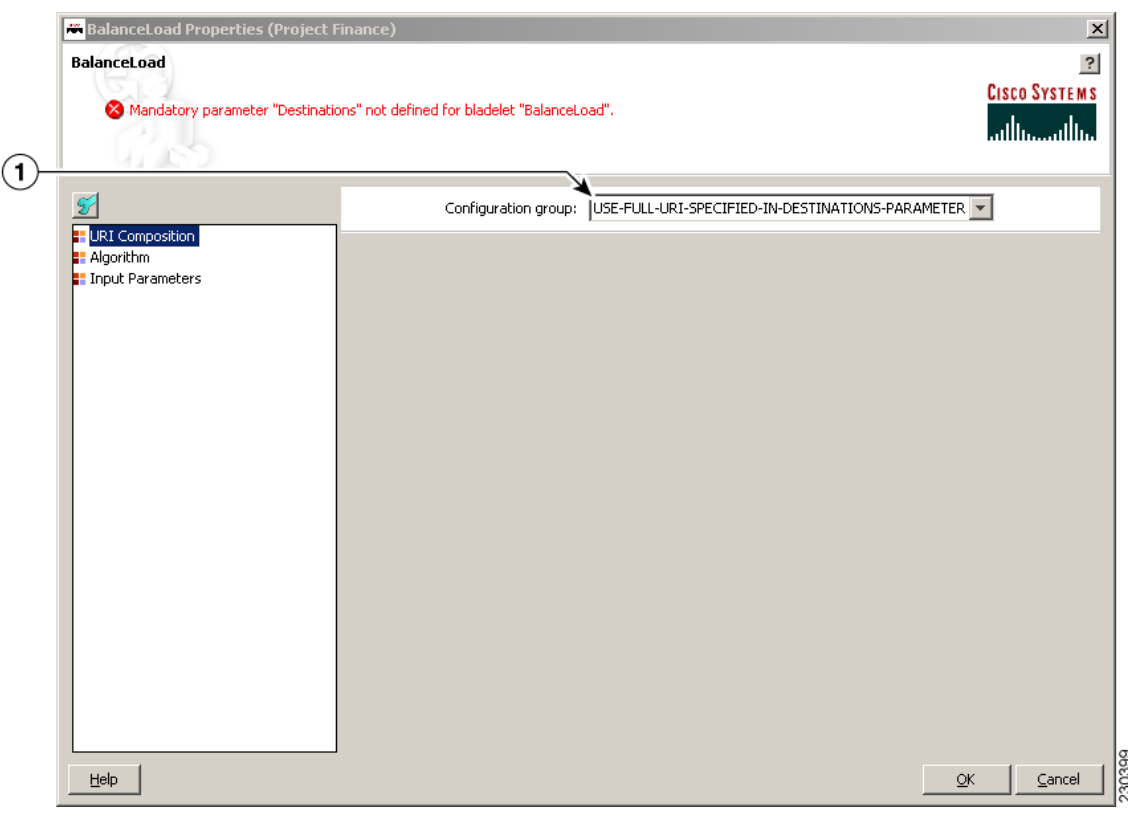

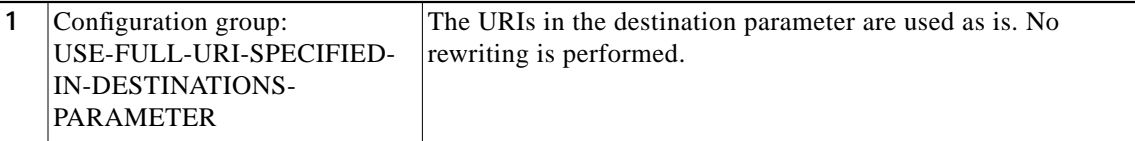

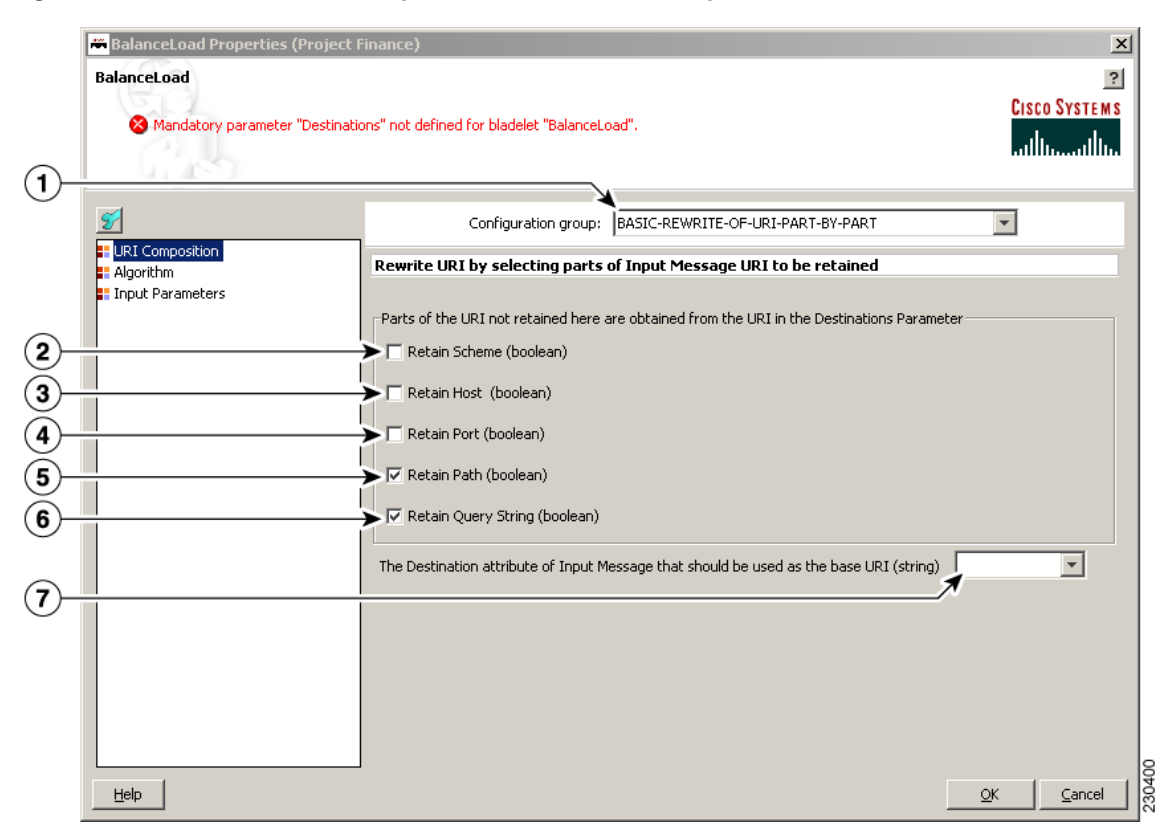

*Figure 3-66 Balance Load Properties Window—URI Composition Window, Choice 2*

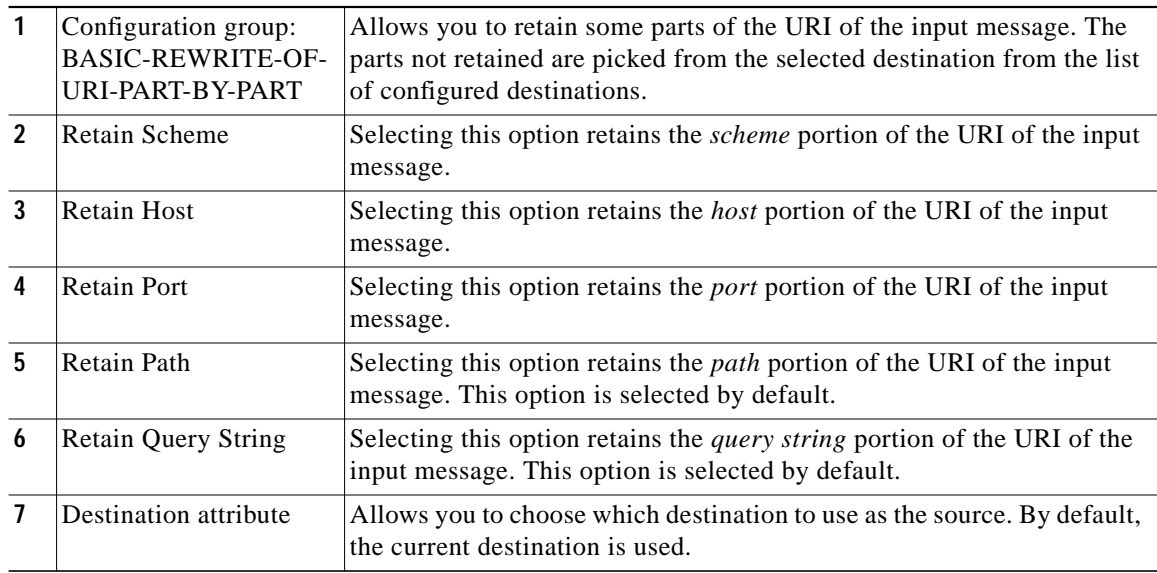

п

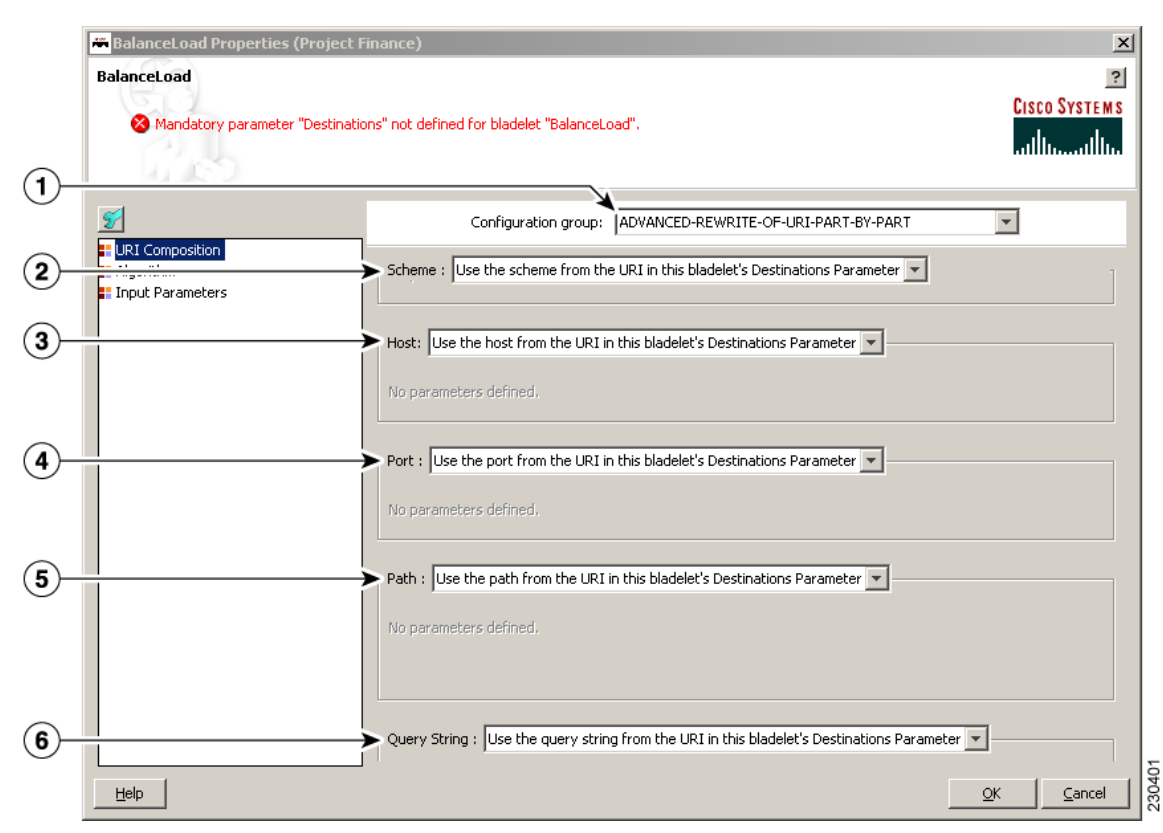

### *Figure 3-67 Balance Load Properties Window—URI Composition Window, Choice 3*

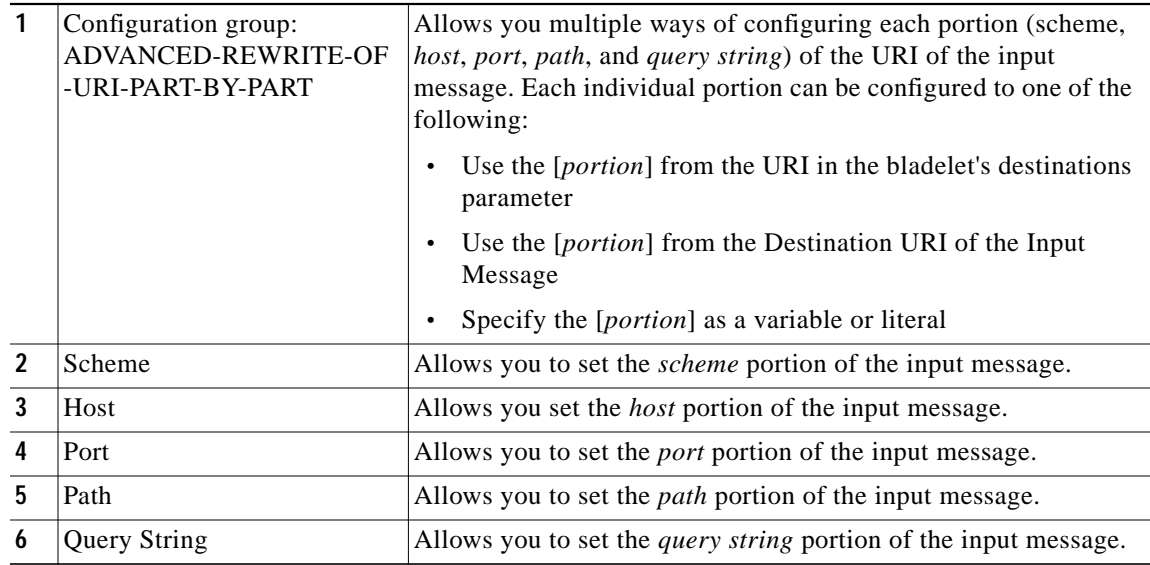

In case of a failure in send, BalanceLoad and Send work together to go through the remaining live destinations to try and find a valid destination to send the message through. Failover is not optional. The following algorithms mentioned above are used as different approaches for load balancing:

- **•** Round-robin ([Figure 3-72 on page 3-89\)](#page-88-0)
- **•** Weighted round-robin ([Figure 3-73 on page 3-90\)](#page-89-0)
- **•** Adaptive ([Figure 3-74 on page 3-91](#page-90-0))
- **•** Highest Priority ([Figure 3-75 on page 3-92\)](#page-91-0)

### **Prerequisites and Dependencies**

None.

## **Details**

Two tabs, FailOver Management and Session Management, are under the Input Parameters section ([Figure 3-68](#page-84-0) to [Figure 3-71\)](#page-87-0).

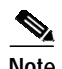

**Note** Each required field in the Bladelet Properties window is marked by a red asterisk. Until all required fields are completed with the correct value, an error message appears on top of the Bladelet Properties window to indicate which field remains to be completed or indicates that there is a parameter type mismatch and so on before the Bladelet is completely configured.

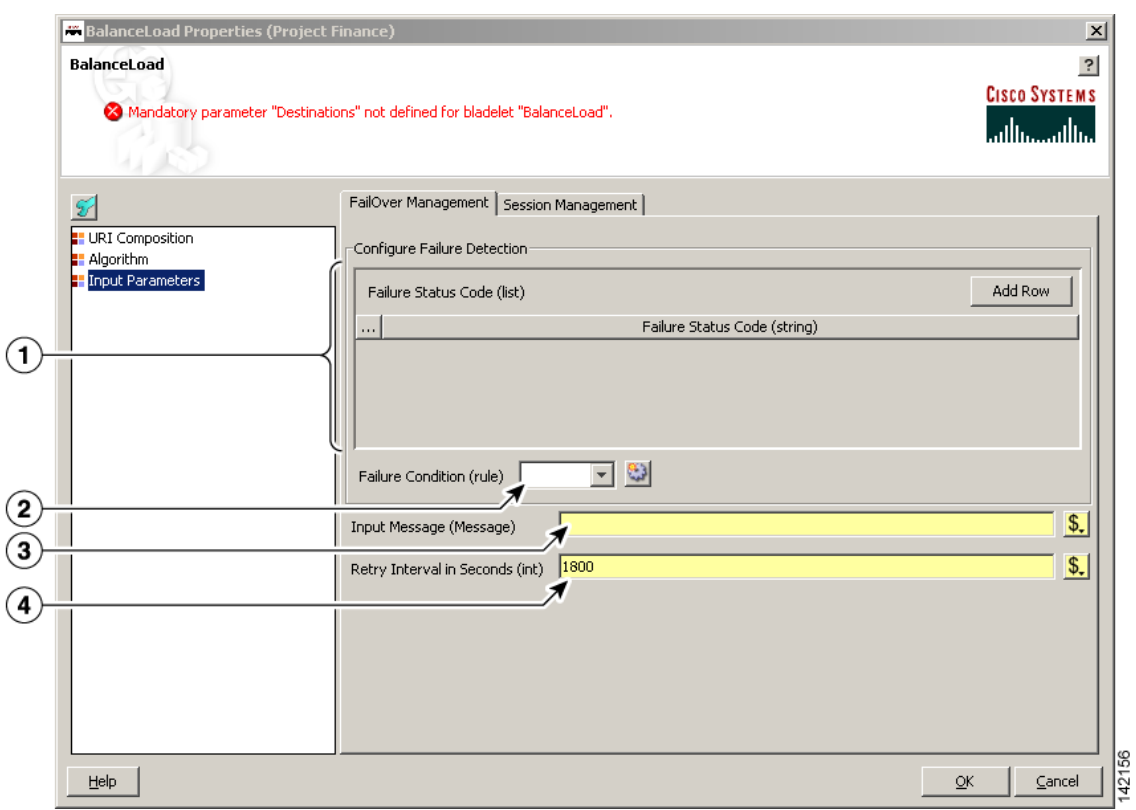

# <span id="page-84-0"></span>*Figure 3-68 Balance Load Properties Window—Configure Parameters, FailOver Management*

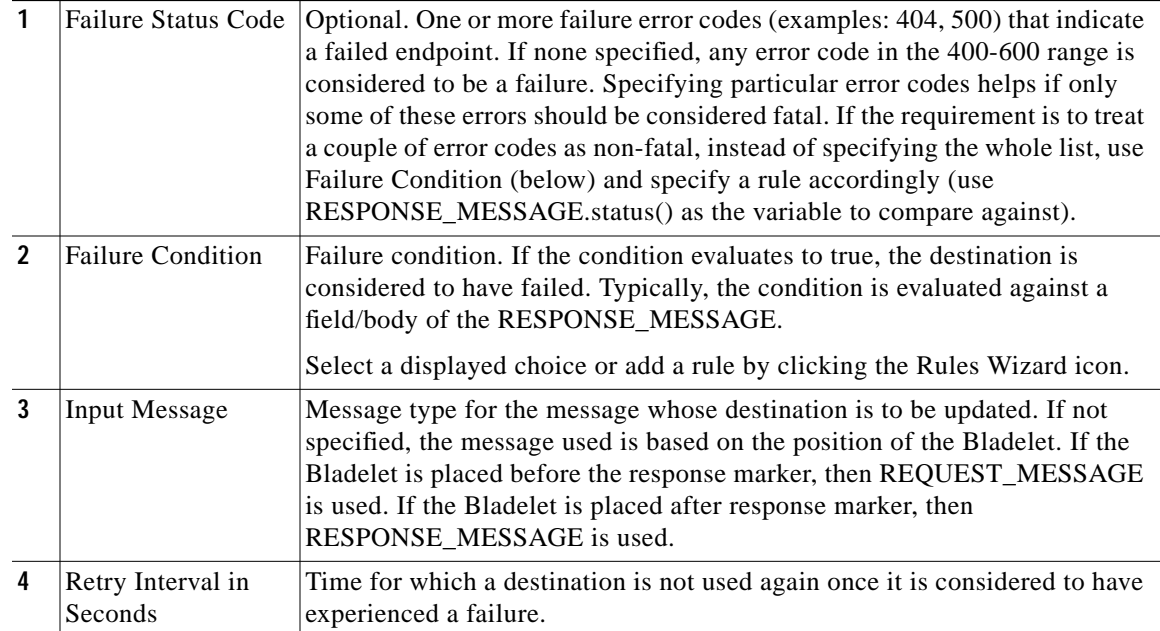

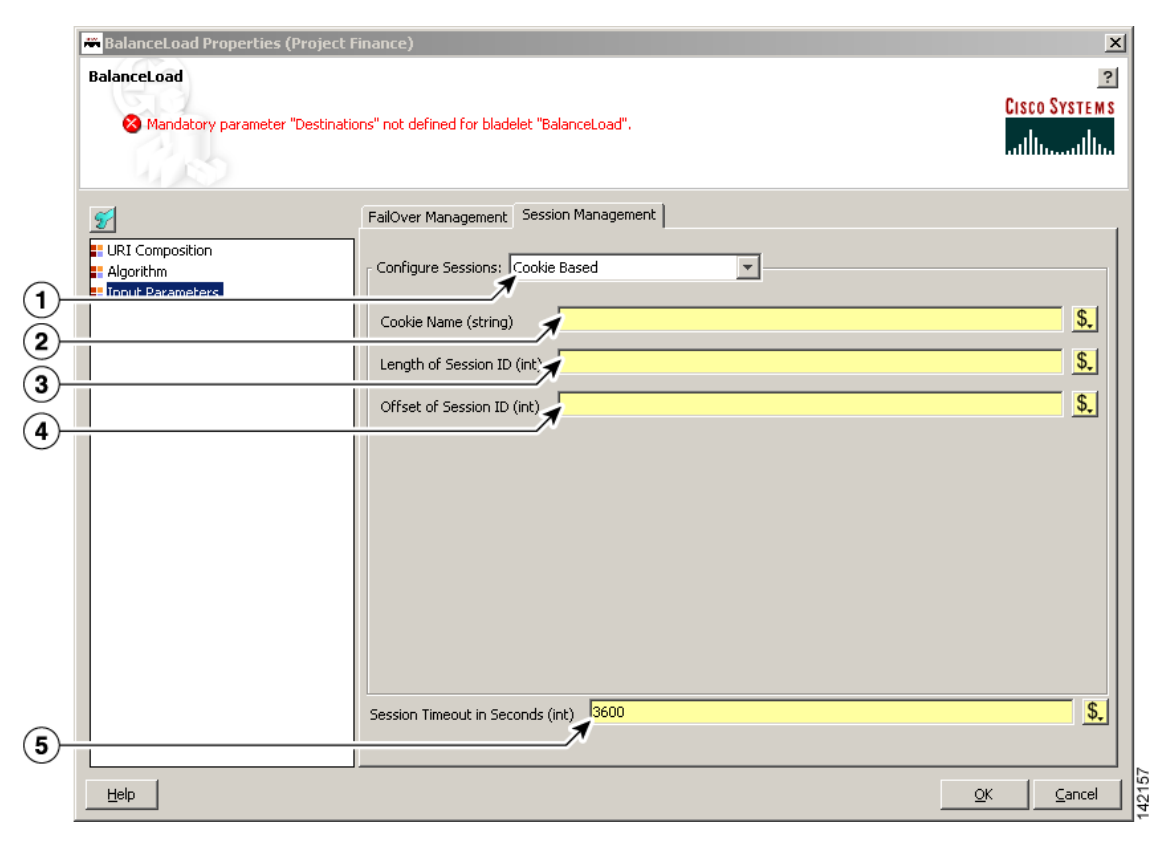

*Figure 3-69 Balance Load Properties Window—Input Parameters, Session Management 1*

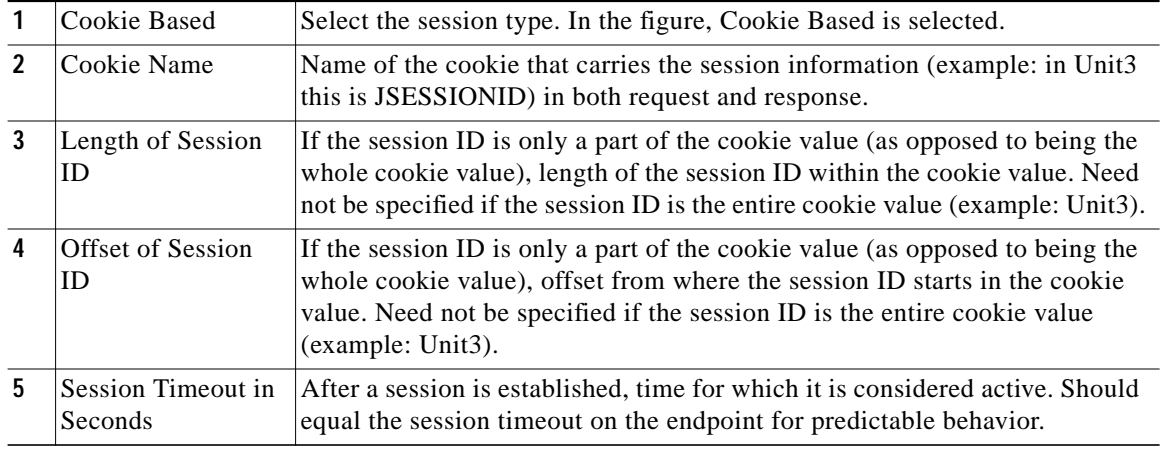

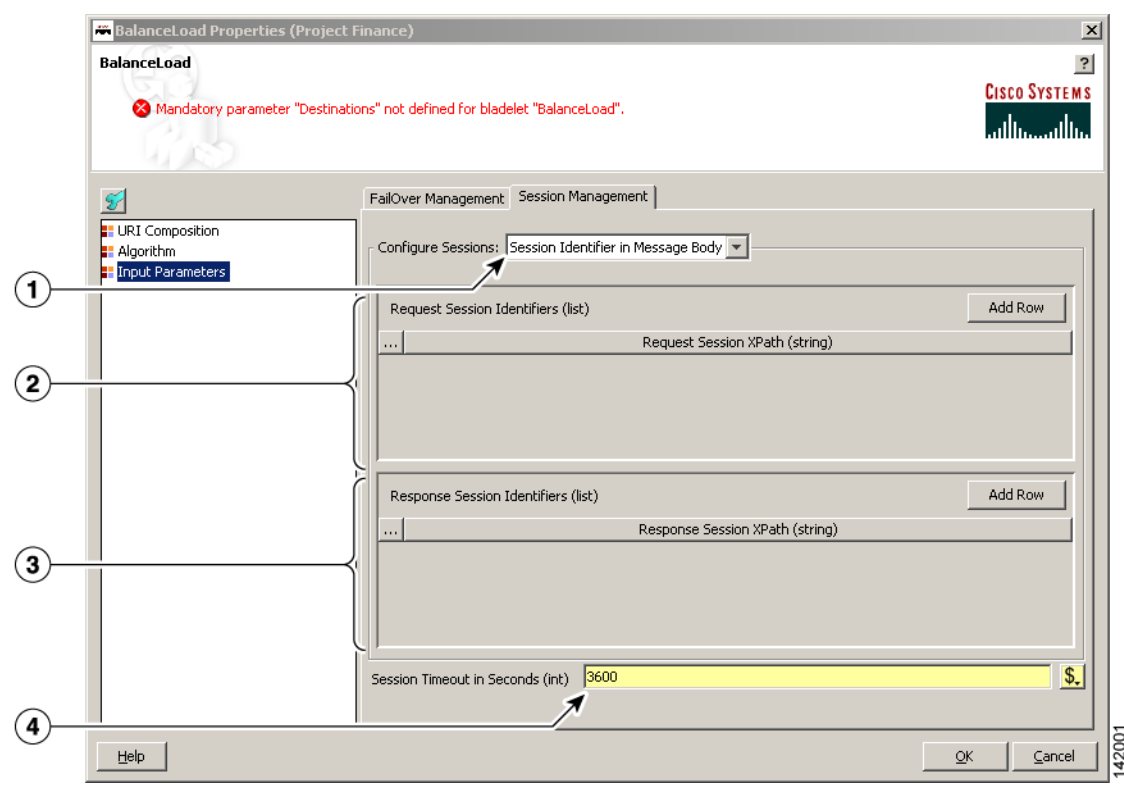

# *Figure 3-70 Balance Load Properties Window—Input Parameters, Session Management 2*

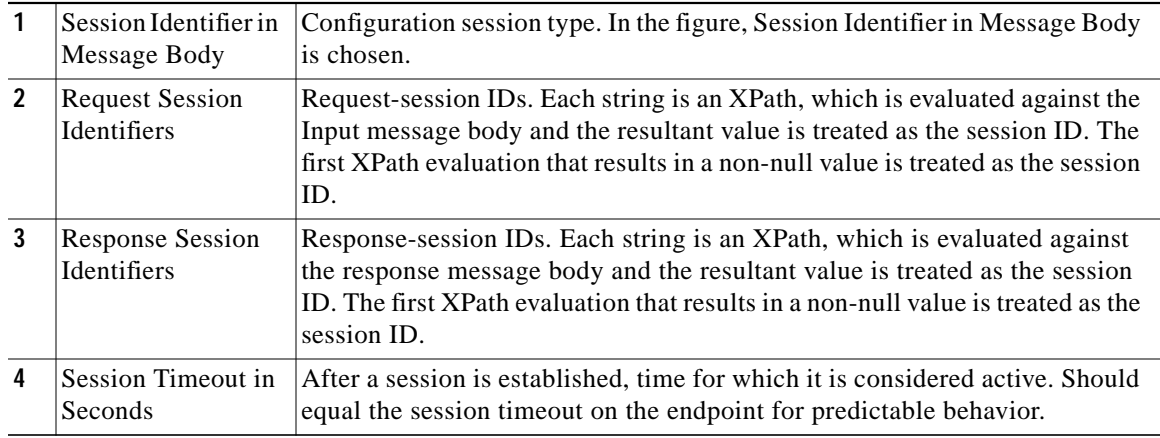

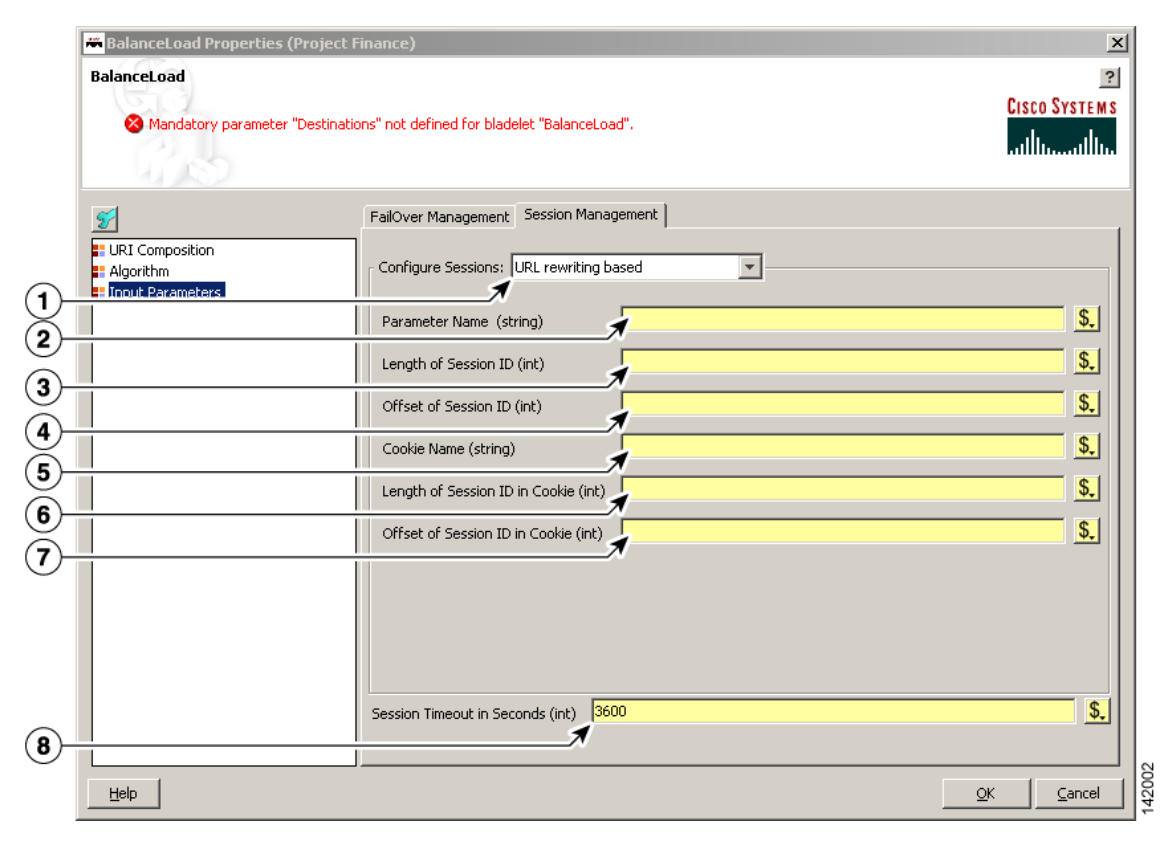

<span id="page-87-0"></span>*Figure 3-71 Balance Load Properties Window—Input Parameters, Session Management 3*

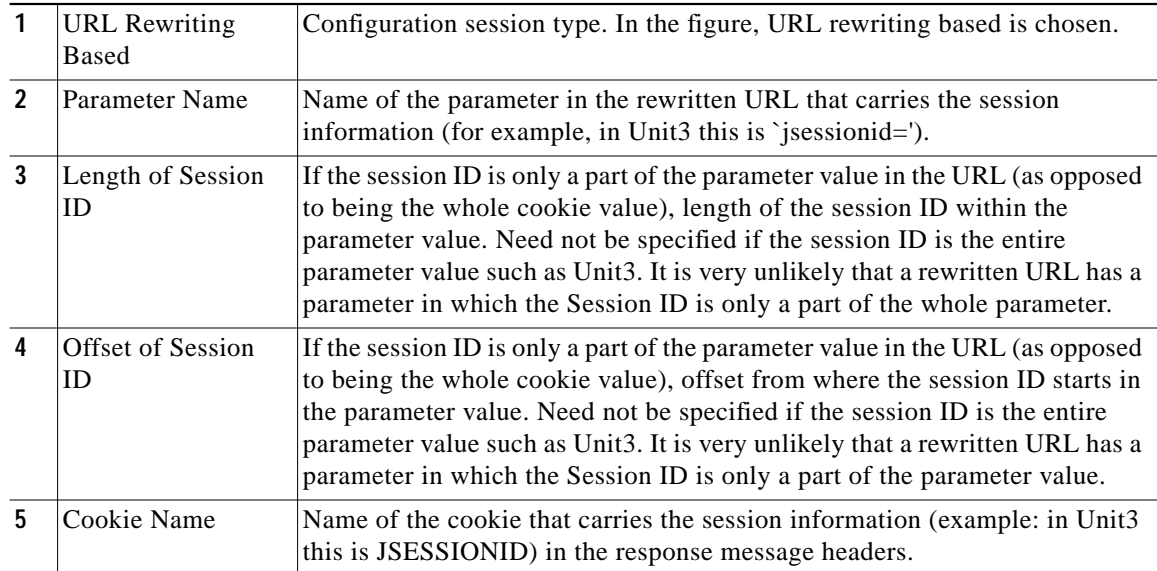

 $\mathcal{L}_{\mathcal{A}}$ 

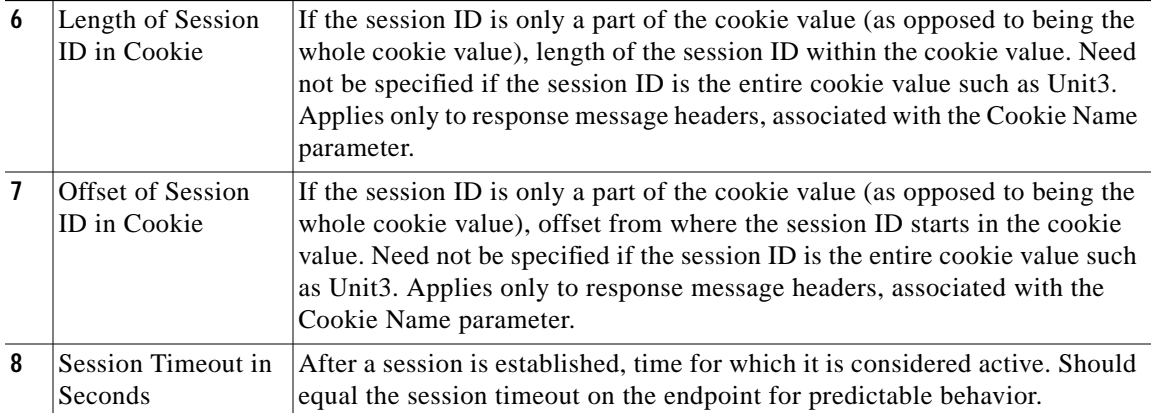

# <span id="page-88-0"></span>*Figure 3-72 Balance Load Properties Window—Algorithm, Round-Robin*

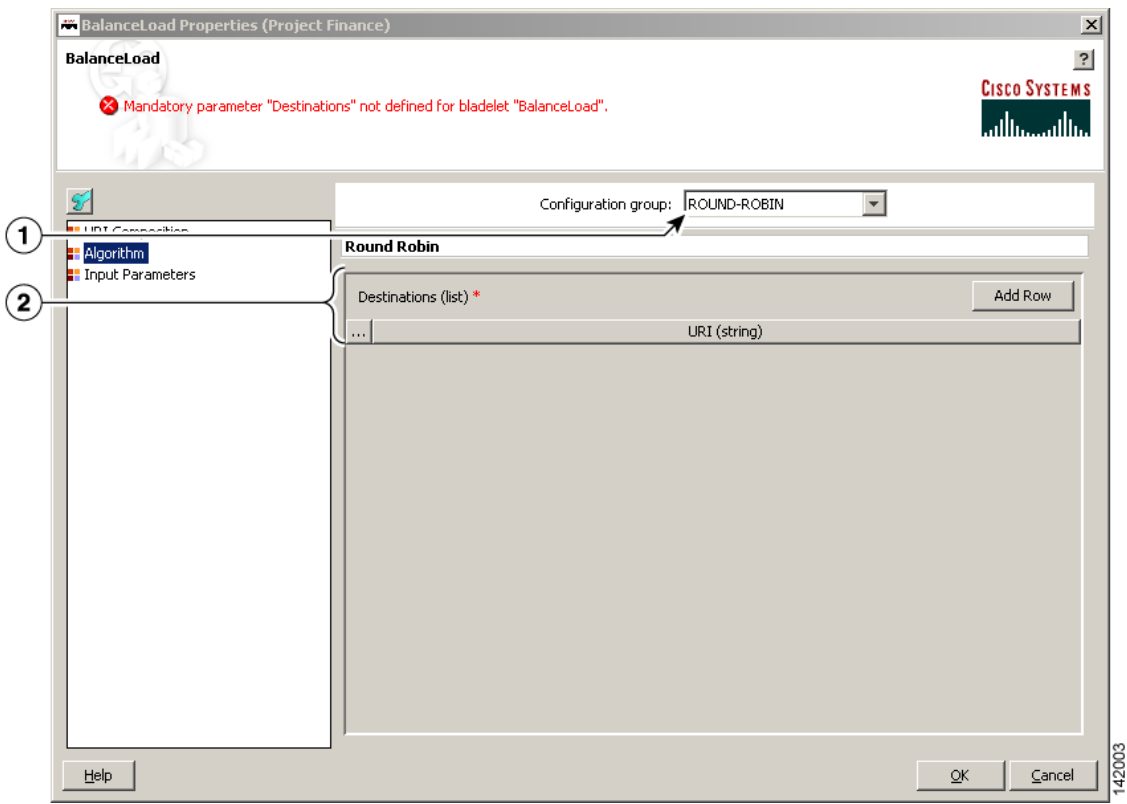

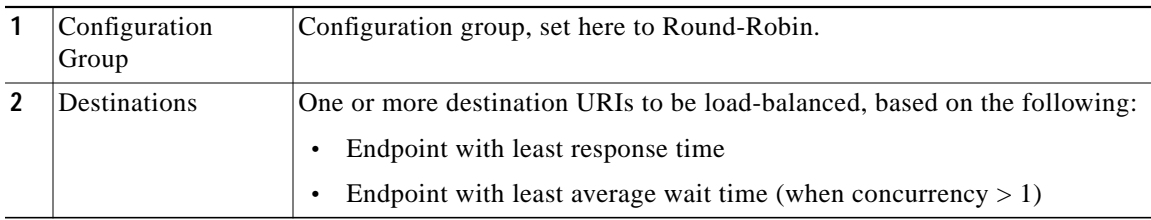

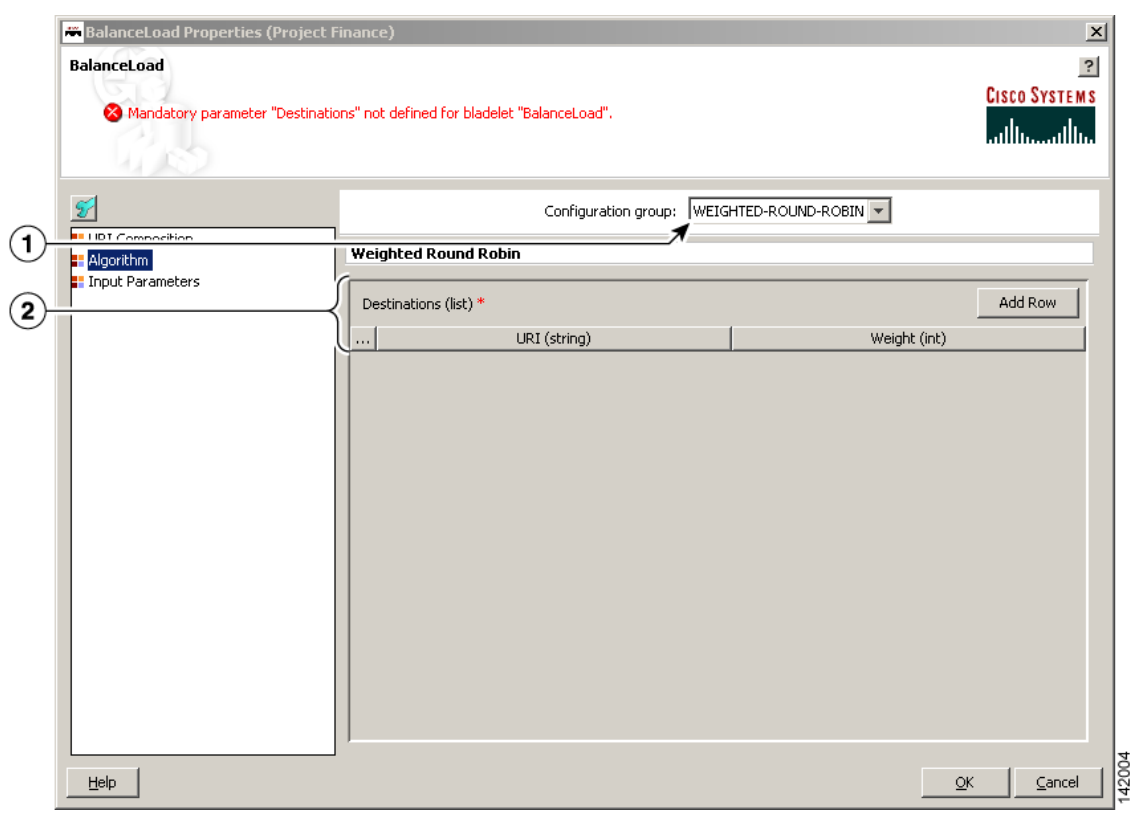

# <span id="page-89-0"></span>*Figure 3-73 Balance Load Properties Window—Algorithm, Weighted Round-Robin*

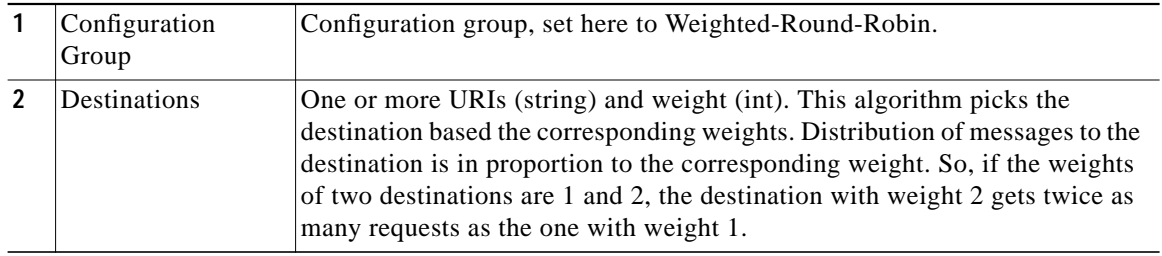

Т

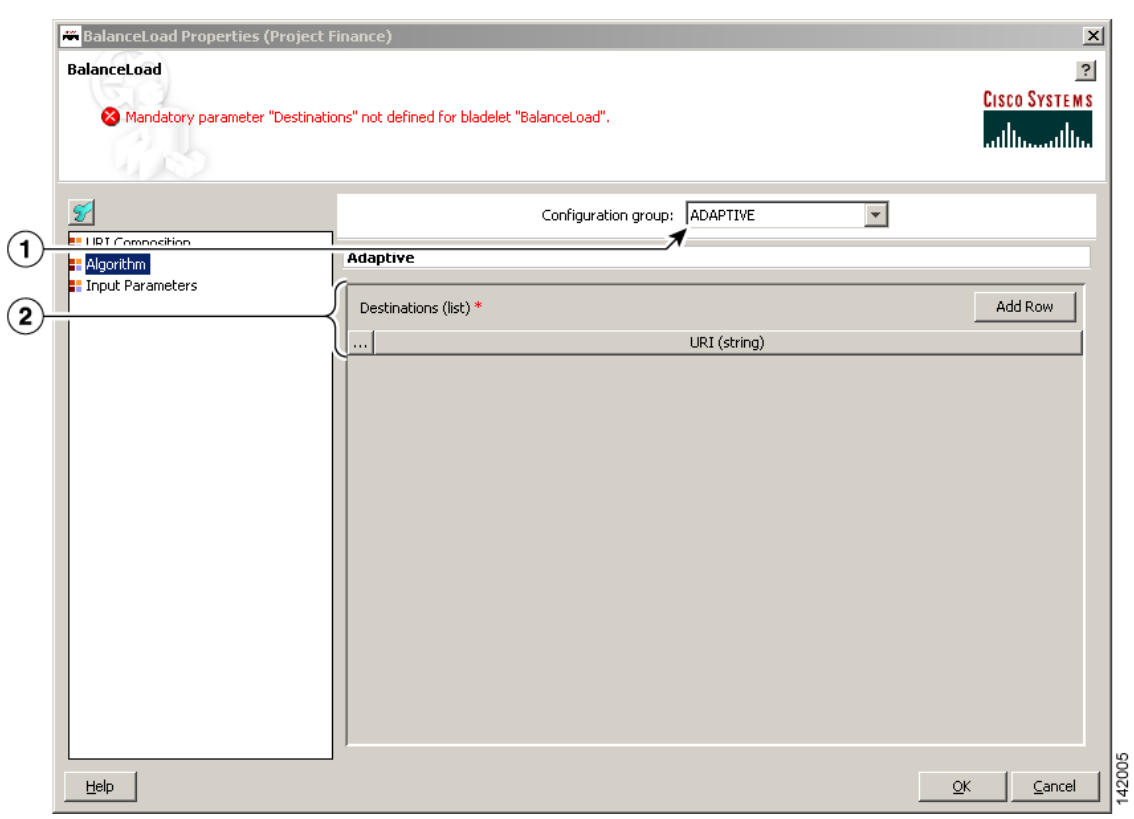

# <span id="page-90-0"></span>*Figure 3-74 Balance Load Properties Window—Algorithm, Adaptive*

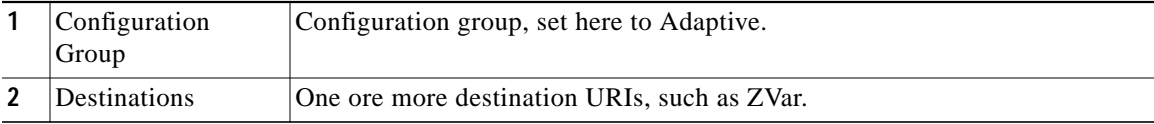

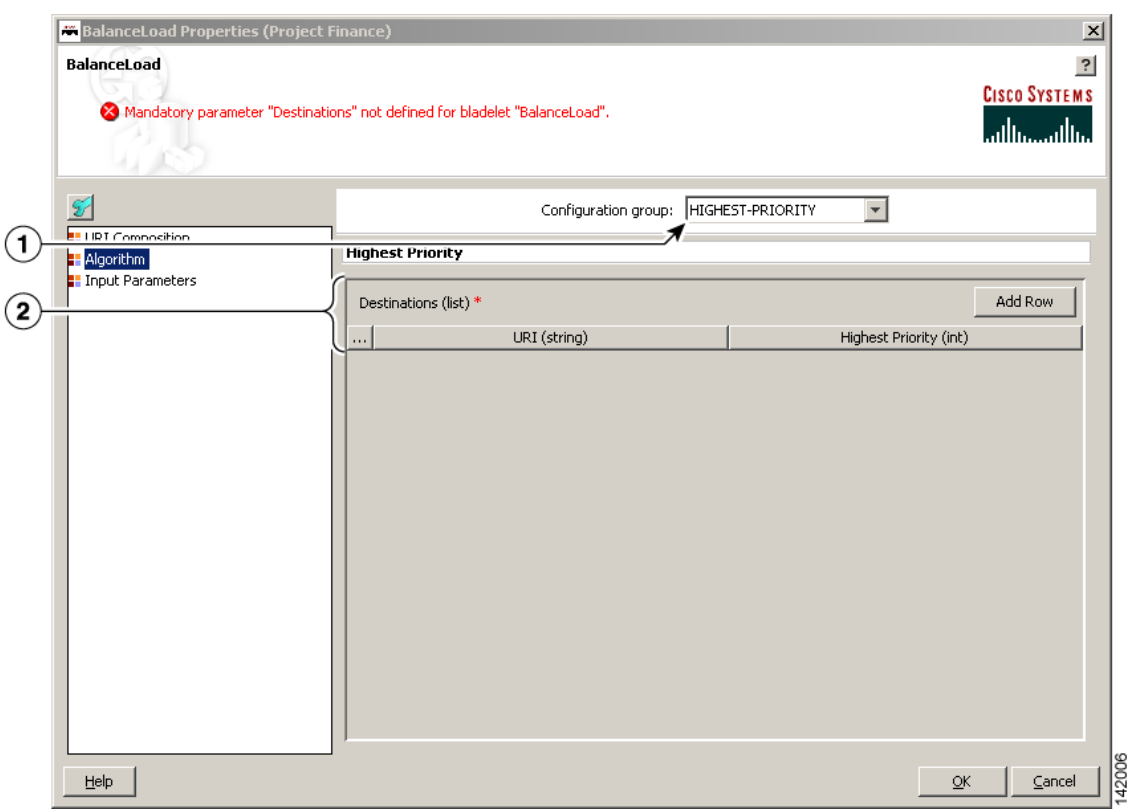

### <span id="page-91-0"></span>*Figure 3-75 Balance Load Properties Window—Algorithm, Highest Priority*

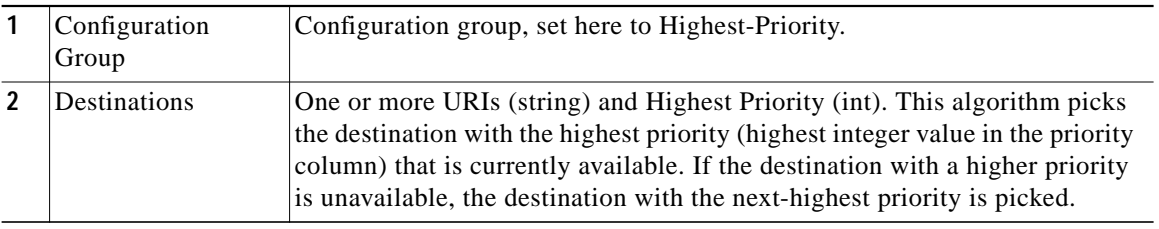

### **Outcome**

- **•** On success, the destination URI of the input message is updated to be the one chosen by the BalanceLoad algorithm.
- **•** This Bladelet also performs failover, so if the first endpoint chosen is not available to serve the request, BalanceLoad and Send work together to go through the rest of the destinations to find one that is available. If all endpoints are unavailable, the client receives an error.

### **Exceptions**

If all the end points and destinations specified in BalanceLoad are unreachable, the bladelet raises a LBFailed exception. The correct way to achieve BalanceLoad functionality is to have a BalanceLoad followed by a Send. When an LB failure occurs due to the failures in the send operation, the exception path of BalanceLoad is activated and not that of send.

# **Security Category**

In the Security category, there are eight Bladelets:

- **•** [Authorize, page 3-93](#page-92-0)
- **•** [Encrypt, page 3-103](#page-102-0)
- **•** [Verify Signature, page 3-115](#page-114-0)
- **•** [Sign, page 3-118](#page-117-0)
- **•** [Decrypt, page 3-130](#page-129-0)
- **•** [Identify, page 3-134](#page-133-0)
- **•** [Authenticate, page 3-138](#page-137-0)
- **•** [Verify Identity, page 3-144](#page-143-0)

# <span id="page-92-0"></span>**Authorize**

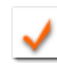

# **Summary**

The Authorize Bladelet uses access control to secure application resources in the PEP and is able to execute AON authorization procedures and other authorization-type procedures. By comparing authorization policies within the message to those within the PEP, the Authorize Bladelet is able to determine the proper course of action based on authorization.

Authorize Bladelet in AON provides the function of computing authorization decisions and enforcing authorization decisions on an incoming message. It supports three different authorization mechanisms as described in the Details section.

#### **Prerequisites and Dependencies**

- **•** For LDAP-Based and SAML-Based authorization, provide AONSSubject. AONSSubject in case of SAML-Based authorization specifies a SAML Authorization Assertion that is verified by the Bladelet. In case of LDAP-Based, AONSSubject must specify a user object in LDAP repository. Use the Identify Bladelet to extract the identities present in the message.
- **•** For LDAP-Based authorization, use the AMC server to define LDAP property sets that specify the LDAP configuration parameters. The full path in AMC is **AMC > Properties > Authorization & Authentication > LDAP**.
- **•** For SAML-Based authorization, either verify the SAML assertions by using Identity Verify Bladelet in PEP before the Authorizer Bladelet or use Authorizer Bladelet to verify the signature of the assertion.
- **•** For SiteMinder 5.5 authorization, use the AMC server to define SiteMinder configuration parameters. The full path in AMC is **AMC > Properties > Application > Netegrity SiteMinder**.

The user info must be defined in SiteMinder Policy Server or LDAP repository configured in SiteMinder Policy Server for Authorize to recognize. The identity of the user must be extracted using Identify Bladelet before Authorize can be used in a PEP. Before a user can be authorized to access a resource using SiteMinder 5.5 method, user must be authenticated using SiteMinder 5.5 authentication method because SiteMinder authorization requires user to be authenticated.

#### **Details**

SAML-Based Authorization

Identify Bladelet extracts the SAML Token containing Authorization Assertion, which can be signed or unsigned. You can configure Authorizer to accept an unsigned assertion, in which case it processes a SAML Assertion and enforces it even if it is not signed by a SAML Authority.

Once the SAML Assertion is extracted by the Identify Bladelet, it can be verified by an Identity Verify Bladelet before passing to Authorizer. However, if verification is not done at that point, it performs the signature verification of the SAML Assertion if it is needed.

Authorizer enforces the authorization decision specified in the SAML Assertion by ensuring that resource to authorize is allowed Permit access in the SAML Assertion and the Action configured in the Bladelet matches the Action in the assertion.

If it results in the Deny access then corresponding output path is set on the Authorizer Bladelet.

#### LDAP GROUP-Based Authorization

LDAP Group Based Policy Rules defines Authorization Policies based on the subject's group membership in an LDAP Directory. Such a Rule essentially is a Policy Rule that comprises of Rule Condition and Rule Action where Rule Action specifies one or more LDAP Groups to allow the access.

If all the conditions specified in the policy rule evaluate to true, then list of the groups specified Active Group Name parameter are allowed access. If you specified in the Subject to Authorize is a member of any of the groups that allowed access, access is allowed.

#### RULE-Based Authorization

Authorizer can make authorization decision based on the results of evaluation of Content Rules specified on Authorizer. Content Rule essentially is a policy rule that comprises of Rule Conditions and a Rule Action. When a Policy Rule is selected for evaluation, all its conditions are evaluated and, if all evaluate to true, Rule Action can be taken.

Rule Action may specify if the Authorize should result in PERMIT or DENY of the Authorization decision. Based on the Rule Action specified and results of Rule Condition evaluation Authorizer sets the output path of Authorizer Bladelet.

SiteMinder 5.5

SiteMinder 5.5 method for authorization uses SiteMinder 5.5 Policy Server for authorization. This method authorizes a user's access to a web application resource configured in the Authorize Bladelet. Access method for accessing the resource usually can be GET or POST which is determined from the request message being handled by AON.

Further resource being accessed must be a protected resource in SiteMinder Policy Server. If resource is not protected, it will result in function failure and access will be denied.

SiteMinder authorization requires that user to authorize is authenticated using SiteMinder authentication method. Authenticate bladelet can be used to authenticate a user using SIteMinder Policy Server before the user is authorized by Authorize bladelet.

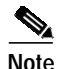

**Note** Each required field in the Bladelet Properties window is marked by a red asterisk. Until all required fields are completed with the correct value, an error message appears on top of the Bladelet Properties window to indicate which field remains to be completed or indicates that there is a parameter type mismatch and so on before the Bladelet is completely configured.

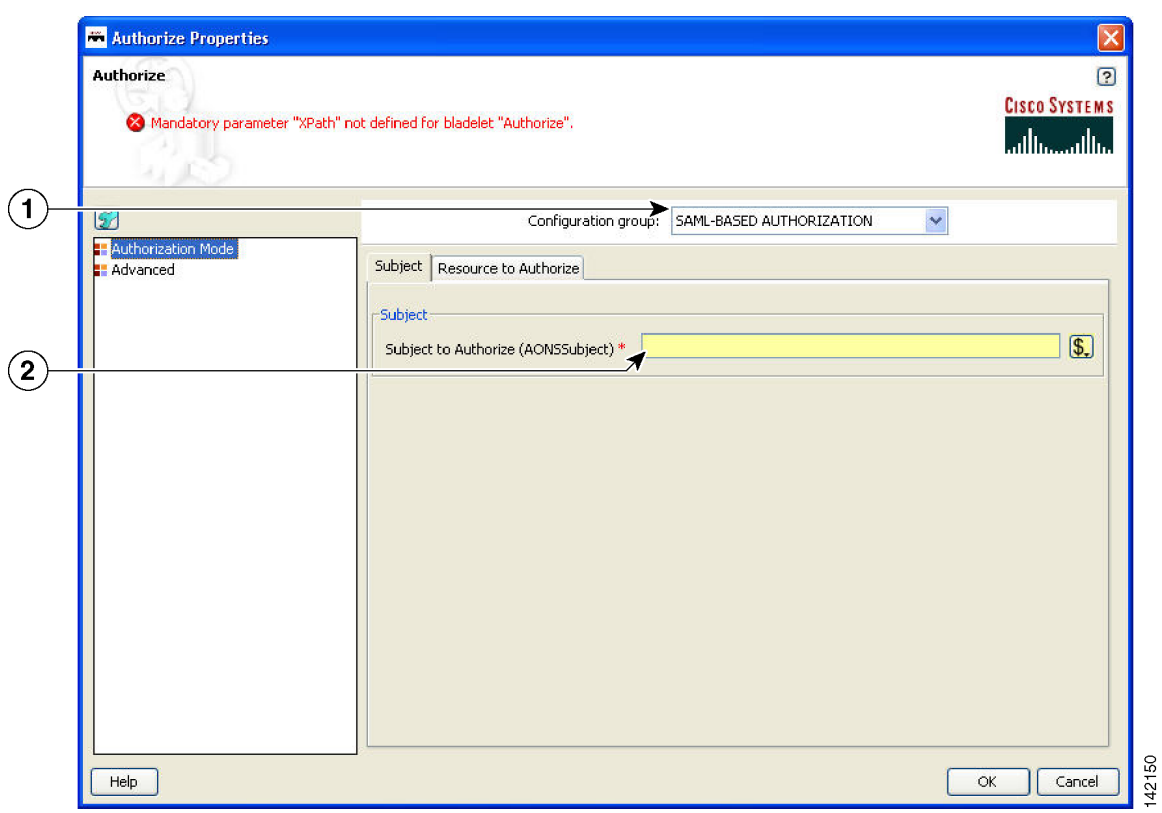

*Figure 3-76 Authorize Properties Window—Authorization Mode, SAML-based Authorization 1*

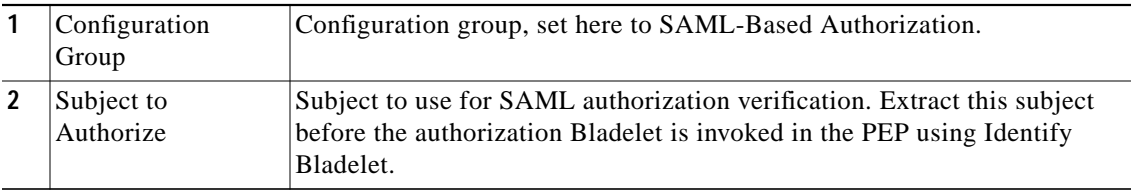

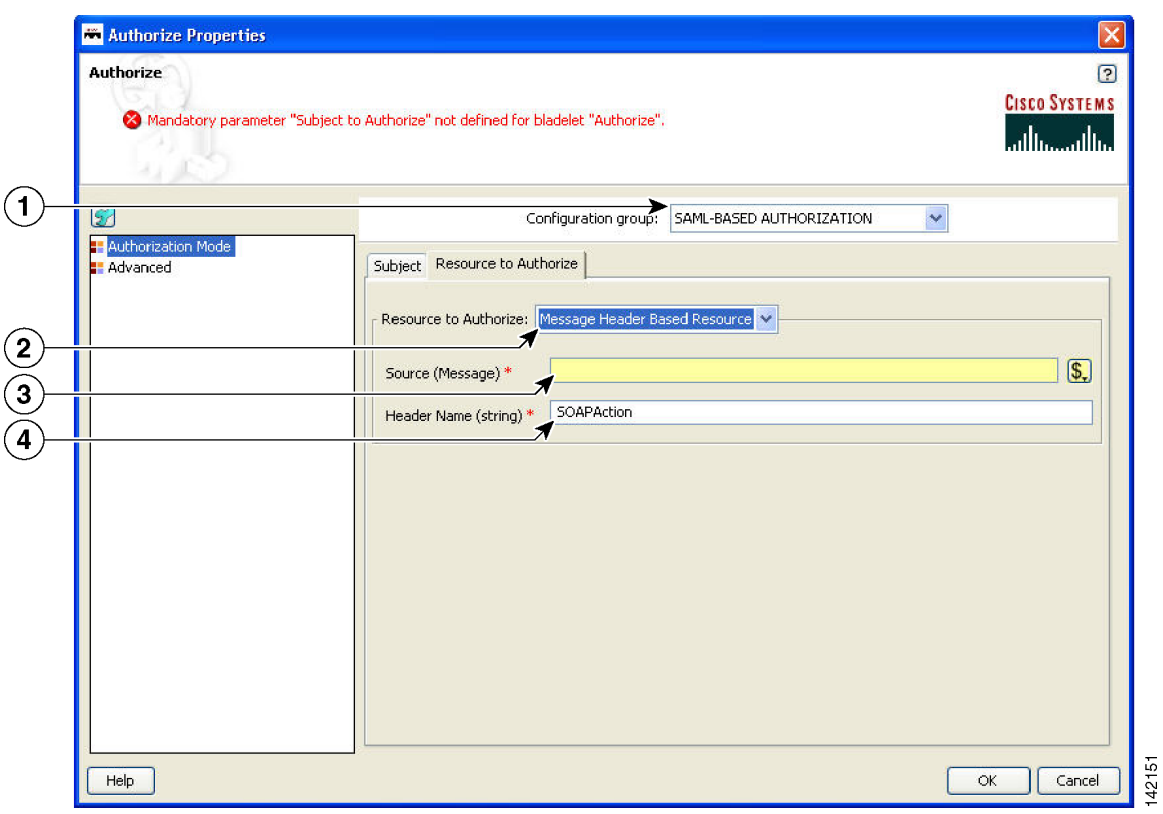

*Figure 3-77 Authorize Properties Window—Authorization Mode, SAML-based Authorization 2*

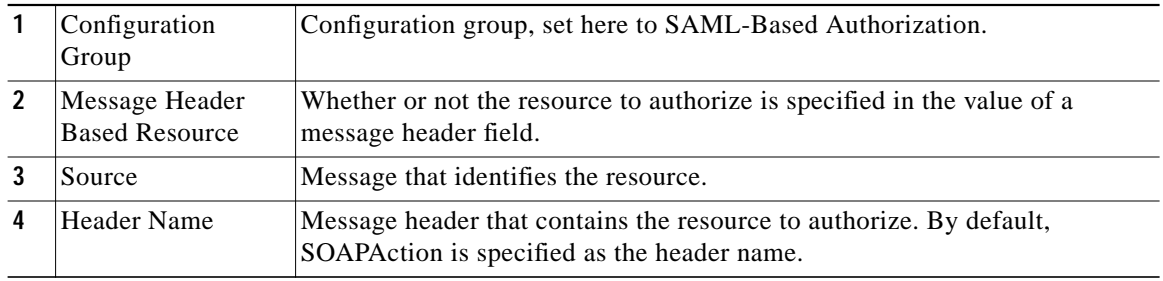

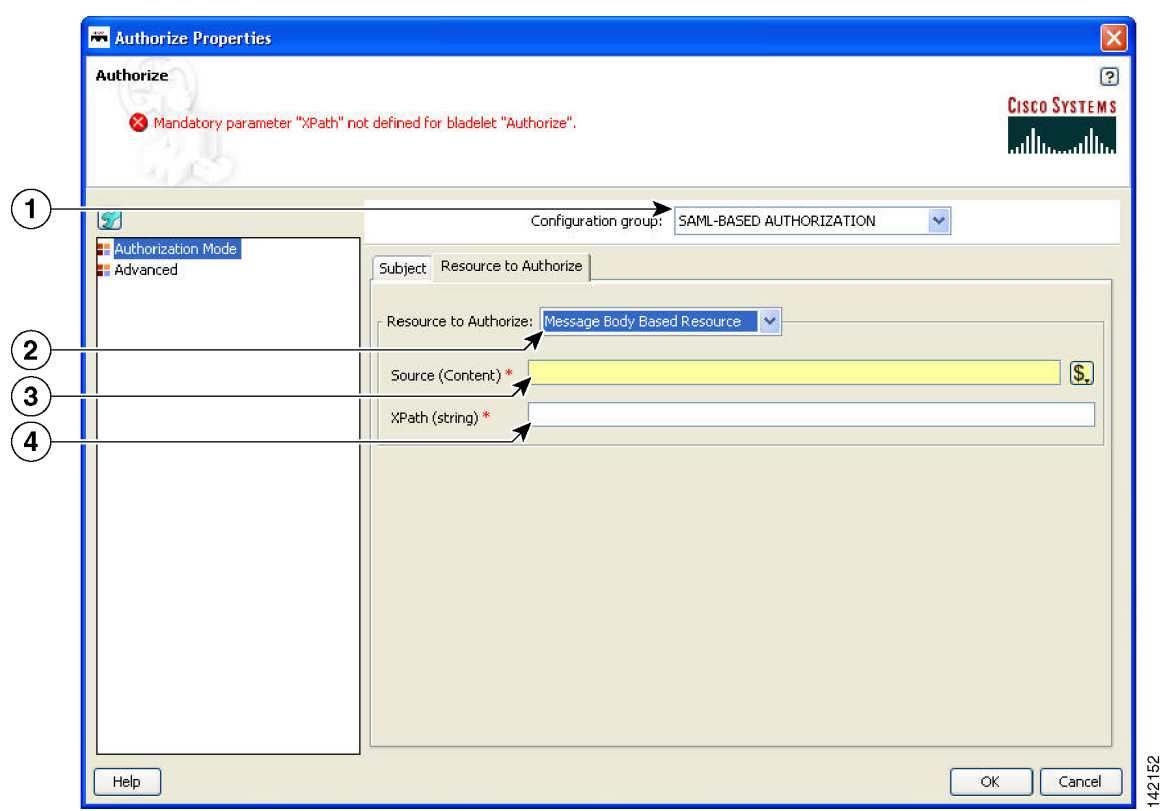

### *Figure 3-78 Authorize Properties Window—Authorization Mode, SAML-based Authorization 3*

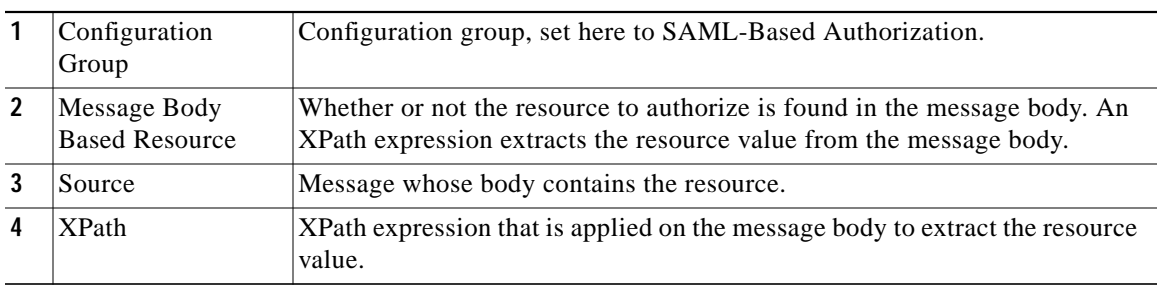

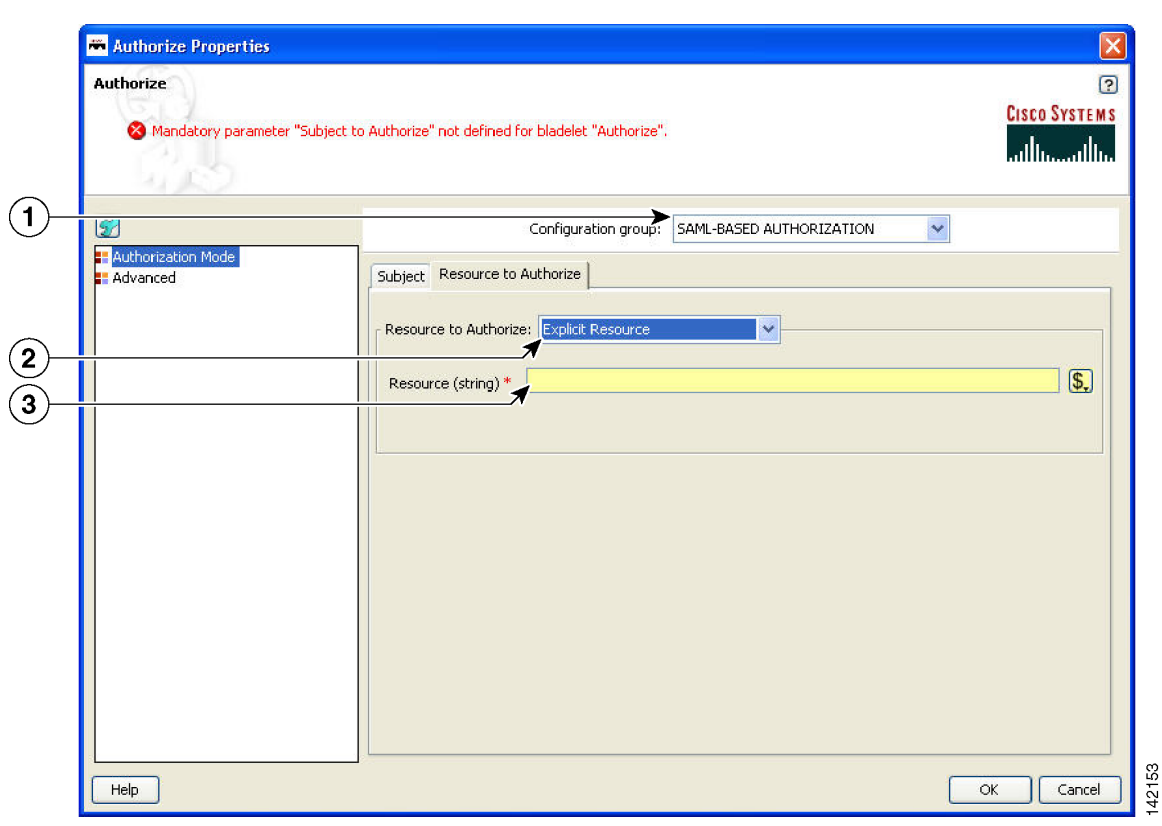

*Figure 3-79 Authorize Properties Window—Authorization Mode, SAML-based Authorization 4*

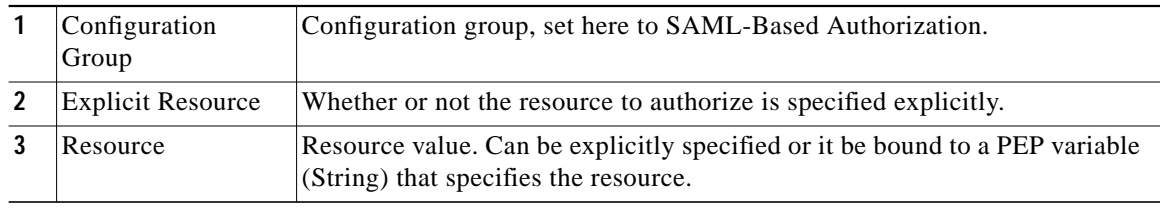

**The State** 

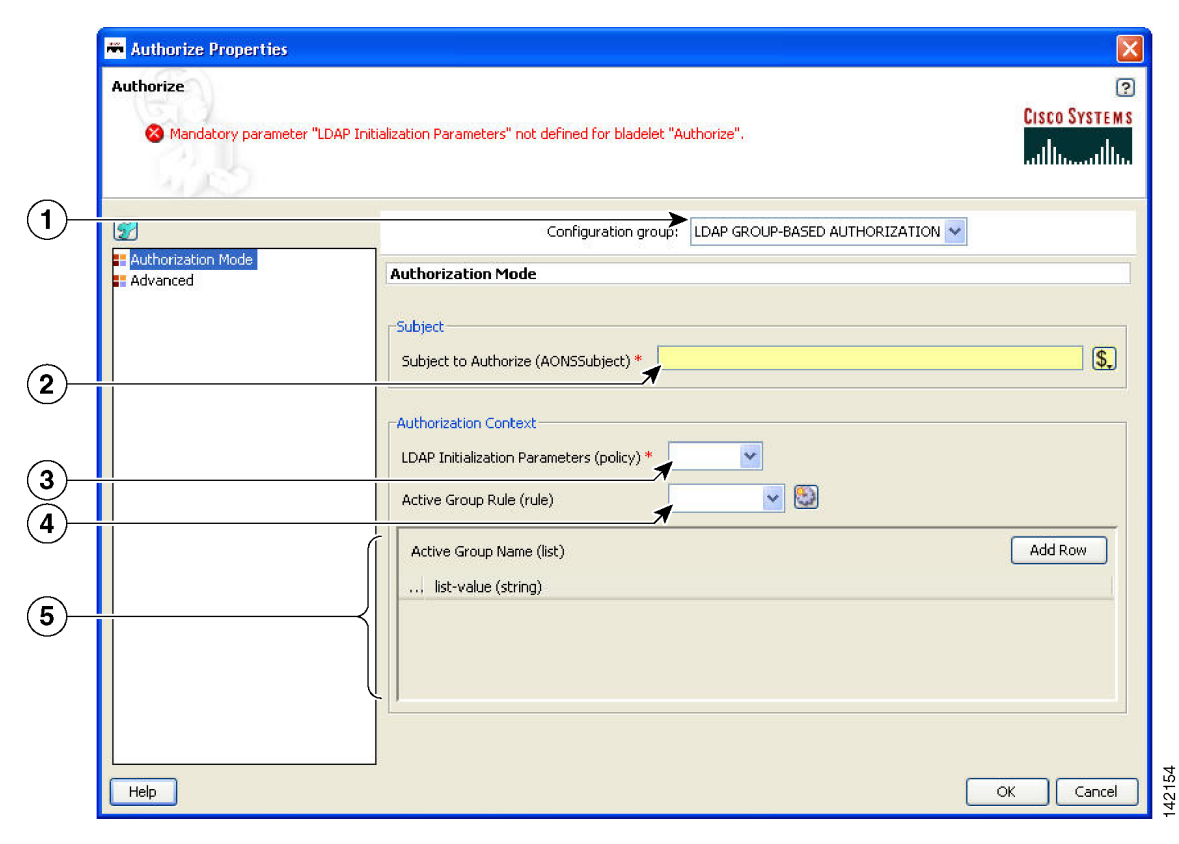

### *Figure 3-80 Authorize Properties Window—Authorization Mode, LDAP Group-Based Authorization*

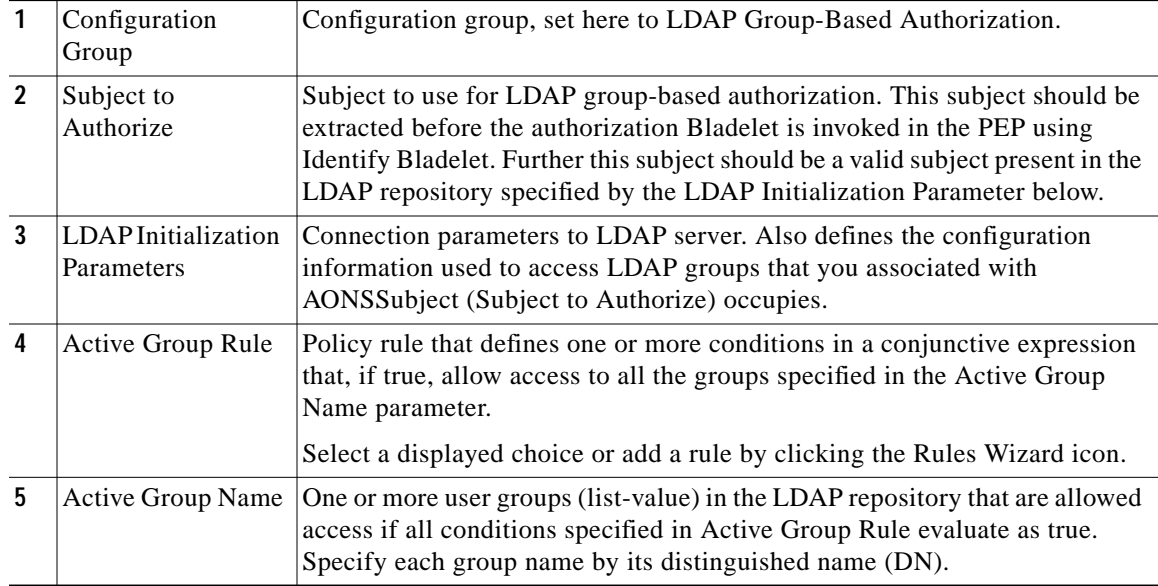

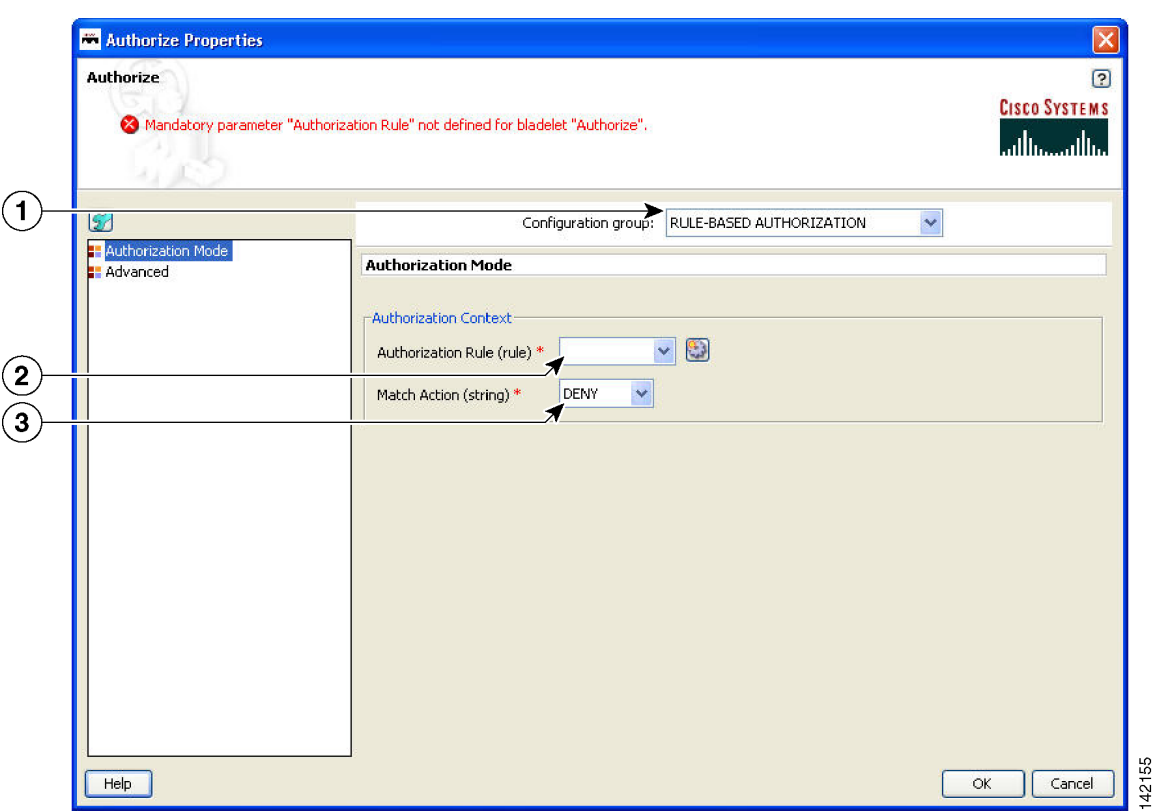

*Figure 3-81 Authorize Properties Window—Authorization Mode, Rule-Based Authorization*

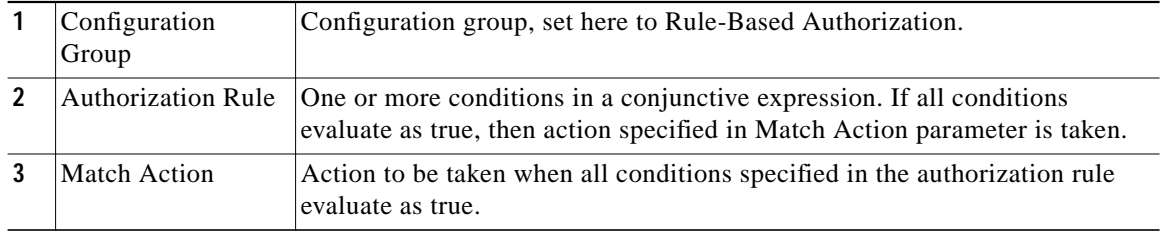

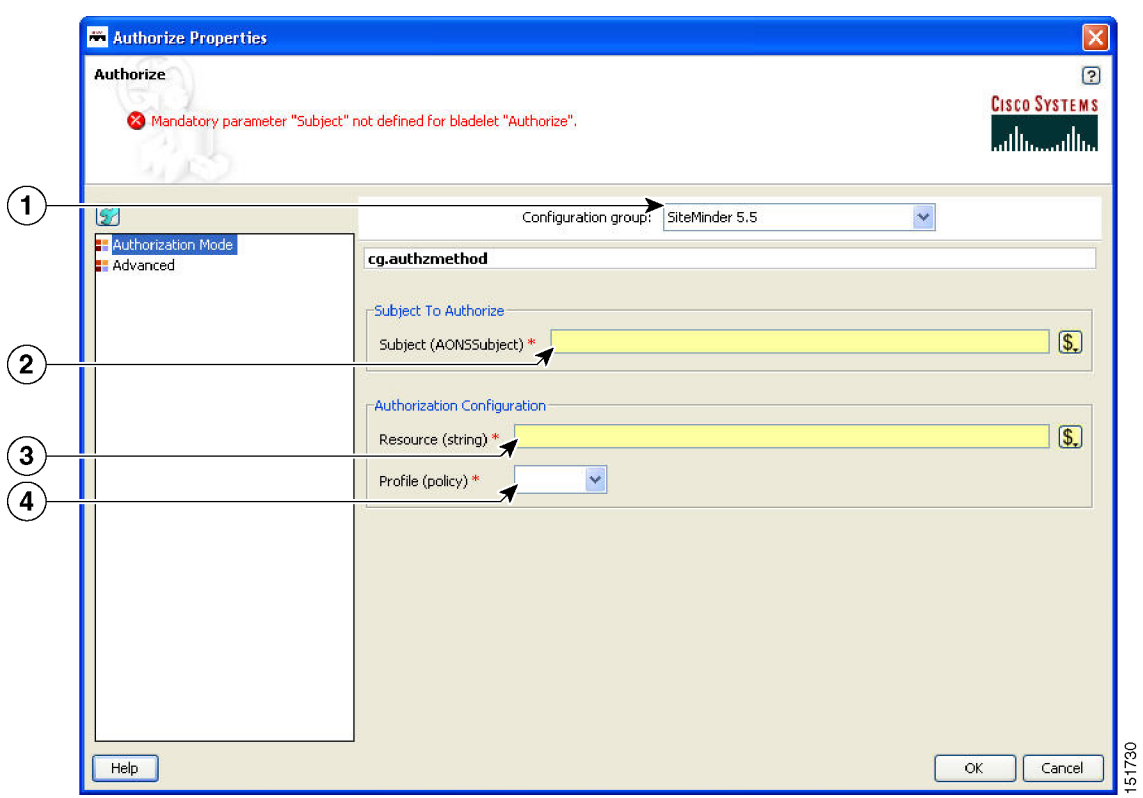

# *Figure 3-82 Authorize Properties Window—Authorization Mode, SiteMinder 5.5*

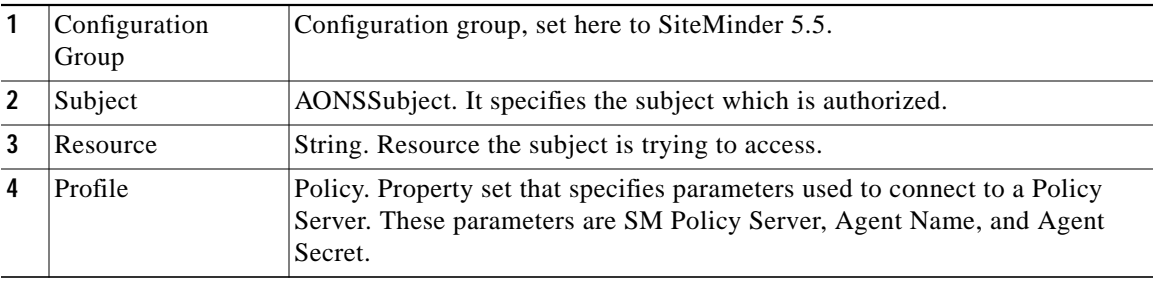

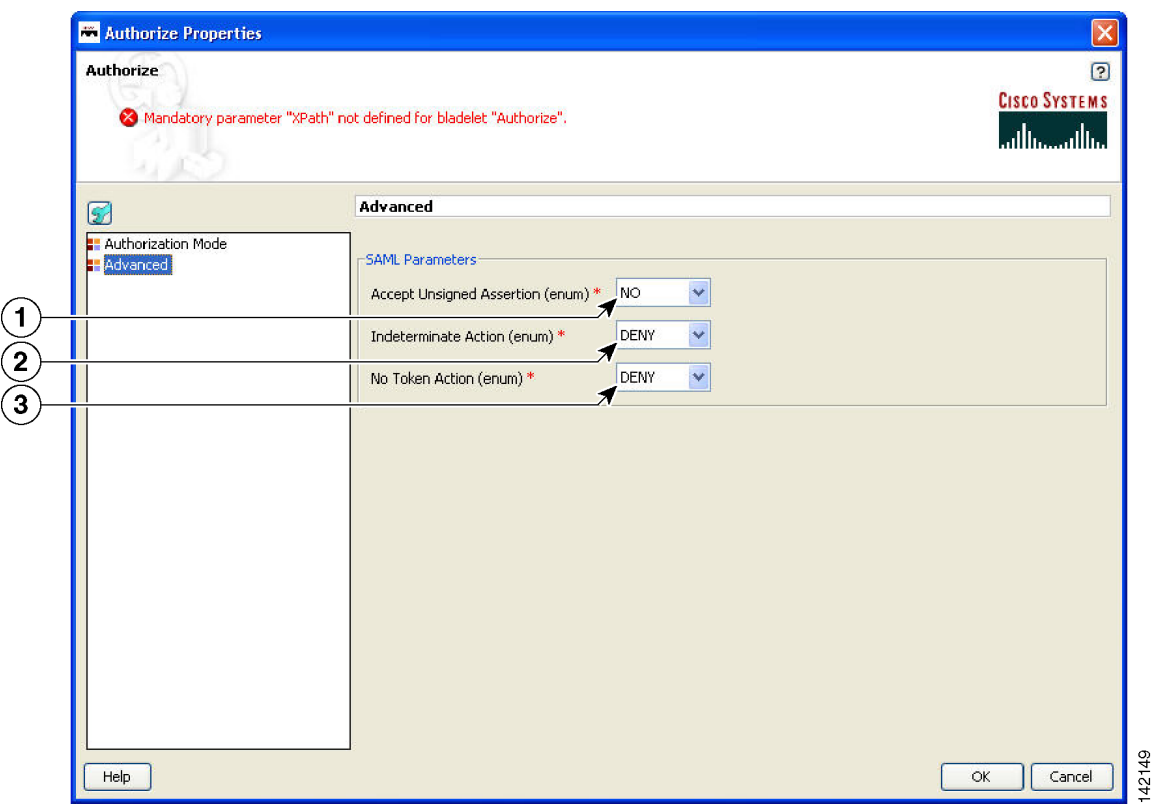

### *Figure 3-83 Authorize Properties Window—Advanced*

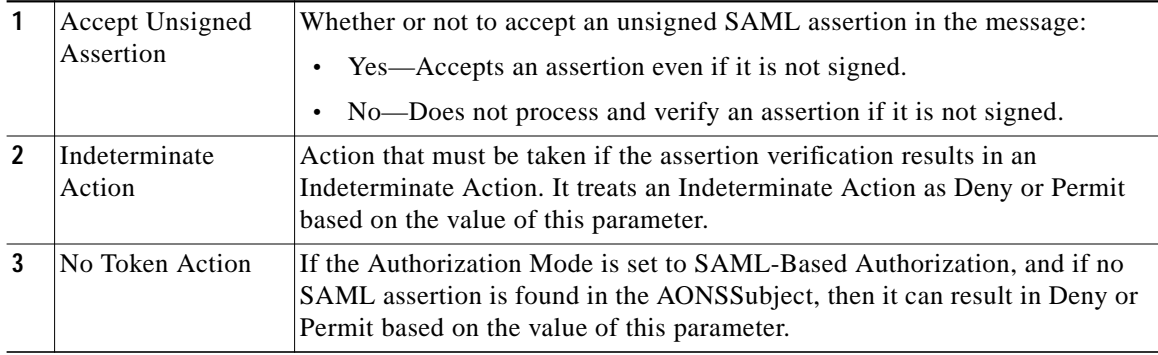

### **Outcome**

- **•** On success, a user is allowed or denied access to the resource.
	- **–** If a user is allowed access, it sets the Success output path.
	- **–** If a user is denied access, it sets the Fail output path.

### **Exceptions**

None.

# <span id="page-102-0"></span>**Encrypt**

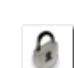

## **Summary**

The Encrypt Bladelet encrypts all or parts of the input message to maintain data integrity. Encrypt parts of an XML or SOAP message by specifying the XPath locations of the elements to be encrypted in the message. AON can encrypt XML, SOAP and non-XML messages and their attachments.

### **Prerequisites and Dependencies**

- **•** If the Bladelet is configured to encrypt attachment content, ensure that an Extract Composite Content Bladelet exists in the PEP before this Encrypt Bladelet. Configure the output of the Extract Composite Content Bladelet as input to the Encrypt Bladelet to encrypt the attachment content.
- **•** Configure Encryption Policies and deploy them using the AMC server to send policies and keystores to AON.

### **Details**

This Bladelet encrypts incoming SOAP, XML, and Non-XML messages using a dynamically generated symmetric key. The symmetric key is encrypted using the asymmetric public key of the message recipient. Given the public key of the recipient message as an input parameter, this Bladelet moves the CPU-intensive encryption operation to AON. Configure one or more elements in the message to be encrypted using XPath expressions.

Set Encrypt Bladelet's Output Content only if the output content is a MIME content. This happens for encrypting of SOAP with Attachments, XML with Attachments, non-XML and non-XML with Attachments.

For other cases (Xpath encrypting of SOAP and XML), the input content is modified in-place, so you need not create a new content variable. In such cases, use the Content that was passed as input to the Bladelet.

AON checks the destination URI of the message to determine the key alias for Encryption. For asymmetric key encryption, the encryption key alias is identical to the destination hostname. For example, if the destination URI is http://server1.domain.com/someservice, the encryption Bladelet expects an RSA key with the alias server1.domain.com in the keystore.

| <b>Encrypt</b>                                                                                                    | <> Mandatory parameter "Input" not defined for bladelet "Encrypt".             | $\overline{2}$<br><b>CISCO SYSTEMS</b><br>سالسيسالس |
|----------------------------------------------------------------------------------------------------|--------------------------------------------------------------------------------|-----------------------------------------------------|
| Ø                                                                                                    | <b>Advanced Input Parameters</b>                                               |                                                     |
| <b>E</b> Encryption Scheme<br><b>Key Configuration</b><br><b>E</b> Advanced Input Parameters<br>Export Parameters | -Encryption Algorithm-<br>TRIPLE-DES V<br>Data Encryption Algorithm (string) * |                                                     |
|                                                                                                    | Key Transport Algorithm (string) *<br>RSAv15<br>v                              |                                                     |
|                                                                                                    |                                                                                |                                                     |
|                                                                                                    |                                                                                |                                                     |
|                                                                                                    |                                                                                |                                                     |
|                                                                                                    |                                                                                |                                                     |
| Help                                                                                                    |                                                                                | Cancel<br>OK                                        |

*Figure 3-84 Encrypt Properties Window—Advanced Input Parameters*

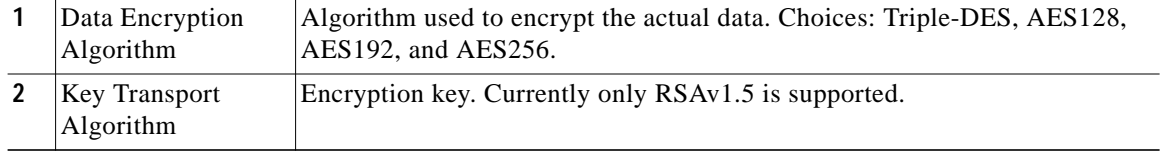

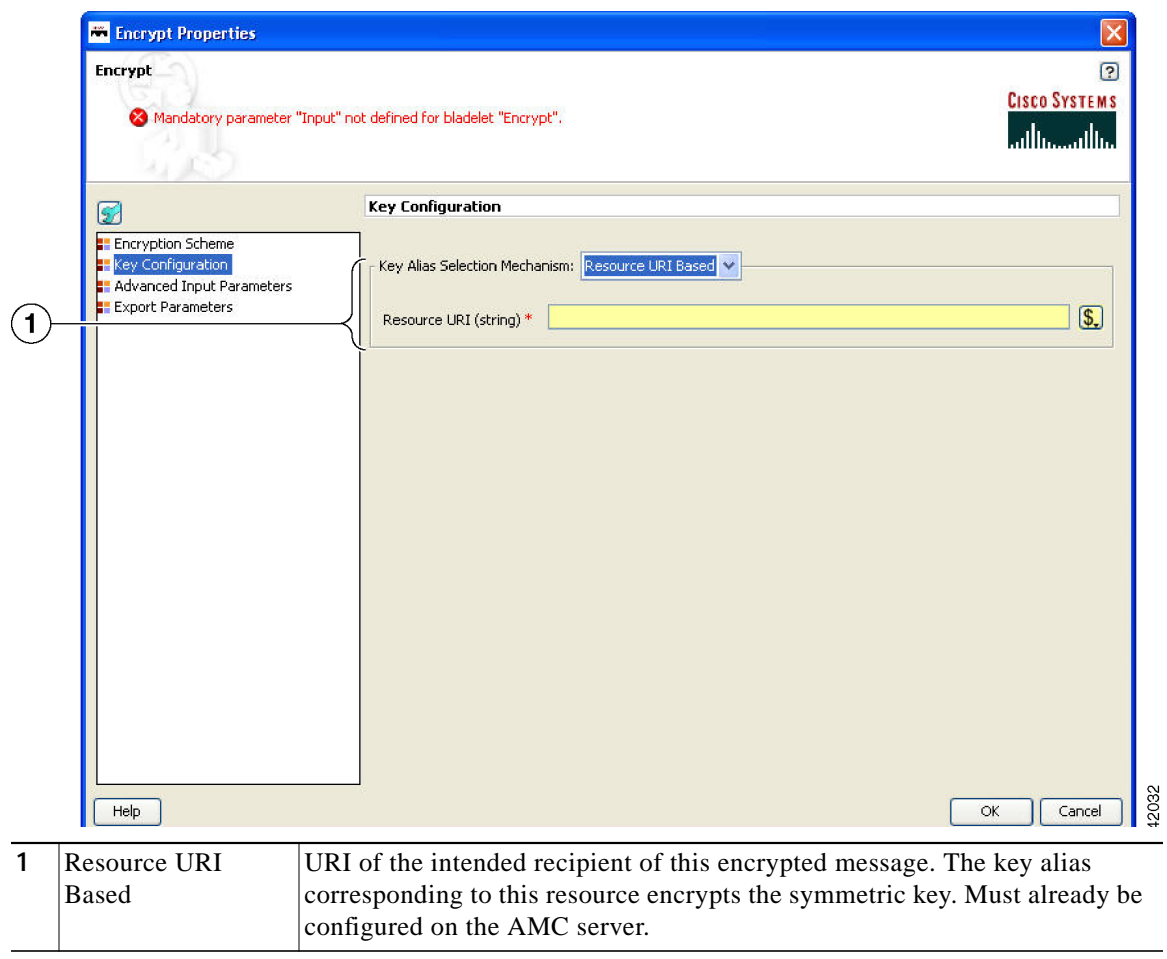

*Figure 3-85 Encrypt Properties Window—Key Configuration, Resource URI Based*

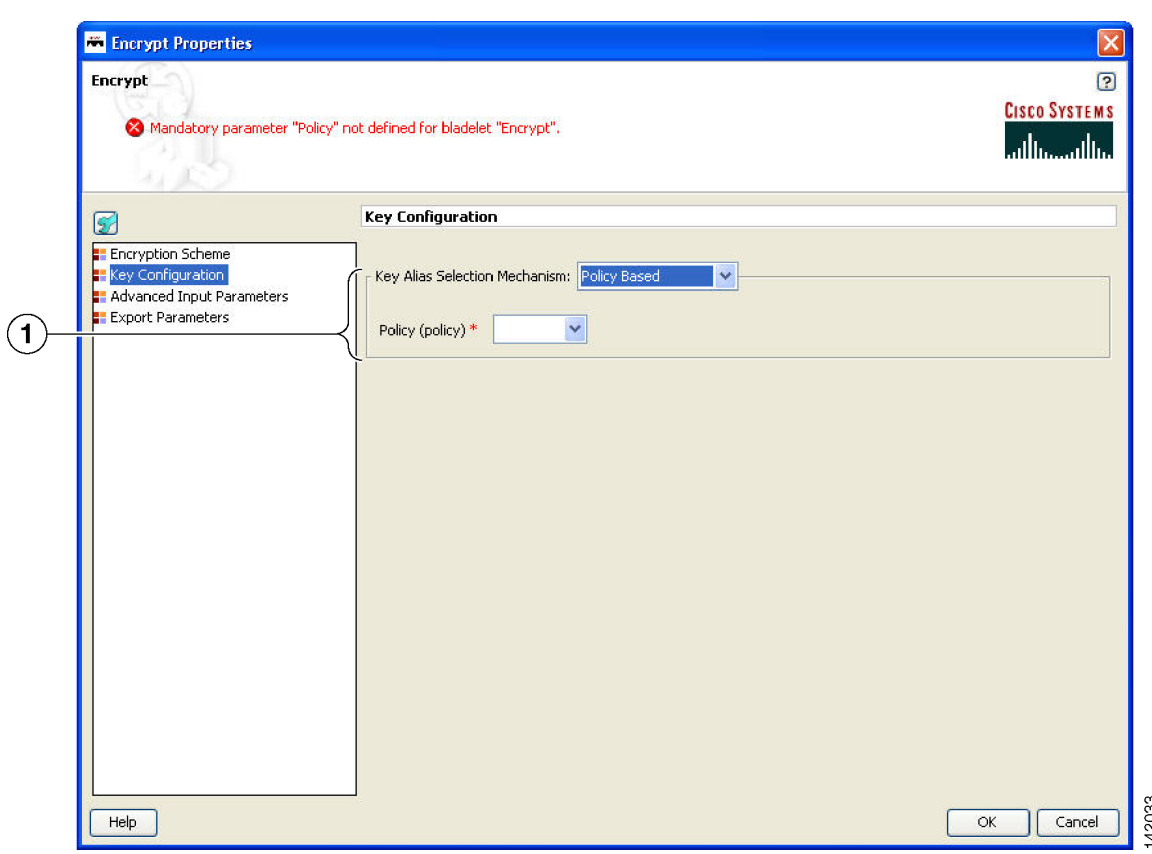

*Figure 3-86 Encrypt Properties Window—Key Configuration, Key Alias Policy Based*

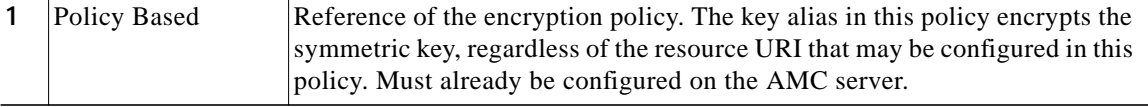

Three types of Configuration groups in the Encryption Scheme section affect the way the settings are determined:

- **•** SOAP ([Figure 3-87](#page-106-0) to [Figure 3-89\)](#page-108-0)
- **•** XML ([Figure 3-90](#page-109-0) and [Figure 3-91](#page-110-0))
- **•** Non-XML ([Figure 3-92](#page-111-0) and [Figure 3-93\)](#page-112-0)

**The State** 

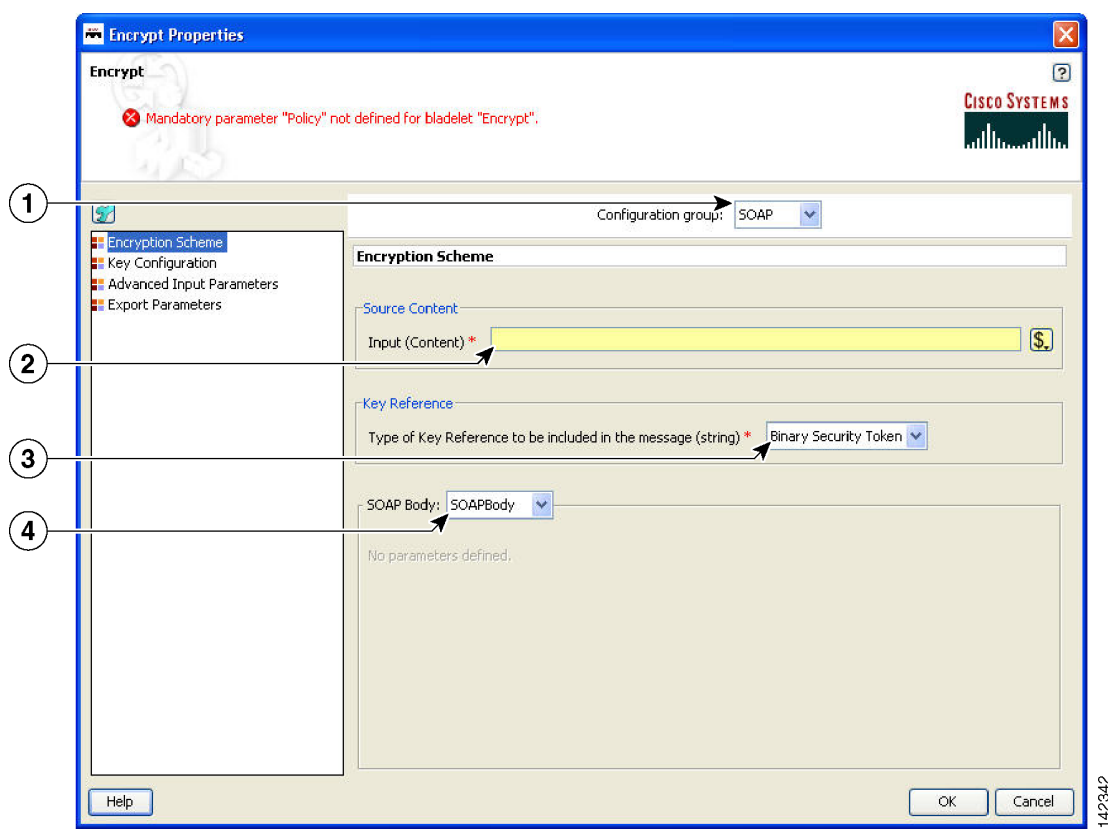

<span id="page-106-0"></span>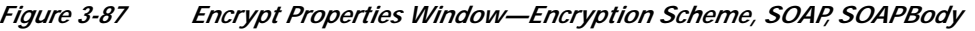

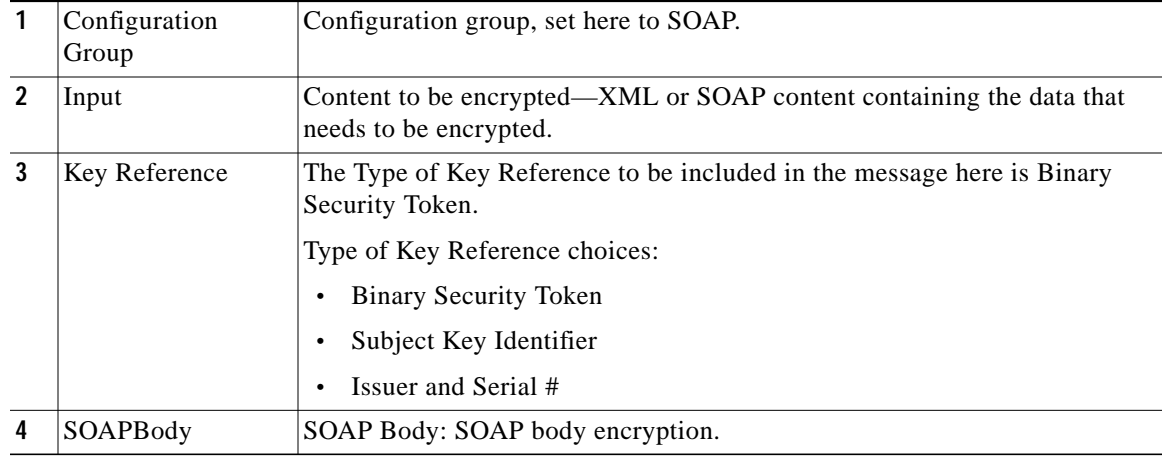

 $\blacksquare$ 

 $\blacksquare$ 

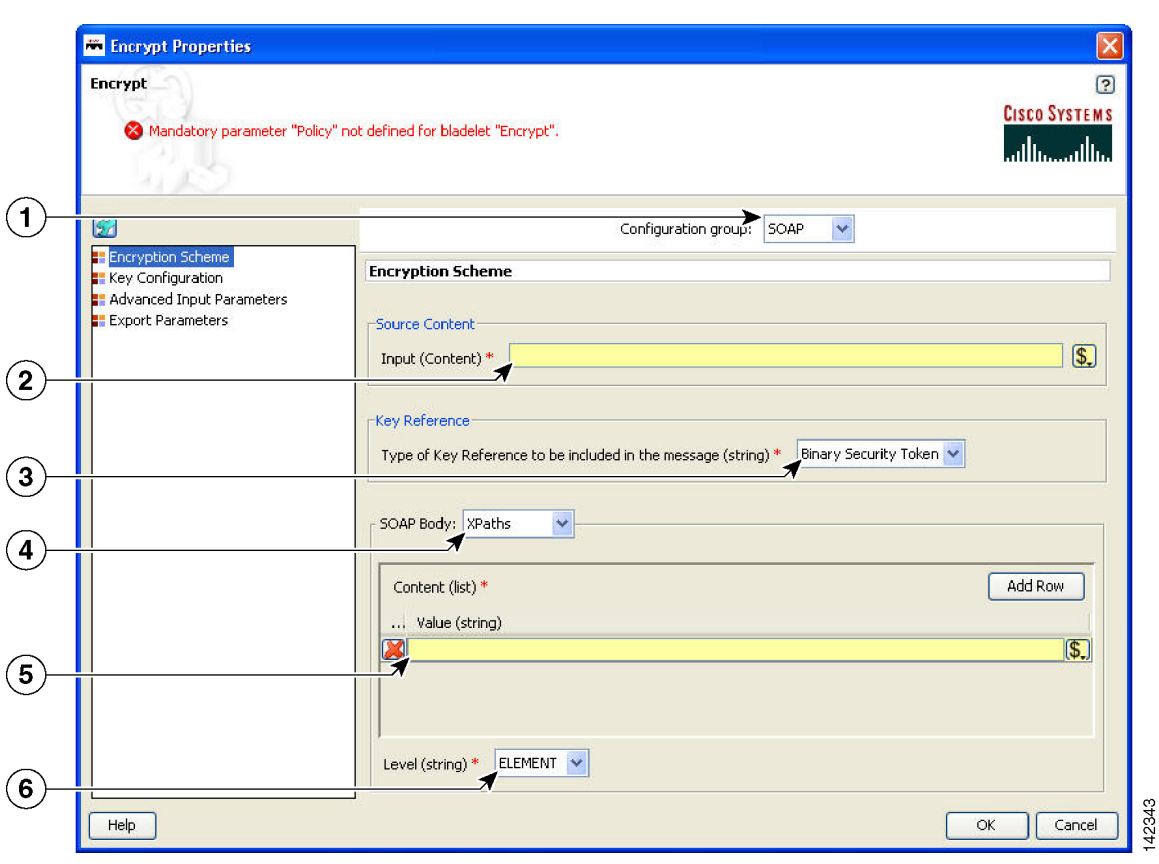

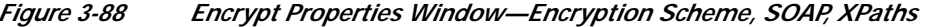

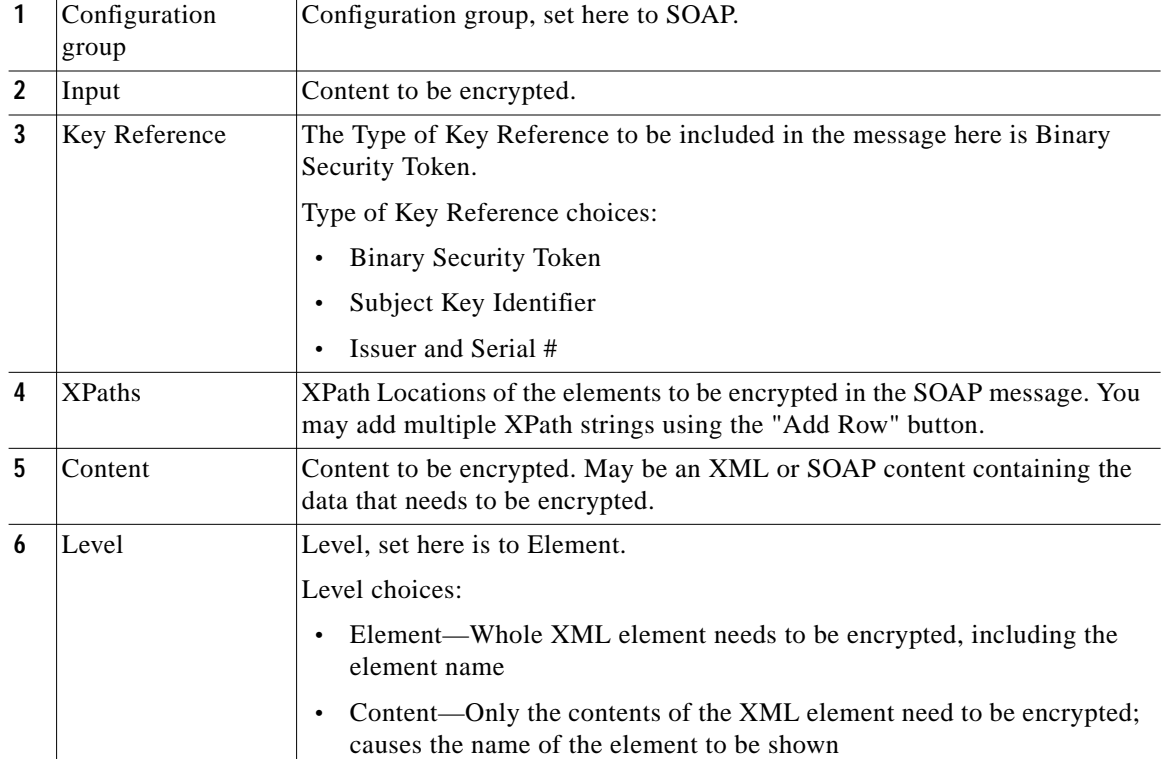

n
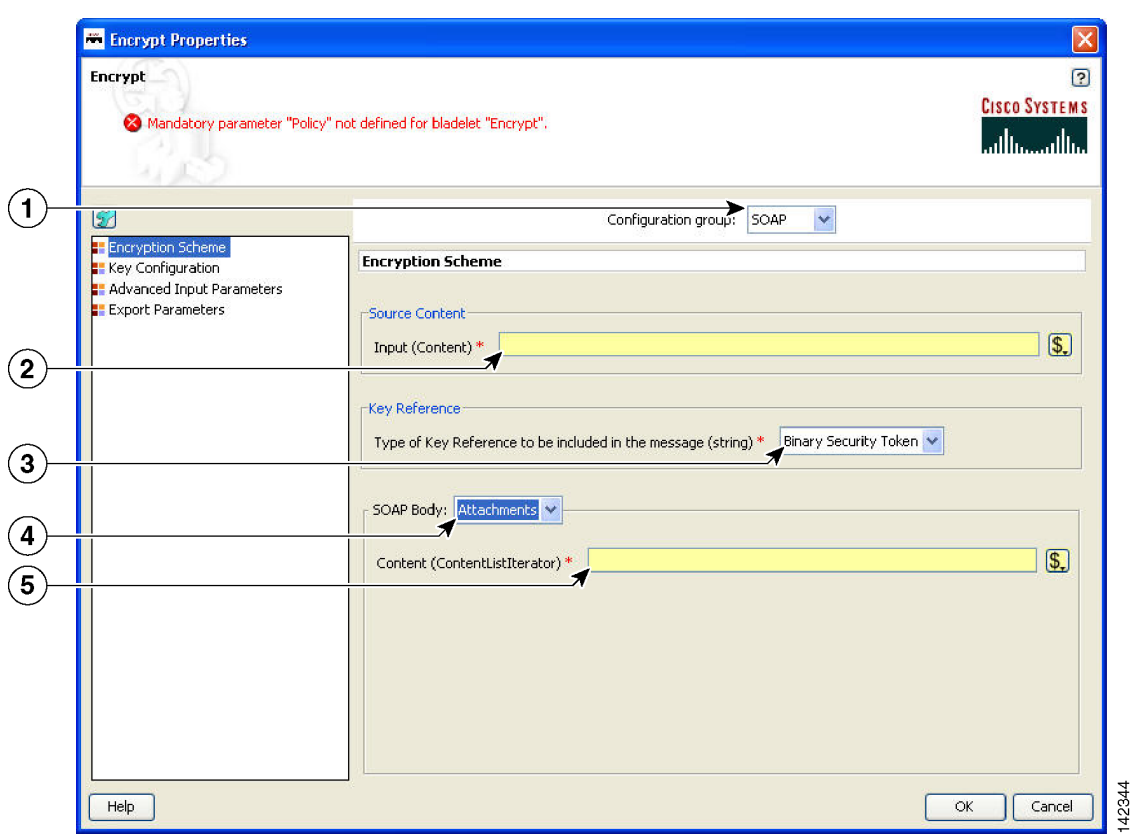

*Figure 3-89 Encrypt Properties Window—Encryption Scheme, SOAP, Attachments*

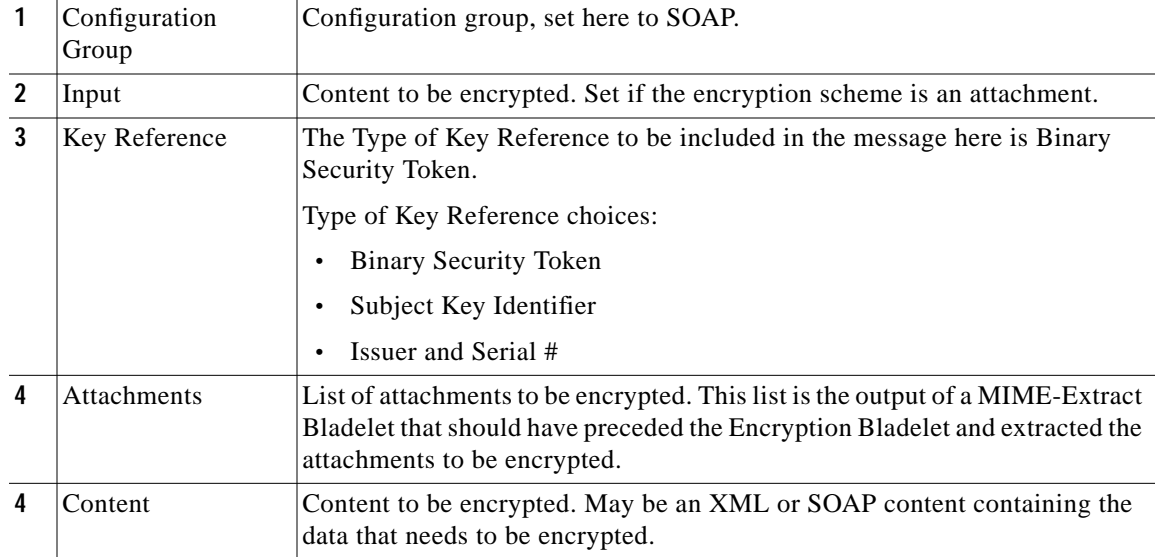

 $\blacksquare$ 

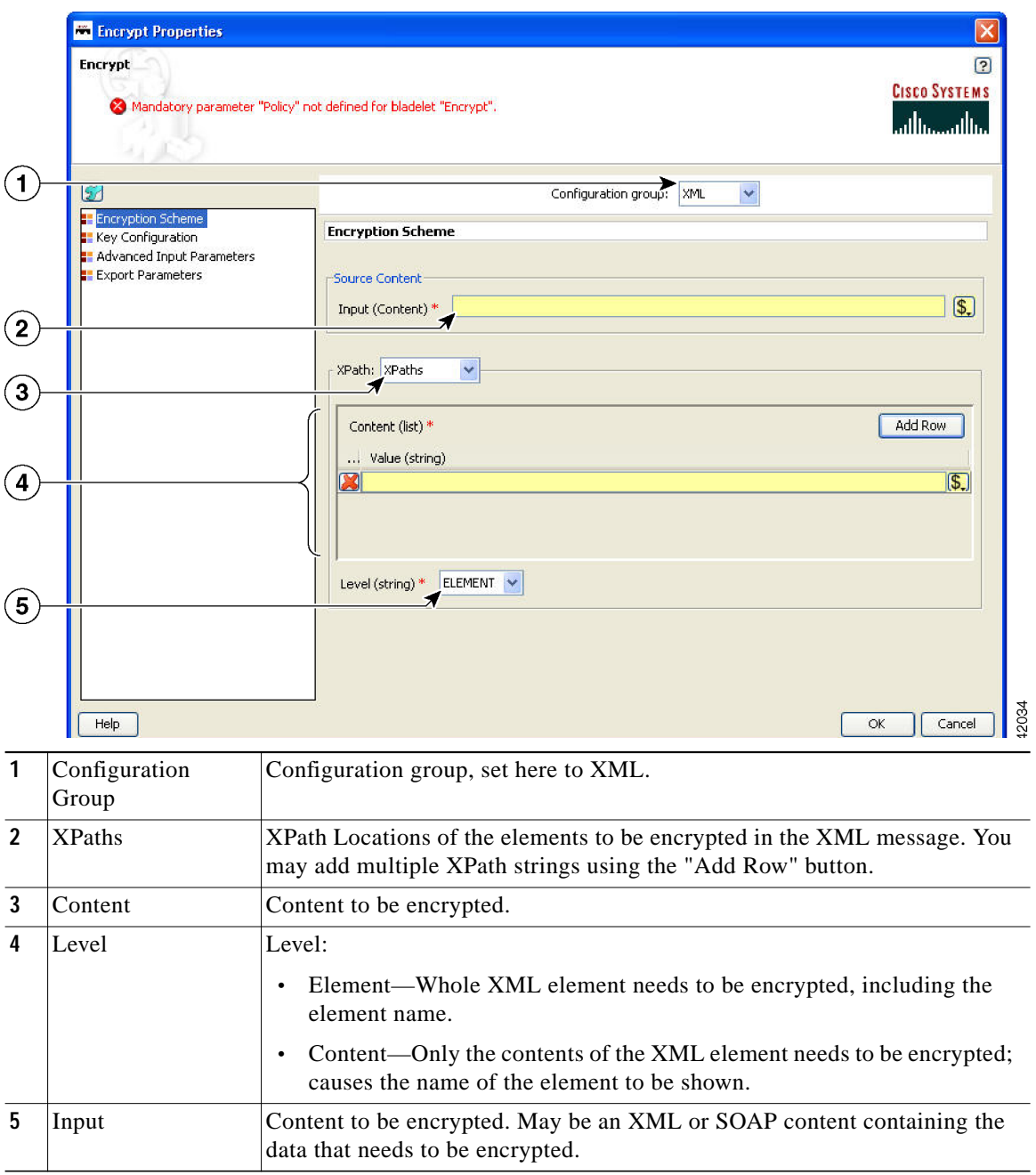

*Figure 3-90 Encrypt Properties Window—Encryption Scheme, XML, XPaths*

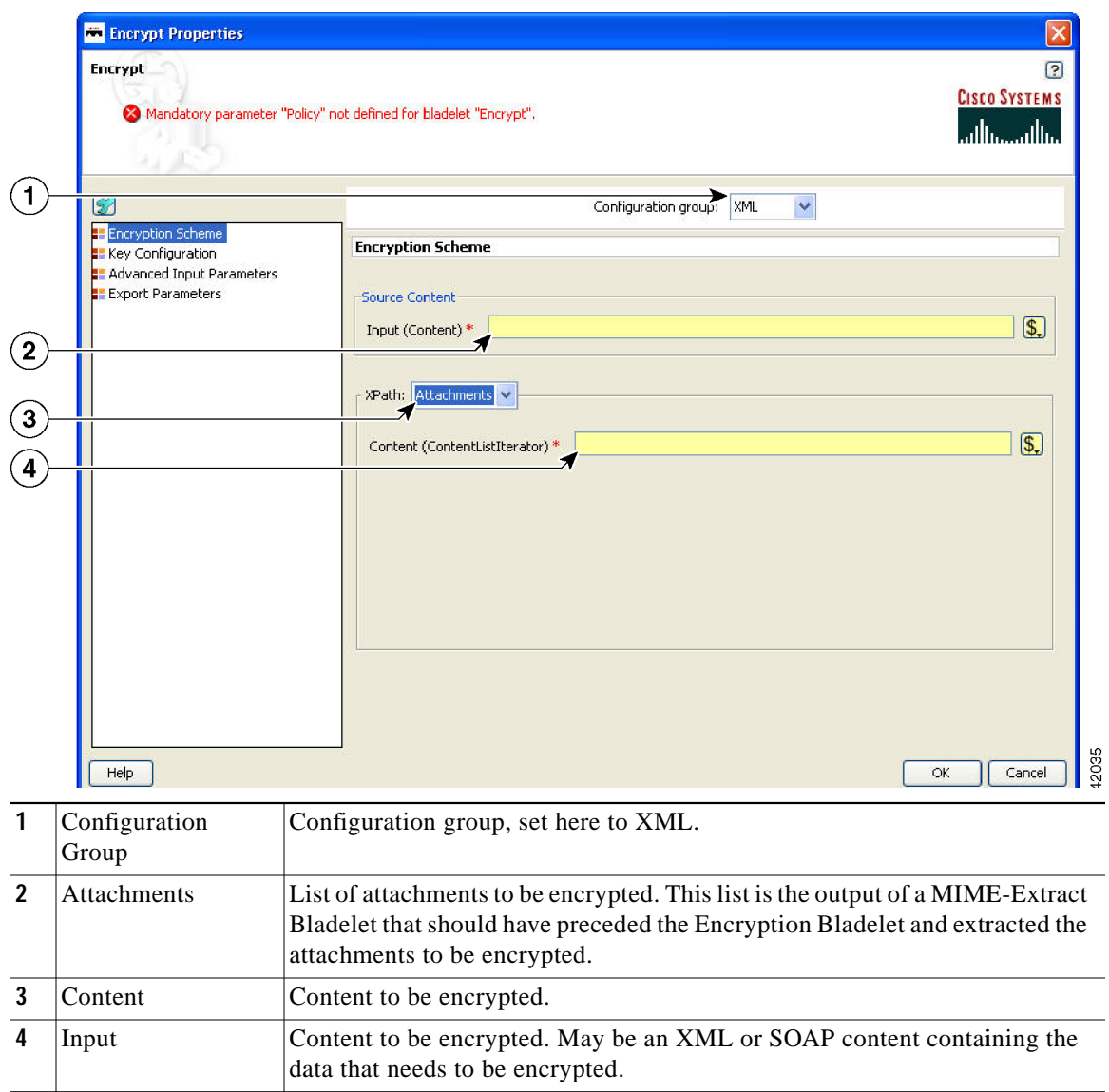

*Figure 3-91 Encrypt Properties Window—Encryption Scheme, XML, Attachments*

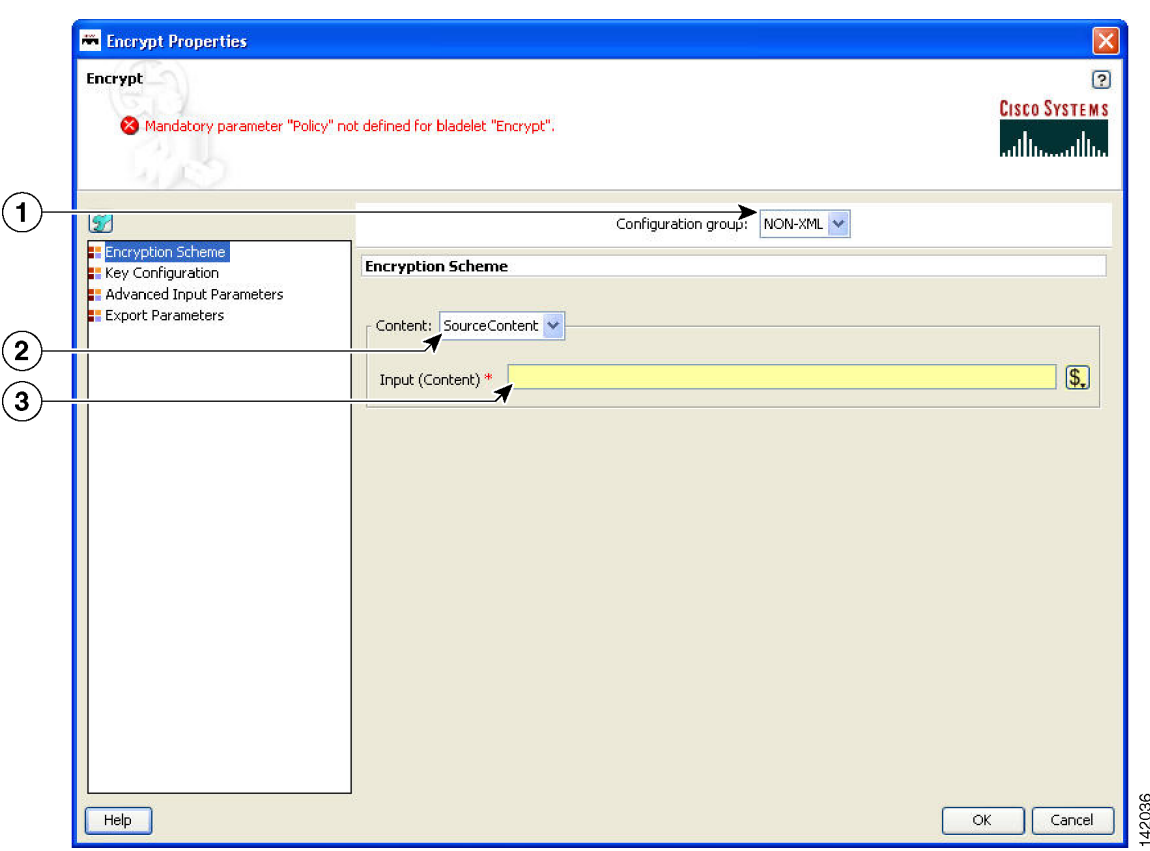

*Figure 3-92 Encrypt Properties Window—Encryption Scheme, Non-XML, Source Content*

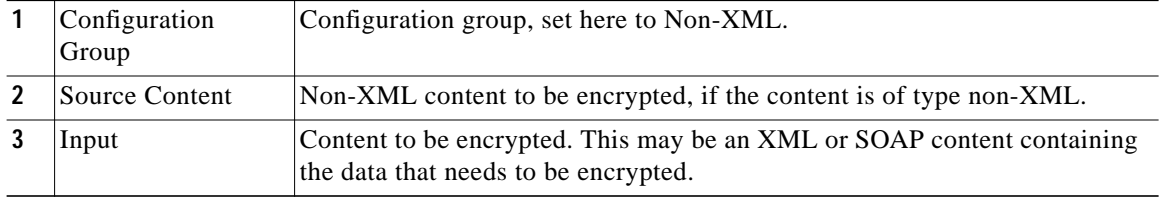

| <b>Encrypt Properties</b>                                                                       |                                                                                                    |
|-------------------------------------------------------------------------------------------------|----------------------------------------------------------------------------------------------------|
| <b>Encrypt</b>                                                                                  | <b>CISCO SYSTEMS</b><br>Mandatory parameter "Policy" not defined for bladelet "Encrypt".<br>ببالسيببالس                                                                                        |
| 157                                                                                             | Configuration group: NON-XML                                                                                                    |
| <b>Encryption Scheme</b><br>Key Configuration<br>Advanced Input Parameters<br>Export Parameters | <b>Encryption Scheme</b>                                                                                                    |
|                                                                                                 | Content: Attachments<br>$\overline{\mathcal{F}}$<br>Attachments (ContentListIterator) *                                                                                                    |
| Help                                                                                            | 12037<br>OK<br>Cancel                                                                                                    |
| Configuration                                                                                   | Configuration group, set here to Non-XML.                                                                                                    |
| Group                                                                                           |                                                                                                    |
| <b>Attachments</b>                                                                              | List of attachments to be encrypted. This list is the output of a MIME-Extract<br>Bladelet that should have preceded the Encryption Bladelet and extracted the<br>attachments to be encrypted. |

*Figure 3-93 Encrypt Properties Window—Encryption Scheme, Non-XML, Attachments*

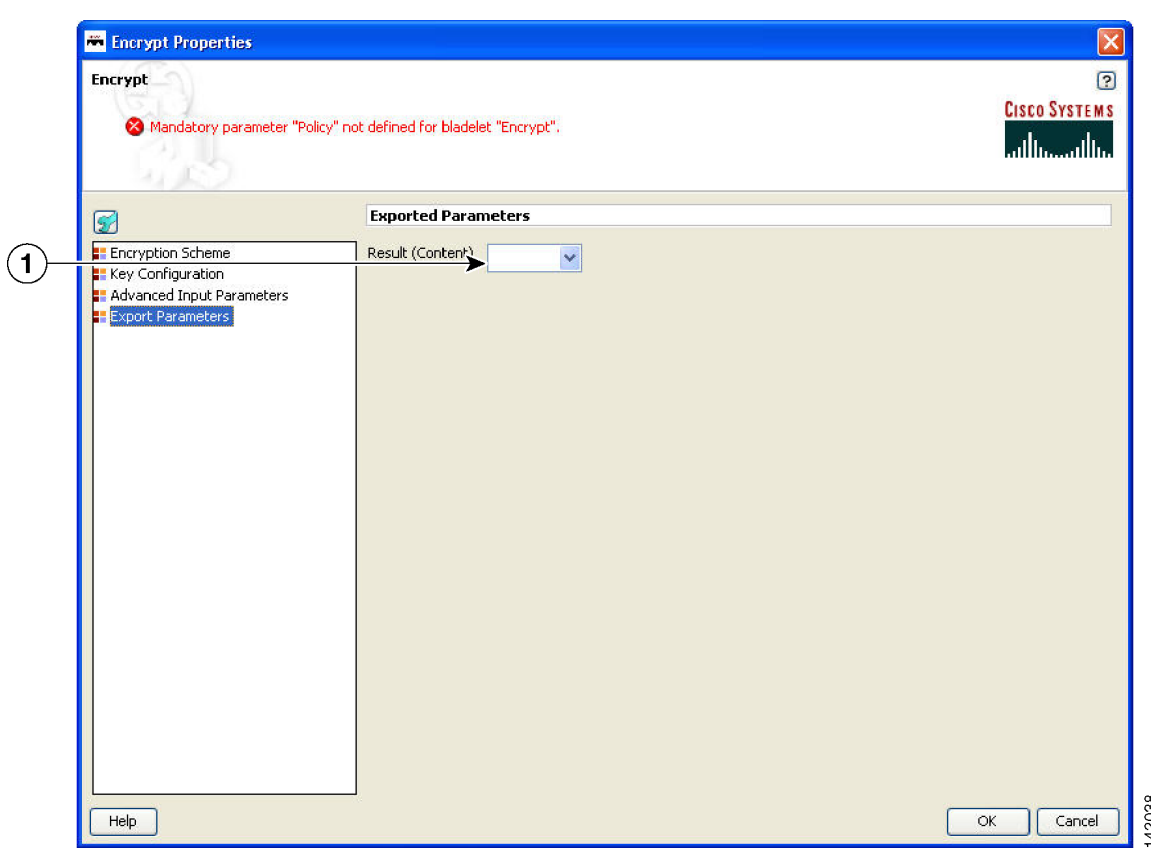

*Figure 3-94 Encrypt Properties Window—Export Parameters*

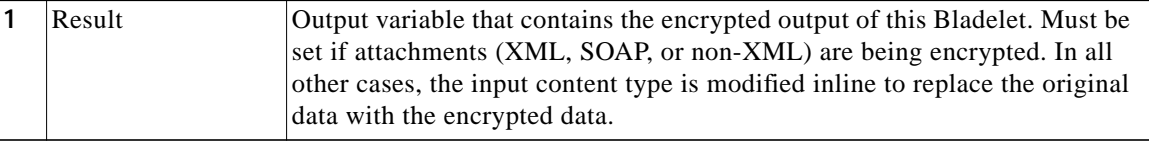

## **Outcome**

- **•** Success: Path taken if the Bladelet successfully encrypts the incoming message
- **•** Failure: Path taken if the Bladelet is unable to encrypt the message for any reason

## **Exceptions**

- **•** Public Key Not Found: Path taken if the Bladelet is unable to find a public key to encrypt the symmetric key with. This may happen if the configuration for selecting an asymmetric key is incorrect or if the Encryption policy and keystore have not been correctly provisioned.
- **•** Data Not Found: Path taken if the Bladelet is unable to find the data that was configured to be encrypted, in the message. This happens when one or more XPaths configured in the Bladelet configuration do not resolve to any elements in the message.

# **Verify Signature**

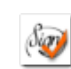

## **Summary**

As the name suggests, verify signature verifies digital signature contained in XML/SOAP/non-XML message.In summary:

- **•** The signature verification Bladelet usually verifies all the signatures contained in the original message, including multipart and nonmultipart messages.
- **•** If the XKMS verification is enabled, then the AON node should be capable of reaching external VERISIGN website.

### **Prerequisites and Dependencies**

**•** Create and import necessary keystores.

## **Details**

The Verify Signature Bladelet usually verifies all the signatures contained in the original message, including multipart and nonmultipart messages.

If the XKMS verification is enabled, then the AON node should be capable of reaching external VERISIGN website.

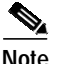

**Note** Each required field in the Bladelet Properties window is marked by a red asterisk. Until all required fields are completed with the correct value, an error message appears on top of the Bladelet Properties window to indicate which field remains to be completed or indicates that there is a parameter type mismatch and so on before the Bladelet is completely configured.

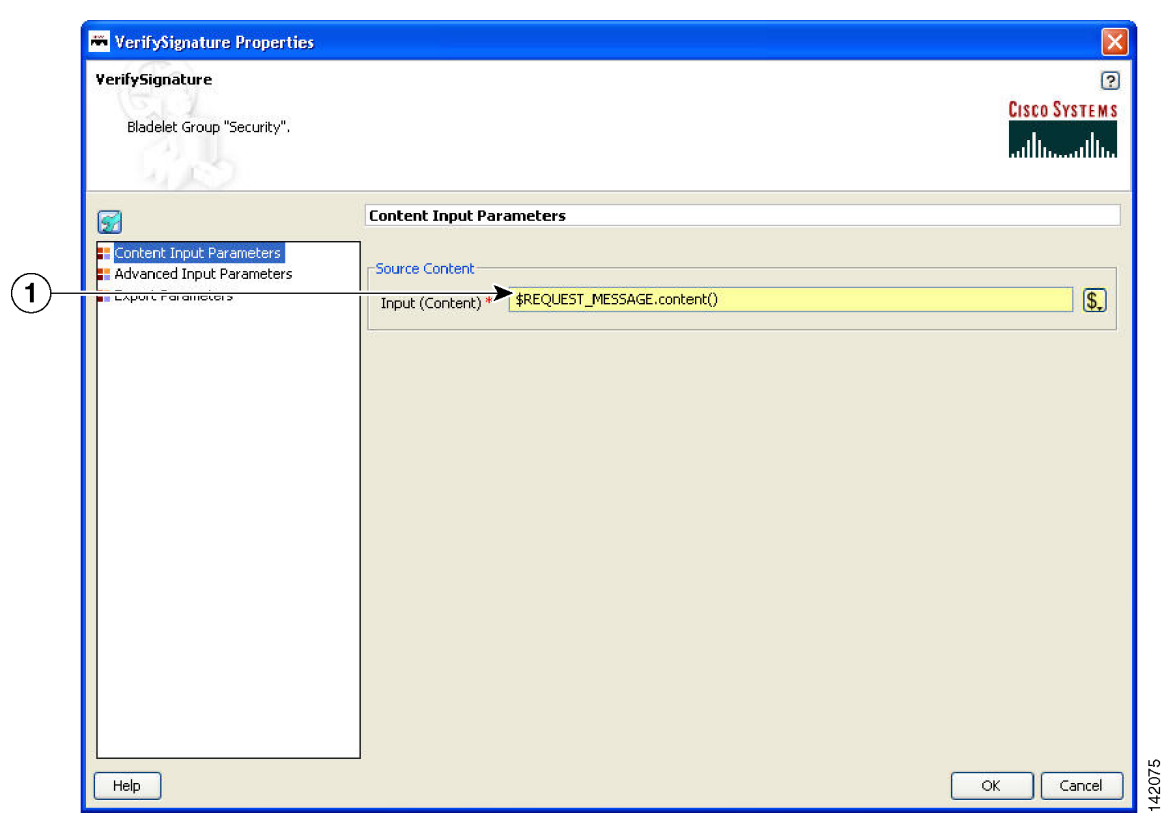

*Figure 3-95 Verify Signature Properties Window—Content to Verify*

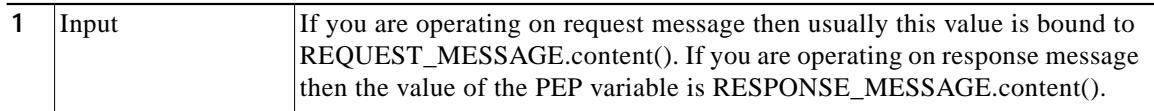

 $\mathcal{L}_{\mathcal{A}}$ 

142076

If Local Certificate Trust and/or Certificate Chain Verification is enabled, then configure the local Trust Store. The Certificate found in the Signature is expected to be found in the local Trust Store.

**WerifySignature Properties**  $\overline{\mathsf{x}}$ VerifySignature  $\overline{2}$ **CISCO SYSTEMS** Bladelet Group "Security". سللىسسللىم **Advanced Input Parameters** Ø Content Input Parameters Trust Verification **E** Advanced Input Parameters **Export Parameters** DISABLE  $\checkmark$ XKMS (string) \*  $(1)$ DISABLE V LocalCert Trust KeyStore (string)  $\frac{2}{3}$ Certification Chain (string) \* DISABLE V  $He$  $\alpha$ Cancel

*Figure 3-96 Verify Signature Properties Window—Advanced Input Parameters*

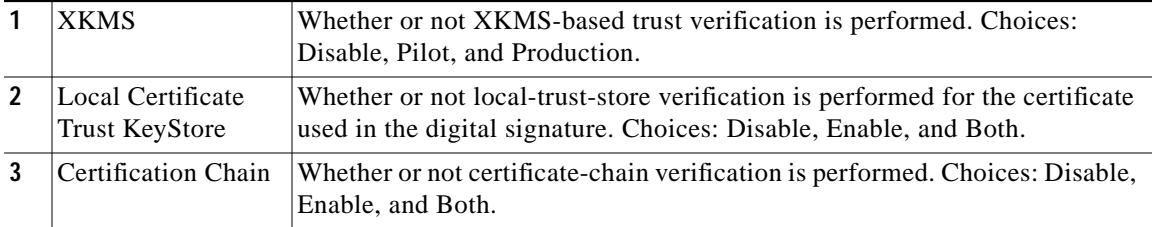

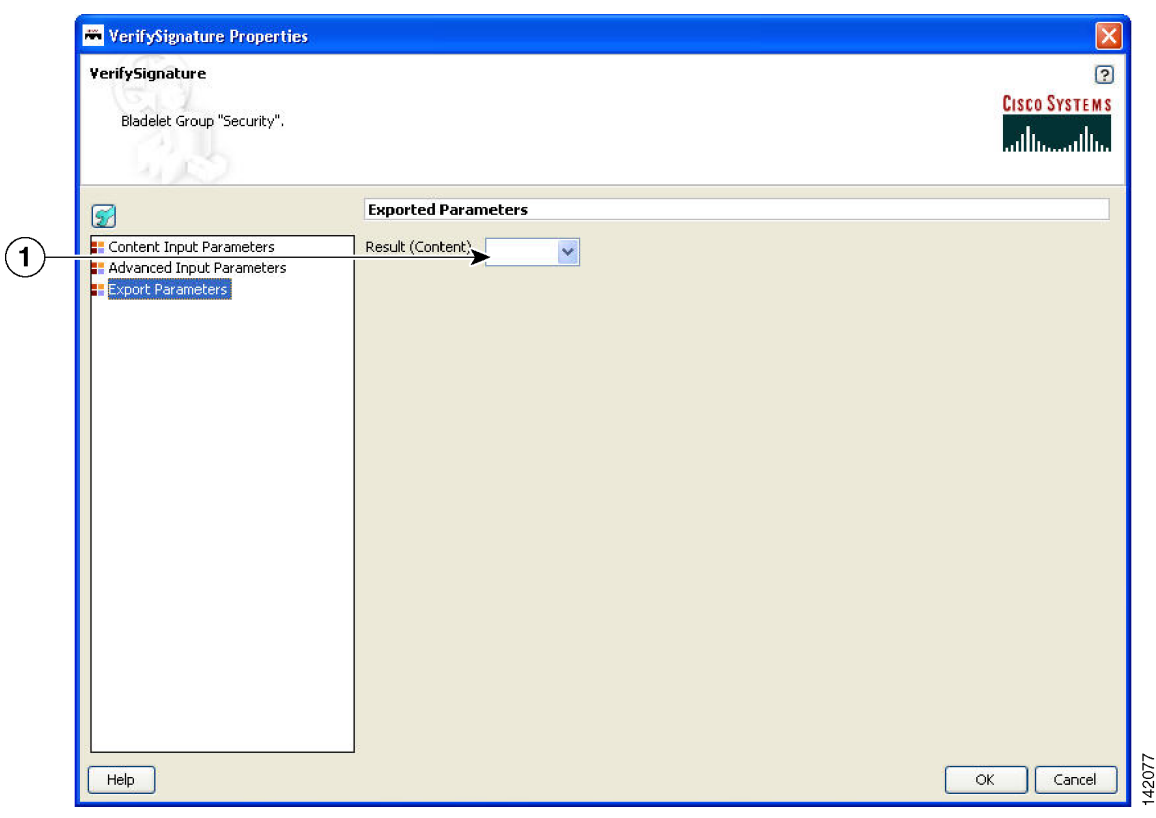

*Figure 3-97 Verify Signature Properties Window—Export Parameters*

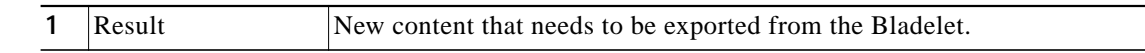

#### **Outcome**

- **•** On success, it verifies all signatures, then takes the success path.
- **•** If even one signature verification fails, it takes the fail path.

#### **Exceptions**

**•** Signature Not Found: No signature information is available in the message.

# **Sign**

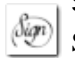

# **Summary**

Sign Bladelet basically creates digital signature on partial or entire SOAP/XML documents. This Bladelet is capable of signing non-XML and multipart messages. In summary:

- **•** If the signing Bladelet signs relevant parts of MIME message, execute the ExtractCompositeContent Bladelet before the signing Bladelet so as to obtain contentListIterator variables that can be used in signing Bladelet.
- **•** A new export variable should be created so as to contain the signed MIME message. This sign MIME message can integrated back into the original message by using the CreateMessage Bladelet.
- **•** For non-MIME message, the original message is modified inline and hence no need to configure the export parameter.

### **Prerequisites and Dependencies**

- **•** Create and import necessary keystores and create a node based signing policy by configuring key alias to a particular key pair's key alias, existing in the keystore.
- **•** If the original message is a MIME message, execute the Extract Composite Content Bladelet to extract the base content and interested attachment's contentListIterators.

## **Details**

If you use the Sign Bladelet to sign relevant parts of MIME message, execute the Extract Composite Content Bladelet before the signing Bladelet so as to obtain contentListIterator variables that can be used in the Sign Bladelet.

Create a new export variable to contain the signed MIME message. Integrate this signed MIME message back into the original message by using the Create Message Bladelet.

For a non-MIME message, the original message is modified inline and hence no need to configure the export parameter.

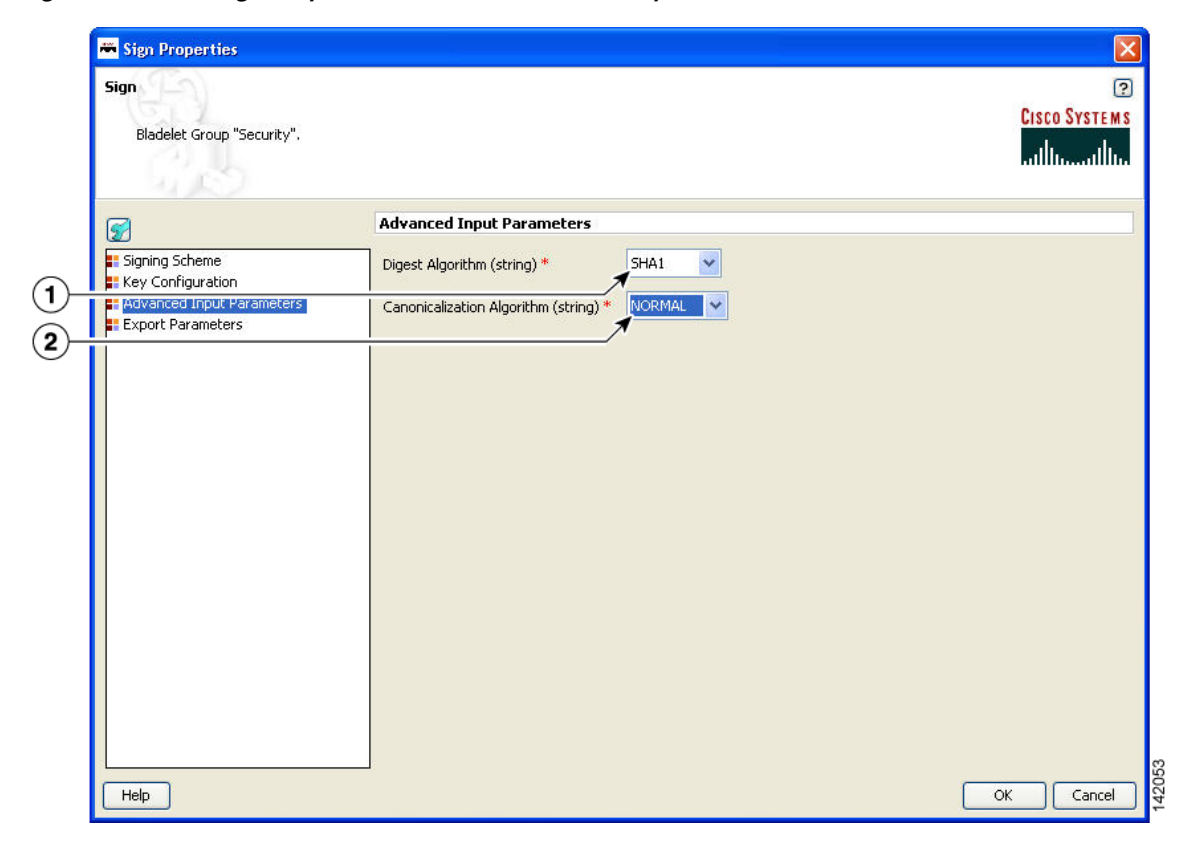

*Figure 3-98 Sign Properties Window—Advanced Input Parameters*

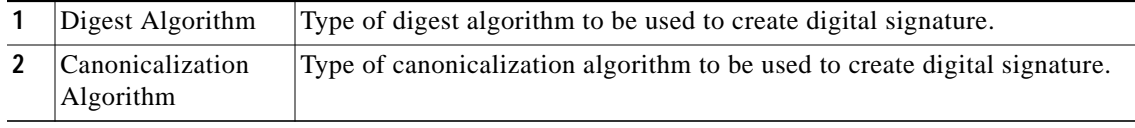

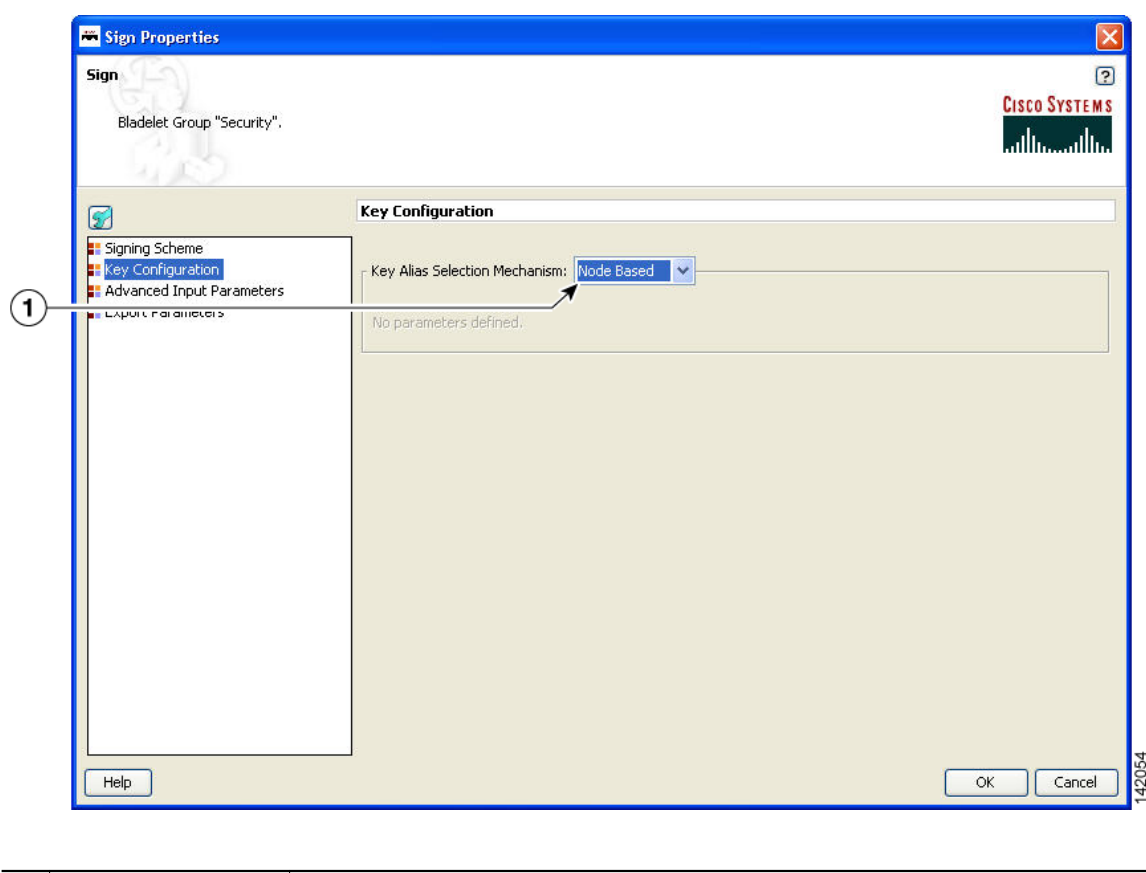

*Figure 3-99 Sign Properties Window—Key Configuration, Node Based*

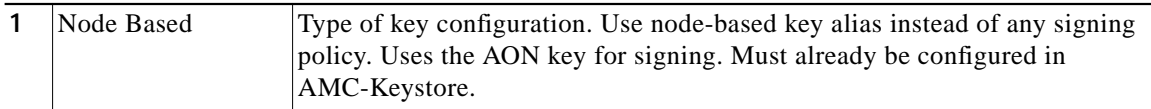

Т

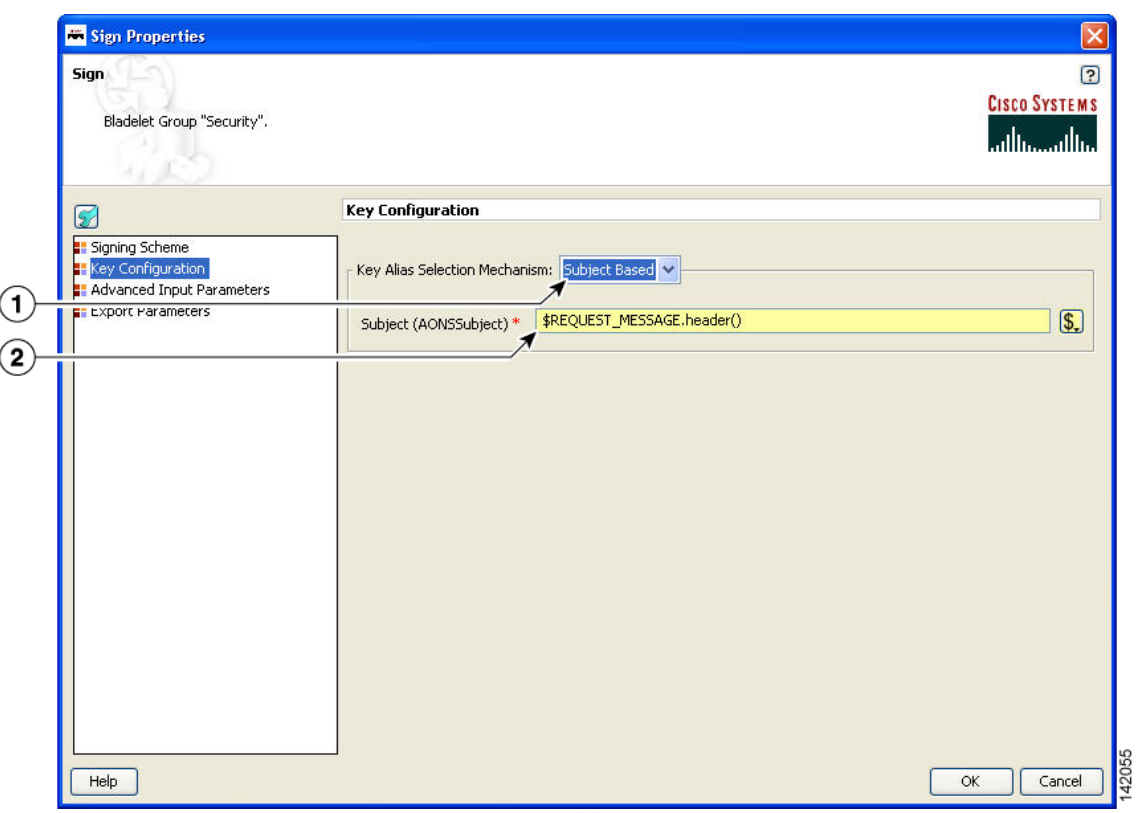

*Figure 3-100 Sign Properties Window—Key Configuration, Subject Based*

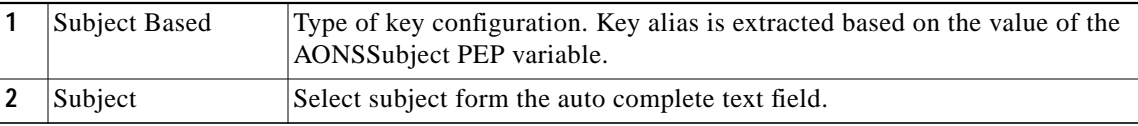

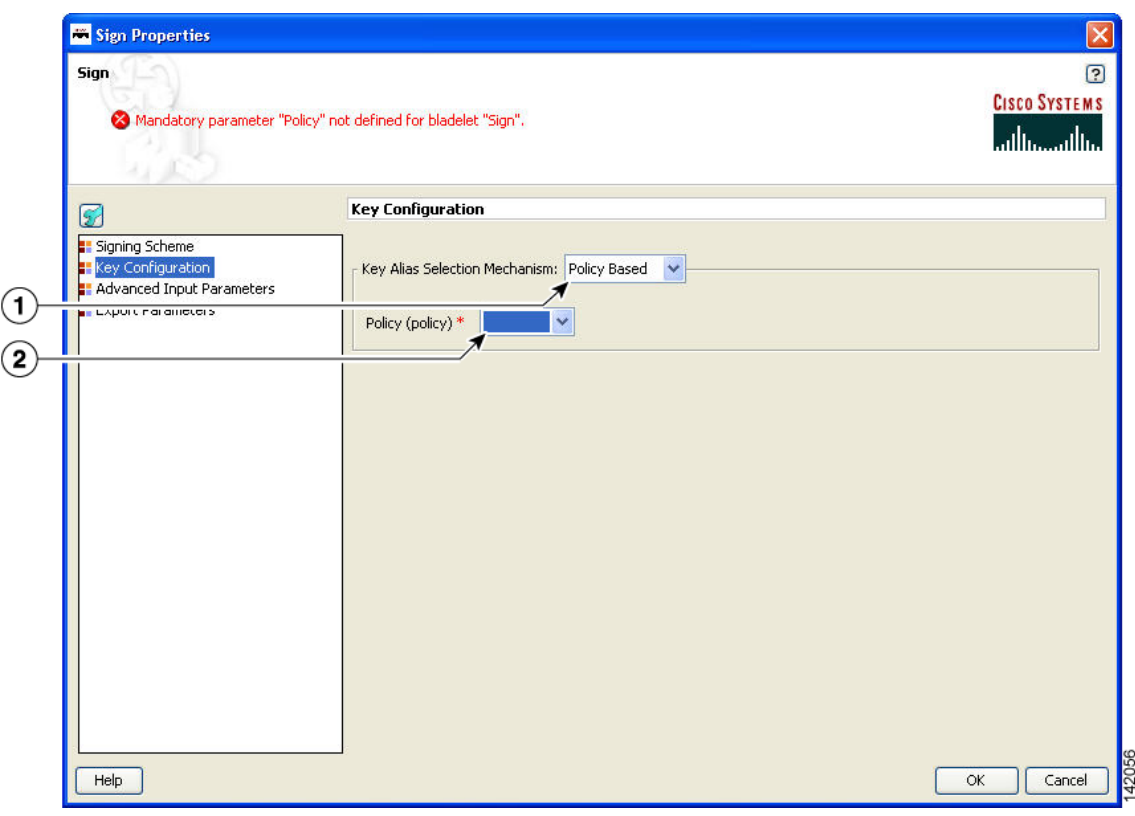

*Figure 3-101 Sign Properties Window—Key Configuration, Policy Based*

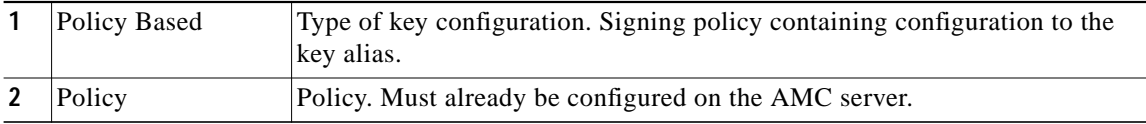

T T

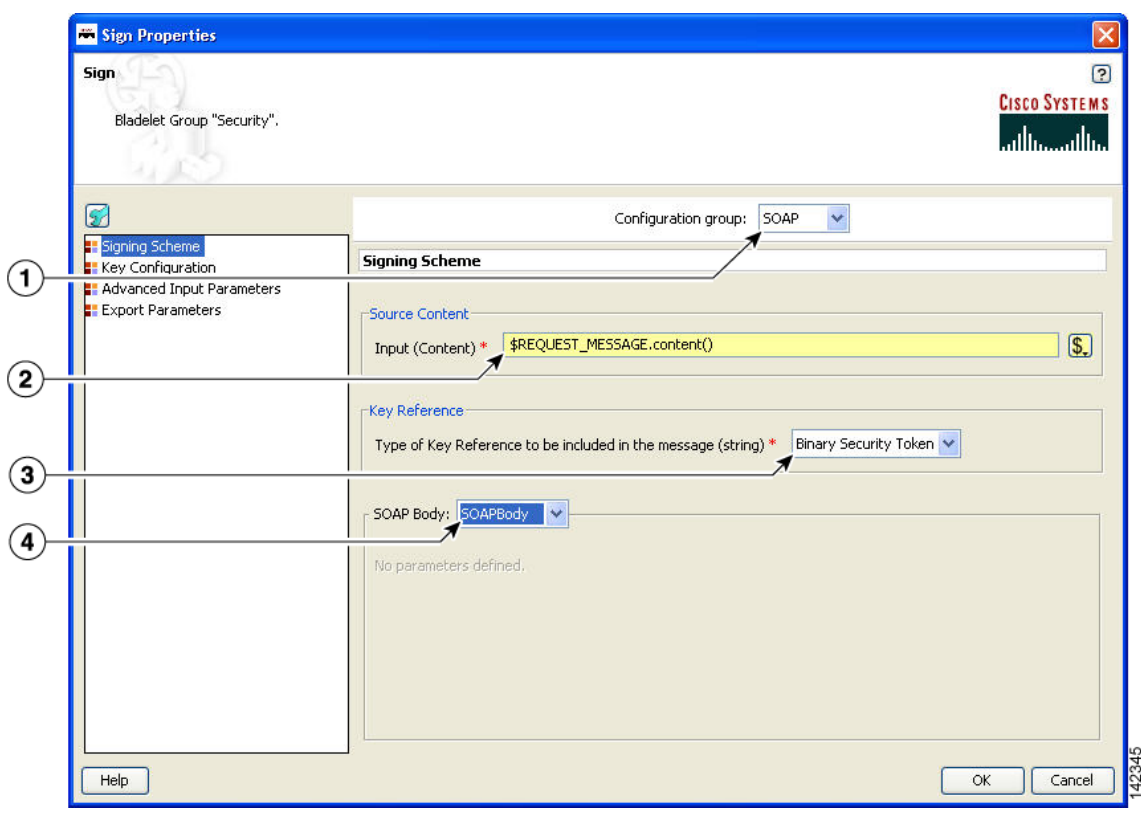

*Figure 3-102 Sign Properties Window—Signing Scheme, SOAP, SOAPBody*

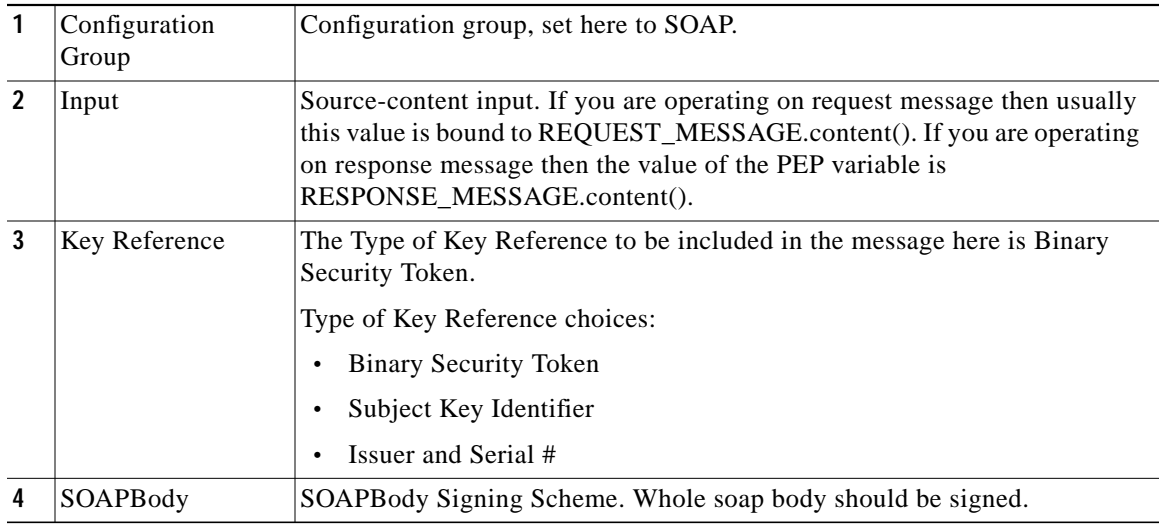

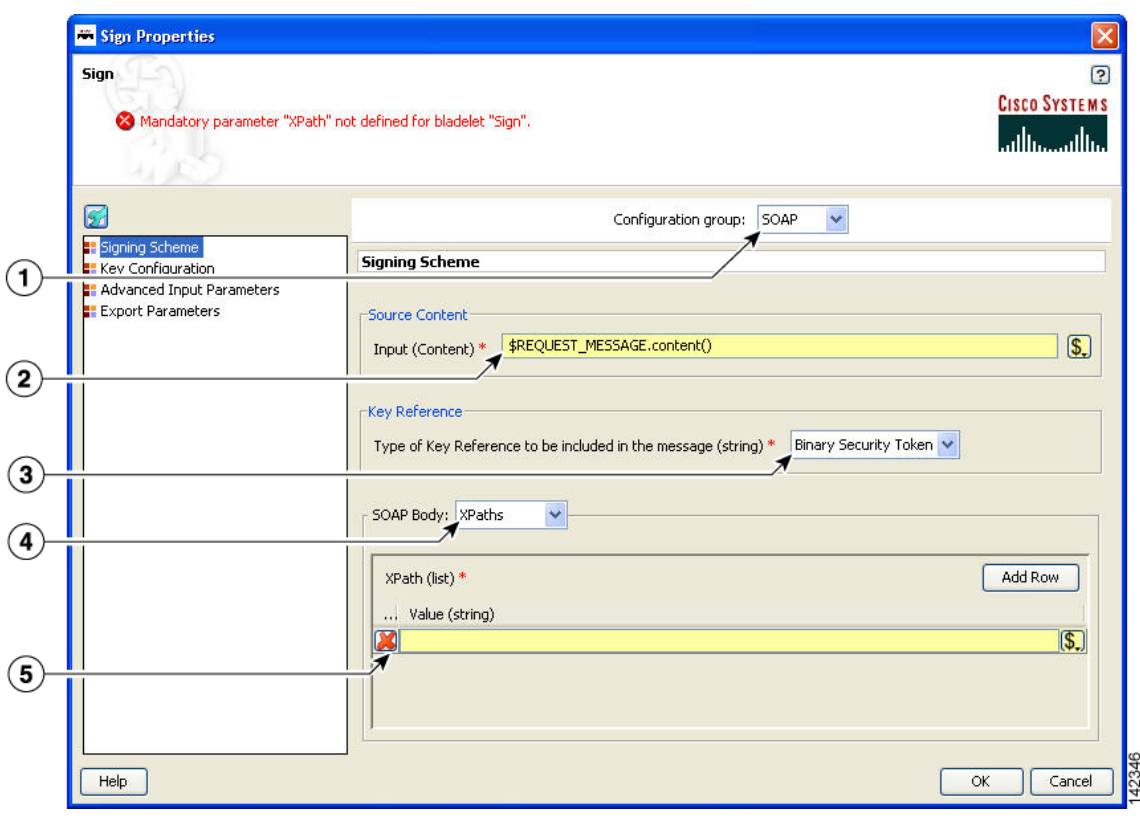

*Figure 3-103 Sign Properties Window—Signing Scheme, SOAP, XPaths*

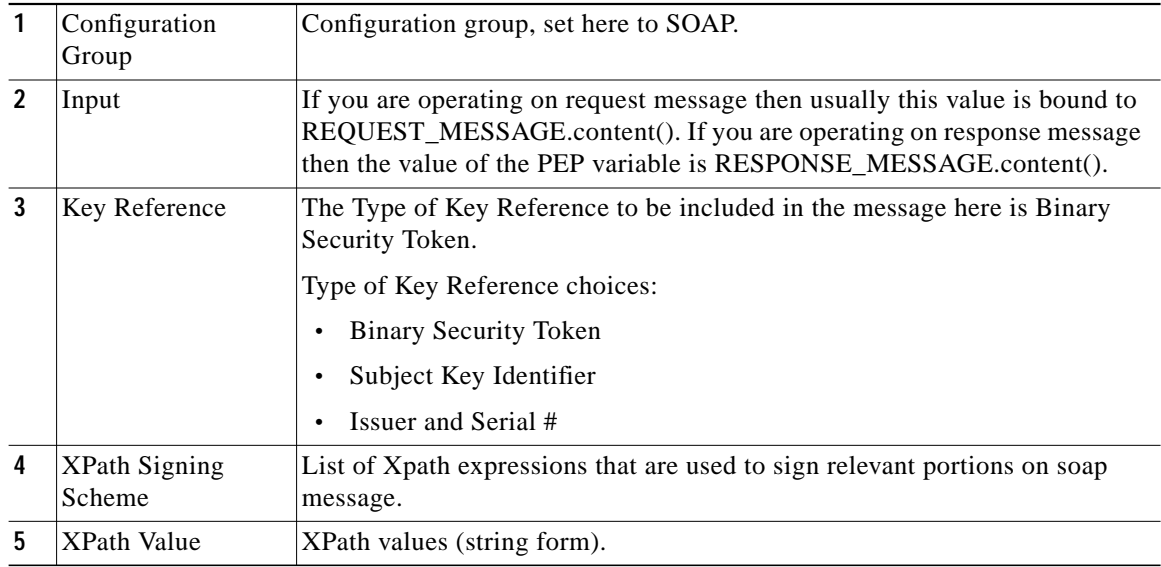

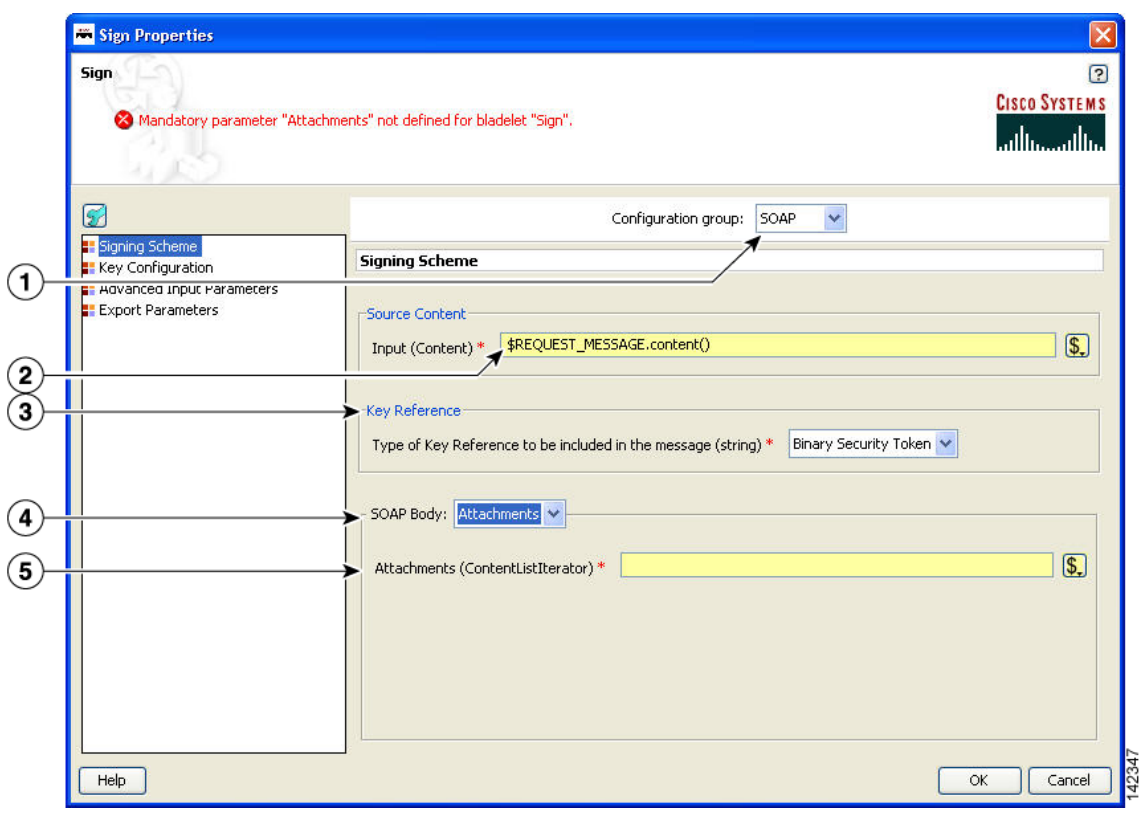

*Figure 3-104 Sign Properties Window—Signing Scheme, SOAP, Attachments*

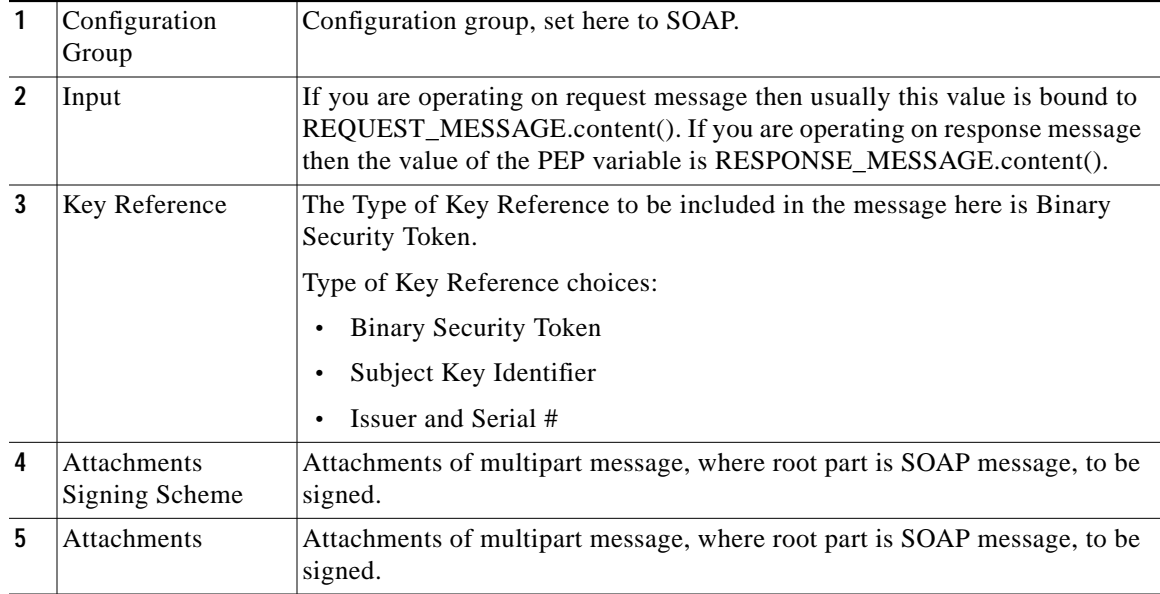

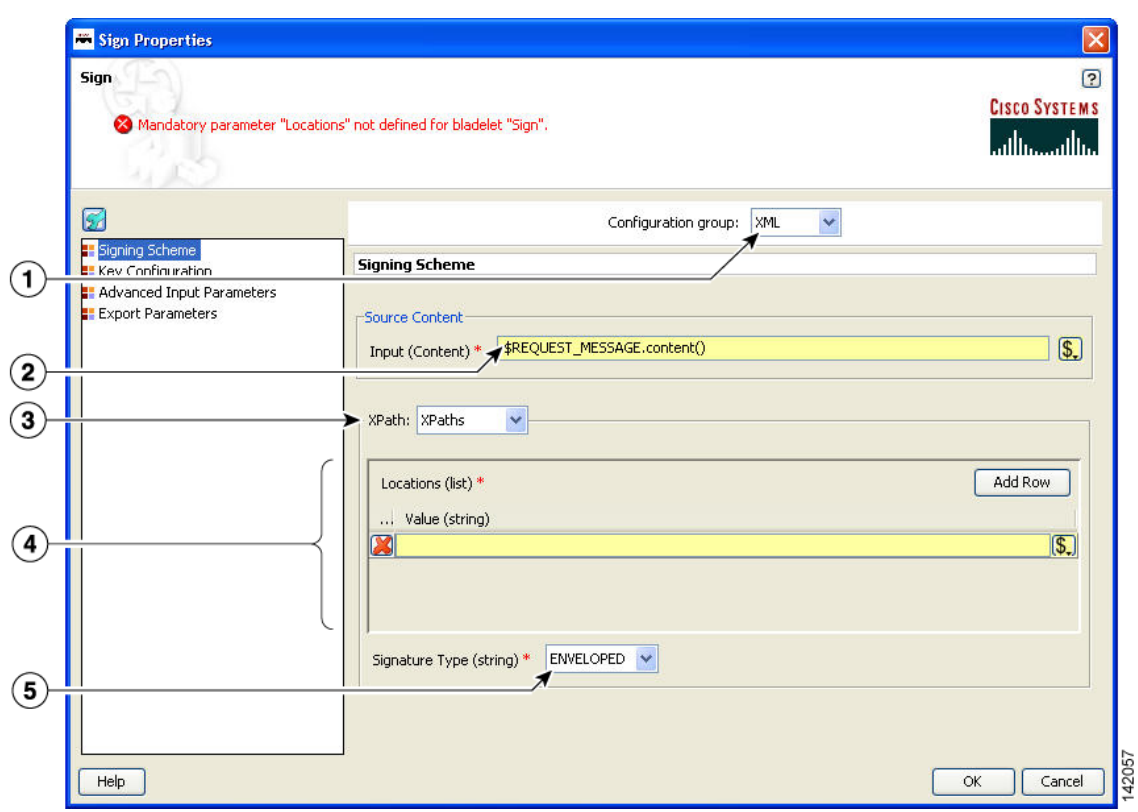

*Figure 3-105 Sign Properties Window—Signing Scheme, XML, XPaths*

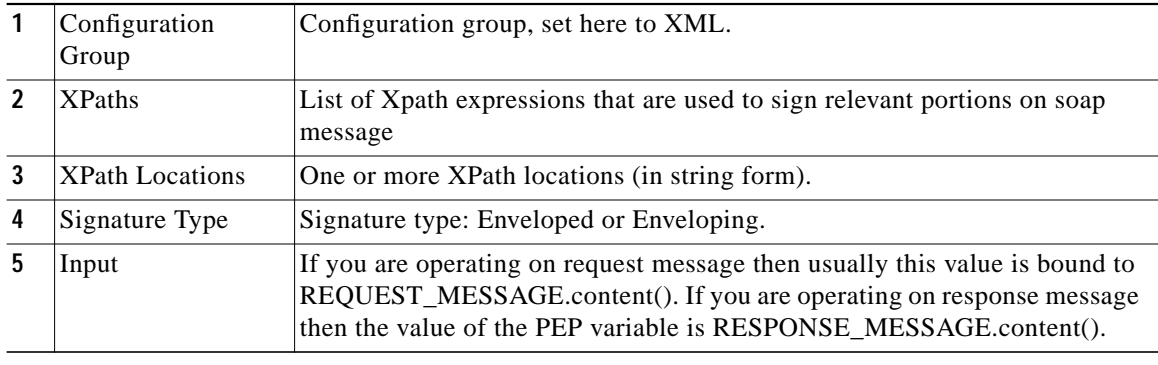

Т

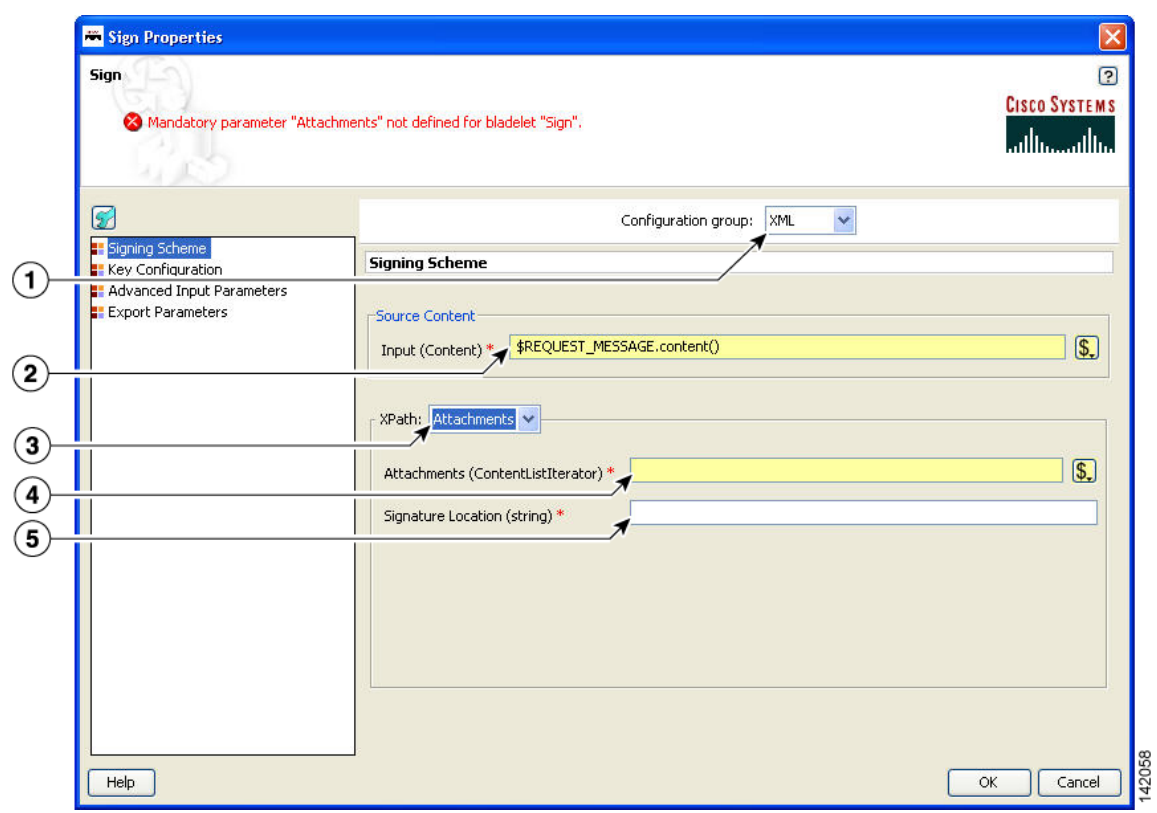

*Figure 3-106 Sign Properties Window—Signing Scheme, XML, Attachments*

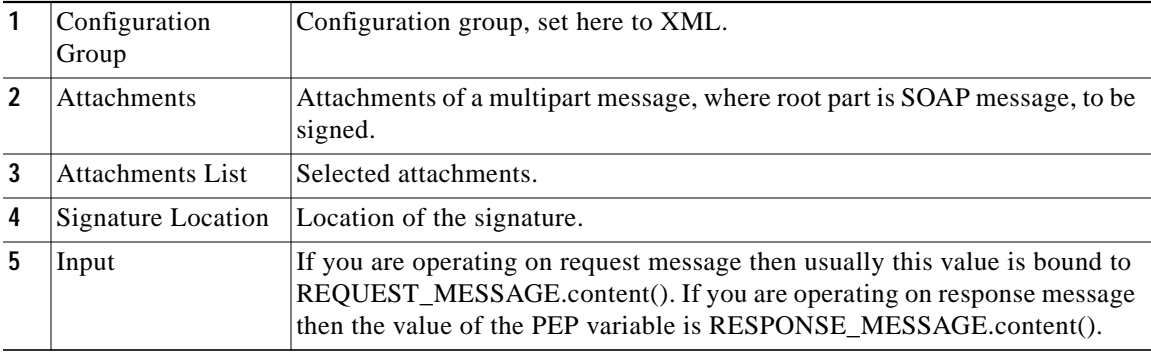

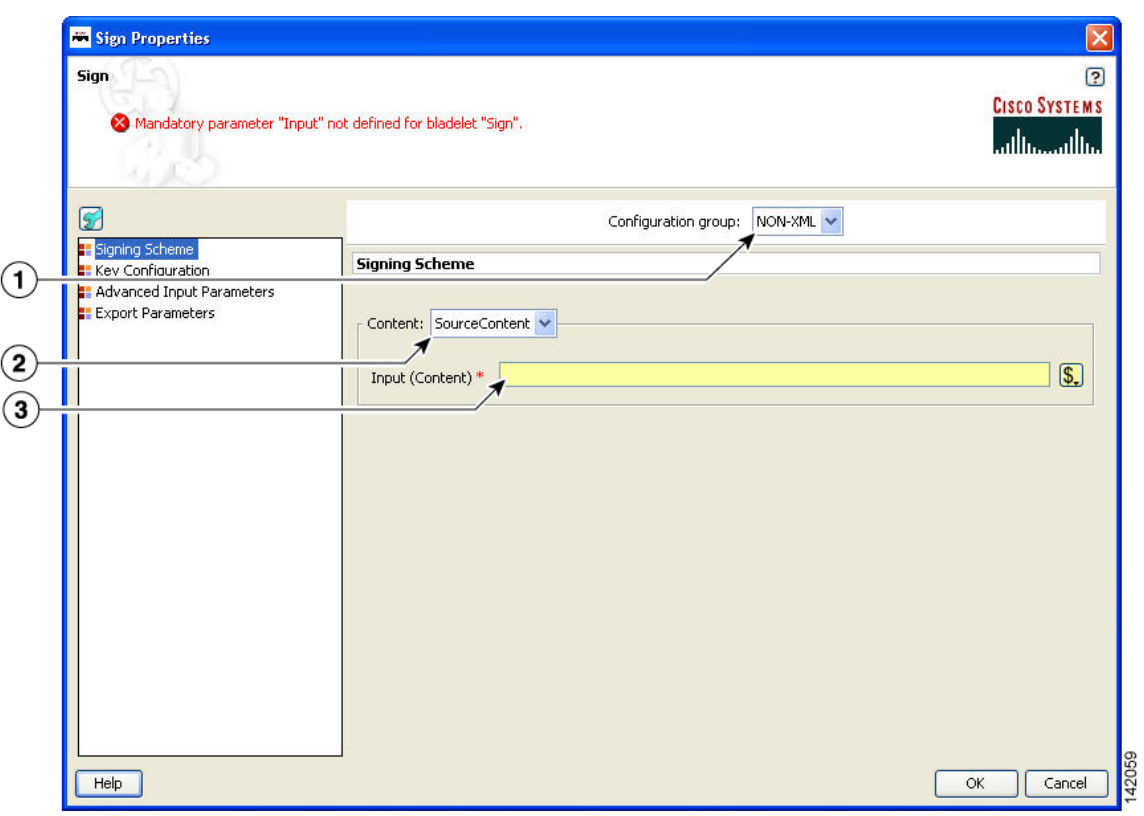

*Figure 3-107 Sign Properties Window—Signing Scheme, Non-XML, Source Content*

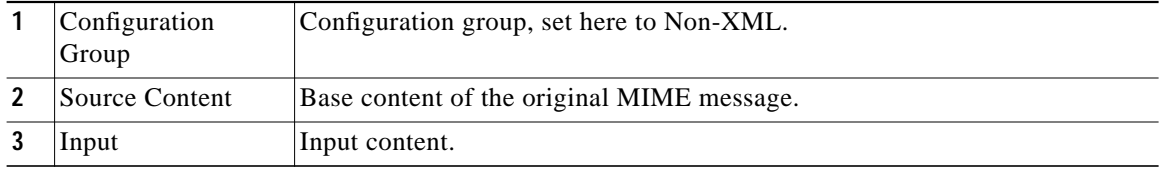

T

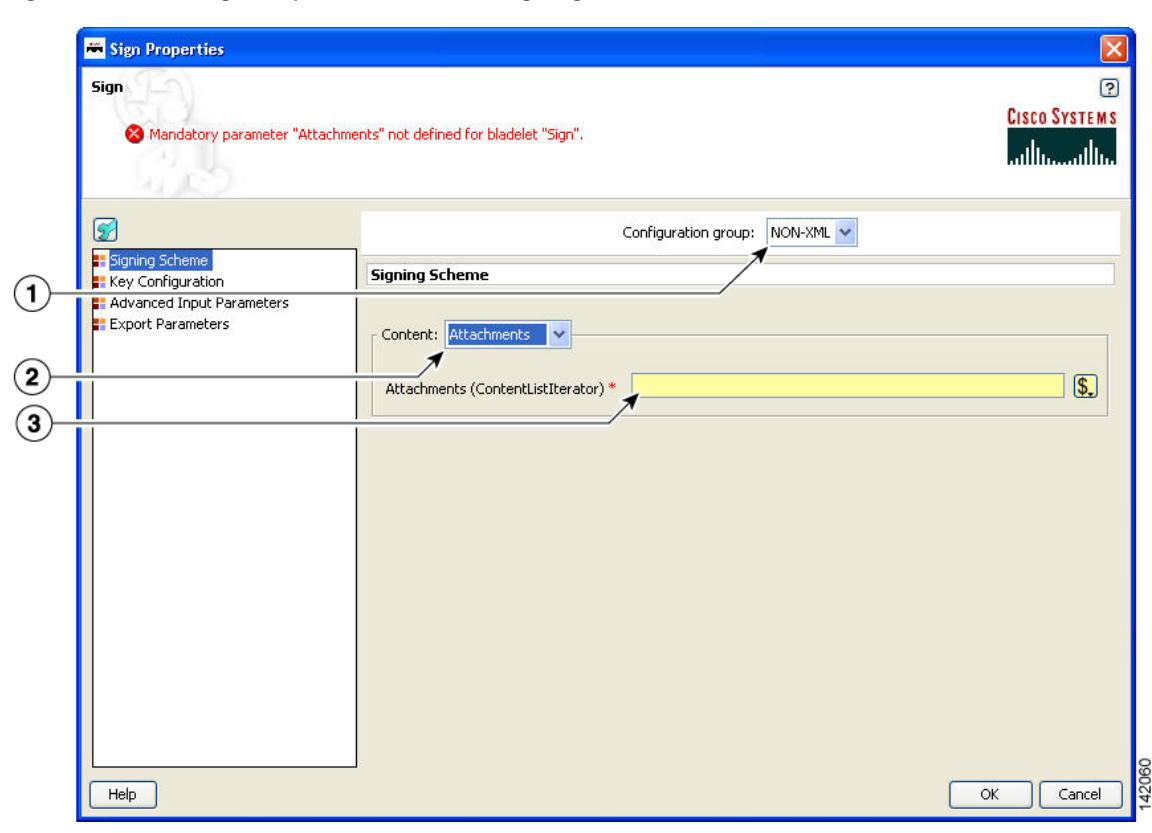

*Figure 3-108 Sign Properties Window—Signing Scheme, Non-XML, Attachments*

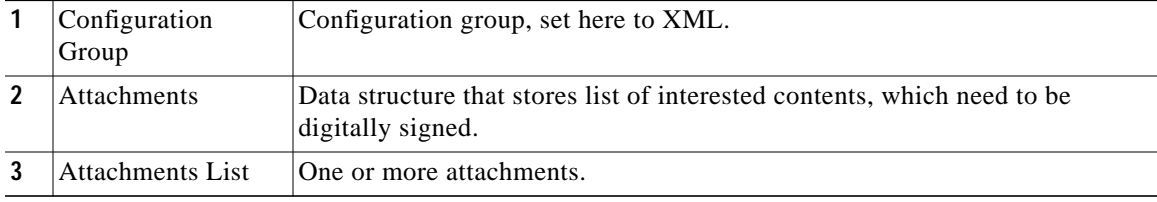

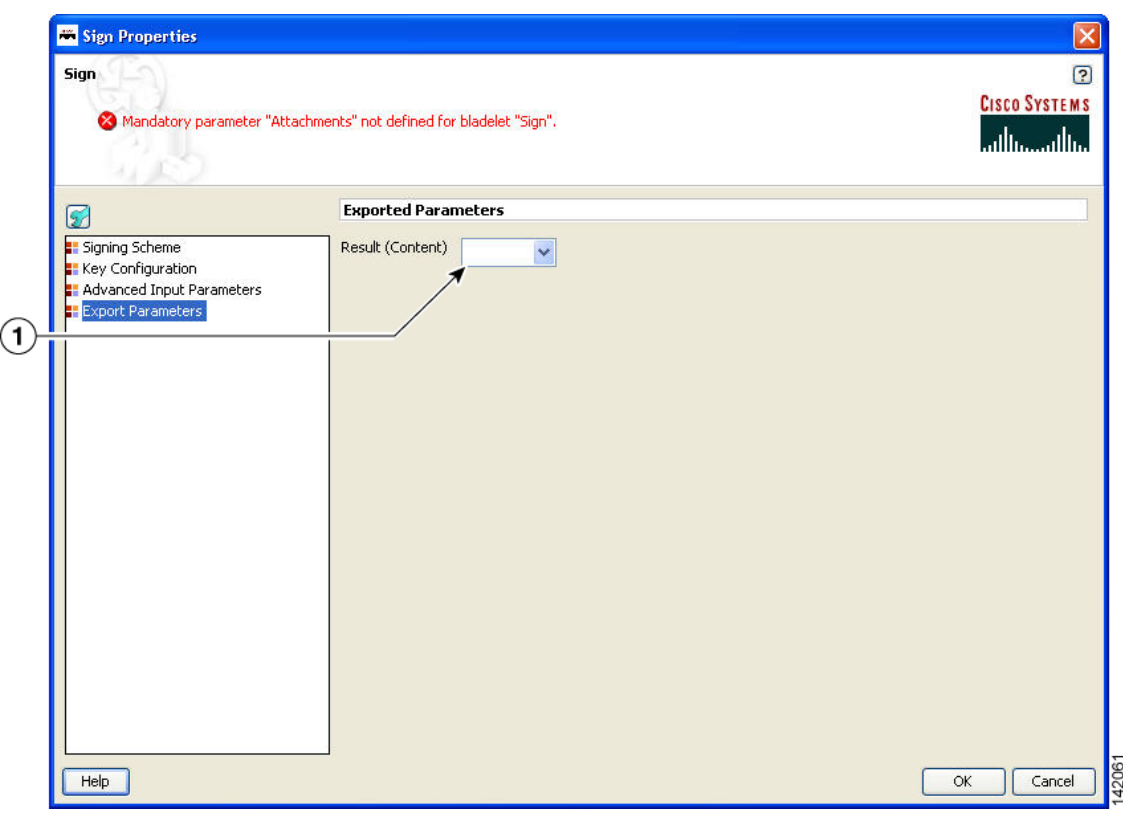

*Figure 3-109 Sign Properties Window—Export Parameters*

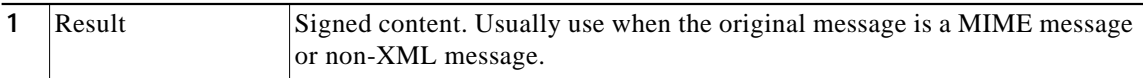

### **Outcome**

**•** On successfully signing, requested messages that are not multipart messages contain digital signature information. For non-XML and multipart messages, export signed content of the Bladelet.

#### **Exceptions**

- **•** Private Key Not Found: If the private key cannot be extracted from configured key alias.
- **•** Data Not Found: No data is found to create the digital signature.

# **Decrypt**

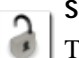

# **Summary**

The Decrypt Bladelet decrypts encrypted XML, SOAP or non-XML messages as well as attachments.

## **Prerequisites and Dependencies**

**•** Configure decrypt policies and deploy them using the AMC server o send policies and keystores to AON.

## **Details**

The Decrypt Bladelet decrypts SOAP messages containing data that has been encrypted with a symmetric key that has also been encrypted using an asymmetric public key. Given the private key of the recipient message as an input parameter, this Bladelet moves the CPU-intensive decryption operation to AON. Decrypt any or all of the encrypted data in a SOAP document by specifying the corresponding elements using XPath expressions. AON checks the destination URI of the message to determine the key alias for Decryption. For asymmetric key decryption, the Decryption key alias is identical to the destination hostname.

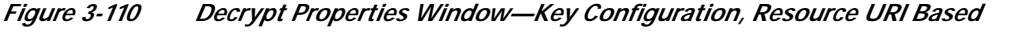

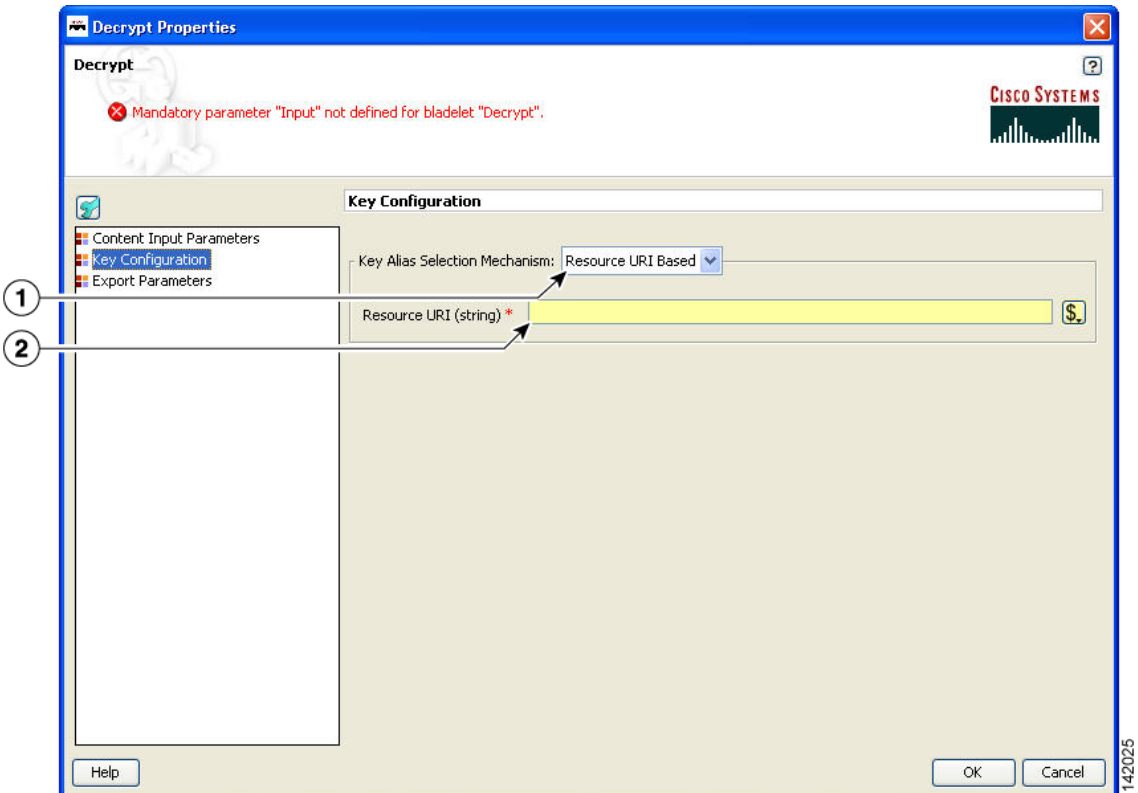

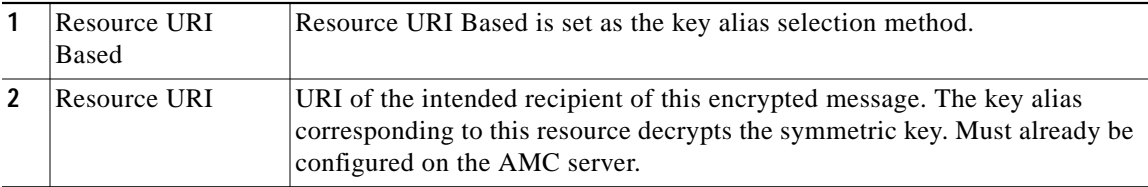

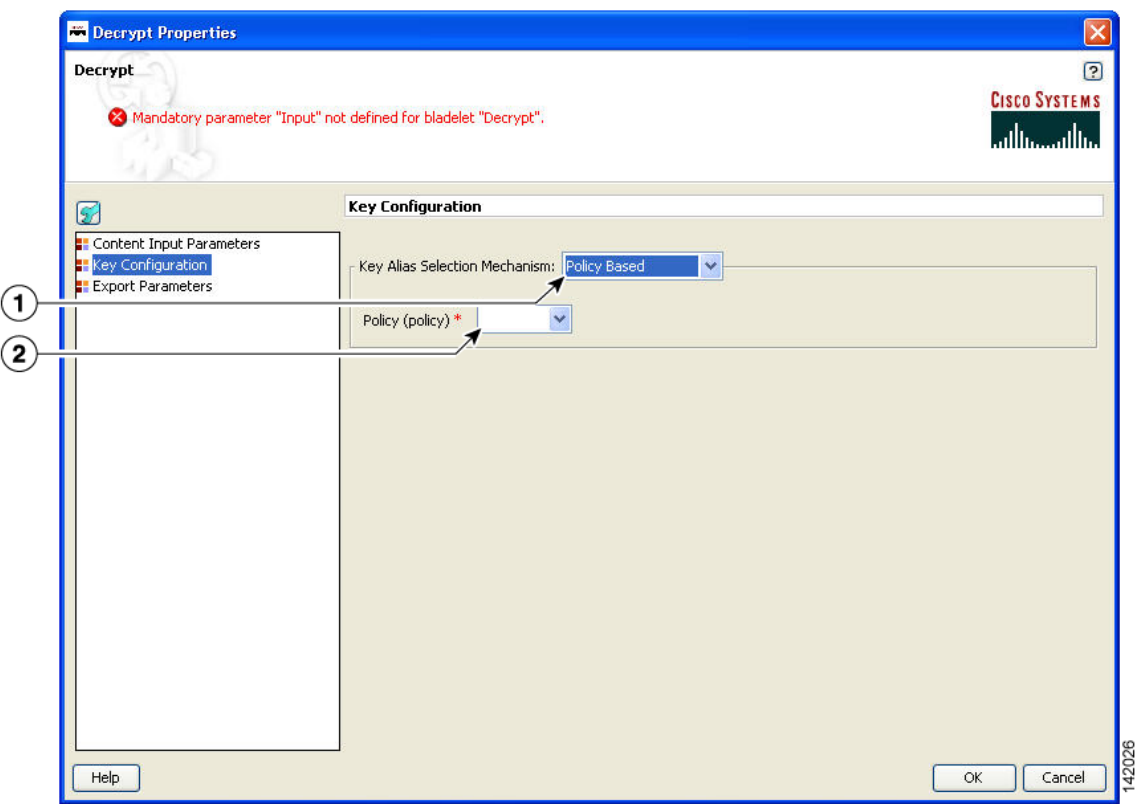

*Figure 3-111 Decrypt Properties Window—Key Configuration, Policy Based*

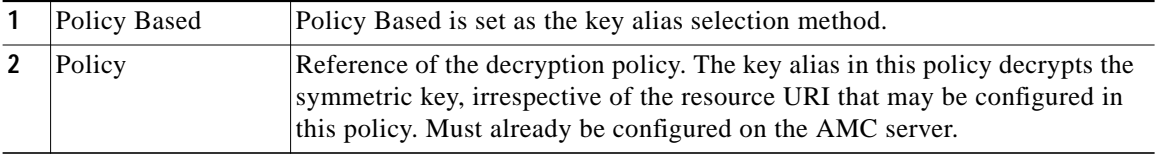

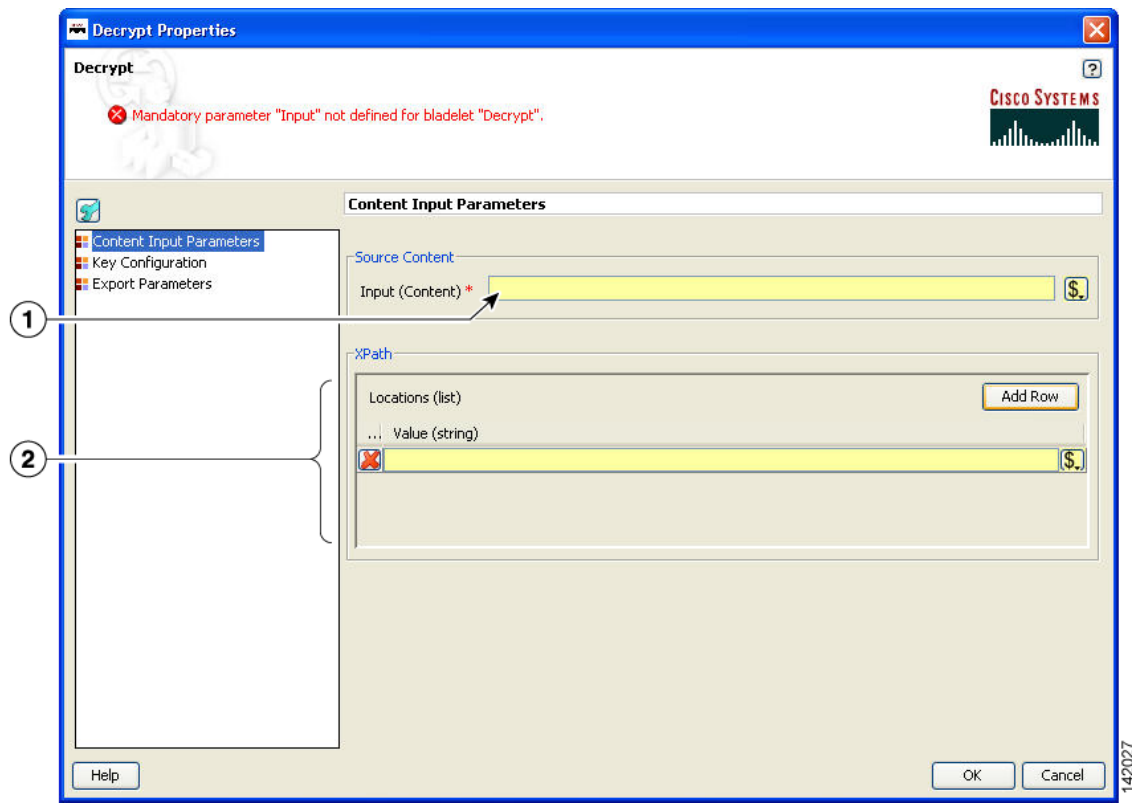

# *Figure 3-112 Decrypt Properties Window—Content to Decrypt*

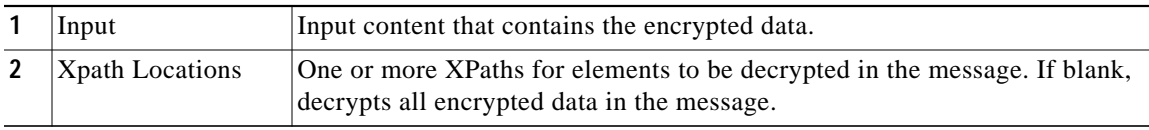

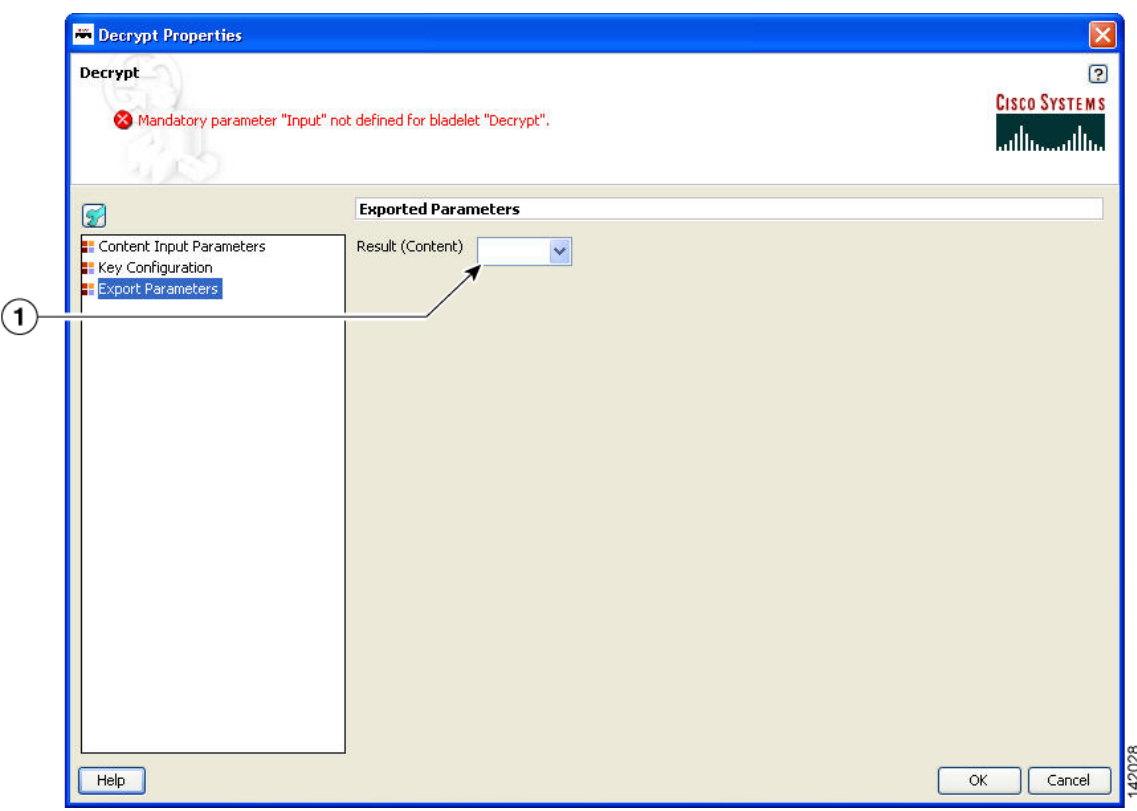

*Figure 3-113 Decrypt Properties Window—Export Parameters*

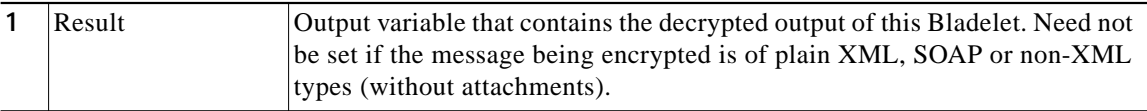

#### **Outcome**

- **•** Success: Path taken if the Bladelet successfully decrypts the incoming message.
- **•** Failure: Path taken if the Bladelet is unable to decrypt the message for any reason.

#### **Exceptions**

- **•** Private Key Not Found: Path taken if the Bladelet is unable to retrieve the private key needed to decrypt the encrypted symmetric key from the message.
- **•** Encrypted Data Not Found: Path taken if the Bladelet does not find any encrypted data in the message. Also if one or more XPaths are specified to decrypt, then this Exception is thrown if no encrypted elements are found at those XPath locations.

# **Identify**

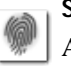

# **Summary**

AON messages can use several types of claims or proof of identity. These items are generically referred to as "subjects." This Bladelet can extract all subjects of specified types from the message being processed by the PEP.

Extract multiple types of identities at either the transport or message level, but not both.

Different types of identities are put into different sublists in SecurityContext and can be retrieved with different get functions.

As long as there is one identity extracted, the output path is "Success." When no identity is extracted, the output path is "Failure."

When there is no identity extracted, no HTTP-level challenge or soapfault is generated. Those message can be generated only by subsequent Bladelets that try to use the identity information for different purposes, such as authenticate and identity verify.

## **Prerequisites and Dependencies**

None.

# **Details**

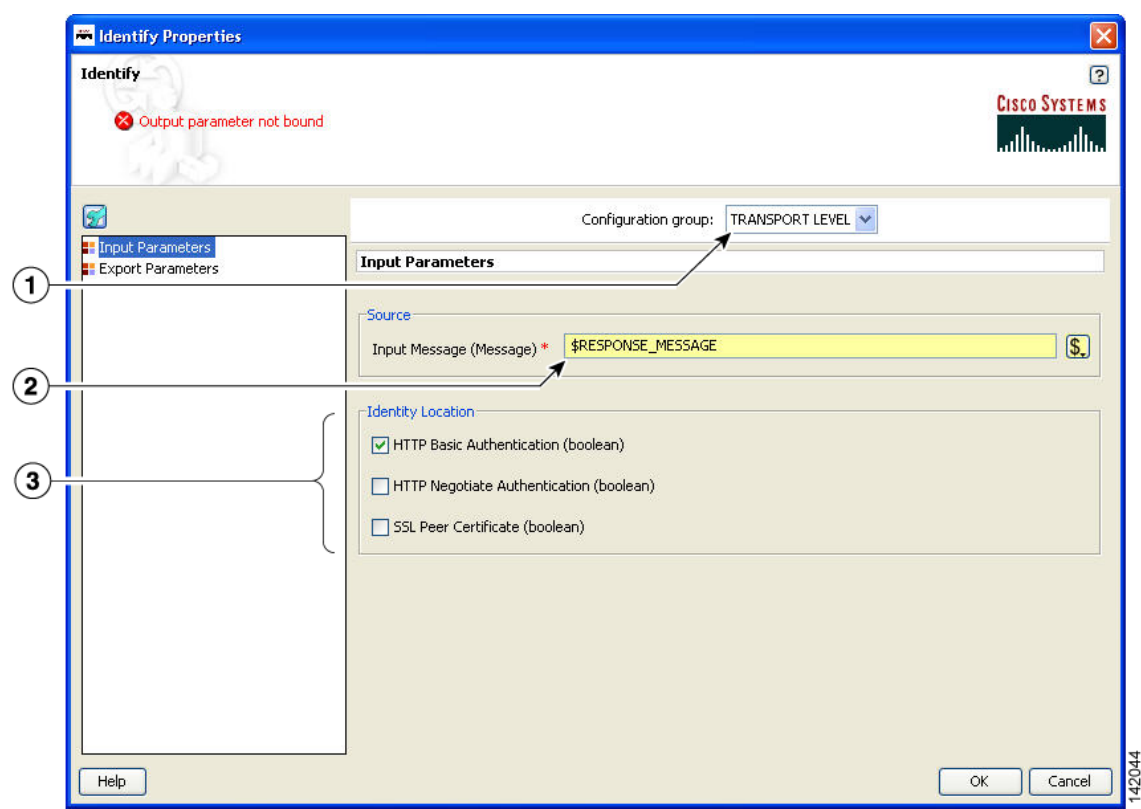

# *Figure 3-114 Identify Properties Window—Input Parameters, Transport Level Identity*

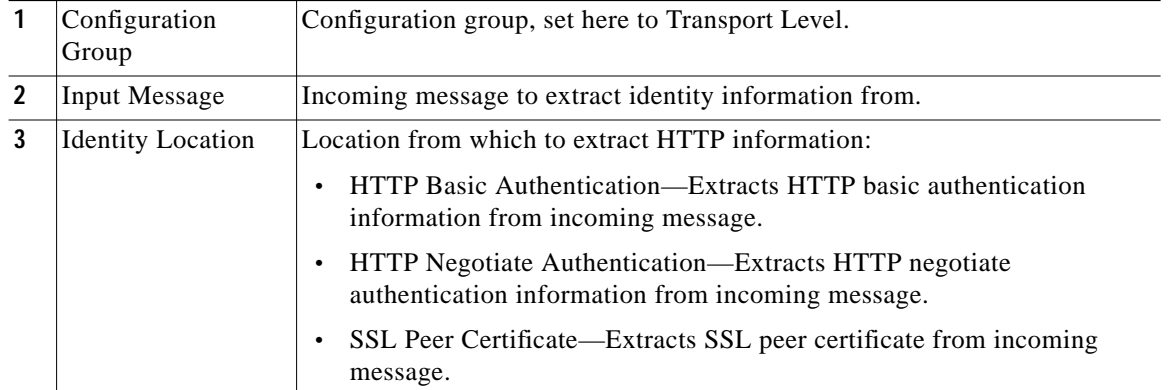

 $\mathcal{L}_{\mathcal{A}}$ 

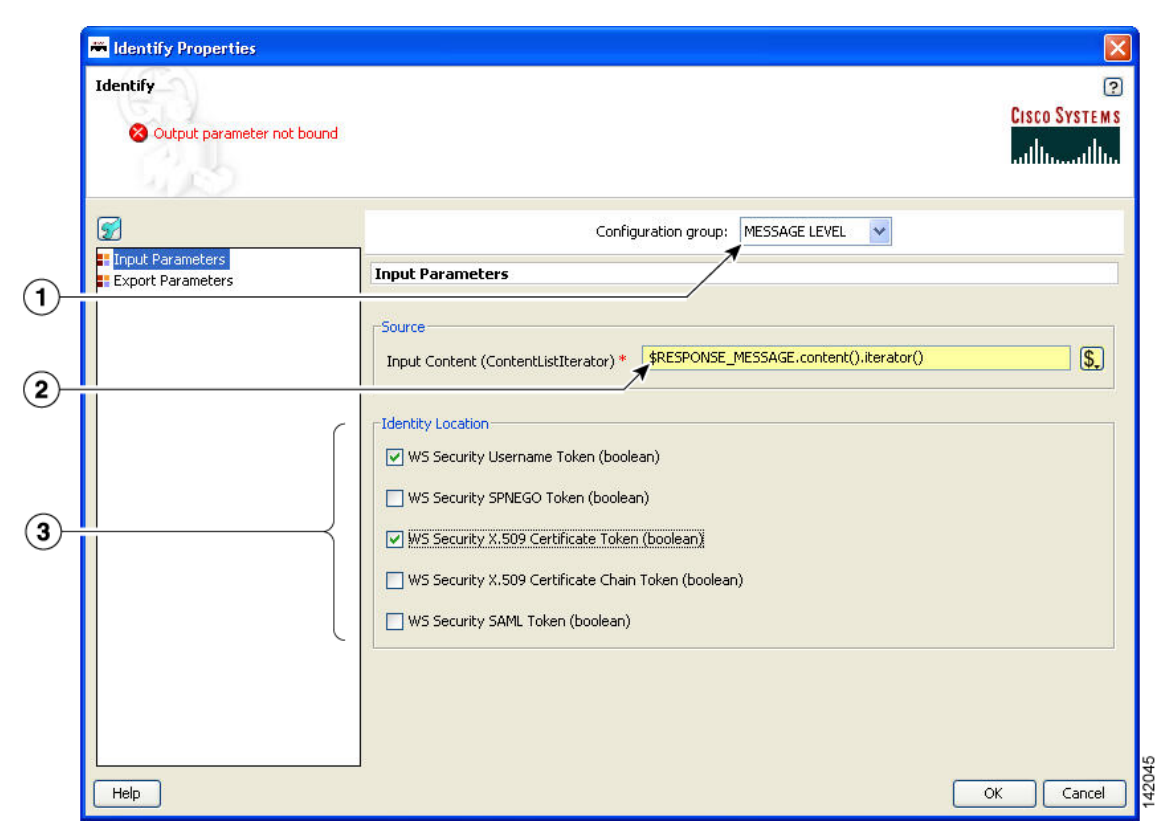

*Figure 3-115 Identify Properties Window—Transport Layer Identity, Message Level Identity*

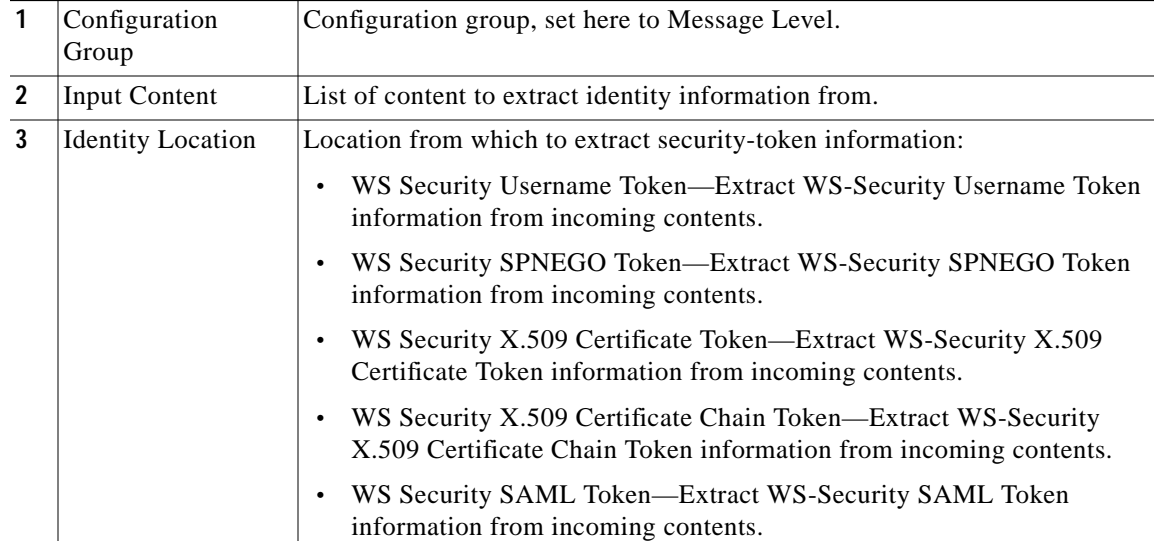

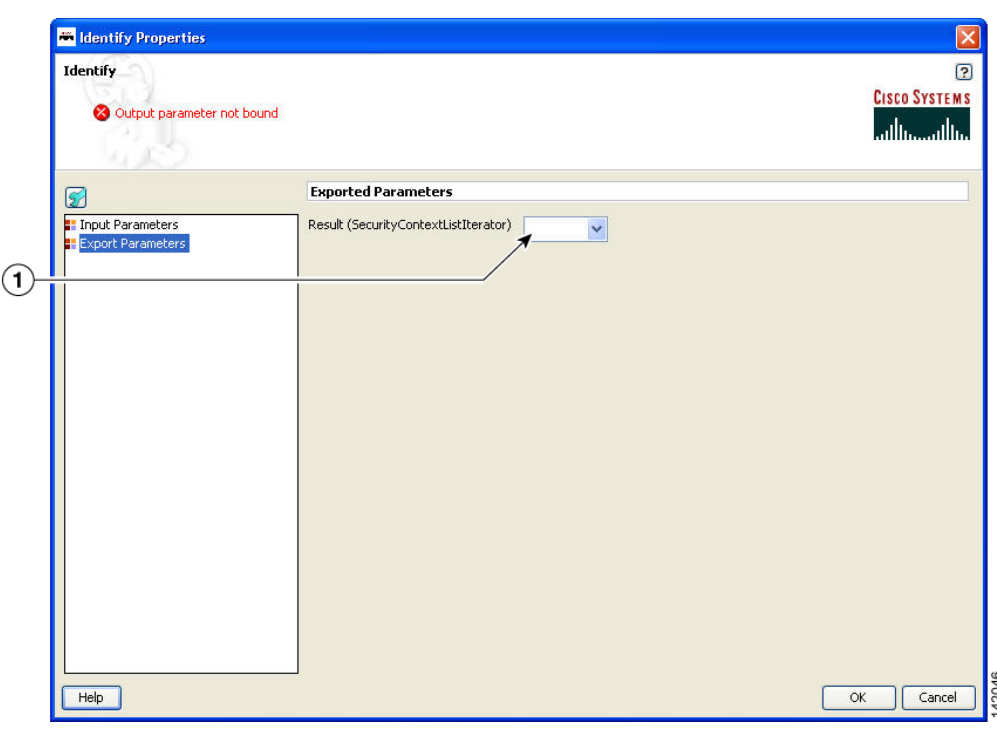

*Figure 3-116 Identify Properties Window—Export Parameters*

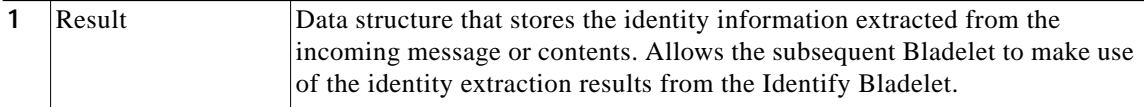

#### **Outcome**

- **•** On success, a SecurityContextListIterator is populated with all the identity information extracted from incoming message.
- **•** On failure, an empty SecurityContextListIterator is exported.

#### **Exceptions**

None.

# **Authenticate**

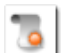

### **Summary**

The Authenticate Bladelet authenticates various credentials from the Identify Bladelet. An HTTP header or SOAP message are among the variety of sources that the Authenticate Bladelet can obtain identities from. You can set various property types for the Authenticate Bladelet.

### **Prerequisites and Dependencies**

**•** The AONSSubjects to be authenticated are generated by Identify Bladelet. Ensure that Identify Bladelet precedes Authenticate Bladelet in a valid PEP and that the export parameter of Identify Bladelet retrieves the AONSSubjects.

## **Details**

An Authenticate Bladelet authenticates only one type of identity. To authenticate multiple types of identity, you must use multiple instances of Authenticate Bladelet in the PEP.

To perform HTTP-based authentication, put an Authenticate Bladelet on the "Failure" path of the Identify Bladelet used to extract the credential to generate proper HTTP authentication challenge.

In order to generate HTTP response or proper soapfault message on exception cases, no Bladelet should be put on the exception path of the Authenticate Bladelet.

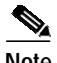

**Note** Each required field in the Bladelet Properties window is marked by a red asterisk. Until all required fields are completed with the correct value, an error message appears on top of the Bladelet Properties window to indicate which field remains to be completed or indicates that there is a parameter type mismatch and so on before the Bladelet is completely configured.

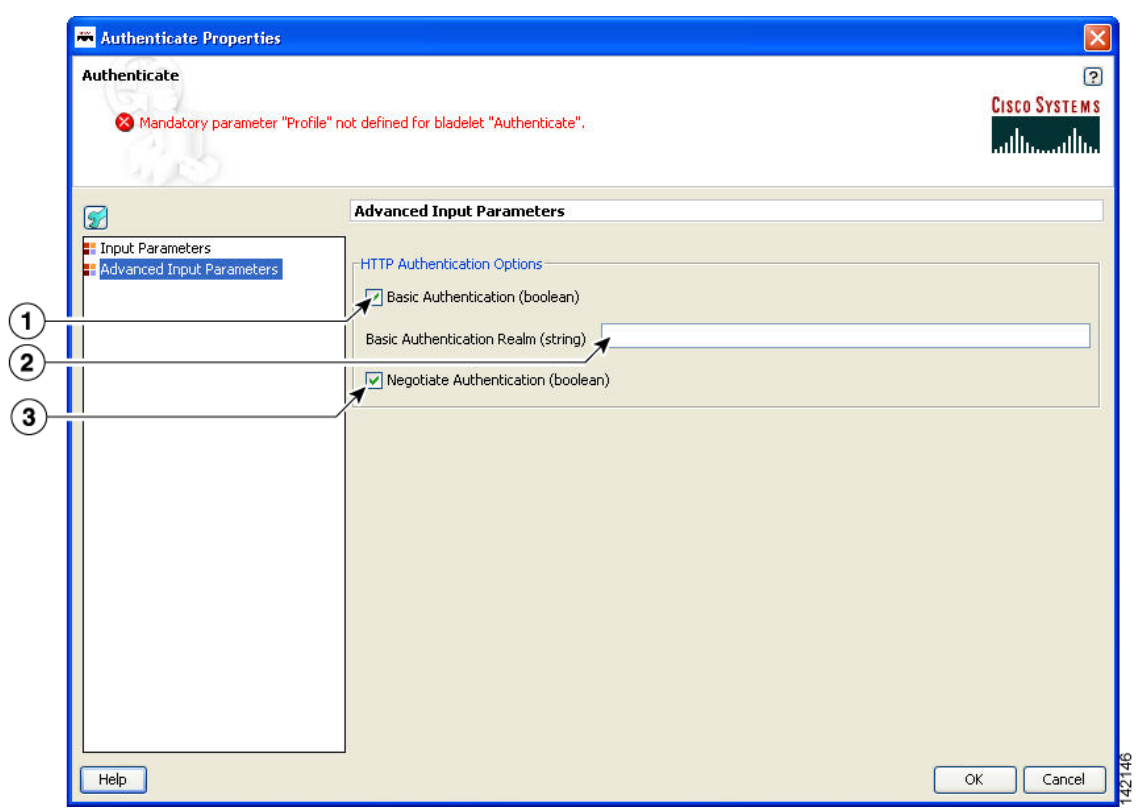

*Figure 3-117 Authenticate Properties Window—Advanced Input Parameters*

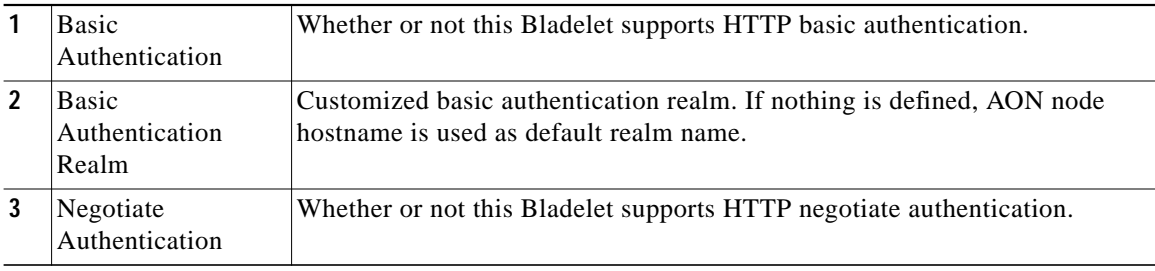

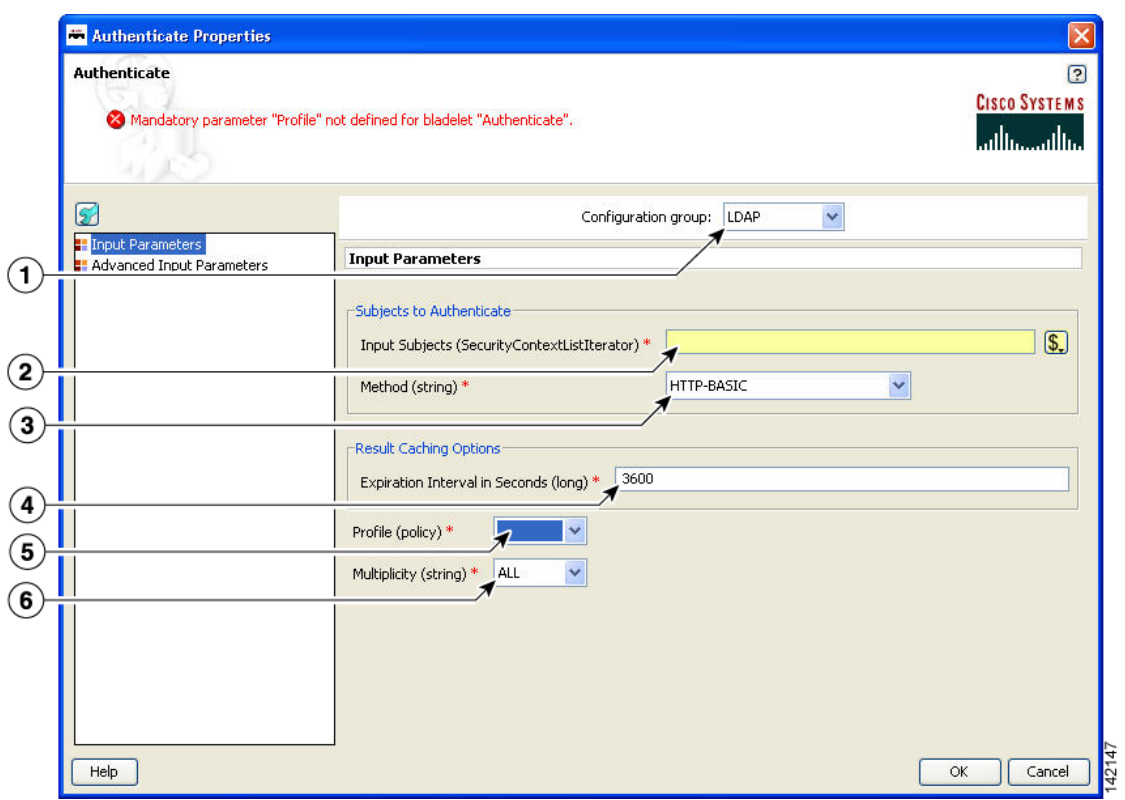

*Figure 3-118 Authenticate Properties Window—Input Parameters, LDAP*

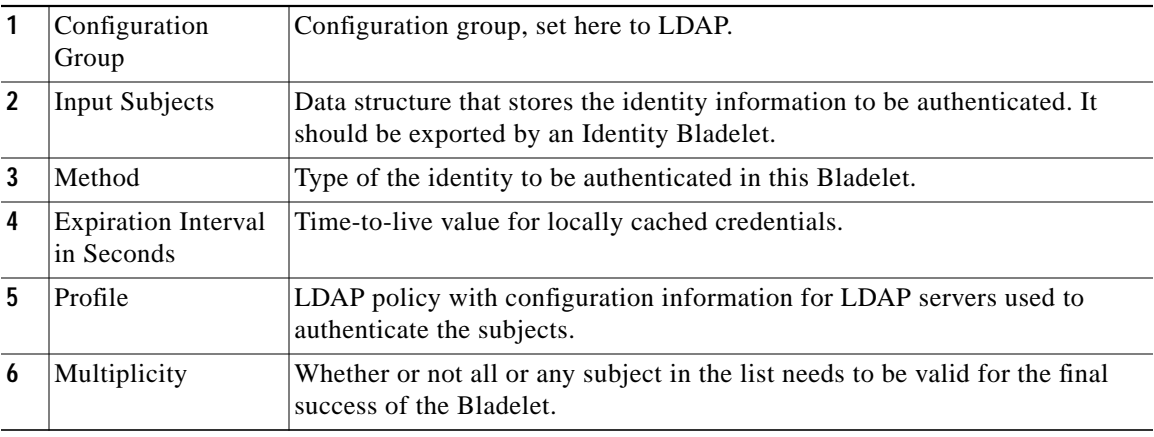

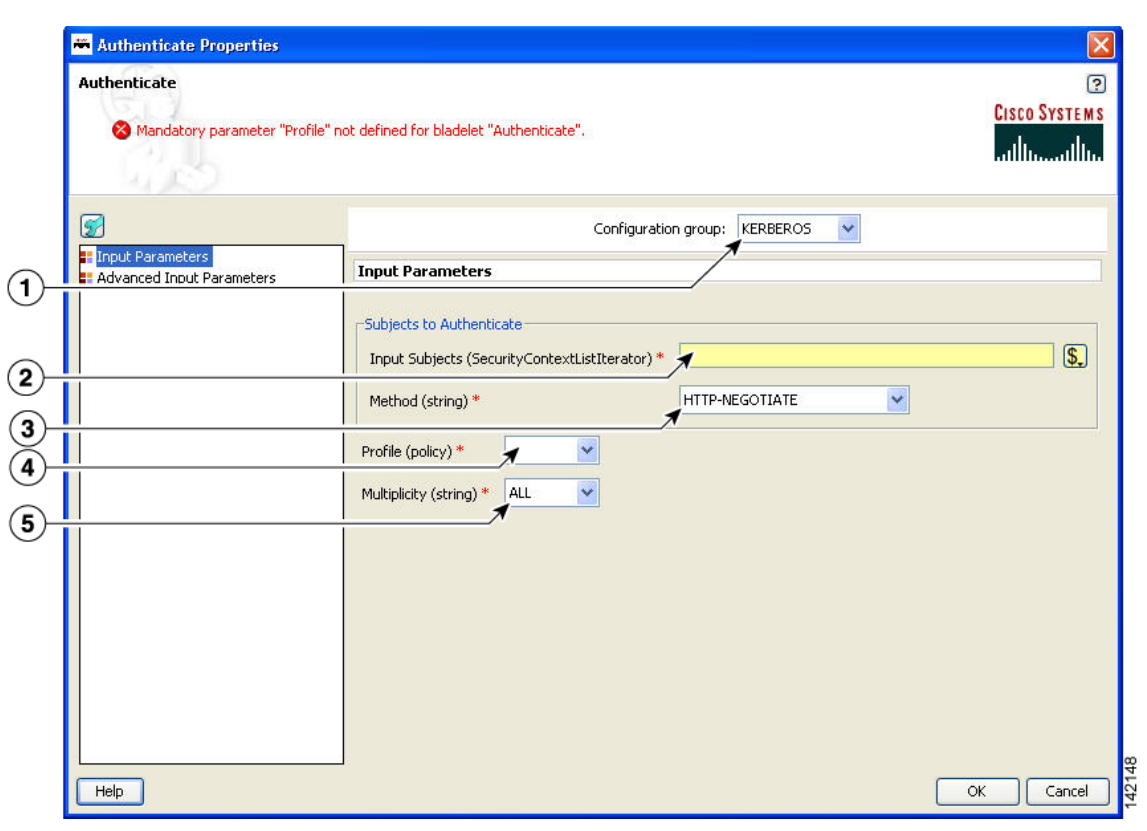

*Figure 3-119 Authenticate Properties Window—Input Parameters, Kerberos*

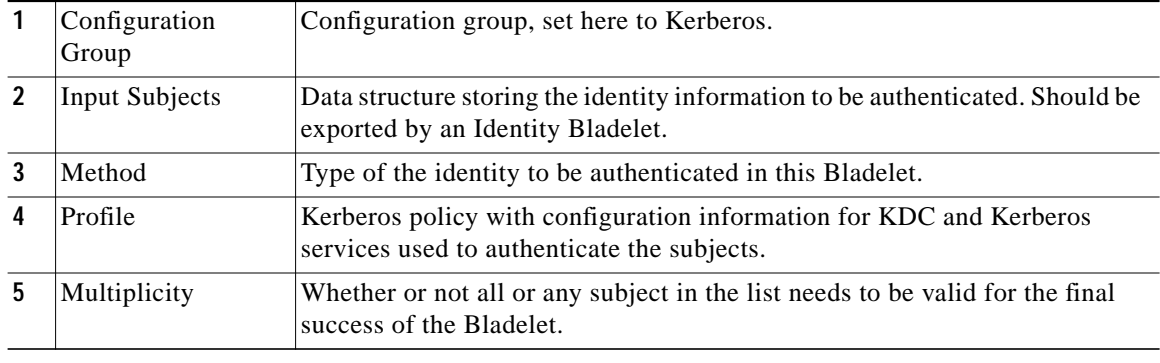

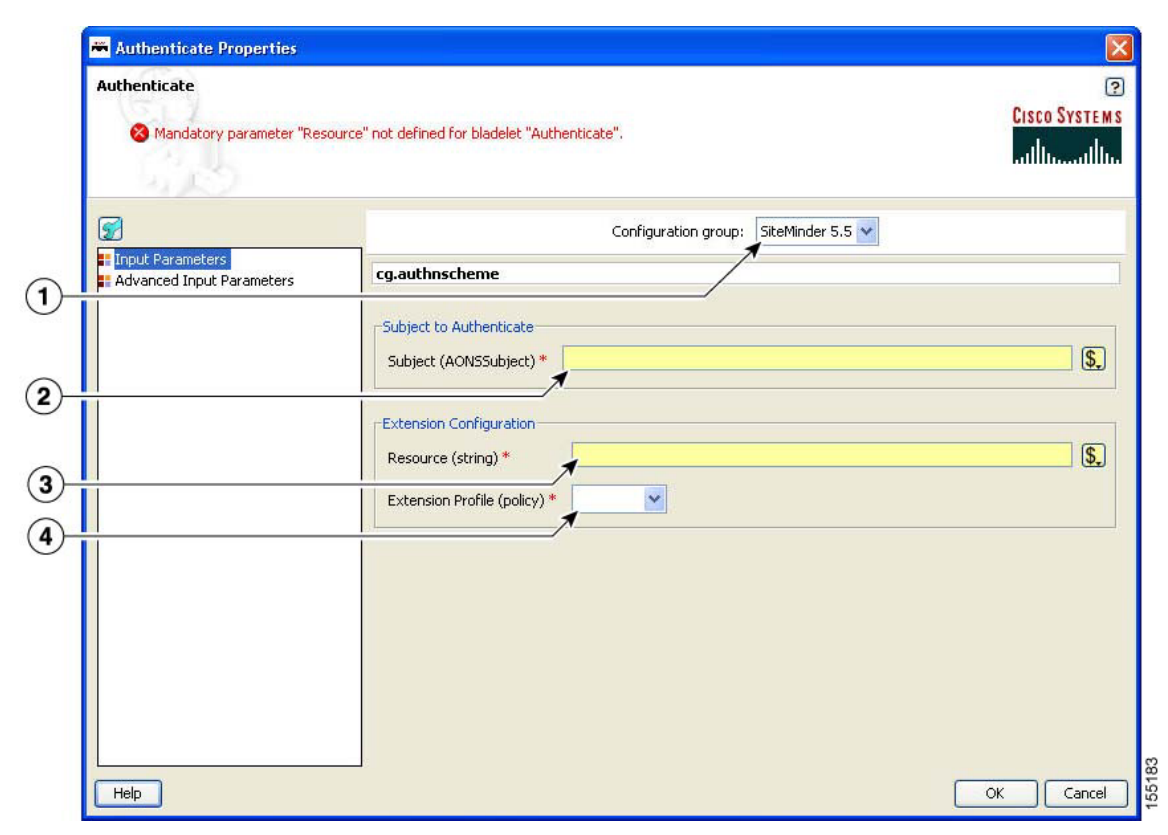

*Figure 3-120 Authenticate Properties Window—Input Parameters, SiteMinder 5.5*

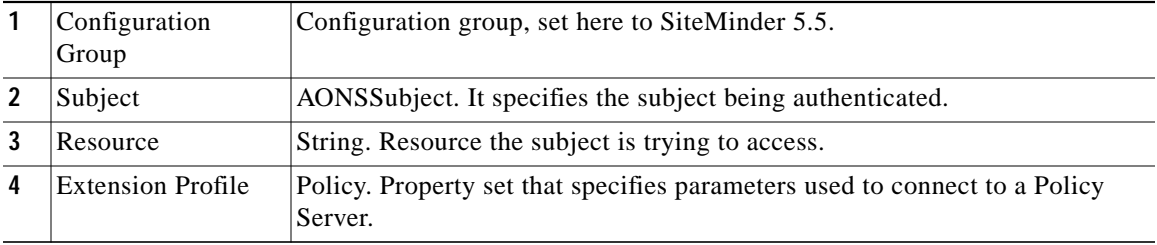

#### **Outcome**

- **•** On success, valid AONSSubject is marked as authenticated and can be retrieved through the following attributes of SecurityContext:
	- **–** wssUsernameTokensAuthenticated
	- **–** httpBasicAuthsAuthenticated
	- **–** wssSPNEGOTokensAuthenticated
	- **–** httpNegAuthsAuthenticated

### **Exceptions**

- **•** Credential Unavailable: No credential is available for the specified type in the source SecurityContextListIterator object.
- **•** Communication Failure: Failed to communicate with the configured LDAP server or KDC.
- **•** Credential Invalid: Authentication failed due to invalid credential.

# **Verify Identity**

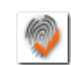

# **Summary**

This Bladelet verifies whether the following types of identities are trusted by the AON node. The trust can be verified by CA root trust only or you can enforce that the certificate itself has to be present in the node's trust store.

## **Prerequisites and Dependencies**

- **•** The AONSSubjects to be verified are generated by Identify Bladelet. Ensure that Identify Bladelet precedes Verify Identity Bladelet in a valid PEP. Use the export parameter of Identify Bladelet to retrieve the AONSSubjects.
- **•** Populate "trustedCACerts:" with trusted CA certificates. If the certificate itself has to be in the trust store to be considered trusted, populate the "trustedCerts" properly as well.

### **Details**

A Verify Identity Bladelet can verify only one type of identity. To verify multiple types of credentials, multiple instances of Verify Identity Bladelets need to be used in the PEP.

In order to generate proper soapfault messages for exception cases, no Bladelet should be put on the exception path of the Verify Identity Bladelet.
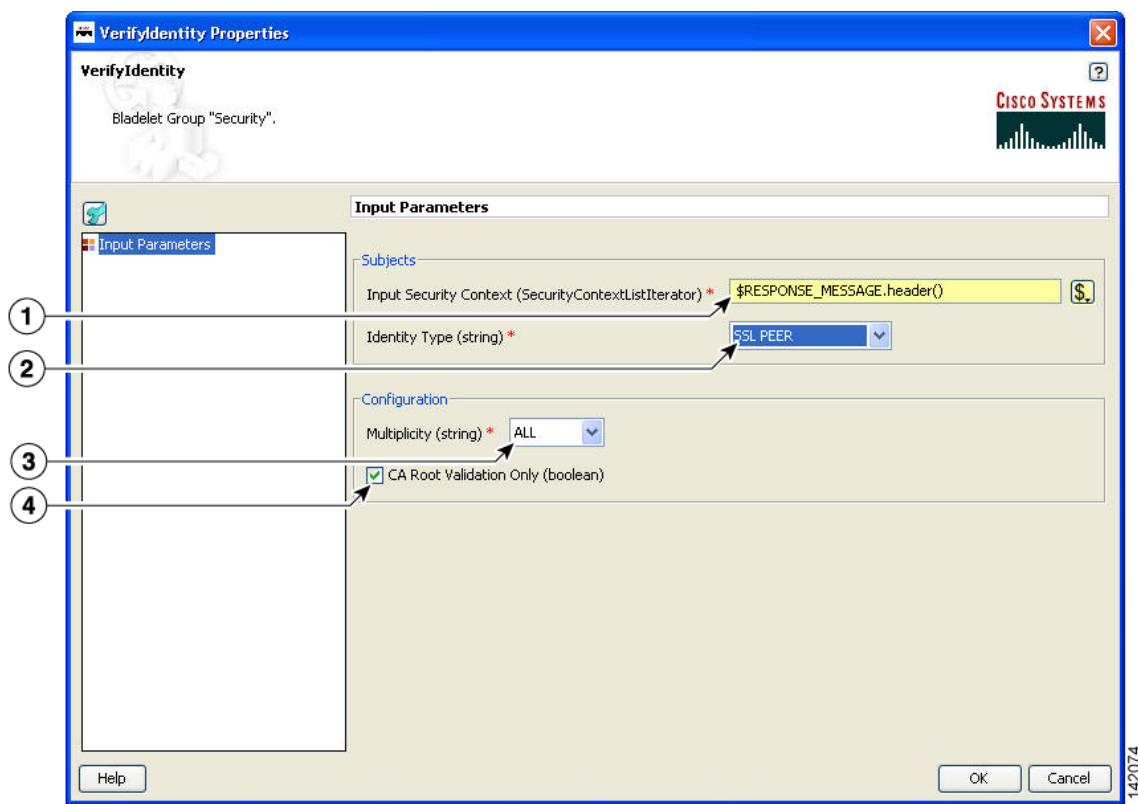

### *Figure 3-121 Verify Identity Properties Window—Input Parameters*

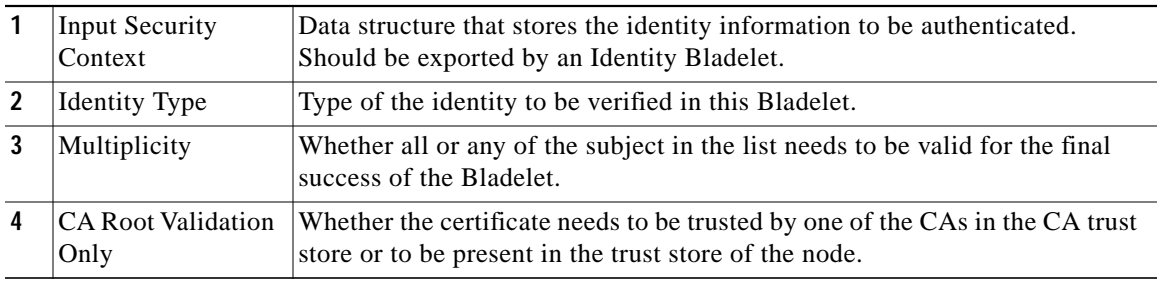

### **Outcome**

- **•** On success, valid AONSSubject is marked as verified and can be retrieved through the following attributes of SecurityContext:
	- **–** wssX509CertTokensVerfied
	- **–** wssX509CertPathTokensVerified
	- **–** SAMLAssertionsVerified
	- **–** SSLPeerCertsVerified

## **Exceptions**

- **•** Token Unavailable: No identity information is available for the specified type in the source SecurityContextListIterator object.
- **•** Token Invalid: The identity is not trusted by the node.

## **Transformation Category**

The Transformation Category has one Bladelet:

**•** [Transform](#page-145-0)

## <span id="page-145-0"></span>**Transform**

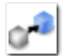

## **Summary**

This Bladelet performs transformation on AON Message Content. It can transform an XML message content to an XML or Non-XML content using XSLT Based Transformation mechanism. Further, Non-XML message content can also be transformed to XML or Non-XML message content by providing a content parser extension.

If the message is not a multipart message, then its contents can be transformed and result of the transformation can be placed in the specified message and additionally can be exported as a PEP variable.

If the message is a multipart message and the list of contents are transformed in to a list of result contents, you must use BuildCompositeMessage to build a result multipart message.

#### **Prerequisites and Dependencies**

- **•** Define a Transform Property Set value from the AMC server.
- **•** Transform property set specifies a Style Sheet to use in transformation. In the Transform Property, specify the name of the style sheet and the package in which it is provided. Transform packages are created using ADS and loaded and registered in AMC. Deploy the transform package on a node before using the style sheet in transformation in PEP on the node.
- **•** For using Content Parser property set in the Bladelet, define Content Parser property set from the AMC server.
- If the Content Parser property set so defined uses Parser Plug-in and Transformer Plug-in classes, design these classes and provide them in a Content Parser package in ADS. Load the package and register it with the AMC server.

Т

## **Details**

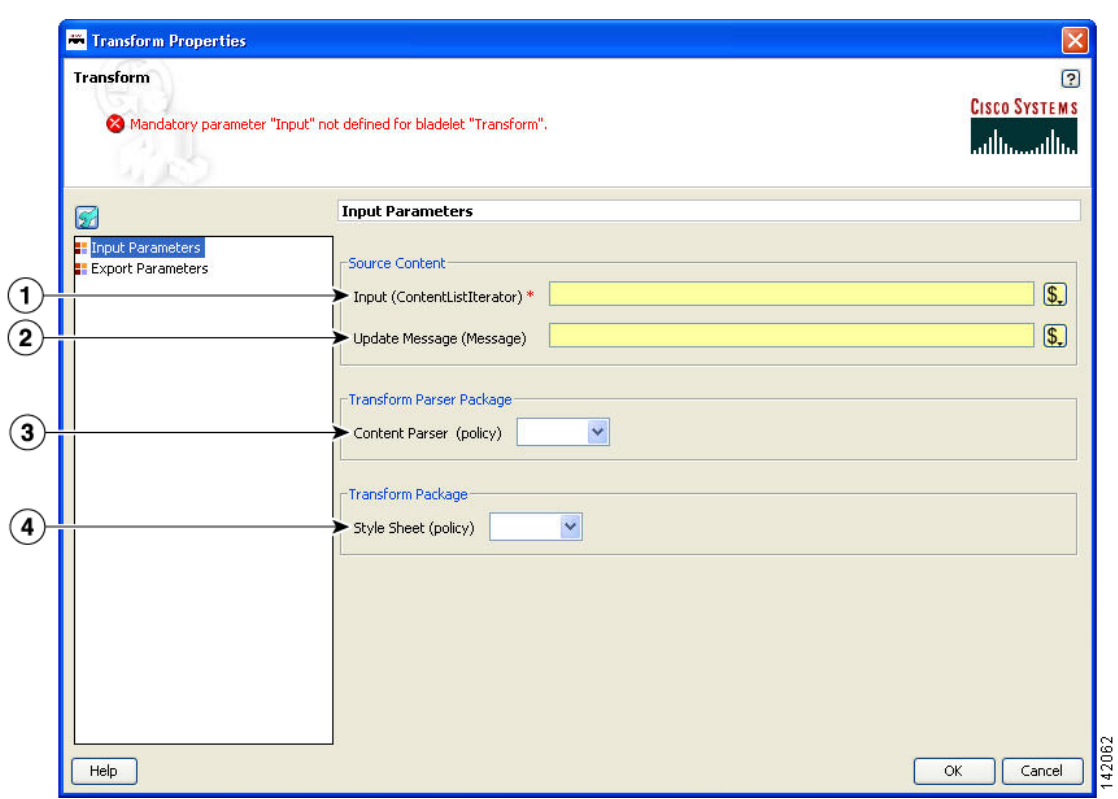

## *Figure 3-122 Transform Properties Window—Input Parameters*

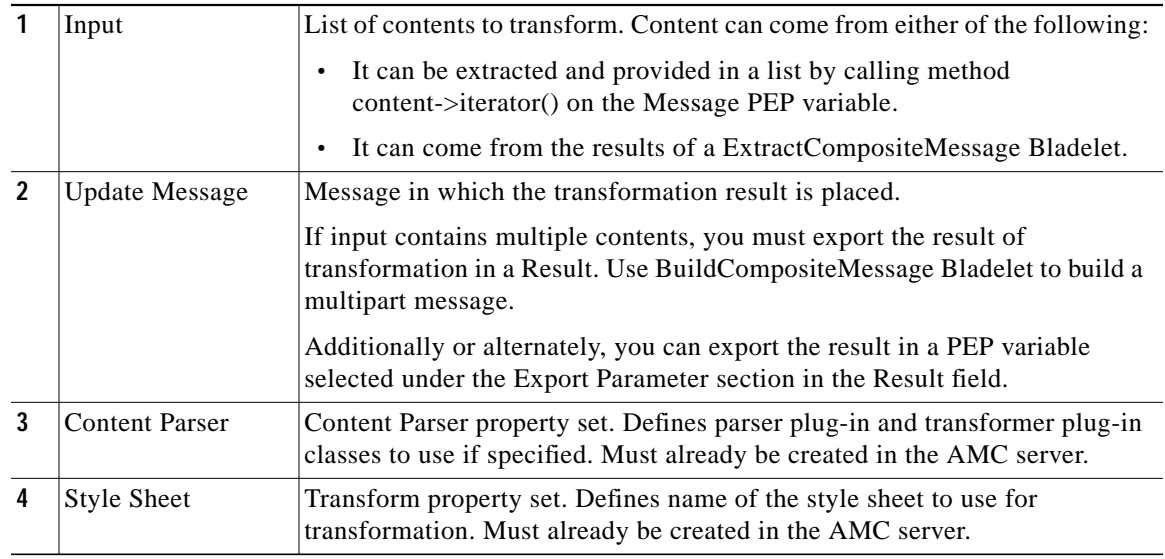

П

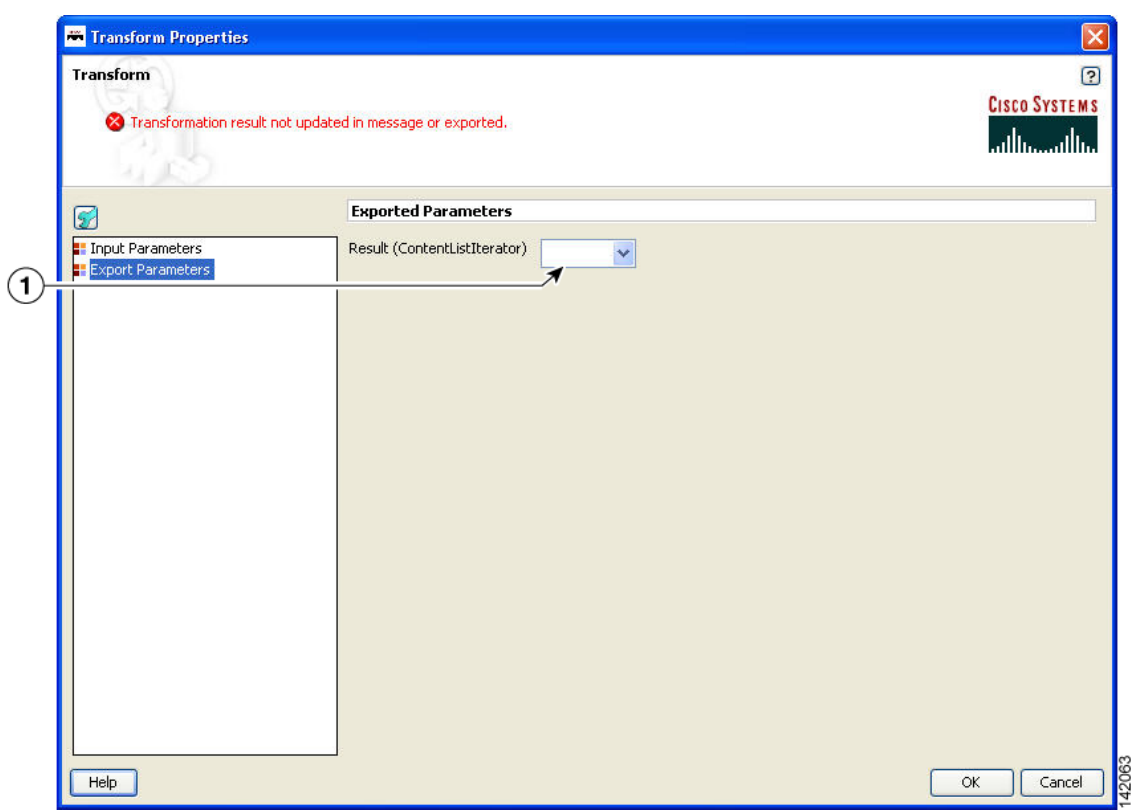

### *Figure 3-123 Transform Properties Window—Export Parameters*

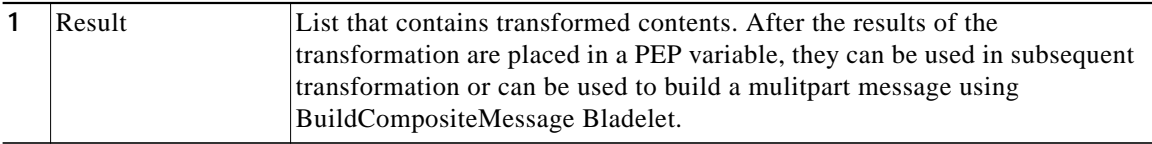

#### **Outcome**

**•** Transform Bladelet performs the transformation of message content based on the Style Sheet property and Content Parser policy. If transformation is successful, transformed content can be updated in the message selected in Updated Message field. If transformation is operating on a list of contents, the result of transformation must be exported in Result parameter.

If transformation is successful, Success output path is set. In case of failure, Fail output path is set.

#### **Exceptions**

None.

# **Miscellaneous Category**

The Miscellaneous category contains no Bladelets.